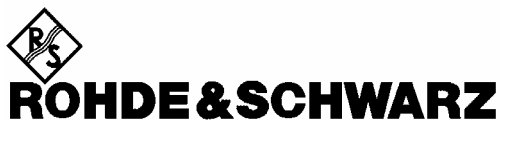

Test and Measurement Division

# **Software Manual**

# **cdma2000 Base Station Test**

# **Application Firmware R&S FS-K82**

**1157.2316.02**

Printed in the Federal Republic of Germany

# **Contents**

**Safety Instructions Certificate of Quality Support Center Address List of R&S Representatives** 

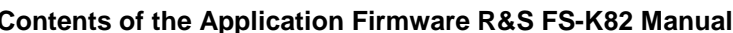

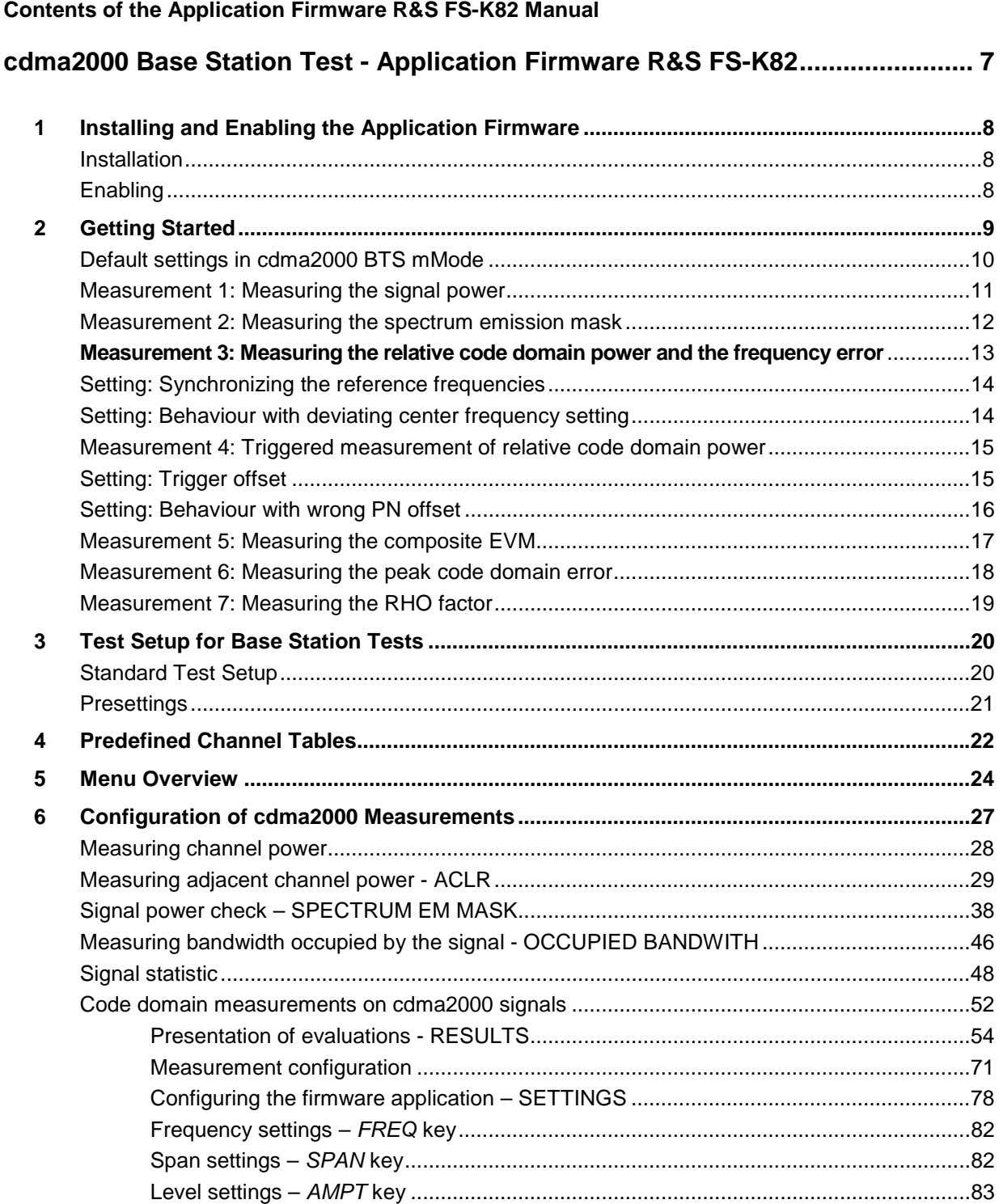

Marker settings - *MKR* [key...............................................................................................84](#page-85-0)

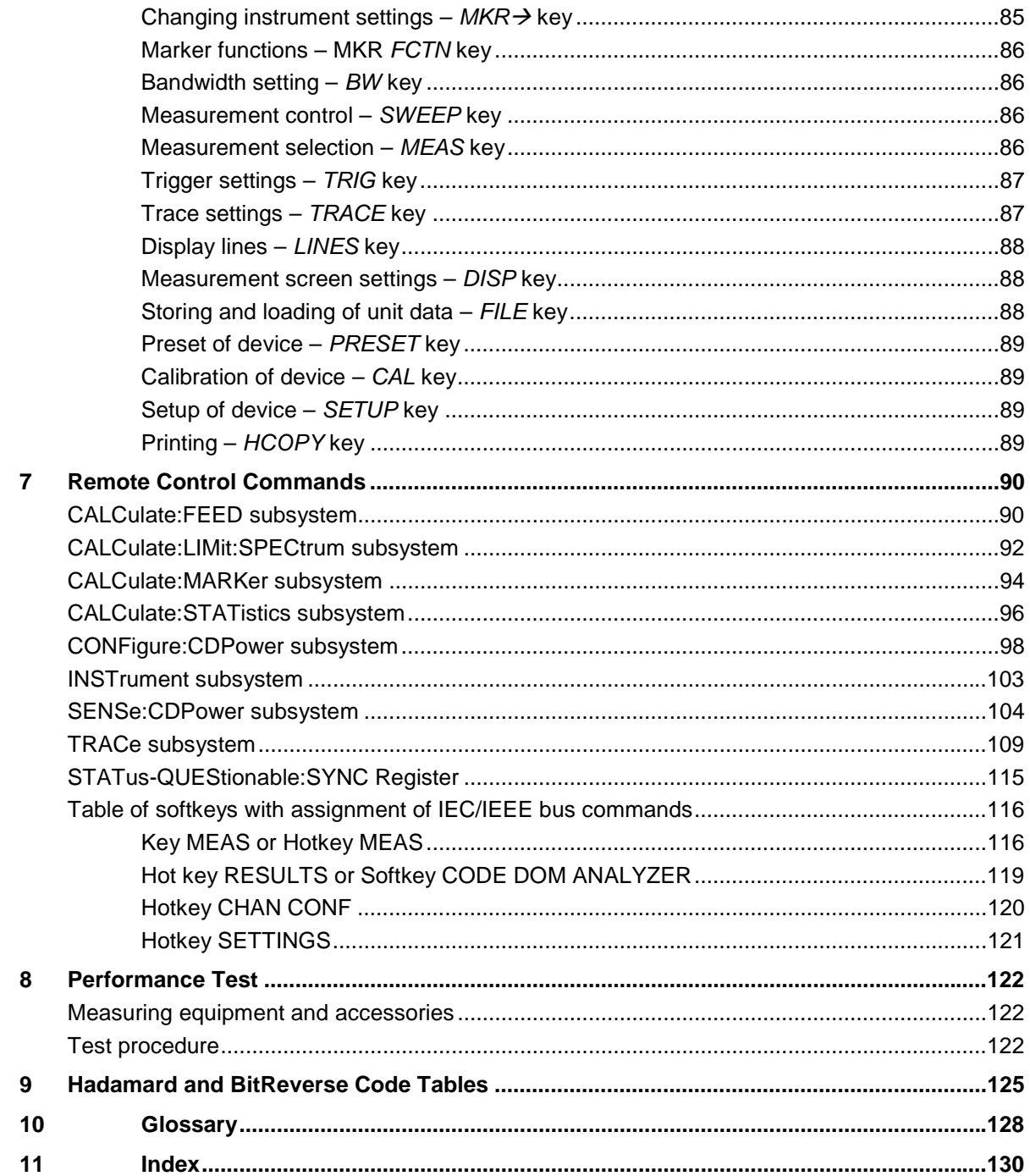

 $\overline{4}$ 

# **Figures**

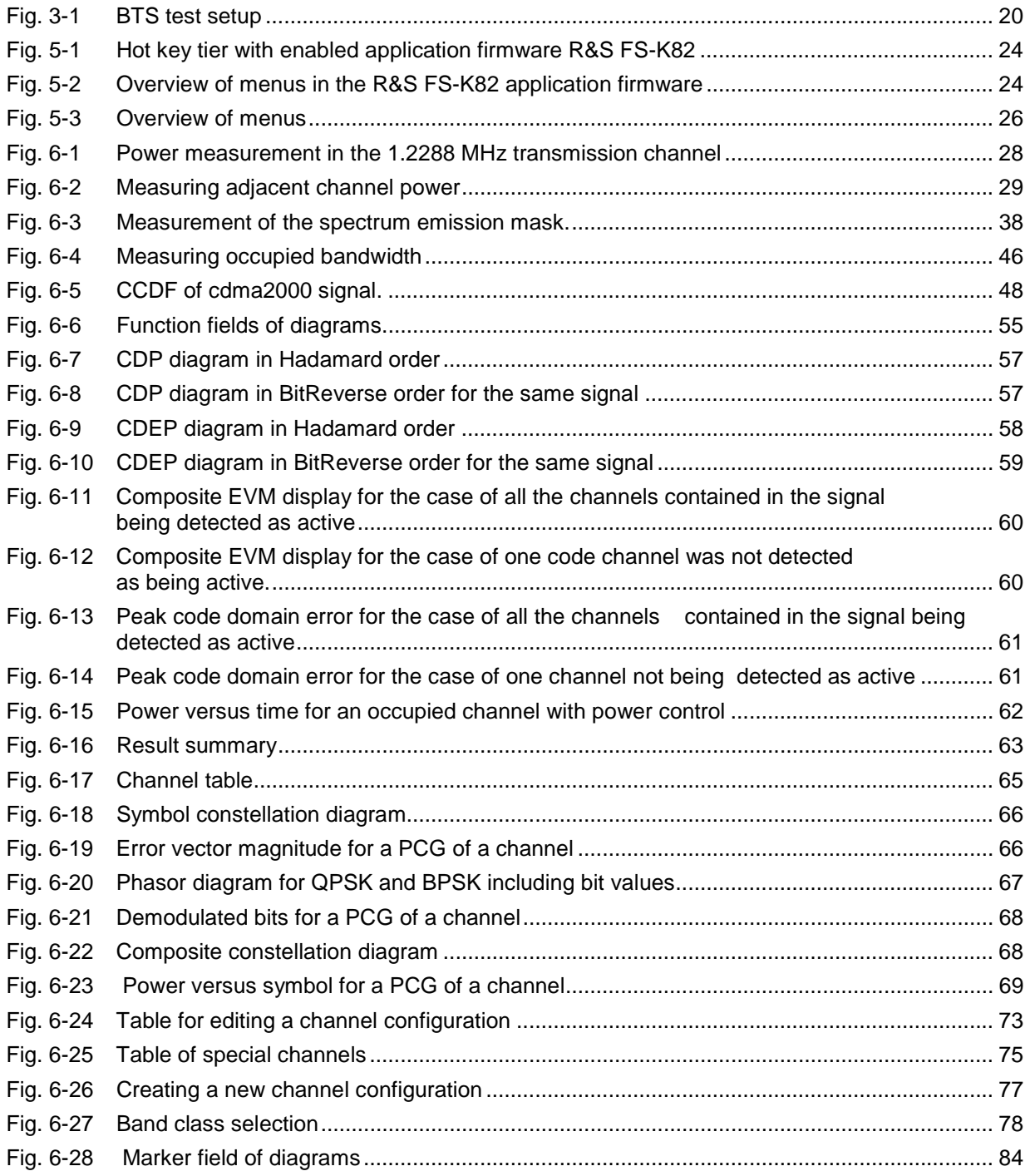

### **Tables**

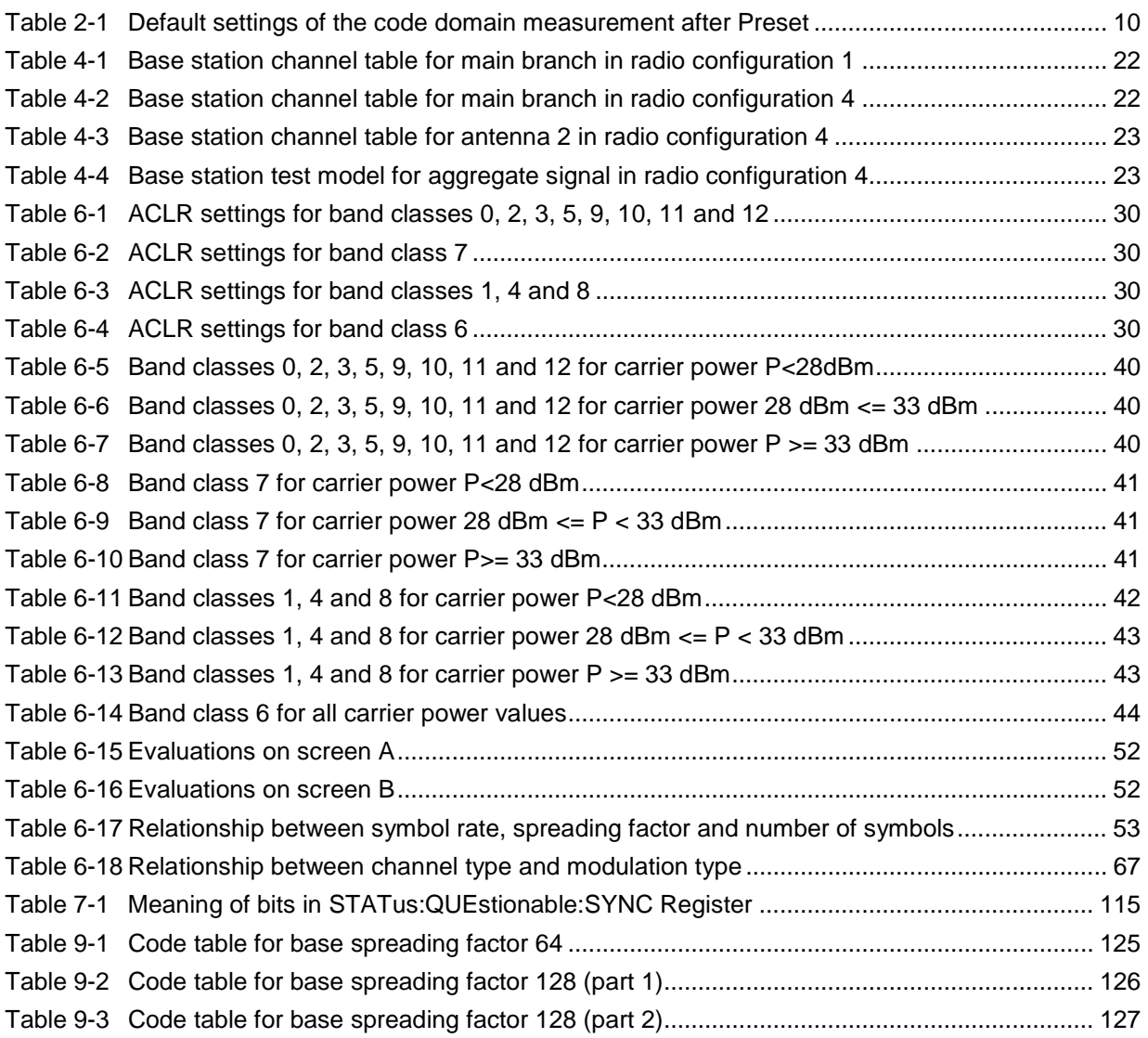

This software manual contains information on the operation of the Spectrum Analyzer R&S FSU, R&S FSP or Signal Analyzer R&S FSQ configured with the Application Firmware R&S FS-K82. It includes a description of the menus and the remote-control commands for the cdma2000 base station test application firmware.

All other aspects of analyzer operation can be taken from the operating manual of the analyzer.

The software manual of the application firmware consists of the data sheet and 10 chapters:

- The **data sheet** informs on the guaranteed and typical specifications and the firmware characteristics
- **Chapter 1** describes how to enable the application firmware.
- **Chapter 2** describes typical examples of measurements by means of tests.
- **Chapter 3** describes the measurement setup for base station tests.
- **Chapter 4** describes the predefined channel tables.
- **Chapter 5** gives a schematic view of the control menus.
- **Chapter 6** contains a detailed description of all functions for base station tests as a reference for manual operation. The chapter also presents a list of IEC/IEEE bus commands associated with each function.
- **Chapter 7** describes all remote-control commands defined for the application firmware. A table containing the IEC/IEEE bus commands assigned to the softkeys are given at the end of the chapter.
- **Chapter 8** describes the performance test
- **Chapter 9** contains code tables in Hadamard and BitReverse order
- **Chapter 10** contains definitions relating to measured quantities of the code domain measurement
- **Chapter 11** contains the index of this software manual.

# <span id="page-8-0"></span>**cdma2000 Base Station Test - Application Firmware R&S FS-K82**

When configured with the Application Firmware R&S FS-K82, the analyzer performs code domain power measurements on forward link signals (base station) on the basis of the 3GPP2 Standard (Third Generation Partnership Project 2).

The **"Recommended Minimum Performance Standard for cdma2000 Spread Spectrum Base Stations"**, version C.S0010-A dated April 2001, is taken as a basis.

This Standard has been approved by the following authoritie with the specified designation:

• TIA: TIA/EIA-97-D (also known as IS-97-D)

emission mask with predefined settings.

When the cdma2000 specification is mentioned in the document, these standards are meant. The application firmware supports radio configurations 1 to 5. This means that all radio configurations with a single carrier (1X) are supported. Accordingly, IS95A/B signals conforming to radio configurations 1&2 can also be measured with this application firmware. In addition to the measurements called for by the cdma2000 Standard in the code domain, the application firmware features measurements in the spectral range such as channel power, adjacent channel power, assigned bandwidth and spectrum

# <span id="page-9-0"></span>**1 Installing and Enabling the Application Firmware**

#### <span id="page-9-1"></span>**Installation**

If the Application Firmware R&S FS-K82 has not been installed on the unit, a firmware update has to be performed. This has already been done in the case of instalment at the factory.

A prerequisit to install the application firmware is that an appropriate basic firmware is installed on the analyzer. Refer to the release notes of the current Application Firmware R&S FS-K82 for the compatible version.

If the basic firmware has to be updated, the firmware update with the floppy disks containing the basic firmware has to be performed, this is done by choosing *SETUP*  $\rightarrow$  *NEXT*  $\rightarrow$  *FIRMWARE UPDATE*. When the correct basic software has been installed, the firmware update for the firmware application can be started from the floppy disks containing the Firmware Application R&S FS-K82 by choosing the same options - *SETUP → NEXT → FIRMWARE UPDATE*.

After the application firmware has been installed, it has to be enabled as described below.

### <span id="page-9-2"></span>**Enabling**

The Application Firmware R&S FS-K82 is enabled on the *SETUP*  $\rightarrow$  *GENERAL SETUP* menu by entering a keyword. The keyword is supplied with the application firmware. If the application is installed at the factory it will also be enabled.

*GENERAL SETUP* menu:

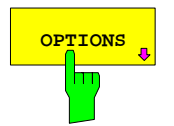

**OPTIONS** The OPTIONS softkey opens a submenu in which the keywords for the application firmware can be entered. The available applications are displayed in a table, which is opened when you enter the submenu.

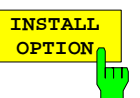

The *INSTALL OPTION* softkey enables entry of the keyword for an application firmware.

You can enter one or more keywords in the entry field. If the keyword is valid, the message *OPTION KEY OK* is displayed and the application firmware is entered in the *FIRMWARE OPTIONS* table.

If a keyword is invalid, the message *OPTION KEY INVALID* is displayed.

If the version of the application firmware and the version of the basic firmware are not compatible, a corresponding message is issued. In this instance, follow the instructions contained in the above chapter, "Installation".

# <span id="page-10-0"></span>**2 Getting Started**

The following chapter explains fundamental cdma2000 base station tests using a measurement setup with the signal generator SMIQ as the device under test. It describes how operating and measuring errors can be avoided by means of correct default settings.

The measurement screen is presented in Chapter [6](#page-28-0) for the different measurements.

Attention is drawn to important settings exemplifying how to avoid measurement errors during measurements. The correct setting is followed by a demonstration of the effect of an incorrect setting. The following measurements are performed:

- Measurement 1: Measuring the signal spectrum
- Measurement 2: Measuring the spectrum emission mask
- Measurement 3: Measuring the relative code domain power and the frequency error - Setting: Center frequency
- Measurement 4: Triggered measurement of relative code domain power - Setting: Trigger offset - Setting: PN offset of base station
- Measurement 5: Measuring the composite EVM
- Measurement 6: Measuring the peak code domain error
- Measurement 7: Measuring the RHO factor

As the cdma2000 application firmware also supports the IS95 Standard, the examples are performed on an IS95 signal.

Measurements are performed with the following units and accessories:

- Spectrum analyzer R&S FSU, R&S FSP or Signal analyzer R&S FSQ with application firmware R&S FS-K82 base station test for cdma2000.
- Vector signal generator SMIQ with option B11 data generator / B20 modulation coder and B42 cdmaOne (IS95) and SMIQ-Z5 PARDATA BNC ADAPTER for external trigger.
- 1 coaxial cable, 50  $\Omega$ , approximately 1 m, N connector
- 2 coaxial cables, 50  $\Omega$ , approximately 1 m, BNC connector

The following conventions apply to displaying settings on the analyzer:

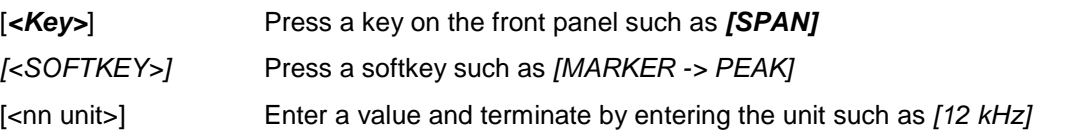

The following conventions apply to displaying settings on the SMIQ:

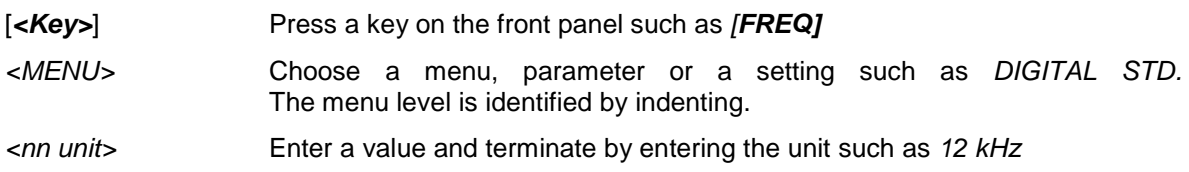

#### <span id="page-11-0"></span>**Default settings in cdma2000 BTS mMode**

In the default setting after PRESET, the analyzer is in SPECTRUM mode. The following default settings of the code domain measurement are not enabled until cdma2000 BTS mode is selected by means of the hot key CDMA2k BS.

| <b>Parameter</b>  | <b>Setting</b>                                                                                                |  |  |  |
|-------------------|----------------------------------------------------------------------------------------------------|--|--|--|
| Digital standard  | CDMA 2000 MC1 (where MC1 stands for Multi-carrier 1<br>and thus describes cdma2000 1X, i.e. a single carrier) |  |  |  |
| <b>Band class</b> | Band class 0 (800 MHz band)                                                                                   |  |  |  |
| Sweep             | <b>CONTINUOUS</b>                                                                                             |  |  |  |
| CDP mode          | <b>CODE CHAN AUTOSEARCH</b>                                                                                   |  |  |  |
| Trigger setting   | <b>FREE RUN</b>                                                                                               |  |  |  |
| Trigger offset    | 0 <sub>s</sub>                                                                                                |  |  |  |
| PN offset         | 0 Chips                                                                                                    |  |  |  |
| Threshold value   | $-60$ dB                                                                                                    |  |  |  |
| Code number       | 0                                                                                                    |  |  |  |
| PCG number        | 0                                                                                                    |  |  |  |
| Capture length    | 3 PCGs (where PCG stands for Power Control Group)                                                             |  |  |  |
| Code order        | Hadamard                                                                                                    |  |  |  |
| Antenna diversity | OFF                                                                                                    |  |  |  |
| Evaluation        | Screen A: CODE PWR RELATIVE                                                                                   |  |  |  |
|                   | Screen B: RESULT SUMMARY                                                                                      |  |  |  |

<span id="page-11-1"></span>Table 2-1 Default settings of the code domain measurement after Preset

#### <span id="page-12-0"></span>**Measurement 1: Measuring the signal power**

Measurement of the spectrum gives an overview of the cdma2000 signal and the spurious emissions close to the carrier.

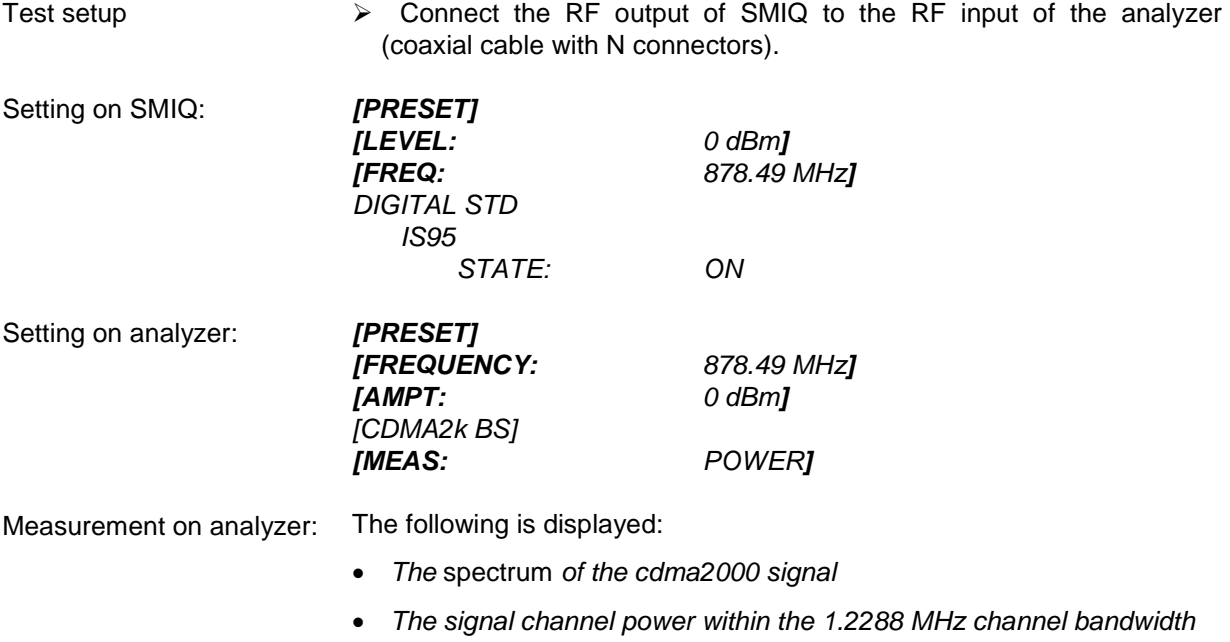

#### <span id="page-13-0"></span>**Measurement 2: Measuring the spectrum emission mask**

The cdma2000 specification calls for a measurement that monitors compliance with a spectral mask over a range of at least ±4.0MHz around the cdma2000 carrier. To assess the power emissions within the specified range, the signal power is measured with a 30kHz filter. The resulting trace is compared with a limit line as defined in the cdma2000 standard. The limit lines are automaticaly selected as a function of the used band class.

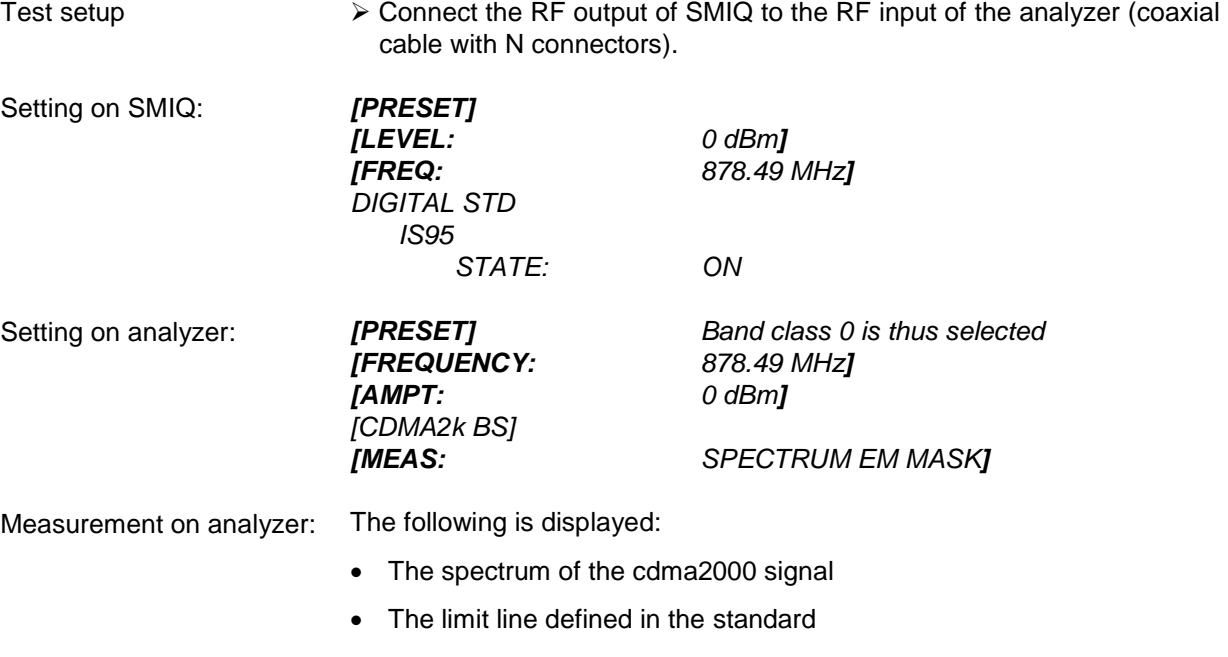

• Information on limit line violations (passed/failed)

#### <span id="page-14-0"></span>**Measurement 3: Measuring the relative code domain power and the frequency error**

A code domain power measurement on a test model (having 9 channels) is shown in the following. The basic parameters of the CDP measurements, which allows an analysis of the signal, are changed one after the other from values adapted to the measurement signal to non-adapted values to demonstrate the ensuing effects.

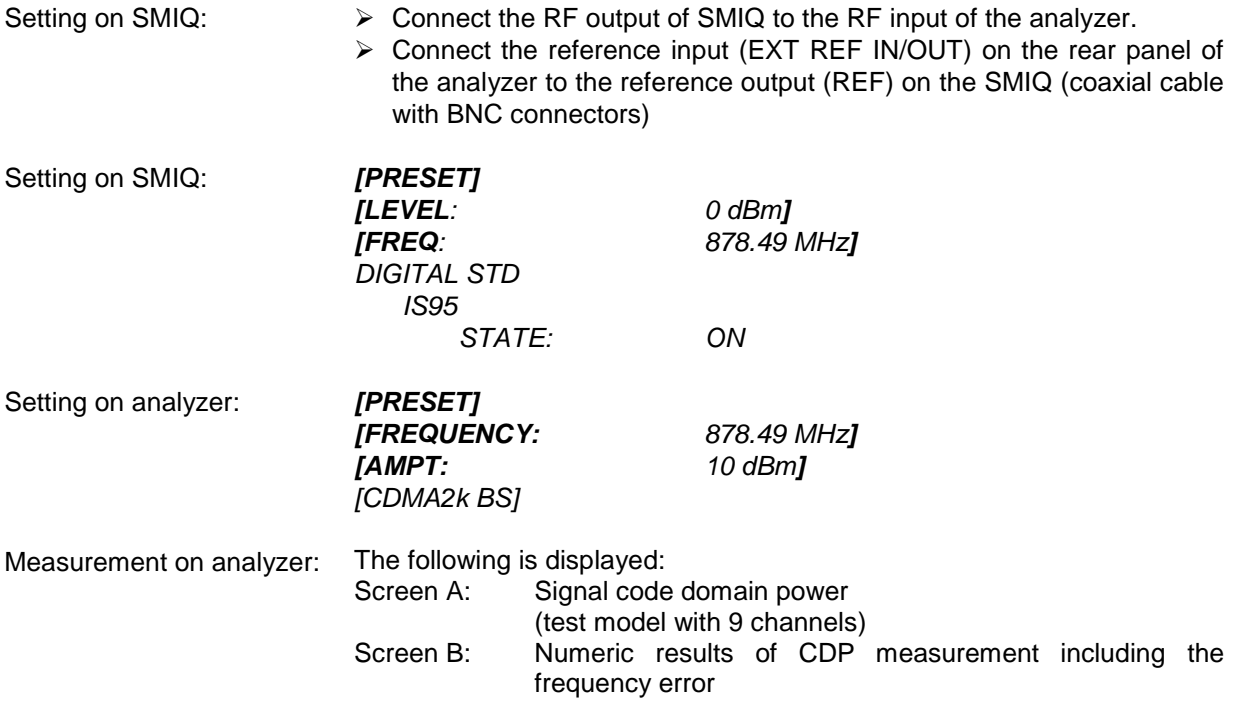

#### <span id="page-15-0"></span>**Setting: Synchronizing the reference frequencies**

Synchronization of the transmitter and receiver to the same reference frequency reduces the frequency error.

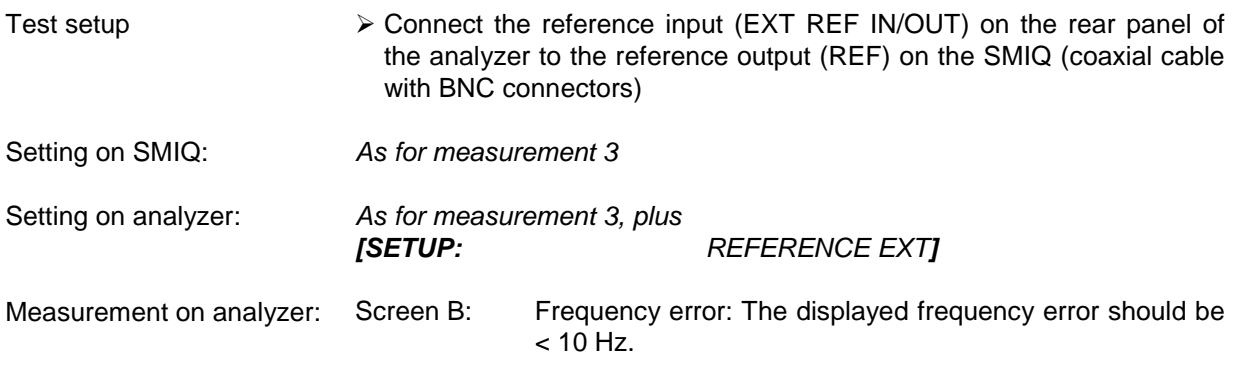

**The reference frequencies of the analyzer and device under test should be synchronized.** 

#### <span id="page-15-1"></span>**Setting: Behaviour with deviating center frequency setting**

In the following setting, the behaviour of the DUT and analyzer on a deviating center frequency setting is shown.

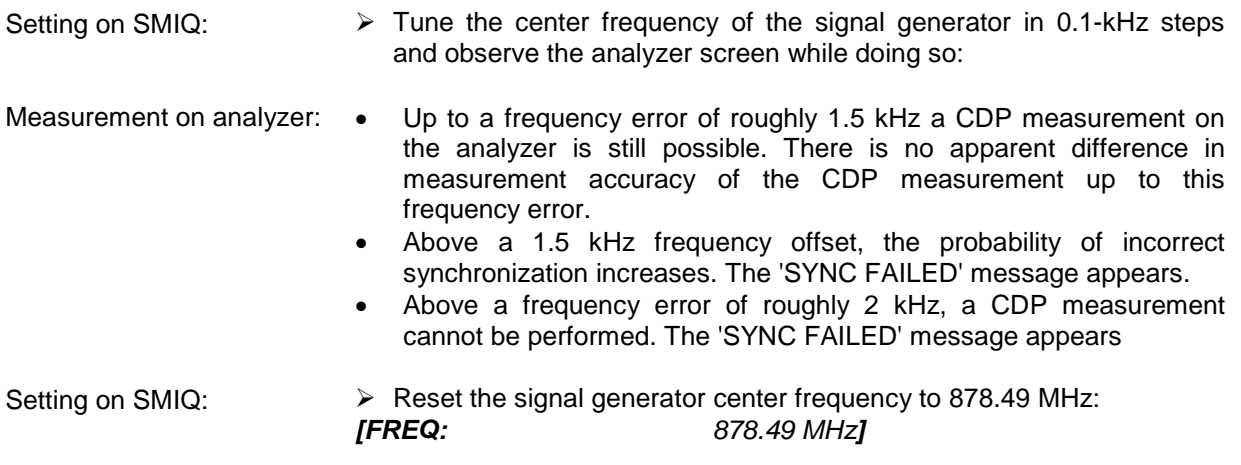

**The analyzer center frequency should not deviate from the DUT frequency by more than 1.5 kHz.** 

#### <span id="page-16-0"></span>**Measurement 4: Triggered measurement of relative code domain power**

If the code domain power measurement is performed without external triggering, a section of the test signal is recorded at an arbitrary point of time and the firmware attempts to detect the start of a power control group (PCG). To detect this start, all possibilities of the PN sequence location have to be tested in Free Run mode. This requires computing time. This computing time can be reduced by using an external (frame) trigger and entering the correct PN offset. If the search range for the start of the power control group and the PN offset are known then fewer possibilities have to be tested. This increases the measurement speed.

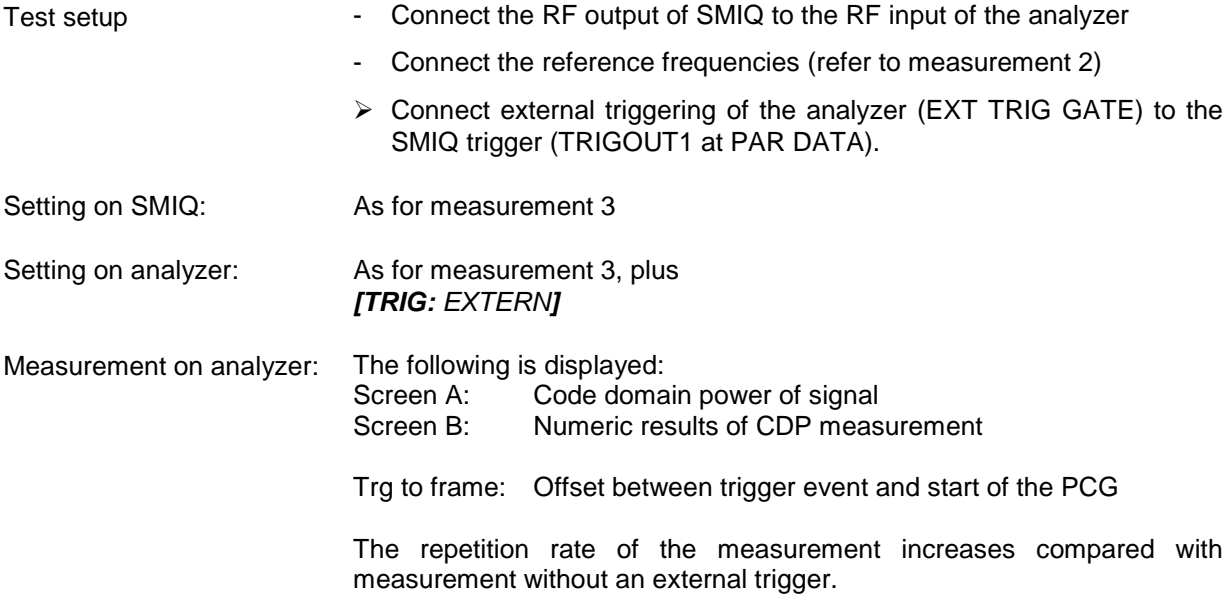

#### <span id="page-16-1"></span>**Setting: Trigger offset**

A delay between the trigger event and the start of the PCG can be compensated for, by changing the trigger offset.

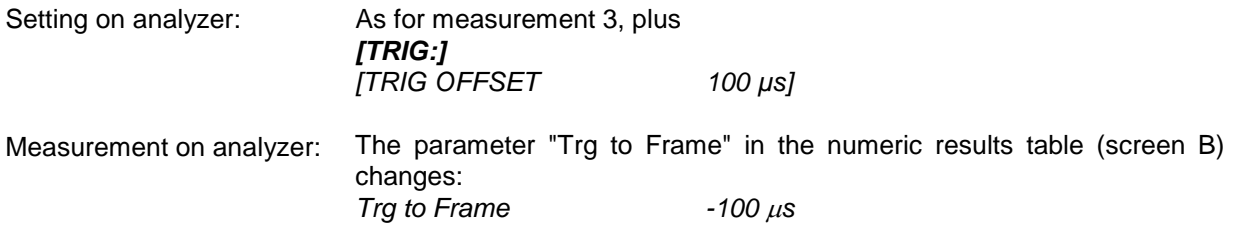

**A trigger offset compensates analog delays of the trigger event.** 

#### <span id="page-17-0"></span>**Setting: Behaviour with wrong PN offset**

A valid CDP measurement can only be performed if the PN offset set on the analyzer are the same as that of the transmit signal.

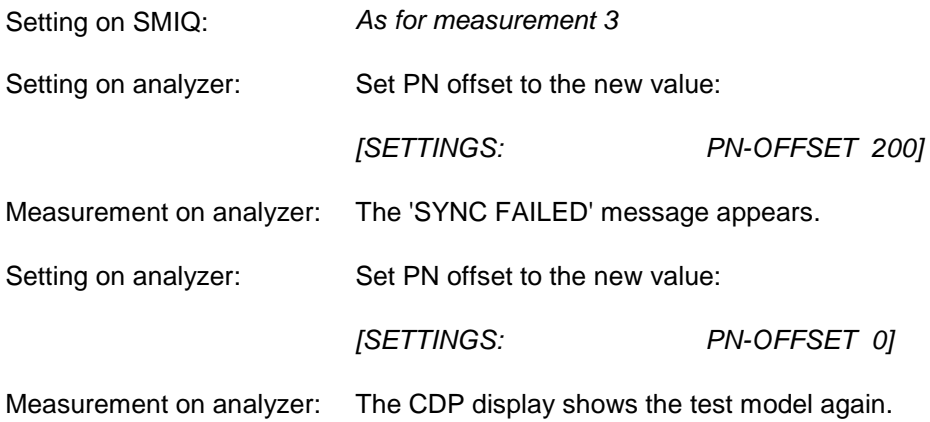

**The setting of the PN offset on the analyzer must agree with the PN offset of the signal to be measured. The TRG TO FRAME value of the result summary is only correct if the PN offset agrees!** 

#### <span id="page-18-0"></span>**Measurement 5: Measuring the composite EVM**

Composite EVM is the measurement of the mean squared error of the overall signal required by the cdma2000 specification.

The instrument generated an ideal reference signal from the demodulated data. The test signal and the reference signal are then compared with each other. The squared deviation produces the composite EVM measurement.

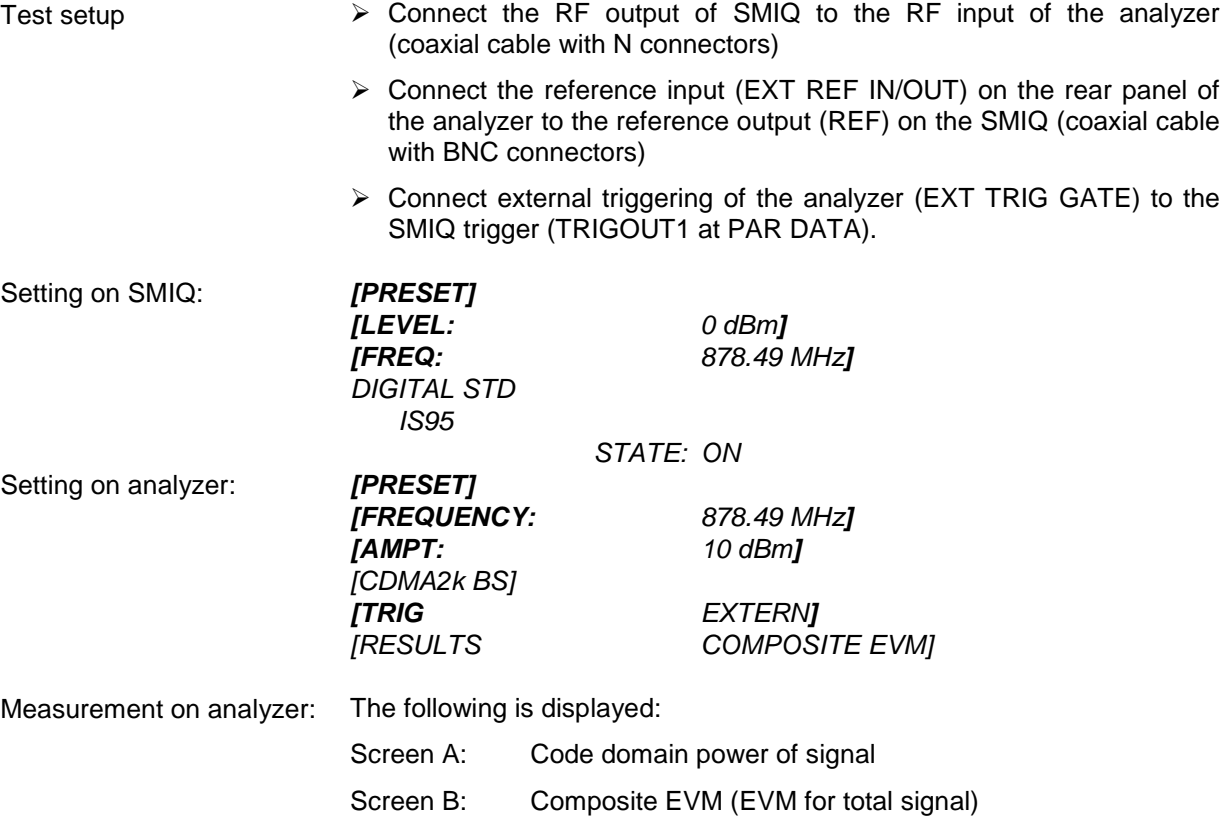

#### <span id="page-19-0"></span>**Measurement 6: Measuring the peak code domain error**

For the peak code domain error measurement, the insturment generates an ideal reference signal from the demodulated data. The test signal and the reference signal are compared with each other; the difference between the two signals is projected to the class of the base spreading factor. The peak code domain error measurement is obtained by summing the symbols of each PCG of the difference signal and searching for the maximum error code.

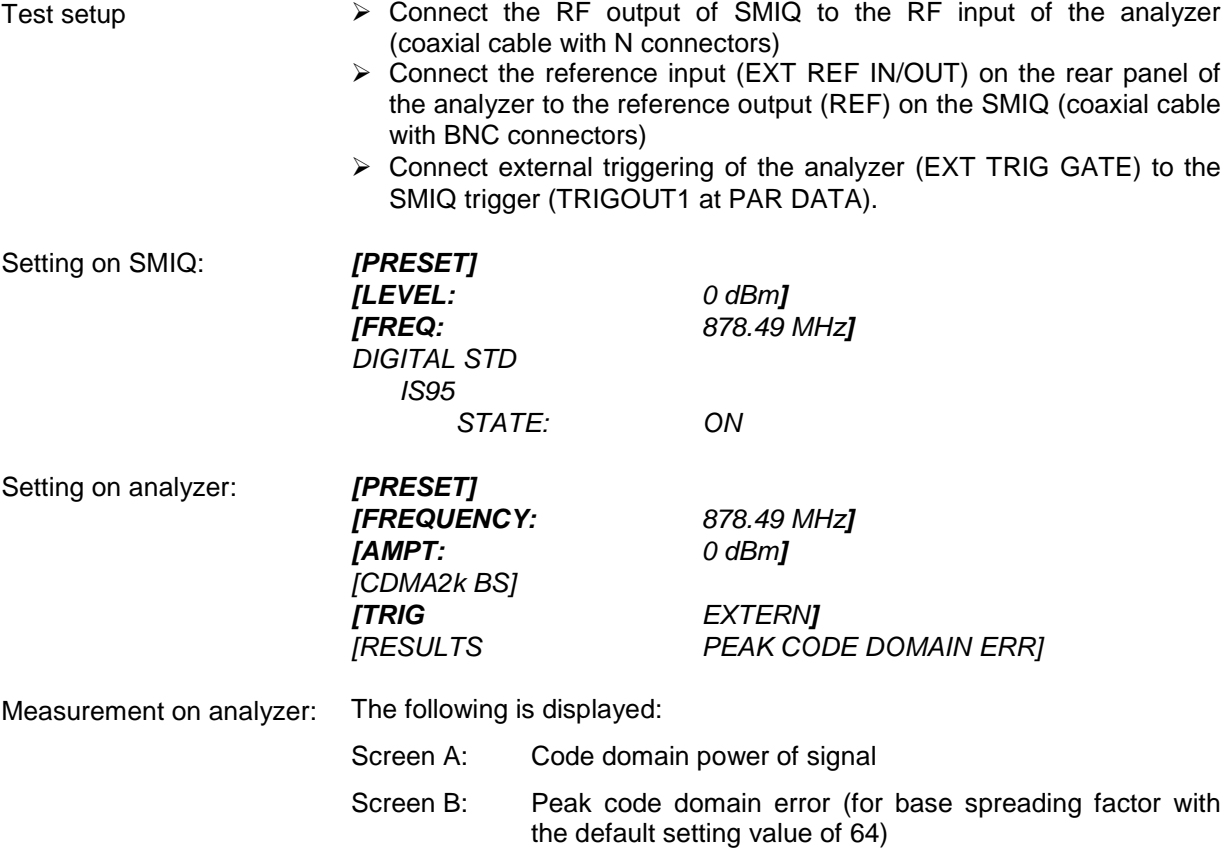

#### <span id="page-20-0"></span>**Measurement 7: Measuring the RHO factor**

A measurement of the RHO factor is shown in the following. The quality parameter RHO is required to be measured on a signal that only contains the pilot channel.

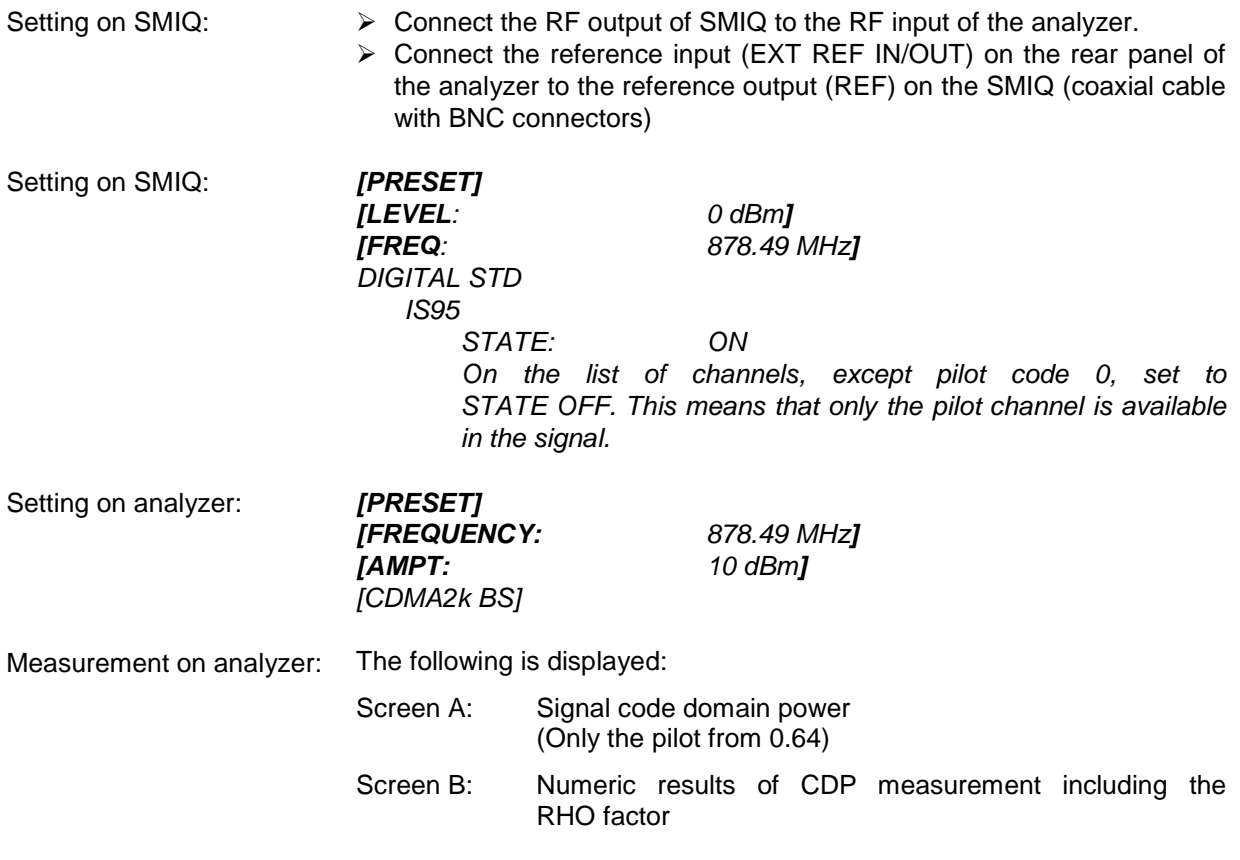

*Note:* 

### <span id="page-21-0"></span>**3 Test Setup for Base Station Tests**

*Before taking the unit into operation, make sure that* 

- • *The housing covers are in place and their screws have been tightened*
- • *The ventilation slits are free*
- • *No signal voltage levels above the permissible limits are applied to the inputs*
- • *The outputs of the unit are not overloaded or wrongly connected*

*Failure to comply with the above points may result in damage to the unit.* 

This chapter describes the default settings of the analyzer for operation as a cdma2000 base station tester. A condition that has to be met before measurements can start is that the analyzer is correctly configured and supplied with power, as described in Chapter 1 of the operating manual for the basic unit. Furthermore, the Application Firmware R&S FS-K82 must be enabled. Installation and enabling of the application firmware are described in Chapter 1 of this software manual.

#### <span id="page-21-1"></span>**Standard Test Setup**

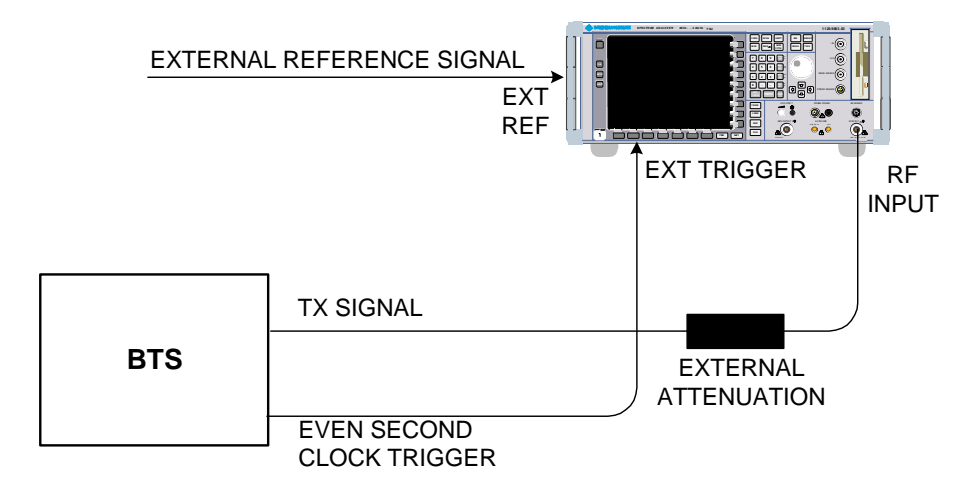

<span id="page-21-2"></span>Fig. 3-1 BTS test setup

 $\triangleright$  Connect the antenna output (or TX output) of the base station to the RF input of the analyzer by means of a power attenuator exhibiting suitable attenuation.

The following values for external attenuation are recommended to ensure that the RF input of the analyzer is protected and the sensitivity of the unit is not reduced too much:

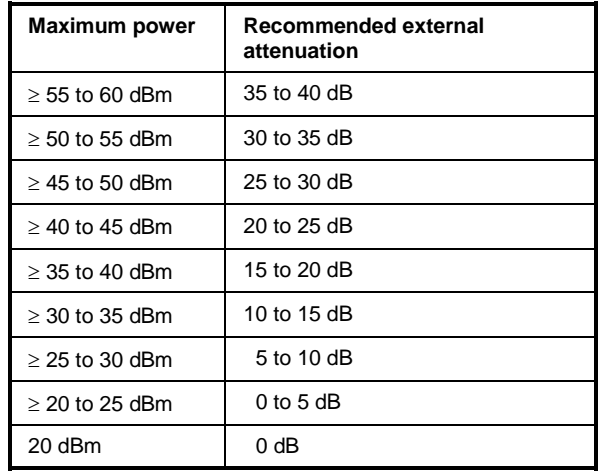

- $\triangleright$  For signal measurements at the output of two-port networks, connect the reference frequency of the signal source to the rear reference input of the analyzer (*EXT REF IN/OUT*).
- $\triangleright$  To ensure that the error limits specified in the cdma2000 specification for frequency measurements on base stations are met, the analyzer must be operated with an external frequency reference. A rubidium frequency standard can be used as a reference source, for example.
- $\triangleright$  If the base station has a trigger output, connect the trigger output of the base station to the rear trigger input of the analyzer (*EXT TRIG GATE*).

#### <span id="page-22-0"></span>**Presettings**

- 
- ¾ Enter the reference level. *[AMPT]*
- ¾ Enter the center frequency. *[FREQUENCY]*
- ¾ Set the trigger. *[TRIG]*
- ¾ If used, enable the external reference. *[SETUP] [REF: EXT]*
- ¾ Select the standard and the desired measurement. *[CDMA2k BS] [RESULTS]*
- 

¾ Enter the external attenuation. *[AMPT] [NEXT] [REF LVL OFFSET]*. ¾ Set the PN offset *[SETTINGS] [PN OFFSET]*

### <span id="page-23-0"></span>**4 Predefined Channel Tables**

By default, the application firmware works in the Automatic Channel Search mode (softkey *CODE CHAN AUTOSEARCH*). However, there is also the option of using predefined channel tables and taking the code domain analysis as a basis. To do this, select the channel table and enable the predefined search mode (*CODE CHAN PREDEFINED* softkey). In accordance with the cdma2000 specification, different channel tables have already been defined. These tables are listed below. Details of power are specified for the sake of completeness, but they are not part of the channel tables in the application firmware. The standard does not specify a channel number for the data channels. If you wish to use channels other than those in the predefined channel tables of the firmware application, you may copy the original tables and adapt the channels in the copy. (Refer to the *CHAN CONF* hot key on page [71\)](#page-72-0)

Channel table with PICH/SYNC/PCH and 6 data channels called **MPC\_RC1**. (Base Station **M**ain **P**ath 6 **C**hannels Radio **C**onfiguration 1).

| <b>Channel type</b> | Number of<br>channels | <b>Power content</b><br>(linear)                               | <b>Power</b><br>content (dB)                                   | Radio<br>configuration | Code channel<br>(Walsh Code.SF)                   |
|---------------------|-----------------------|----------------------------------------------------------------|----------------------------------------------------------------|------------------------|---------------------------------------------------|
| <b>PICH</b>         |                       | 0.2000                                                         | $-7.0$                                                         |                        | 0.64                                              |
| <b>SYNC</b>         |                       | 0.0471                                                         | $-13.3$                                                        | $\hbox{\small -}$      | 32.64                                             |
| <b>PCH</b>          |                       | 0.1882                                                         | $-7.3$                                                         | $\blacksquare$         | 1.64                                              |
| <b>CHAN</b>         | 6                     | 0.09412<br>0.09412<br>0.09412<br>0.09412<br>0.09412<br>0.09412 | $-10.3$<br>$-10.3$<br>$-10.3$<br>$-10.3$<br>$-10.3$<br>$-10.3$ |                        | 9.64<br>10.64<br>11.64<br>15.64<br>17.64<br>25.64 |

<span id="page-23-1"></span>Table 4-1 Base station channel table for main branch in radio configuration 1

Channel table with PICH/SYNC/PCH and 6 data channels called **MPC\_RC4**. (Base Station **M**ain **P**ath 6 **C**hannels **R**adio **C**onfiguration 4).

| <b>Channel type</b> | Number of<br>channels | <b>Power content</b><br>(linear)                               | <b>Power</b><br>content (dB)                                   | Radio<br>configuration     | Code channel<br>(Walsh Code.SF)                         |
|---------------------|-----------------------|----------------------------------------------------------------|----------------------------------------------------------------|----------------------------|---------------------------------------------------------|
| <b>PICH</b>         |                       | 0.2000                                                         | $-7.0$                                                         |                            | 0.64                                                    |
| <b>SYNC</b>         |                       | 0.0471                                                         | $-13.3$                                                        |                            | 32.64                                                   |
| <b>PCH</b>          |                       | 0.1882                                                         | $-7.3$                                                         |                            | 1.64                                                    |
| <b>CHAN</b>         | 6                     | 0.09412<br>0.09412<br>0.09412<br>0.09412<br>0.09412<br>0.09412 | $-10.3$<br>$-10.3$<br>$-10.3$<br>$-10.3$<br>$-10.3$<br>$-10.3$ | 4<br>4<br>4<br>4<br>4<br>4 | 9.128<br>10.128<br>11.128<br>15.128<br>17.128<br>25.128 |

<span id="page-23-2"></span>Table 4-2 Base station channel table for main branch in radio configuration 4

Channel table with PICH/SYNC/PCH and 6 data channels called **TDC\_RC4**. (Base Station **T**ransmit **D**iversity **P**ath 6 **C**hannels **R**adio **C**onfiguration 4).

| <b>Channel type</b> | Number of<br>channels | <b>Power content</b><br>(linear)                               | <b>Power</b><br>content (dB)                                   | Radio<br>configuration     | Code channel<br>(Walsh Code.SF)                         |  |
|---------------------|-----------------------|----------------------------------------------------------------|----------------------------------------------------------------|----------------------------|---------------------------------------------------------|--|
| <b>TDPICH</b>       |                       | 0.2000                                                         | $-7.0$                                                         | $\blacksquare$             | 16.128                                                  |  |
| <b>SYNC</b>         |                       | 0.0471                                                         | $-13.3$                                                        | $\blacksquare$             | 32.64                                                   |  |
| <b>PCH</b>          |                       | 0.1882                                                         | $-7.3$                                                         |                            | 1.64                                                    |  |
| <b>CHAN</b>         | 6                     | 0.09412<br>0.09412<br>0.09412<br>0.09412<br>0.09412<br>0.09412 | $-10.3$<br>$-10.3$<br>$-10.3$<br>$-10.3$<br>$-10.3$<br>$-10.3$ | 4<br>4<br>4<br>4<br>4<br>4 | 9.128<br>10.128<br>11.128<br>15.128<br>17.128<br>25.128 |  |

<span id="page-24-0"></span>Table 4-3 Base station channel table for antenna 2 in radio configuration 4

In addition to these models specified in the standard, a further model is defined in the firmware:

Channel table with PICH/TDPICH/SYNC/PCH and 6 data channels called **BPC\_RC4**. (Base Station **B**oth **P**aths 6 **C**hannels **R**adio **C**onfiguration 4).

| <b>Channel type</b> | Number of<br>channels | <b>Power content</b><br>(linear)                               | <b>Power</b><br>content (dB)                                   | Radio<br>configuration     | Code channel<br>(Walsh Code.SF)                         |  |
|---------------------|-----------------------|----------------------------------------------------------------|----------------------------------------------------------------|----------------------------|---------------------------------------------------------|--|
| <b>PICH</b>         |                       | 0.2000                                                         | $-7.0$                                                         |                            | 0.64                                                    |  |
| <b>TDPICH</b>       |                       | 0.2000                                                         | $-7.0$                                                         | $\blacksquare$             | 16.128                                                  |  |
| <b>SYNC</b>         |                       | 0.0471                                                         | $-13.3$                                                        |                            | 32.64                                                   |  |
| <b>PCH</b>          |                       | 0.1882                                                         | $-7.3$                                                         |                            | 1.64                                                    |  |
| <b>CHAN</b>         | 6                     | 0.09412<br>0.09412<br>0.09412<br>0.09412<br>0.09412<br>0.09412 | $-10.3$<br>$-10.3$<br>$-10.3$<br>$-10.3$<br>$-10.3$<br>$-10.3$ | 4<br>4<br>4<br>4<br>4<br>4 | 9.128<br>10.128<br>11.128<br>15.128<br>17.128<br>25.128 |  |

<span id="page-24-1"></span>Table 4-4 Base station test model for aggregate signal in radio configuration 4

For further information on the channel table defaults refer to the *CHAN CONF* hot key.

The channel abbreviations are defined in Chapter [10 "Glossary](#page-129-0)".

# <span id="page-25-0"></span>**5 Menu Overview**

The Application Firmware R&S FS-K82 (cdma2000 base station tests) adds RF measurements and code domain power measurements for the cdma2000 forward link mobile radio standard to the analyzer.

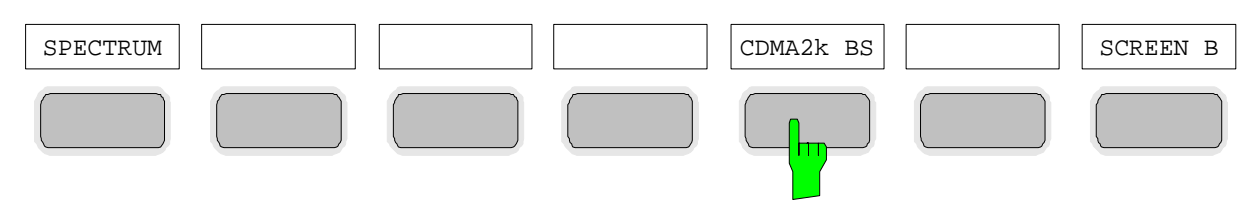

<span id="page-25-1"></span>Fig. 5-1 Hot key tier with enabled application firmware R&S FS-K82

After entering the application firmware by pressing the hot key *CDMA2k BS* (2k stands for two thousand, i.e. cdma2000) a new hot key tier is displayed at the bottom edge of the screen and the code domain analyzer is selected and started.

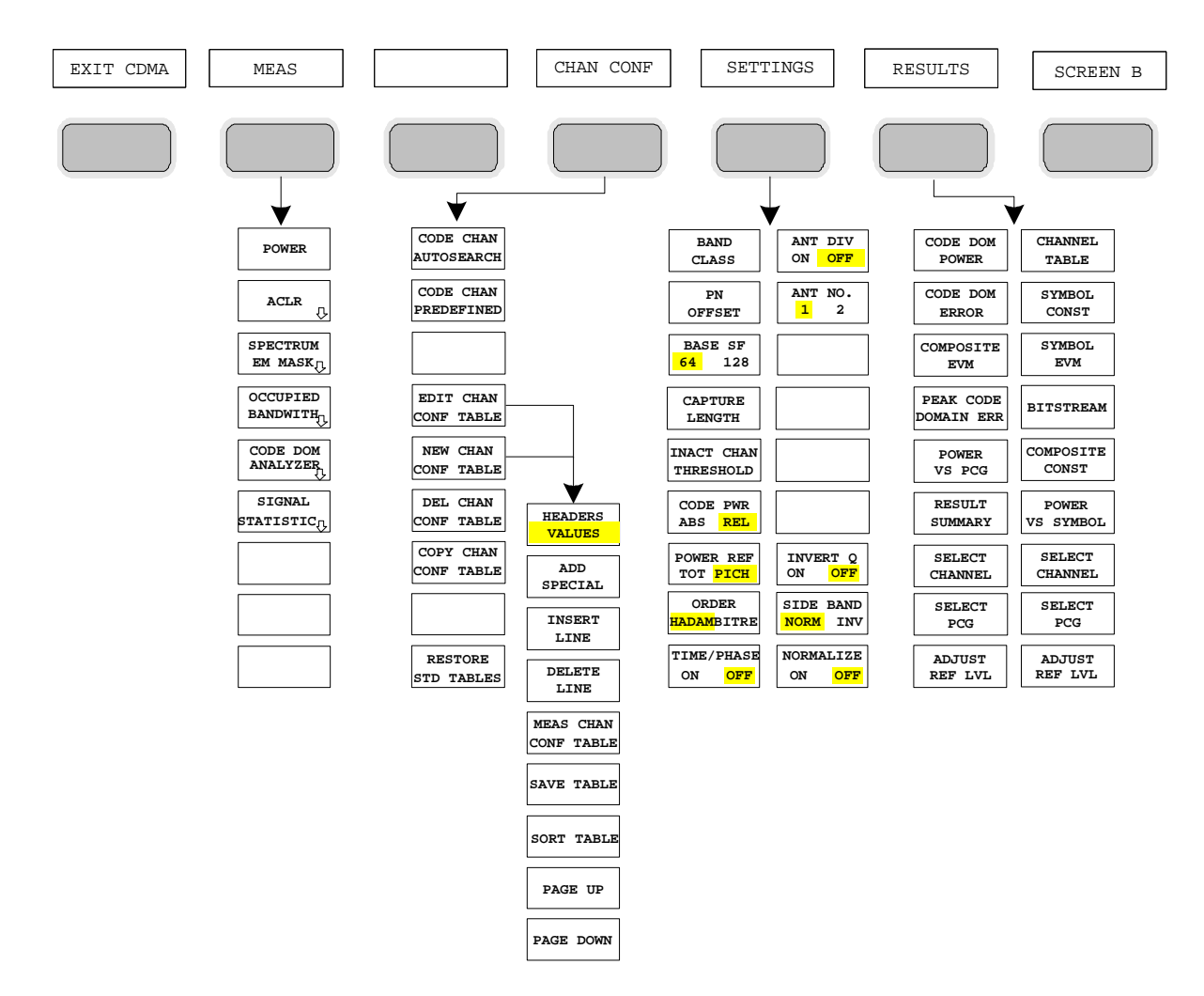

<span id="page-25-2"></span>Fig. 5-2 Overview of menus in the R&S FS-K82 application firmware

There are different evaluations for the code domain analyzer. They can be selected by means of the *RESULTS* hot key. The *SETTINGS* hot key can be used to configure the application firmware. The PN offset of the base station or the band class can be set in this menu, for example. The *CHAN CONF* hot key is used to set Channel Search mode for the code domain analyzer. Furthermore, the user can also define his own channel tables.

The MEAS hot key is identical to the MEAS key (on the right of the front panel) and is used to select the different RF measurements or the code domain analyzer.

Selection of the *CHAN CONF* or *RESULTS* hot key automatically results in switching to the code domain analyzer.

Pressing the *EXIT CDMA* hot key results in exiting from R&S FS-K82. The hot key tier of the basic unit is displayed again and the analyzer goes to SPECTRUM, the default mode.

#### **Transition from SPECTRUM mode to the application firmware:**

The following user-specific settings are not modified so that the adaptation to the device under test is preserved: Reference Level + Rev Level Offset Center Frequency + Frequency Offset Input Attenuation + Mixer Level The following user-specific settings are transferred as follows: External trigger sources are preserved, while all other trigger sources result in Free Run mode. Additional trigger settings are preserved.

#### **Transition from the application firmware to SPECTRUM mode:**

The following user-specific settings are not modified so that the adaptation to the device under test is preserved: Reference Level + Rev Level Offset Center Frequency + Frequency Offset Input Attenuation + Mixer Level The following user-specific settings are transferred as follows: The trigger source is switched to FREE RUN and an analyzer frequency sweep is set with the SPAN equal to the double center frequency, or the maximum possible span, so that the center frequency remains unchanged at any event.

The measurements available in R&S FS-K82 can be selected by means of the *MEAS* hot key or the *MEAS* key:

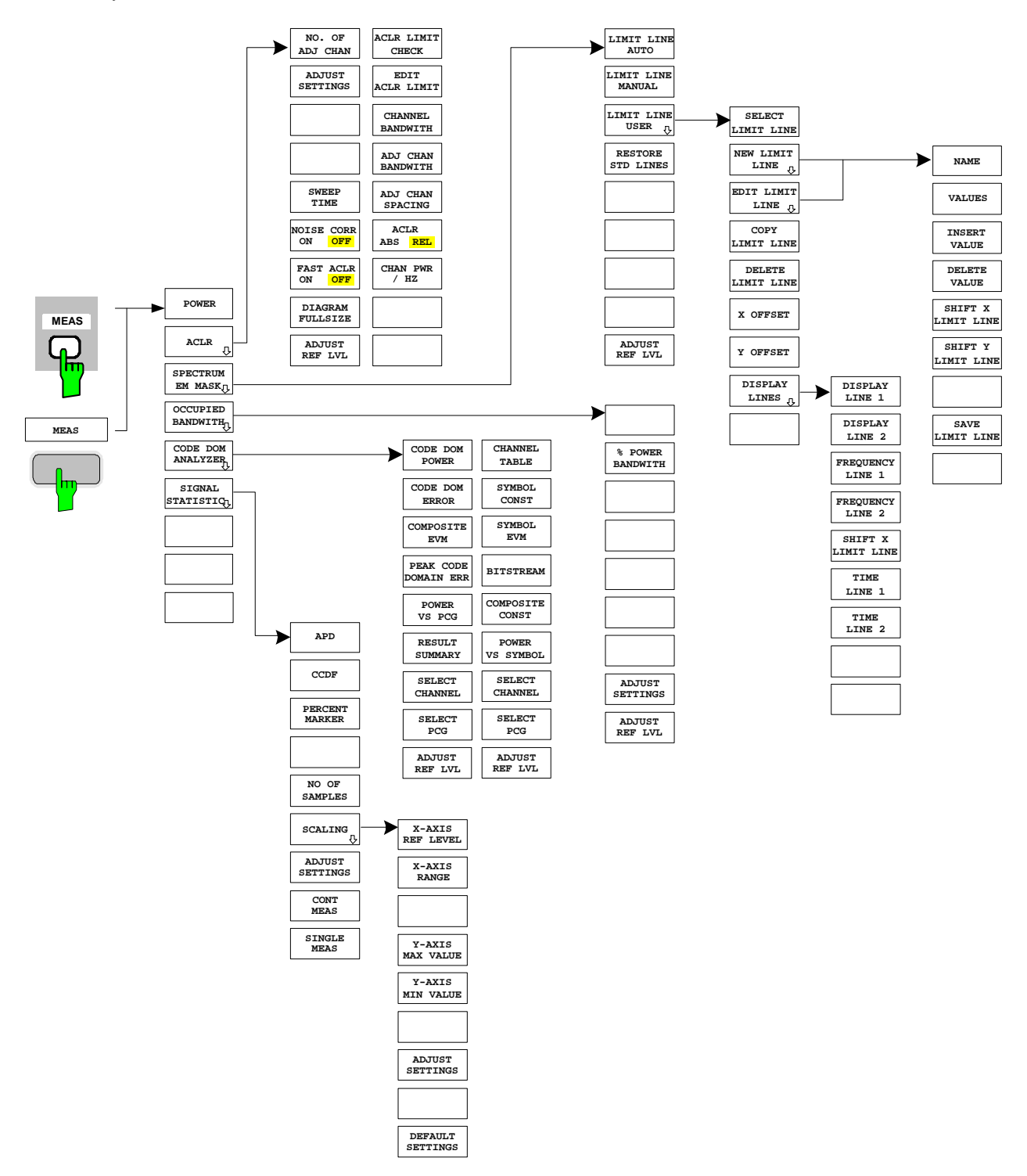

<span id="page-27-0"></span>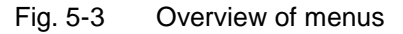

### <span id="page-28-0"></span>**6 Configuration of cdma2000 Measurements**

The most important measurements of a cdma2000 base station can be selected by means of the *MEAS* hot key and the *MEAS* key. They will be explained below on the basis of the softkey functions.

The *CODE DOM ANALYZER* softkey activates the code domain analyzer and takes you to the submenus for selecting the evaluations. Changing the assignment of the hot key tier during transition to the application ensures that the most important parameters of the code domain analyzer can be directly accessed on the hot key tier.

The softkeys *POWER*, *ACLR*, *SPECTRUM EM MASK*, *OCCUPIED BANDWIDTH*, and *SIGNAL STATISTIC* enable base station measurements with predefined settings, which are performed in SPECTRUM mode of the basic unit. The measurements are performed with the parameters specified in the cdma2000 specification. The user can modify the settings at a later stage.

#### *MEAS* key or *MEAS* hot keys

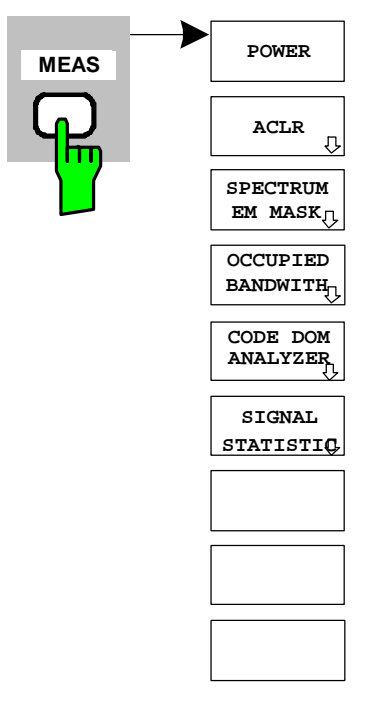

The *MEAS* hot key or the *MEAS* key opens a submenu for selecting the measurements:

- *POWER* enables the channel power measurement with defined default values in SPECTRUM mode.
- *ACLR* enables the adjacent channel power measurement with defined default values in *SPECTRUM* mode*.*
- SPECTRUM EM MASK performs a comparison of the signal power in different carrier offset ranges with the maximum values specified in the cdma2000 specification.
- *OCCUPIED BANDWIDTH* enables measurement of the bandwidth assigned to the signal.
- *CODE DOM ANALYZER* enables the code domain analyzer and opens another menu for choosing the evaluation type. All other menus of the analyzer are adapted to the functions of the code domain analyzer mode. The code domain analyzer is described in a separate chapter starting on page [52.](#page-53-0)
- *SIGNAL STATISTIC* evaluates the signal with regard to its statistical characteristics (distribution function of the signal amplitudes).

#### <span id="page-29-0"></span>**Measuring channel power**

*MEAS* key or *MEAS* hot key

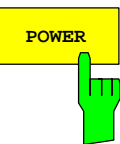

**POWER** The *POWER* softkey enables measurement of the channel power of the cdma2000 signal.

The analyzer measures the RF signal power in a 1.2288 MHz bandwidth. The power is calculated by summation of the values at the trace points. The bandwidth and the associated channel power are displayed beneath the measurement screen.

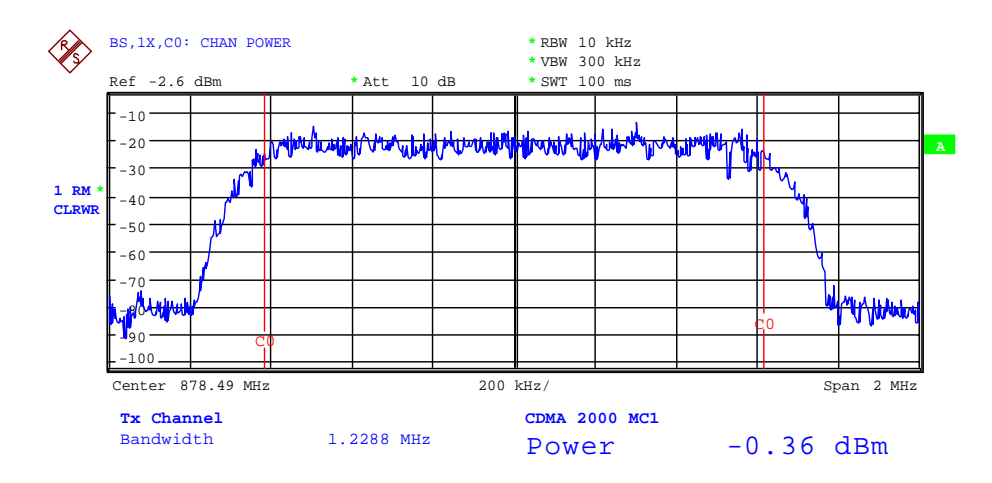

#### <span id="page-29-1"></span>Fig. 6-1 Power measurement in the 1.2288 MHz transmission channel

The softkey enables SPECTRUM mode with defined settings:

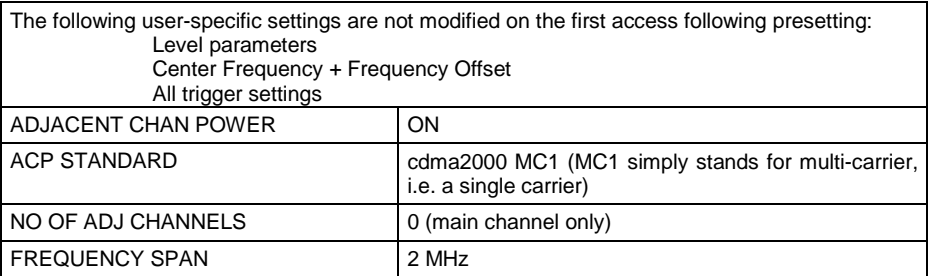

 Departing from this setting, the analyzer can be operated in all the functions it features in SPECTRUM mode, i.e. all measurement parameters can be adapted to a specific measurement.

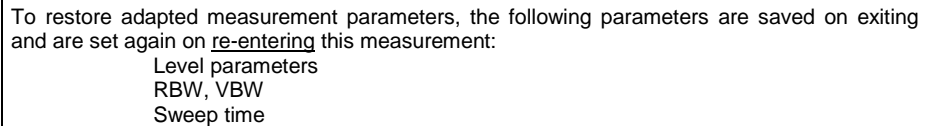

IEC bus command: : CONFigure: CDPower: MEASurement POWer

Query of results: :CALCulate:MARKer:FUNCtion:POWer:RESult? CPOWer

#### <span id="page-30-0"></span>**Measuring adjacent channel power - ACLR**

*MEAS* key or *MEAS* hot key

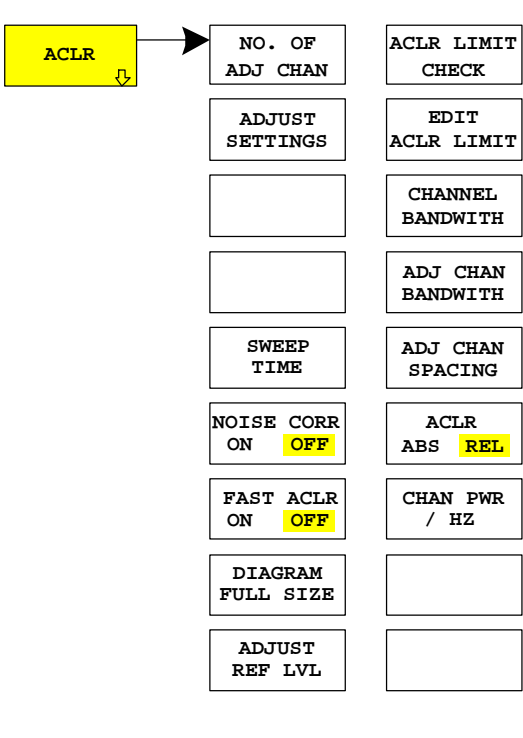

The *ACLR* (Adjacent Channel Leakage Power Ratio) softkey enables measurement of the adjacent channel power. The settings and limits are taken from the spurious emissions measurement defined in the cdma2000 specification.

The analyzer measures the power of the useful channel and of the adjacent channels on the left and right sides. In the default setting, only two adjacent channels are taken into account. Measurement results are displayed beneath the measurement screen.

The limits depend on the band class setting (BAND CLASS softkey).

The ACLR limit check can be enabled or disabled by means of the ACLR LIMIT CHECK softkey.

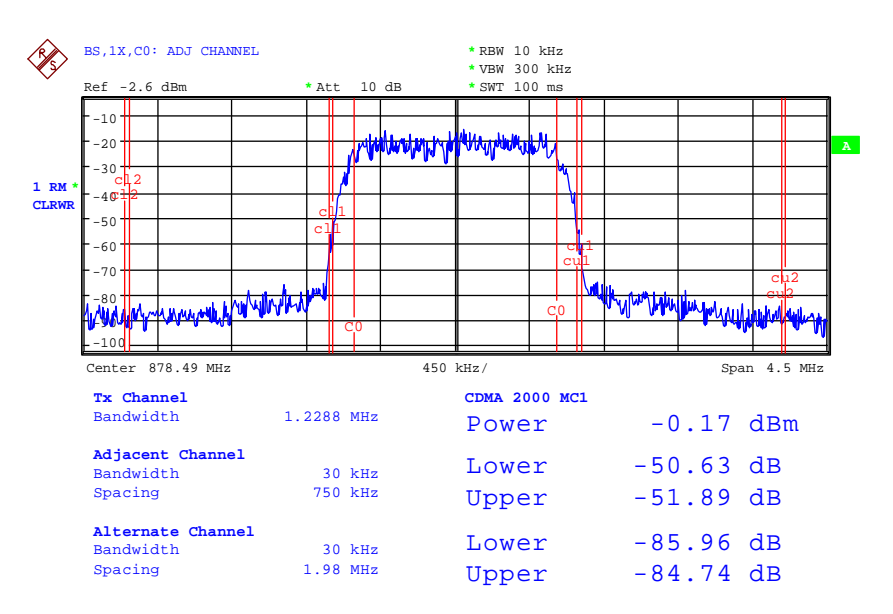

<span id="page-30-1"></span>Fig. 6-2 Measuring adjacent channel power

The softkey enables SPECTRUM mode with defined settings:

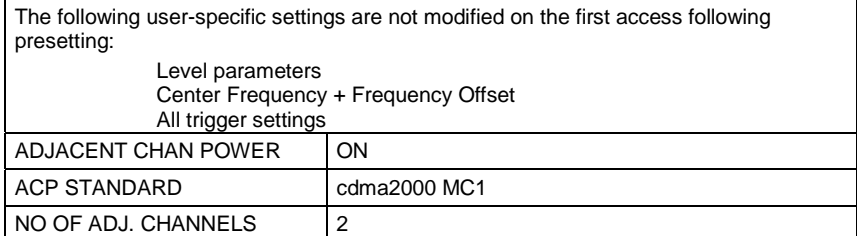

<span id="page-31-4"></span><span id="page-31-0"></span>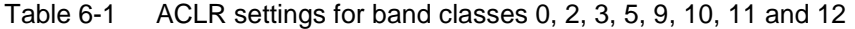

| Adjacent channel type | Spacing  | <b>RBW</b> | <b>Rel. Limit</b> | Abs. Limit |
|-----------------------|----------|------------|-------------------|------------|
| Adiacent              | 750 kHz  | 30 kHz     | $-45$ dBc         | none       |
| Alternate             | 1.98 MHz | $30$ kHz   | $-60$ dBc         | $-27$ dBm  |
| Alternate2            | 4.00 MHz | 30 kHz     | $-60$ dBc         | $-27$ dBm  |

<span id="page-31-1"></span>Table 6-2 ACLR settings for band class 7

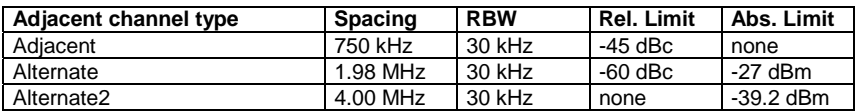

<span id="page-31-2"></span>Table 6-3 ACLR settings for band classes 1, 4 and 8

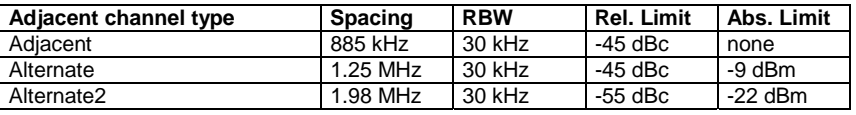

<span id="page-31-3"></span>Table 6-4 ACLR settings for band class 6

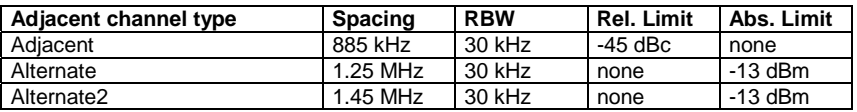

Departing from this setting, the analyzer can be operated in all the functions it features in SPECTRUM mode, i.e. all measurement parameters can be adapted to a specific measurement.

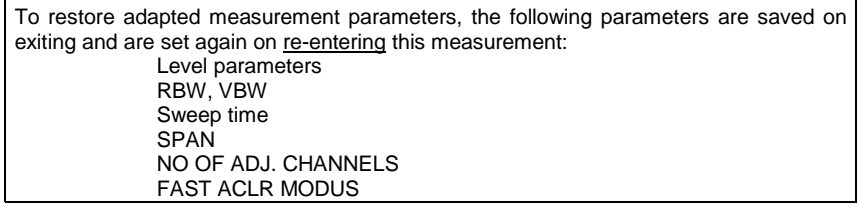

IEC/IEEE bus command: :CONFigure:CDPower:MEASurement ACLR

Query of results: : :CALCulate:MARKer:FUNCtion:POWer:RESult? ACPower

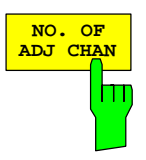

The *NO. OF ADJ CHAN* softkey enables input of the number ±n of adjacent channels which are taken into account for the adjacent channel powermeasurement.

Numbers between 0 and 3 can be entered.

The following measurements are performed depending on the number of channels.

- 0 Only the channel power is measured.
- 1 The channel power and the power of the upper and lower adjacent channel are measured.
- 2 The channel power, the power of the upper and lower adjacent channel and of the next upper and lower channel (alternate channel 1) are measured.
- 3 The channel power, the power of the upper and lower adjacent channel, the next higher and lower channel (alternate channel 1) and the next but one higher and lower channel (alternate channel 2) are measured.

IEC/IEEE bus command: :SENS:POW:ACH:ACP 2

The *ADJUST SETTINGS* softkey automatically optimizes the unit settings of the analyzer for the selected power measurement.

All the analyzer settings relevant to power measurement within a specific frequency range (channel bandwidth) are then optimized as a function of the channel configuration (channel bandwidth, channel spacing):

• Frequency span:

The frequency span must cover at least all the channels that have to be taken into account.

When the channel power is measured, the span is set as twice the channel bandwidth.

The span setting depends for adjacent channel power measurement on the channel spacing and the channel bandwidth of the adjacent channel ADJ, ALT1 or ALT2 farthest away from the transmission channel.

- Resolution bandwidth RBW  $\leq$  1/40 of channel bandwidth
- Video bandwidth VBW  $\geq 3 \times$  RBW.
- Detector RMS detector

Trace math and trace averaging functions are disabled.

The reference level is not affected by *ADJUST SETTINGS*. It has to be adjusted separately by means of *ADJUST REF LVL.*

Adjustment is performed once; if necessary, the unit settings can be modified afterwards.

IEC/IEEE bus command: :SENS:POW:ACH:PRES ACP|CPOW|OBW

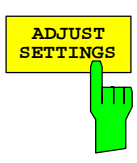

For manual setting of the test parameters different from the settings made with *ADJUST SETTINGS,*  the following must be taken into account for the different parameters:

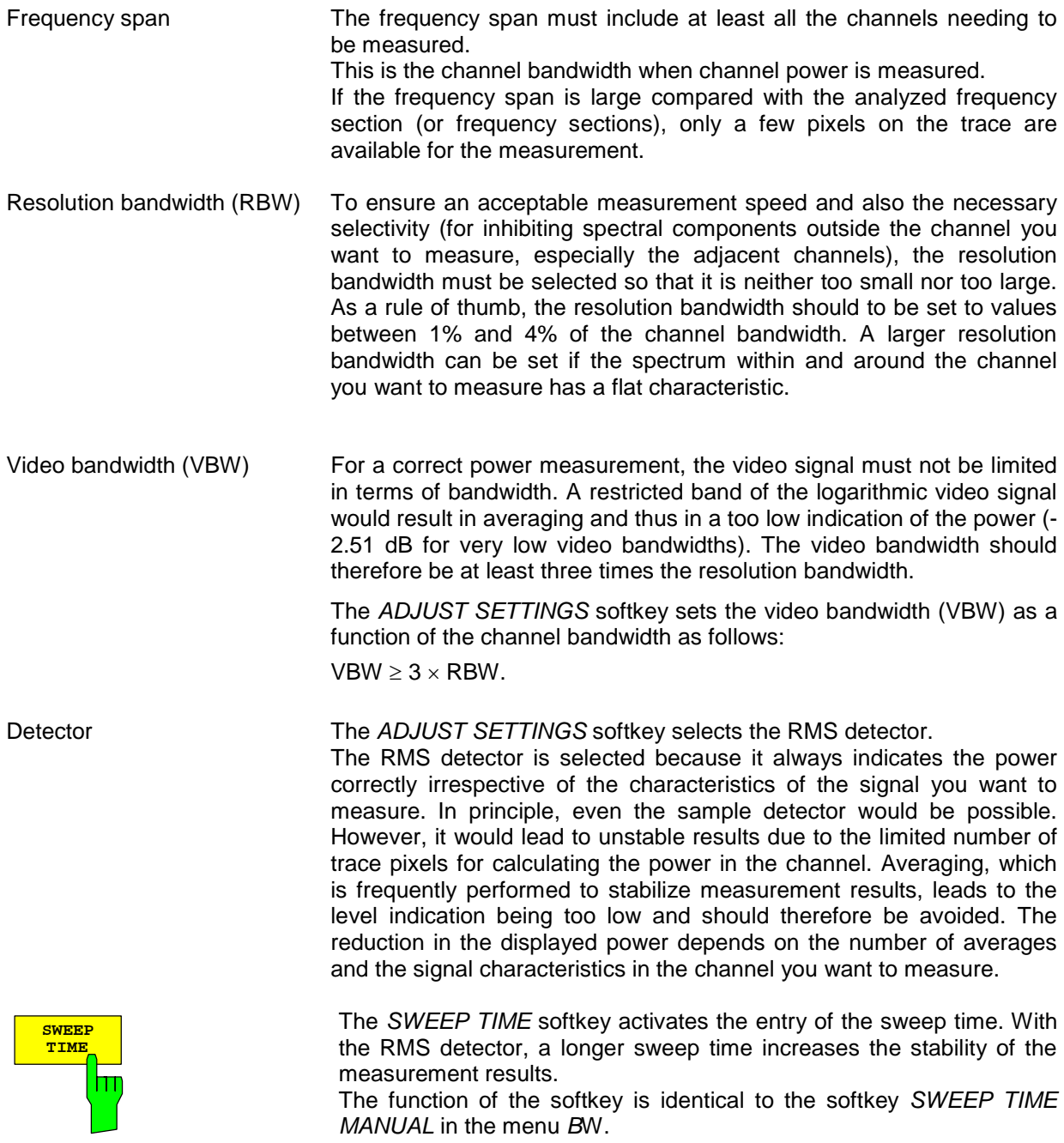

IEC/IEEE-bus command: :SWE:TIM <value>

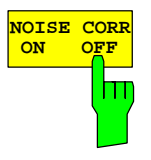

If the *NOISE CORR ON/OFF* softkey is activated, the results will be corrected by the instrument's inherent noise, which increases the dynamic range. When the function is switched on, a reference measurement of the instrument's inherent noise is carried out. The noise power measured is then subtracted from the power in the channel that is being examined. The inherent noise of the instrument depends on the selected center frequency, resolution bandwidth and level setting. Therefore, the correction function is disabled whenever one of these parameters is changed. A disable message is displayed on the screen. To enable the correction function in conjunction with the changed setting, press the softkey once more. A new reference measurement is carried out.

IEC/IEEE-bus command: :SENS:POW:NCOR ON

The *FAST ACLR* softkey toggles between measurement by the IBW method (FAST ACLR OFF) and the time domain method (FAST ACLR ON).

With *FAST ACLR ON*, the power measurement is performed in the different channels in the time domain. The analyzer adjusts its center frequency in succession to the different channel center frequencies and measures the power with the set measuring time (i.e. sweep time/number of measured channels). In doing so, the RBW filters suitable for the selected standard and frequency offset are used.

The RMS detector is used for correct power measurement. Consequently, no software correction factors are necessary.

Measure values are displayed in a table, the power in the useful channel being output in dBm and the power in the adjacent channels in dBm *(ACLR ABS)* or dB *(ACLR REL)*.

Selection of the sweep time (i.e. measuring time) depends on the desired reproducibility of results. Reproducibility of the results increases with sweep time since power measurement is then performed over a longer period of time.

As a rule of thumb, it is safe to assume for a reproducibility of 0.5 dB (99% of the measurements are within 0.5 dB of the true measured value) that approximately 500 uncorrelated measured values are necessary (this applies to white noise). Measured values are assumed to be uncorrelated when their time interval corresponds to the reciprocal of the measurement bandwidth (i.e. 1/BW).

For cdma2000 the measurement bandwidth is 10 kHz, i.e. measured values at an interval of 10 µs are assumed to be uncorrelated. Thus a measurement time (sweep time) of 50 ms per channel is required for 500 measured values. This is the default sweep time which the analyzer sets in coupled mode. Approximately 5000 measured values (i.e. the measurement time has to be extended to 500 ms) are required for a reproducibility of 0.1 dB (99% of all measurements are within 0.1 dB of the true measured values).

IEC/IEEE bus command: :SENS:POW:HSP ON

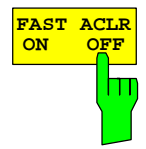

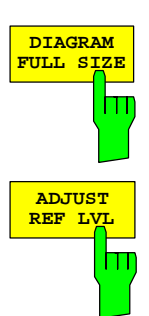

**ACLR LIMIT CHECK** Ш

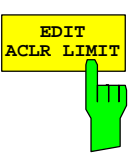

The soft key *DIAGRAM FULL SIZE* switches the diagram to full size.

IEC/IEEE bus command: -

The *ADJUST REF LVL* softkey adjusts the reference level of the analyzer to the measured channel power. This ensures that the settings of the RF attenuation and the reference level are optimally adjusted to the signal level without the analyzer being overloaded or the dynamic response being limited by a too low signal-to-noise ratio. Since the measurement bandwidth is considerably lower for channel power measurements than the signal bandwidth, the signal path may be overloaded although the trace is still well below the reference level.

IEC/IEEE bus command: :SENS:POW:ACH:PRES:RLEV

The *ACLR LIMIT CHECK* softkey enables and disables the limit check for the ACLR measurement .

IEC/IEEE bus command: :CALC:LIM:ACP ON :CALC:LIM:ACP:ACH:RES? :CALC:LIM:ACP:ALT:RES?

The default settings of limits are defined at the start of the adjacent channel power measurement as a function of the selected band class (refer to the BAND CLASS softkey), as in the tables on page [30.](#page-31-4) Similarly, the values in these tables are restored on a change of band class. After the band class has been selected, a table can be opened in the ACLR measurement, however, by means of the *EDIT ACLR LIMITS* softkey the limits for the ACLR measurement can be modified in the table..

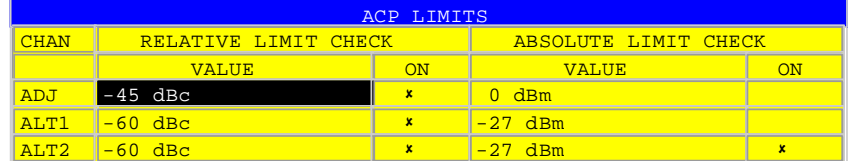

The following rules apply to limits:

- A separate limit can be defined for each of the adjacent channels. The limit applies simultaneously to the lower and upper adjacent channels.
- A relative limit and/or an absolute limit can be defined. Checks of both limits can be enabled independently of each other.
- Compliance with the active limits is checked independently of whether the limits are absolute or relative and whether the measurement itself is performed in absolute levels or at relative signal intervals. If both checks are active and if the higher of the two limits has been exceeded, the measured value concerned is identified.
- *Note: Measured values which exceed the limit are preceded by an asterisk and identified in red.*
IEC/IEEE bus command:

 : CALC:LIM:ACP ON :CALC:LIM:ACP:ACH 0dB,0dB :CALC:LIM:ACP:ACH:STAT ON :CALC:LIM:ACP:ACH:ABS –10dBm,-10dBm :CALC:LIM:ACP:ACH:ABS:STAT ON : CALC:LIM:ACP:ALT1 0dB,0dB :CALC:LIM:ACP:ALT1:STAT ON :CALC:LIM:ACP:ALT1:ABS –10dBm,-10dBm :CALC:LIM:ACP:ALT1:ABS:STAT ON : CALC:LIM:ACP:ALT2 0dB,0dB :CALC:LIM:ACP:ALT2:STAT ON :CALC:LIM:ACP:ALT2:ABS –10dBm,-10dBm :CALC:LIM:ACP:ALT2:ABS:STAT ON

The *CHANNEL BANDWIDTH* softkey enables entry of the channel bandwidth for the transmission channel.

The useful channel bandwidth is normally determined by the transmission procedure. The default setting of cdma2000 measures a channel bandwidth of 1.2288 MHz.

When measuring by the IBW method (*FAST ACLR OFF),* the channel bandwidth is represented on the screen by two vertical lines to the left and right of the center of the screen. This means that a visual check can be made to determine whether the whole power of the signal being measured is within the selected channel bandwidth.

With the time domain method (*FAST ACLR ON)*, the measurement is performed in zero span, the channel limits are not identified here. The analyzer provides all available channel filters for selection of the channel bandwidth entry. Any channel bandwidths deviating from this cannot be set. Should deviating channel bandwidths be necessary, perform the measurement by the IBW method.

IEC/IEEE bus command: :SENS:POW:ACH:BWID 1.2288MHz

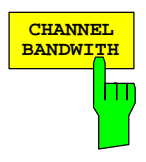

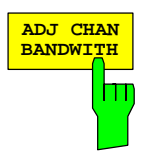

The *ADJ CHAN BANDWIDTH* softkey opens a table for defining the channel bandwidths for the adjacent channels.

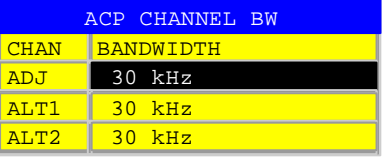

When using the IBW method (FAST ACLR OFF), enter the bandwidths of the different adjacent channels numerically. Since all adjacent channel frequently have the same bandwidth, entering the adjacent channel bandwidth (ADJ) also sets the other channels Alt1 and Alt2 to the bandwidth of the adjacent channel. This means that only one value has to be entered when adjacent channel bandwidths are identical. The procedure is similar for the Alt2 channels (alternate channels 2) with regard to entering bandwidth of the Alt1 channel (alternate channel 1).

### *Note: The bandwidths can be set independently of each other by overwriting the table from top to bottom.*

With the time domain method (FAST ACLR ON), the adjacent channel bandwidths are selected from the list of available channel filters. Use the IBW method for deviating adjacent channel bandwidths.

IEC/IEEE bus command: :SENS:POW:ACH:BWID:ACH 30kHz :SENS:POW:ACH:BWID:ALT1 30kHz :SENS:POW:ACH:BWID:ALT2 30kHz

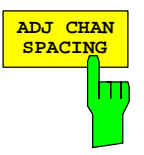

The *ADJ CHAN SPACING* softkey opens a table for defining the channel spacings.

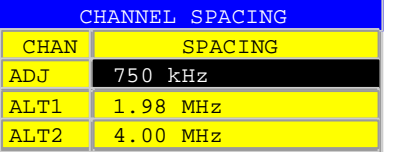

Since adjacent channels frequently have identical spacings, entering the adjacent channel spacing (ADJ) sets channel ALT1 to twice and channel ALT2 to three times the channel spacing of the adjacent channel. This means that only one value has to be entered when channel spacings are identical. The procedure is similar with Alt2 channels when the bandwidth of the Alt1 channel is entered.

## *Note: The channel spacings can be set independently of each other by overwriting the table from top to bottom.*

IEC/IEEE bus command: :SENS:POW:ACH:SPAC:ACH 750kHz :SENS:POW:ACH:SPAC:ALT1 1.98MHz :SENS:POW:ACH:SPAC:ALT2 4MHz

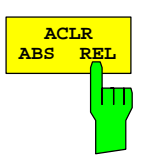

The *ACLR ABS/REL* softkey (channel power absolute/relative) toggles between absolute and relative measurement of the power in the channel.

- *ACLR ABS* The absolute value of the power in the transmission channel and the adjacent channels is displayed in the unit of the Y-axis such as dBm or dBµV.
- *ACLR REL* In the case of adjacent channel power measurement (*NO. OF ADJ CHAN* > 0), the level of the adjacent channels is displayed relative to the level of the transmission channel in dBc.

 With linear scaling of the Y-axis, the relative power  $(CP/CP_{ref})$  of the new channel to the reference channel is displayed. With dB scaling, the logarithmic ratio 10∗lg  $(CP/CP_{ref})$  is displayed. This means that the relative channel power measurement can also be used for universal adjacent channel power. Each channel is measured separately in this latter instance.

IEC/IEEE bus command: :SENS:POW:ACH:MODE ABS

The *CHAN PWR / HZ* softkey toggles between measurement of the total power in the channel and measurement of the power in the channel referred to 1 Hz of bandwidth.

The conversion factor is 10 ·  $lg \frac{1}{C}$  Channel · Bandwidth ·

IEC/IEEE bus command: :CALC:MARK:FUNC:POW:RES:PHZ ON|OFF

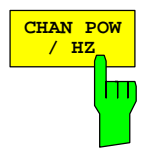

# **Signal power check – SPECTRUM EM MASK**

*MEAS* key or *MEAS* hot key

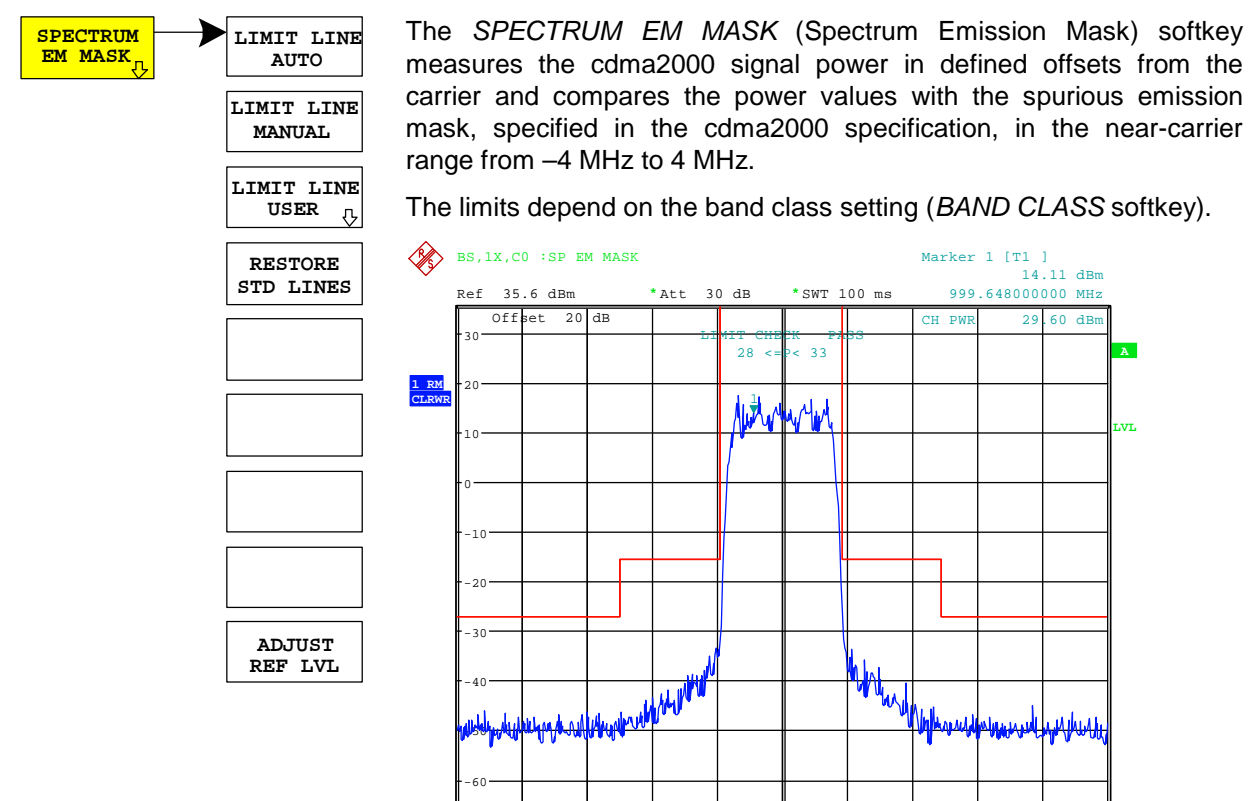

Fig. 6-3 Measurement of the spectrum emission mask.

The softkey enables SPECTRUM mode with defined settings:

Center 1 GHz 800 kHz/ Span 8 MHz

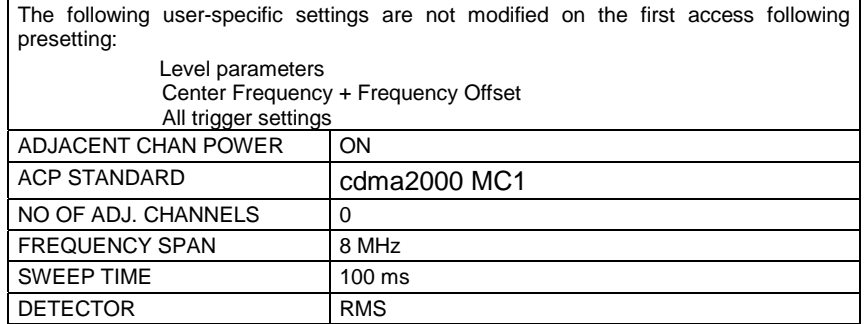

Departing from these settings, the analyzer can be operated in many functions featured in SPECTRUM mode. Changing of the RBW and the VBW are limited because they are set by the definition of the limits.

To restore adapted measurement parameters, the following parameters are saved on exiting and are set again on re-entering this measurement: Level parameters Sweep time

SPAN

IEC/IEEE bus command: :CONFigure:CKPower:MEASurement ESPectrum

Query of results: : :CALCulate:LIMit:FAIL? and visual evaluation

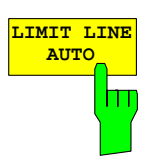

The *LIMIT LINE AUTO* softkey automatically selects the limit line after the power in the used channel has been determined. If the measurement is performed in *CONTINUOUS SWEEP* and if the channel power varies from sweep to sweep, it can result in continuous replotting of the limit line.

The softkey is enabled when the spectrum emission mask measurement is activated.

IEC/IEEE bus command: :CALC:LIM:ESP:MODE AUTO

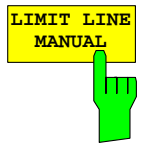

**MANUAL** The *LIMIT LINE MANUAL* softkey gives the user an opportunity to select the limit line manually. If this softkey is selected, the channel power measurement is not used for selecting the limit line but only for determining its relative components. The power for the different frequency offsets is compared with the limit line specified by the user.

The softkey opens a table with all the predefined limit lines on the unit: Name of limit line

 $P \geq 33$  dBm 28 dBm <= P < 33 dBm

P < 28 dBm

The name of the limit line specifies the expected power range for which the limit line was defined.

IEC/IEEE bus command: :CALC:LIM:ESP:MODE MANual :CALC:LIM:ESP:VALue 28 'Selects line 28 dBm **<=** P < 33 dBm The definition of the limit line names is described at the *LIMIT LINE USER* softkey.

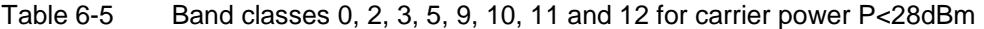

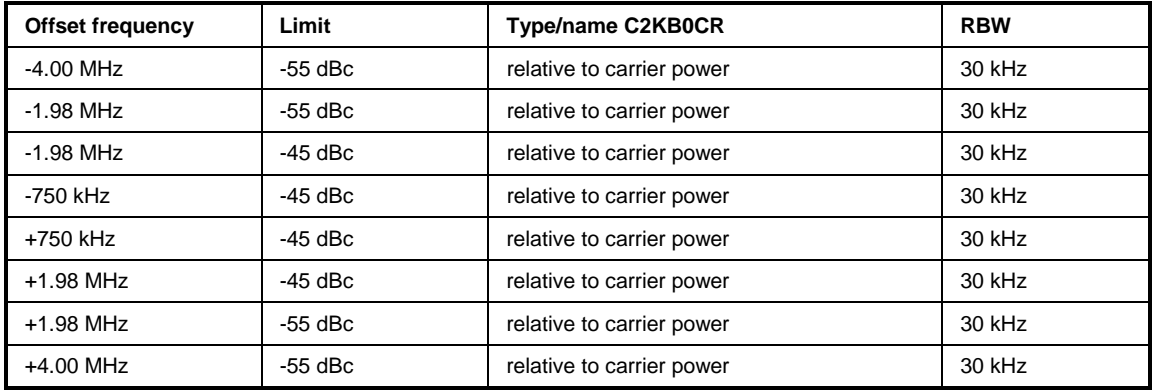

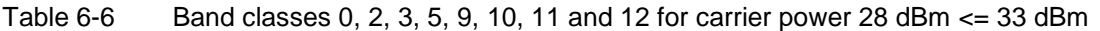

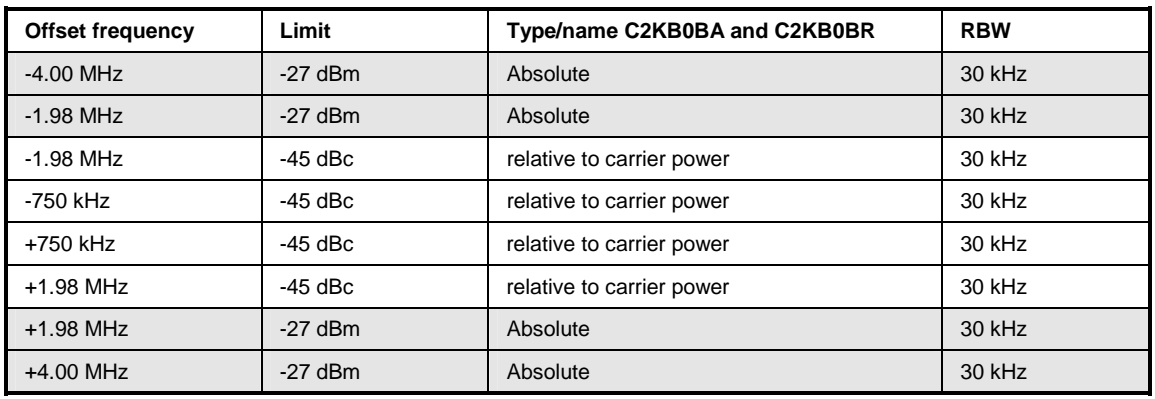

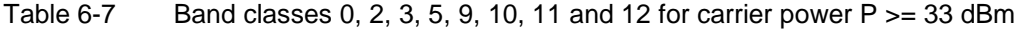

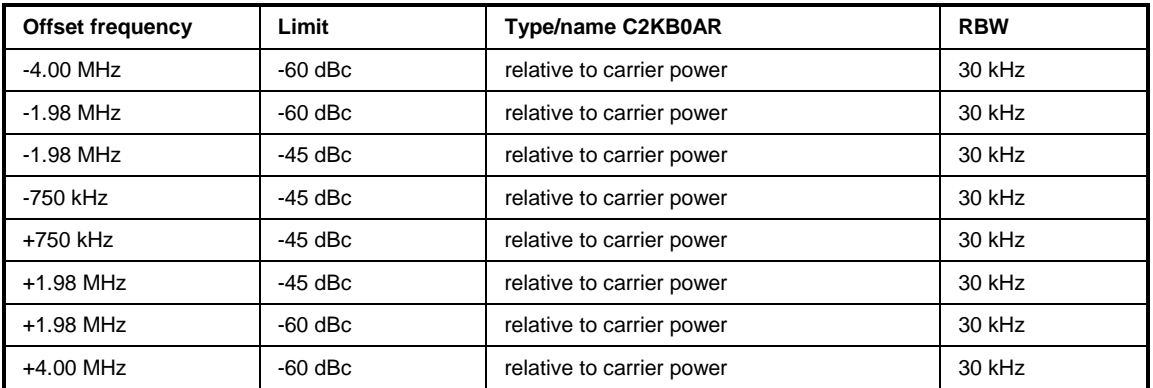

The limits for band class 7 are derived from band class 0. In addition a –46 dBm/6.25 kHz limit is defined between 3.25 MHz and 4 MHz. This limit is increased by 6.8 dB so that the 30 kHz resolution filter can be used for the measurement. The 30 kHz filter detects more power than the 6.25 kHz filter (10 log 30 kHz – 10 log 6.25kHz = 6.8 dB). Hence the limit is  $-46$  dBm + 6.8 dB = -39.2 dBm.

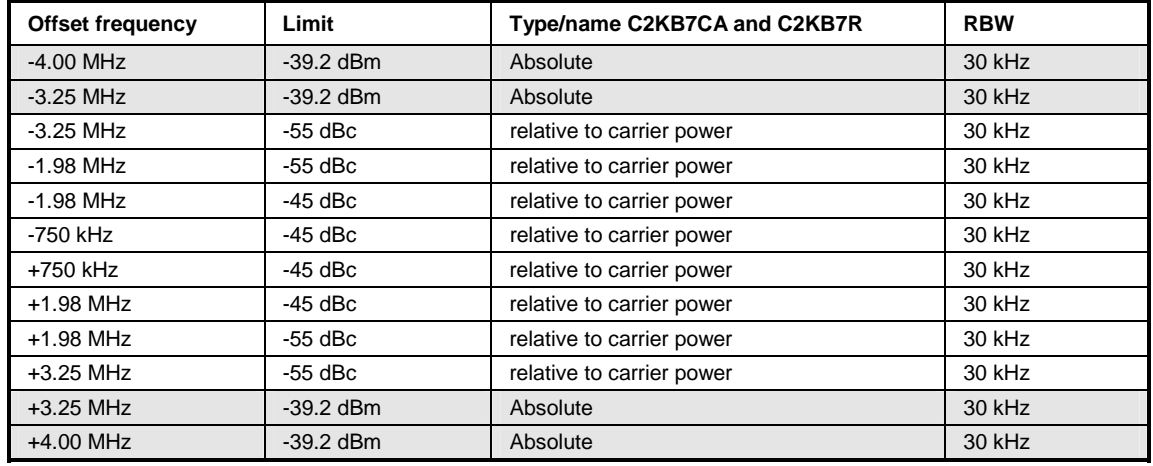

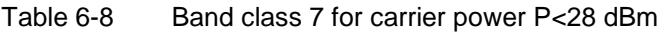

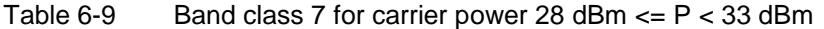

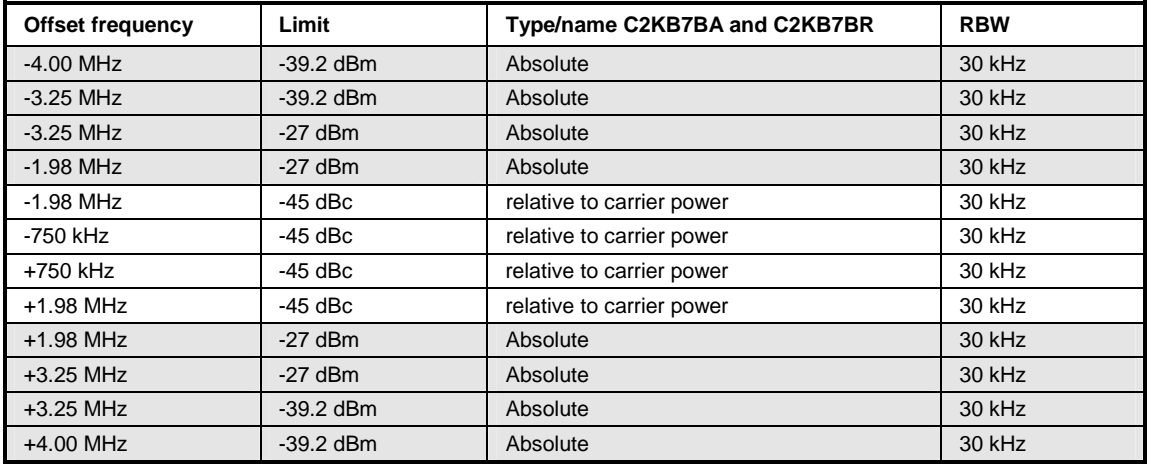

Table 6-10 Band class 7 for carrier power P > = 33 dBm

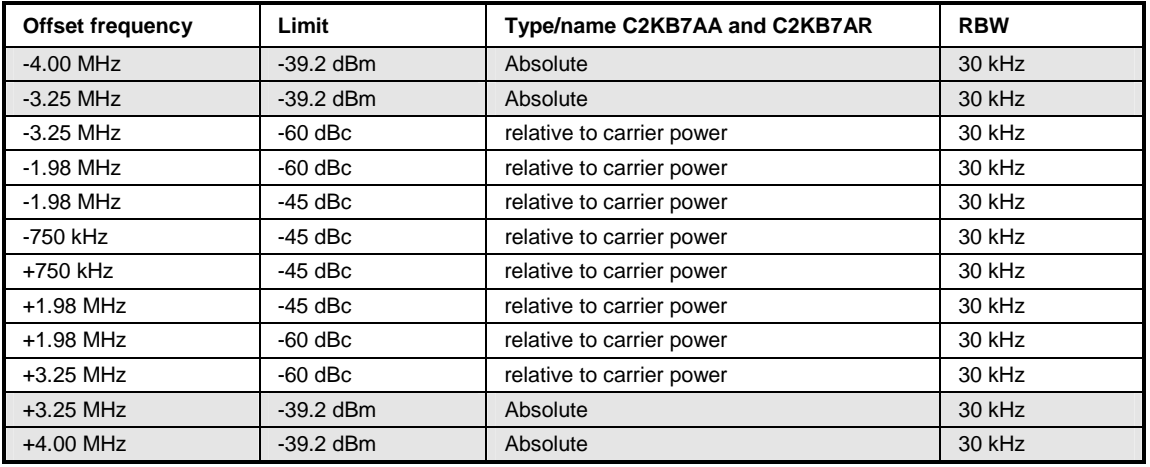

The limits for band classes 1, 4 and 8 are defined by separate limits. RBW switching is benefitial in this instance to speed up the measurement. The 1 MHz channel filter is used for the 1 MHz segments. The frequency range is divided into three sub-segments. The user's sweep time is then spread over the segments as follows (k=filter velocity factor k) :

Segment1: -4.00 to -2.25 MHz RBW = 1 MHz k = 850 SWT1 = SWT \* 1/10 Segment2: -2.25 to +2.25 MHzRBW = 30 kHz k =  $2.5$  SWT2 = SWT  $*$  8/10 Segment3:  $+2.25$  to 4.00 MHz RBW = 1 MHz k = 850 SWT3 = SWT  $*$  1/10

For bigger Spans than 4 MHz the sweeptime is adjusted in that way that all three segments are swept with the same filter velocity factor k.

For entering the limit "Stricter of" a check determines whether  $P - 45$  dBc  $> -9$  dBm. If this is the case, the measured value is compared with  $P - 45$  dBc, in all other cases with  $-9$  dBm.

| <b>Offset frequency</b> | Limit                                | Type/name C2KB1CA and C2KB1CR      | <b>RBW</b> |
|-------------------------|--------------------------------------|------------------------------------|------------|
| $-4.00$ MHz             | $-13$ dBm                            | absolute                           | 1 MHz      |
| $-2.25$ MHz             | $-13$ dBm                            | absolute                           | 1 MHz      |
| $-2.25$ MHz             | $-50$ dBc                            | relative to carrier power          | 30 kHz     |
| $-1.98$ MHz             | $-50$ dBc                            | relative to carrier power          | 30 kHz     |
| $-1.98$ MHz             | Stricter of:<br>$-45$ dBc / $-9$ dBm | relative to carrier power/absolute | 30 kHz     |
| $-1.25$ MHz             | Stricter of:<br>-45 dBc / -9 dBm     | relative to carrier power/absolute | 30 kHz     |
| $-1.25$ MHz             | $-45$ dBc                            | relative to carrier power          | 30 kHz     |
| -885 kHz                | -45 dBc                              | relative to carrier power          | 30 kHz     |
| +885 kHz                | -45 dBc                              | relative to carrier power          | 30 kHz     |
| $+1.25$ MHz             | $-45$ dBc                            | relative to carrier power          | 30 kHz     |
| $+1.25$ MHz             | Stricter of:<br>$-45$ dBc / $-9$ dBm | relative to carrier power/absolute | 30 kHz     |
| $+1.98$ MHz             | Stricter of:<br>-45 dBc / -9 dBm     | relative to carrier power/absolute | 30 kHz     |
| $+1.98$ MHz             | $-50$ dBc                            | relative to carrier power          | 30 kHz     |
| $+2.25$ MHz             | $-50$ dBc                            | relative to carrier power          | 30 kHz     |
| $+2.25$ MHz             | $-13$ dBm                            | absolute                           | 1 MHz      |
| +4.00 MHz               | $-13$ dBm                            | absolute                           | 1 MHz      |

Table 6-11 Band classes 1, 4 and 8 for carrier power P<28 dBm

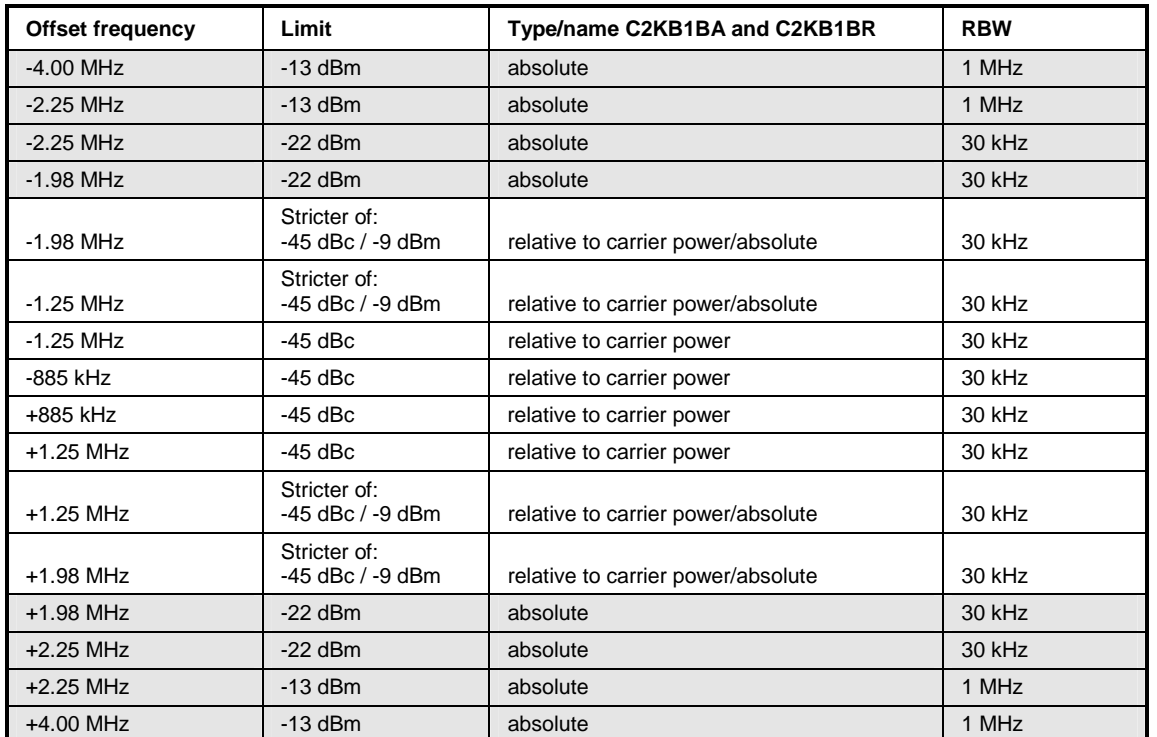

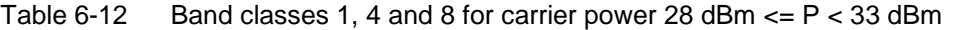

Table 6-13 Band classes 1, 4 and 8 for carrier power  $P >= 33$  dBm

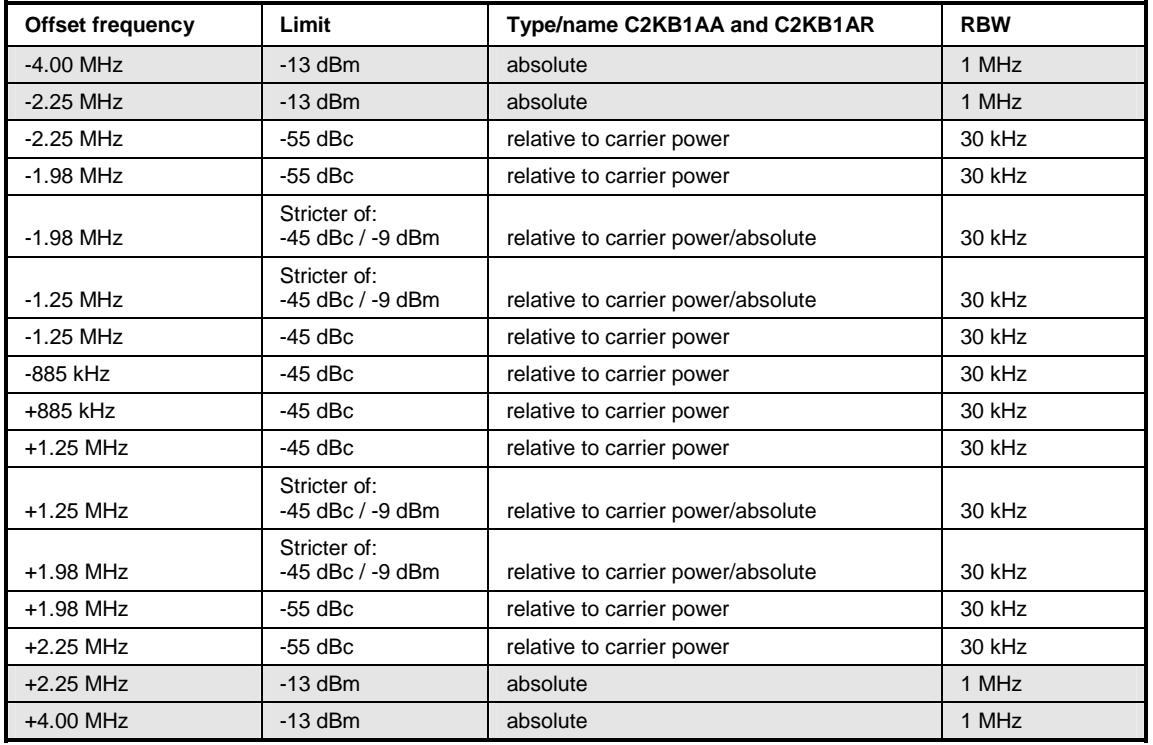

The limits for band class 6 are derived from the limits of band classes 1, 4 and 8. The difference is that there is no dependence on carrier power and there is a gradient between 1.45 and 2.25 MHz from the carrier center(?).

| Offset frequency | Limit       | Type/name C2KB6_A and C2KB6_R | <b>RBW</b> |
|------------------|-------------|-------------------------------|------------|
| $-4.00$ MHz      | $-13$ dBm   | absolute                      | 1 MHz      |
| $-2.25$ MHz      | $-13$ dBm   | absolute                      | 1 MHz      |
| $-2.25$ MHz      | $-26.6$ dBm | absolute                      | 30 kHz     |
| $-1.45$ MHz      | $-13$ dBm   | absolute                      | 30 kHz     |
| $-1.25$ MHz      | $-13$ dBm   | absolute                      | 30 kHz     |
| $-1.25$ MHz      | -45 dBc     | relative to carrier power     | 30 kHz     |
| -885 kHz         | -45 dBc     | relative to carrier power     | 30 kHz     |
| +885 kHz         | -45 dBc     | relative to carrier power     | 30 kHz     |
| $-1.25$ MHz      | -45 dBc     | relative to carrier power     | 30 kHz     |
| $-1.25$ MHz      | $-13$ dBm   | absolute                      | 30 kHz     |
| $-1.45$ MHz      | $-13$ dBm   | absolute                      | 30 kHz     |
| $-2.25$ MHz      | $-26.6$ dBm | absolute                      | 30 kHz     |
| $-2.25$ MHz      | $-13$ dBm   | absolute                      | 1 MHz      |
| $-4.00$ MHz      | $-13$ dBm   | absolute                      | 1 MHz      |

Table 6-14 Band class 6 for all carrier power values

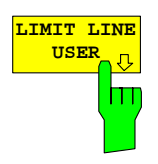

**USER** The *LIMIT LINE USER* softkey enables the creation of user-defined<br>UP Unit lines. The softkey opens the menus of the limit-line editor, which limit lines. The softkey opens the menus of the limit-line editor, which may be familiar from the basic unit. The limit lines created by the user are included in the table for *LIMIT LINE MANUAL*.

The following limit line settings are recomended for base station tests: Trace 1, Domain Frequency, X-Scaling relative, Y-Scaling absolute, Spacing linear, Unit dBm.

Unlike the default limit lines on the unit that conform to the standard specifications when the analyzer is supplied, the user-specified limit line can be specified for the whole frequency range (±4.0 MHz from the carrier) only either relatively (referred to the reference level) or absolutely.

The supplied limit lines of AUTO and MANUAL modes can also be selected. The names are specified next to the type in the tables above and are defined as follows:

- 1) Standard in three characters
- 2) Link direction B for base station
- 3) Band class, with more than one band class the lowest digit is used
- 4) Power classes A, B, C or \_ where A is the highest power class and \_ is used when there is no dependency on power class.
- 5) Type differentiation: A for absolute and R for relative

Example with regard to cdma2000 band classes 0, 2, 3, 5, 9, 10, 11 and  $12$  for P < 28 dBm:

```
C2K : cdma2000<br>B : base sta
         : base station
     0 : lowest of band classes 0, 2, 3, 5 , 9 - 12
      C : lowest of the three power classes 
       R : relative line 
========= 
C2KB0CR
```
The limit line names are shown in the table above next to the type.

IEC/IEEE bus command: refer to **[Table of softkeys with](#page-117-0)  [assignment of IEC/IEEE](#page-117-0)**

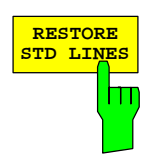

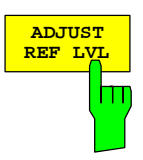

The *RESTORE STD LINES* softkey restores the limit lines defined in the standard to the state they were in when the firmware was installed. In this way unintended overwriting of the standard lines can be undone.

IEC/IEEE bus command: :CALC:LIM:ESP:RESTore

The *ADJUST REF LVL* softkey adjusts the reference level of the analyzer to the measured total signal power.

The softkey becomes active when the first sweep ends with measurement of the occupied bandwidth and the total power of the signal is known.

Adaptation of the reference level ensures that the signal path of the analyzer is not overloaded, and the dynamic response is not restricted by a reference level that is too low.

IEC/IEEE bus command: :SENS:POW:ACH:PRES:RLEV

## **Measuring bandwidth occupied by the signal - OCCUPIED BANDWITH**

*MEAS* key or *MEAS* hot key

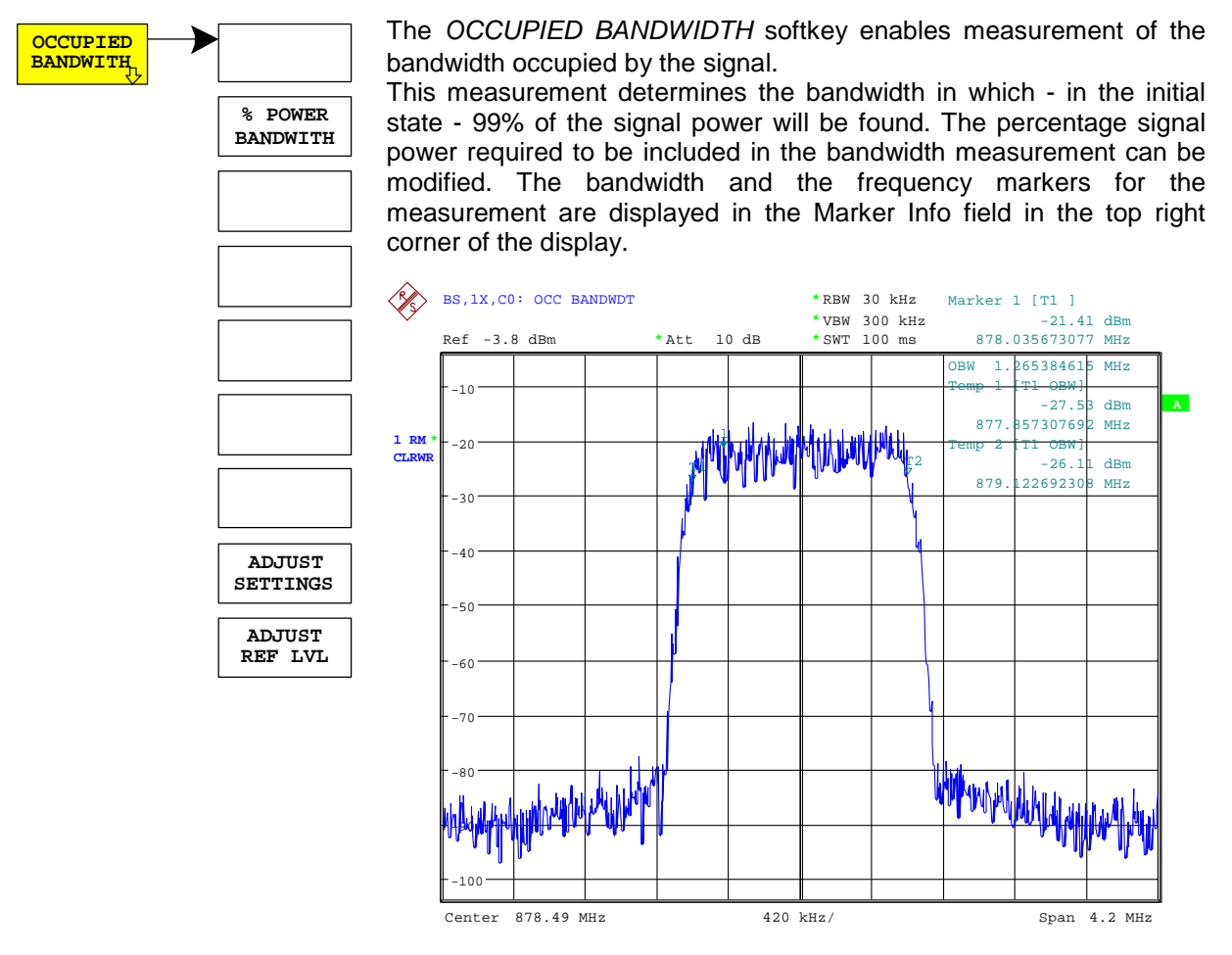

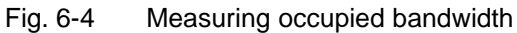

## The softkey enables SPECTRUM mode with defined settings:

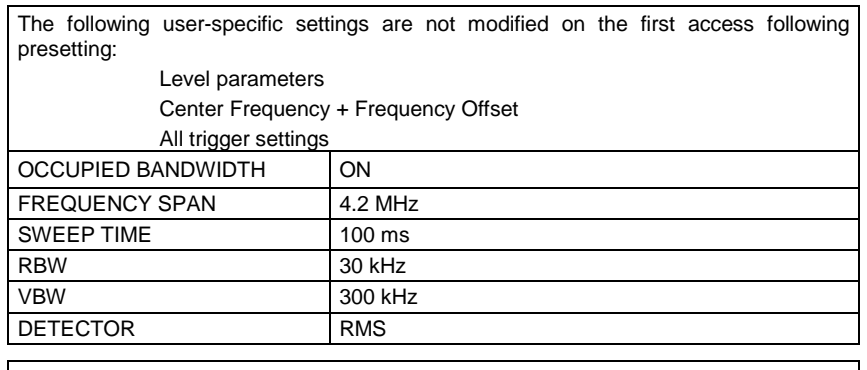

To restore adapted measurement parameters, the following parameters are saved on exiting and are set again on re-entering this measurement:

- Level parameters RBW, VBW Sweep time
- SPAN

IEC/IEEE bus command: :CONFigure:CDPower:MEASurement OBANdwidth

Query of results: :CALCulate:MARKer:FUNCtion:POWer:RESult? OBANdwidth

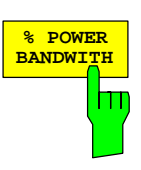

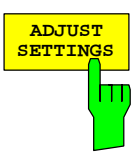

The % POWER BANDWIDTH softkey opens a field for entering the percentage power referred to the total power in the displayed frequency range, by means of which the occupied bandwidth is defined (percentage of total power).

The permissible range is 10% to 99.9%.

IEC/IEEE bus command: :SENS:POW:BWID 99PCT

The *ADJUST SETTINGS* softkey matches the analyzer unit settings to the specified channel bandwidth for measurement of the occupied bandwidth.

All analyzer settings relevant to power measurement within a certain frequency range (channel bandwidth) such as:

- Frequency span 3 x channel width
- Resolution bandwidth RBW ≤ 1/40 of channel bandwidth.
- Video bandwidth  $VBW \geq 3 \times RBW$ .
	- Detector RMS

are optimized.

The reference level is not affected by *ADJUST SETTINGS*. It must be set for optimum dynamics so that the maximum signal is in the proximity of the reference level.

Adjustment is performed only once but, if necessary, the unit settings may be changed afterwards.

IEC/IEEE bus command: :SENS:POW:ACH:PRES OBW

The *ADJUST REF LVL* softkey adjusts the reference level of the analyzer to the measured total signal power.

The softkey becomes active when the first sweep ends with measurement of the occupied bandwidth and the total power of the signal is known.

Adaptation of the reference level ensures that the signal path of the analyzer is not overloaded, and the dynamic response is not restricted by a reference level that is too low.

Since the measurement bandwidth is considerably lower for channel power measurements than the signal bandwidth, the signal path may be overloaded although the trace is still well below the reference level. When the measured channel power is identical to the reference level, the signal path is not overloaded.

IEC/IEEE bus command: :SENS:POW:ACH:PRES:RLEV

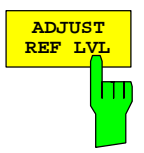

# **Signal statistic**

*MEAS* key or *MEAS* hot key

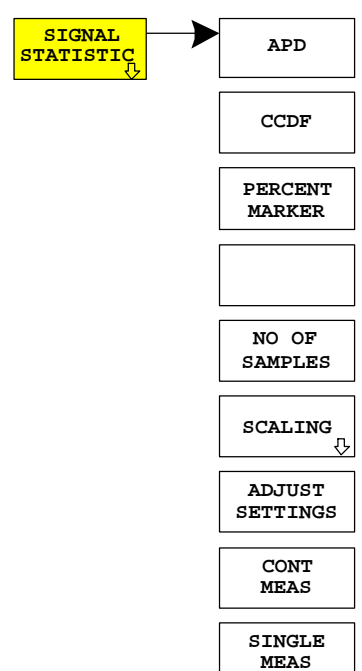

**SIGNAL** The *SIGNAL STATISTIC* softkey launches measurement of the distribution function of signal amplitudes (complementary cumulative distribution function). The measurement can be switched, using the menu softkey, to amplitude power distribution (APD).

> For this measurement, a signal section of settable length is recorded continuously in a zero span, and the distribution of the signal amplitudes is evaluated. The recorded length and the display range of the CCDF can be set using the softkeys of the menu. The amplitude distribution is plotted logarithmically as a percentage of the amount by which a certain level is exceeded, starting with the average value of the signal amplitudes.

> In addition, the crest factor, i.e. the difference between the maximum value and the mean power, is displayed in dB.

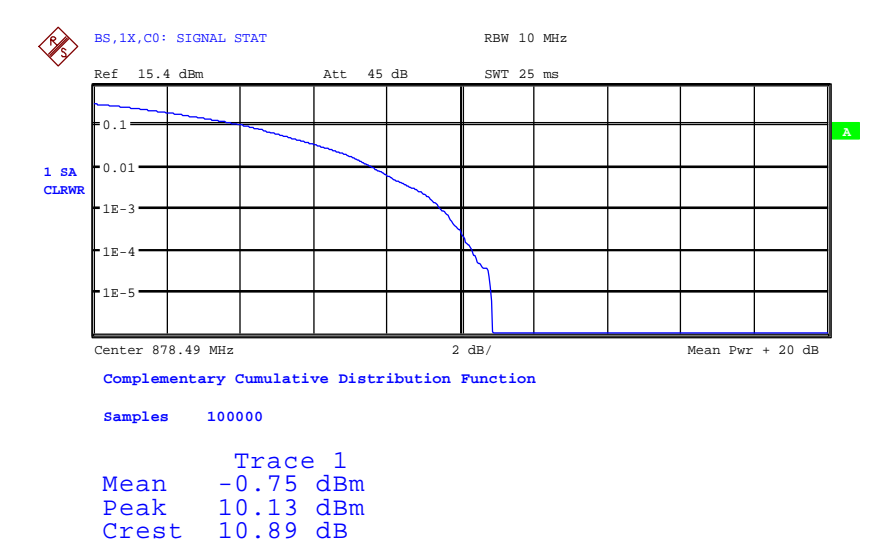

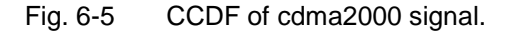

The softkey enables SPECTRUM mode with predefined settings:

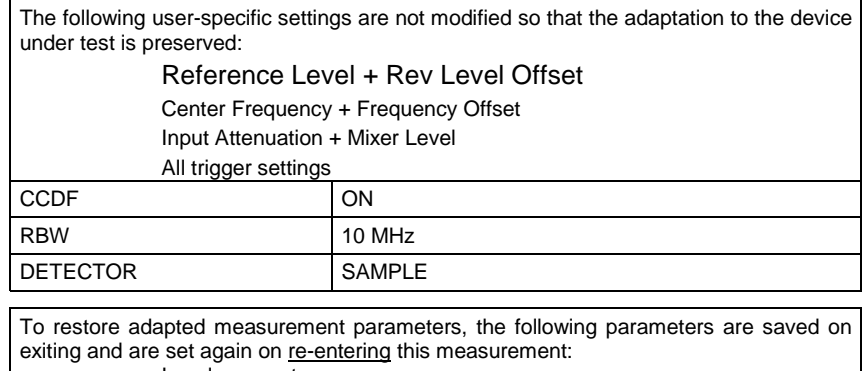

Level parameters RBW

NO OF SAMPLES

Departing from this setting, the analyzer can be operated in all the functions it features in SPECTRUM mode, i.e. all measurement parameters can be adapted to a specific measurement.

IEC/IEEE bus command: :CONFigure:CDPower:MEASurement CCDF

or

:CALCulate:STATistics:CCDF ON

Query of results:

:CALCulate:MARKer:X?

:CALCulate:STATistics:RESults? MEAN |

- PEAK |CFActor | ALL MEAN mean (r.m.s) measured power in dBm in the period of observation
- PEAK measured peak power in dBm in the period of observation
- CFACtor determined CREST factor (i.e. ratio of peak power to mean power) in dB
- ALL results of all three named measure ments, separated by a comma: <mean pow>, <peak pow>, <crest factor>

**APD** ON/OFF softkey enables the amplitude probability distribution function .

IEC/IEEE bus command: CALC:STAT:APD ON

The *CCDF ON/OFF* softkey enables the complementary distribution function (complementary cumulative distribution function).

IEC/IEEE bus command: :CALC:STAT:CCDF ON

When the CCDF function is enabled, the *PERCENT MARKER* softkey supports positioning of marker 1 by entering a sought probability. In this way the power which exceeds a specified probability can be determined in a simple manner.

If marker 1 is disabled, it is enabled automatically.

IEC/IEEE bus command: :CALC:MARK:Y:PERC 0...100%

The *NO OF SAMPLES* softkey sets the number of power measured values to be taken into account for the calculation of the distribution function.

*Note: The overall measurement time is influenced by the selected number of samples as well as by the resolution bandwidth selected for the measurement, since the resolution bandwidth directly affects the sampling rate.* 

IEC/IEEE bus command: :CALC:STAT:NSAM <value>

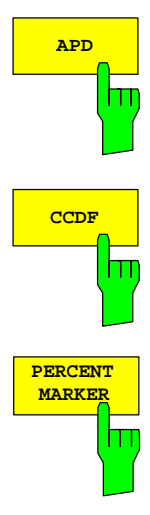

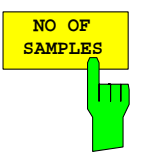

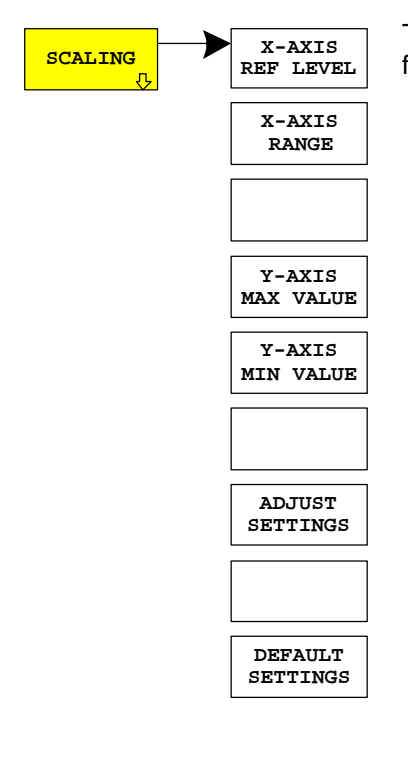

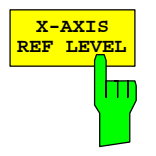

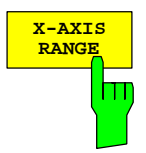

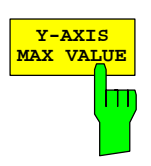

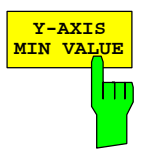

**X-AXIS** The *SCALING* softkey opens a menu on which the scaling parameters for the X-axis and the Y-axis can be modified.

> The *X-AXIS REF LEVEL* softkey changes the level settings of the unit and sets the maximum measurable power.

> The function is identical to that of the *REF LEVEL* softkey on the *AMPT* menu.

> This value is mapped to the right diagram border for the *APD* function. For the *CCDF* function, this value is not directly represented in the diagram because the X-axis is scaled relative to the measured *MEAN POWER*.

IEC/IEEE bus command: :CALC:STAT:SCAL:X:RLEV <value>

The *X-AXIS RANGE* softkey changes the level range that is to be covered by the distribution sampling function.

The function is identical to that of the *RANGE LOG MANUAL* softkey on the *AMPT* menu.

IEC/IEEE bus command: CALC:STAT:SCAL:X:RANG <value>

The *Y-AXIS MAX VALUE* softkey sets the upper limit of the displayed probability range.

The values on the Y-axis are normalized, i.e. the maximum value is 1.0. Since the Y-axis scaling is logarithmic, the spacing between the maximum and minimum values must be at least one decade.

IEC/IEEE bus command: CALC:STAT:SCAL:Y:UPP <value>

The *Y-AXIS MIN VALUE* softkey sets the lower limit of the displayed probability range.

Since the Y-axis scaling is logarithmic, the spacing between the maximum and minimum values must be at least one decade. Permissible range 0 < value < 1.

IEC/IEEE bus command: :CALC:STAT:SCAL:Y:LOW <value>

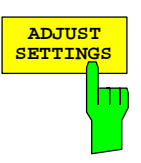

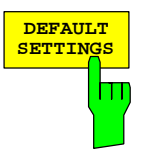

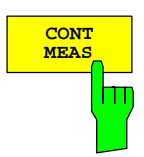

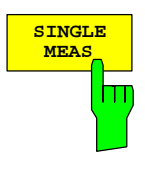

The *ADJUST SETTINGS* softkey optimizes the analyzer level settings according to the measured peak power in order to gain maximum sensitivity of the unit.

The level range is set for the APD measurement according to the measured distance between the power peak value and the minimum value and for the CCDF measurement between the power peak value and the mean value in order to achieve maximum power resolution.

In addition, the probability scale is adapted to the selected number of samples.

IEC/IEEE bus command: CALC:STAT:SCAL:AUTO ONCE

The *DEFAULT SETTINGS* softkey resets the scaling on the X-axis and the Y-axisto the default (PRESET) settings.

X-axis reference level: -20 dBm X-axis range for APD: 100 dB X-axis range for CCDF: 20 dB Y-axis for upper limit: 1.0

Y-axis for lower limit: 1E-6

IEC/IEEE bus command: :CALC:STAT:PRES

The *CONT MEAS* softkey starts the collection of new sequences of sample data and the calculation of the APD or CCDF trace, depending on the selected measurement. The next measurement is started automatically as soon as the indicated number of samples has been reached ("CONTinuous MEASurement").

IEC/IEEE bus command: :INIT:CONT ON; : TNTT: TMM

The *SINGLE MEAS* softkey starts the collection of one new sequence of sample data and the calculation of the APD or CCDF trace, depending on the selected measurement. The measurement terminates when the indicated number of samples is reached.

IEC/IEEE bus command: :INIT:CONT OFF; :INIT:IMM

## **Code domain measurements on cdma2000 signals**

The Application Firmware R&S FS-K82 features a code domain analyzer. It can be used used to perform the measurements required in the cdma2000 standards with regard to the power of the different codes and code channels (concentrated codes). In addition, the modulation quality (EVM and RHO factor), frequency errors and trigger-to-frame time, and peak-code domain errors are determined. Constellation evaluations and bitstream evaluations are also available. Furthermore the timing and phase offsets of the channels to the pilot can also be calculated (refer to the *TIME/PHASE* softkey). The observation period can be set as multiples of the power control group (PCG) using the *CAPTURE LENGTH* softkey.

Basically, the firmware differentiates between the following result classes for the evaluations:

- Results which take the overall signal into account over the whole observation period (all PCGs)
- Results which take the overall signal into account over a power control group (PCG)
- Results which take one channel into account over the whole observation period (all PCGs)
- Results which take one channel into account over a power control group (PCG)

The evaluations of the code domain analyzer are performed on a split screen. The screen is divided into two halves for this purpose.

The upperhalf of the screen (screen A) displays evaluations which vary by means of the codes. The lower screen (screen B) displays all other evaluations.

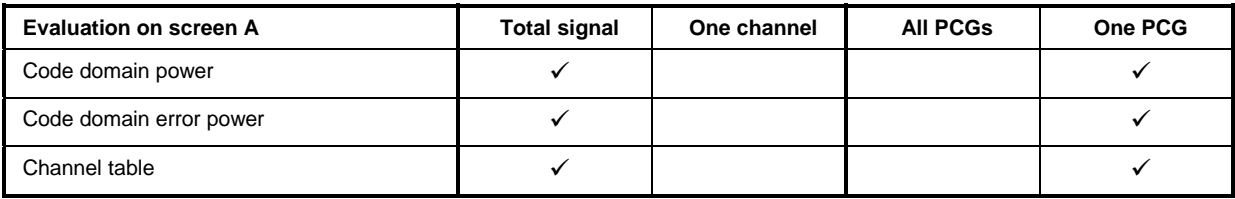

#### Table 6-15 Evaluations on screen A

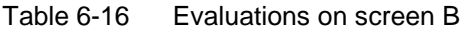

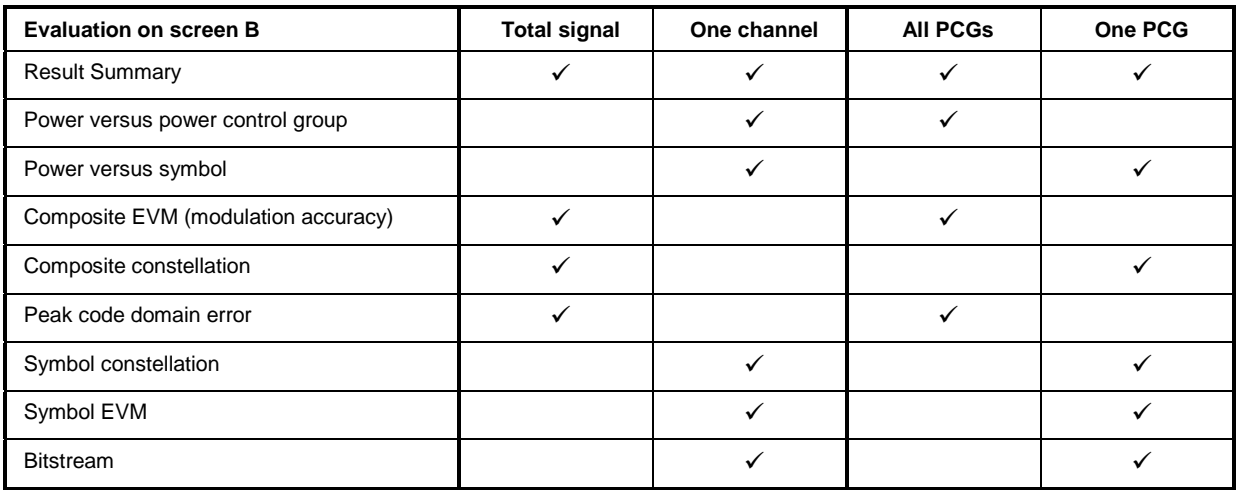

Depending on the symbol rate of a code channel, it has a different spreading factor and a different number of symbols per power control group. The relationship can be seen in the table below.

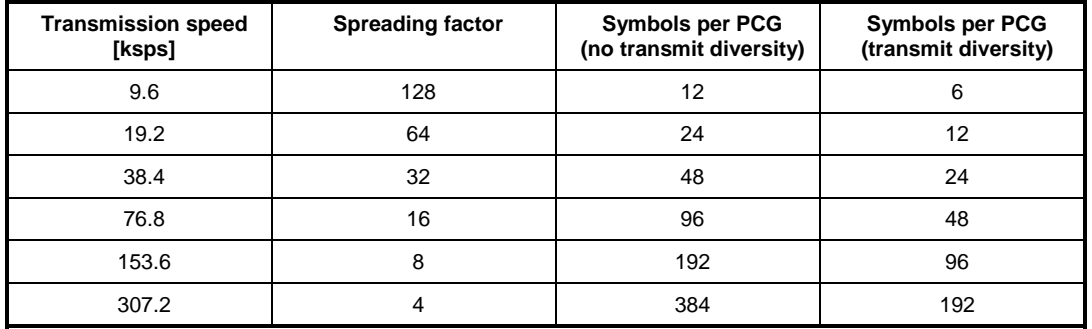

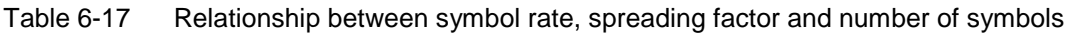

With evaluations on the lower screen which have uses symbols on the x-axis, the maximum number of symbols varies according to the symbol rate of the selected code channel. With transmit diversity signals (softkey *ANT DIV*) the symbols of the signal are distrubuted on two antennas. Therefore the symbol number is reduced to the half.

With the help of the *SELECT CHANNEL* and *SELECT PCG* softkeys, the user can select the code channel and the power control group (PCG) for which he wants to have a result displayed. Let us assume that he has selected code channel 1.64 (Walsh code number 1 for spreading factor 64) and PCG 2. On screen A, the code domain power relative evaluation is active and on screen B the symbol EVM evaluation is active. Screen A thus displays the code domain power evaluation of PCG 2. In this instance code channel 1.64 is shown in red. In the lower half of the screen you can see the symbol EVM evaluation of code channel 1.64 in PCG 2 with 24 corresponding values.

The code domain analyzer can be operated in two modes. In CODE CHAN AUTOSEARCH mode it performs an automatic search for active channels in the whole code domain. During the search, the PILOT CHANNEL (PICH) at 0.64, the SYNCHRONISATION CHANNEL (SYNC) at 32.64, the TRANSMIT DIVERSITY PILOT CHANNEL (TDPICH) at 16.128 and the first PAGING CHANNEL (PCH) at 1.64 are detected automatically if they are active. In addition, active data channels, generally referred to as CHAN, are detected with their radio configuration 1+2 or 3 to 5.

In the another mode, CODE CHAN PREDEFINED, the user is fiven the opportunity of determining the active code channels in the signal by means of selectable and editable tables. The automatic channel search is then replaced by this user input.

The code domain analyzer requires the presence of the PILOT CHANNEL (PICH) or, in the case of OTD (orthogonal transmit diversity), the TRANSMIT DIVERSITY PILOT CHANNEL (TDPICH).

# **Presentation of evaluations - RESULTS**

The *RESULTS* hot key or the *MEAS* hot key and then the *CODE DOM ANALYZER* .

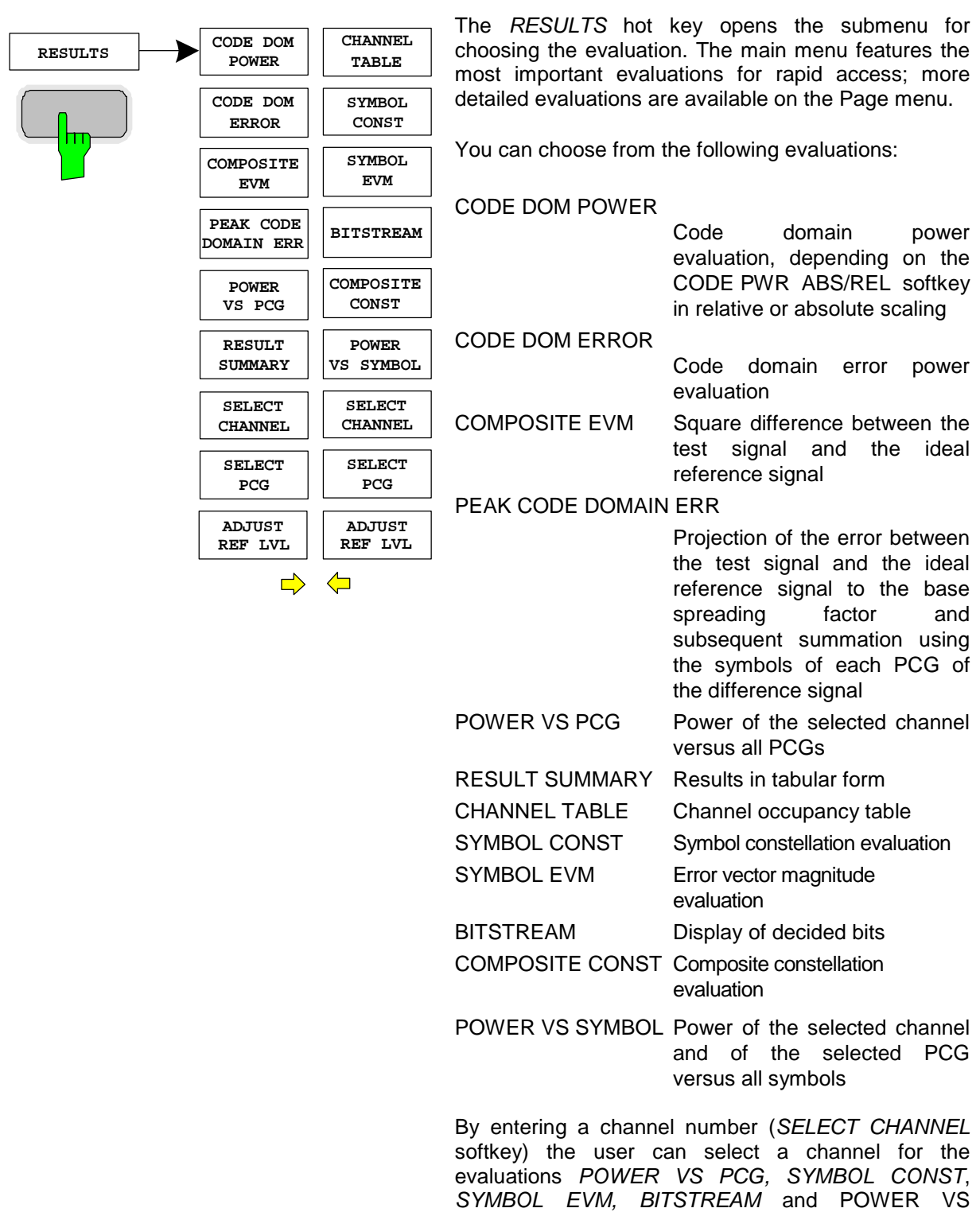

SYMBOL.

The user can use the *SELECT PCG* softkey to select a power control group for the evaluations CODE DOM POWER, CODE ERROR, CHANNEL TABLE, SYMB CONST, SYMBOL EVM, BITSTREAM, COMPOSITE CONST and POWER VS SYMBOL.

The user use *ADJUST REF LVL* to achieve optimum matching of the reference level to the signal level.

The following user-specific settings are not modified on the first access following presetting: Level parameters Center Frequency + Frequency Offset Input Attenuation + Mixer Level The following user-specific settings are transferred as follows: External trigger sources are retained, while all other trigger sources result in Free Run mode. Additional trigger settings are retained. To restore adjusted level parameters, they are saved on exiting the code domain analyzer and reset on re-entering the code domain analyzer.

The most important measurement settings on which the displays are based are summarized at the top of the diagram:

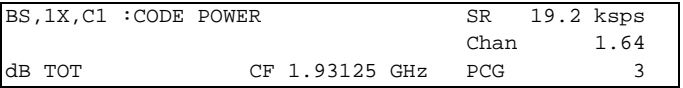

## Fig. 6-6 Function fields of diagrams

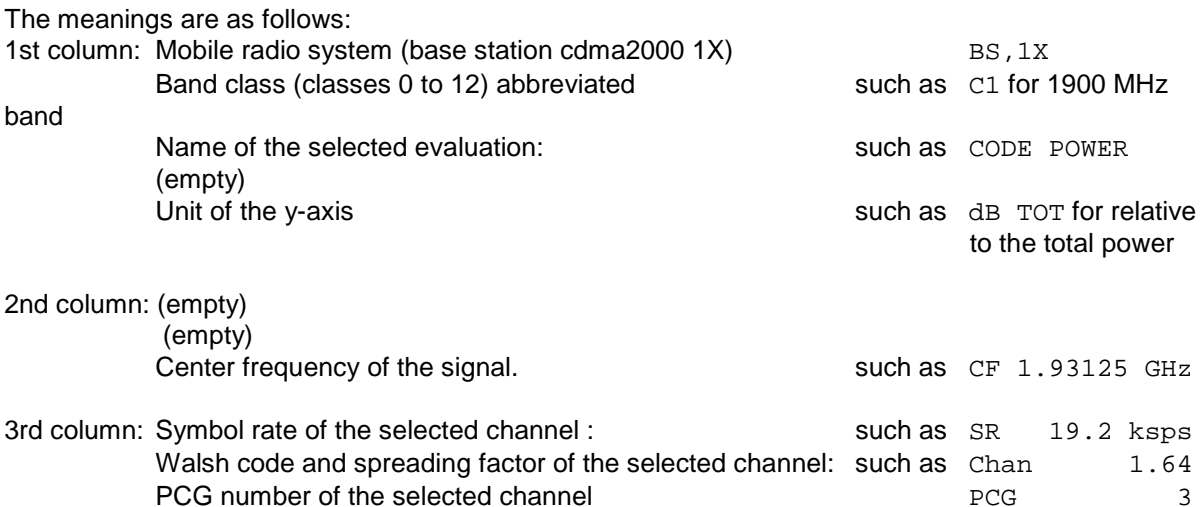

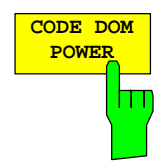

The CODE DOM POWER softkey selects the evaluation of the code domain power (CDP) with relative scaling.

With the code domain power evaluation, the total signal is taken into account over precisely one power control group. The power values of the different codes are determined and plotted in a diagram. In this diagram, the x-axis is the code number and the y-axis is a logarithmic level axis. The number of codes on the xaxis, which corresponds to the base spreading factor, can be set by means of the *BASE SF 64/128* softkey. The power control group to be evaluated can be set by means of the *SELECT PCG* softkey.

The power of the channels is referred to the power of the pilot channel PICH (code number 0) at the default setting. This power reference has been selected since the total power can vary, between the PCG, due to the possibility of a power level change in the different code channels. Unlike this variable total power, the power of the PICH is identical over all PCGs and hence it can be used as a constant reference for the display. If the second antenna is measured (refer to softkeys *ANT DIV* and *ANT NO.*), the pilot channel of the second antenna TDPICH is used as the reference. The power reference can be switched to the total power of the signal with the help of the *POWER REF* softkey.

Apart from these relative displays, there is also the option of specifying the absolute power. It can be enabled by means of the CODE PWR ABS/REL softkey. The unit of y-axis is consequently dBm for absolute evaluation and dB PICH for relative evaluation with regard to the pilot, dB TDPICH for relative evaluation with regard to the pilot when measuring the second antenna and dB TOT for relative evaluation with regard to the total power.

The power values of the active and unassigned codes are shown in different colours. In addition, codes with alias power can occur. In this instance a code contains power components originating either from a spreading factor higher than the base spreading factor or the own and/or a different antenna as a result of transmit diversity.

The following colours are defined:

- Yellow active channel
- Cyan unoccupied
- Light blue alias power of higher spreading factor
- Magentaalias power as a result of transmit diversity

*Note: If there is alias power in the code domain power evaluation, the highest base spreading factor should be set by means of the BASE SF softkey.* 

A channel in *CODE CHAN AUTOSEARCH* mode (automatic channel search mode) is referred to as active when the minimum power entered by the user (refer to the INACT CHAN THRESHOLD softkey) is exceeded and there is an adequate signal-to-noise ratio. In *CODE CHAN PREDEFINED* mode, each code channel contained in the user-defined channel table is identified as active.

The code domain power evaluation supports two sort orders: the Hadamard and BitReverse orders. In Hadamard order, the codes are sorted and displayed in ascending order: 0.64, 1.64, 2.64, etc, 63.64. For each code, the power is displayed in this code. If there is a code channel in the signal that covers several codes, the individual power of the codes is displayed. If you wish to read the total power of this concentrated code channel, use BitReverse order.

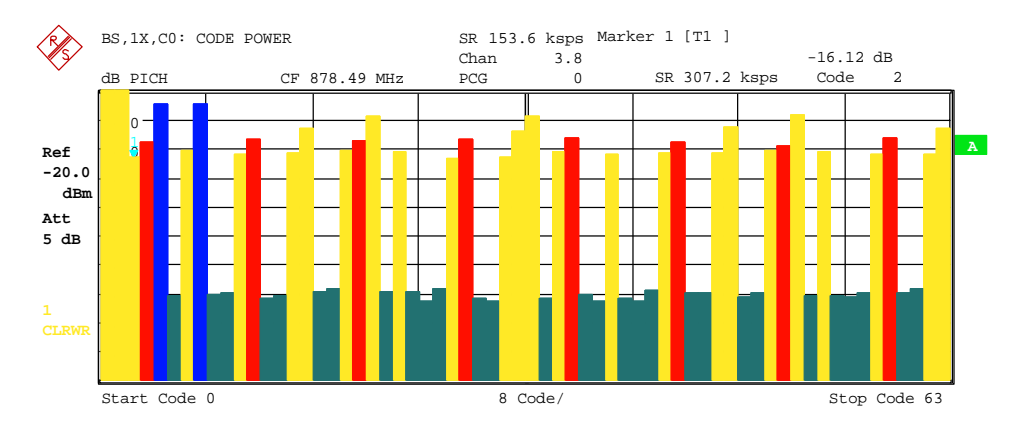

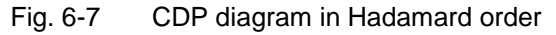

With BitReverse order, the sort order of the channels is changed in such that the code numbers at bit level are interpreted from back to front (reversed). The following code order thus results for a base spreading factor of 64: 0.64, 32.64, 16.64, 48.64, 8.64, 40.64, etc., 15.64, 47.64, 31.64, 63.64 (refer to Chapter [9\)](#page-126-0). The codes of a concentrated code channel are now adjacent and the total power of the code channel is displayed.

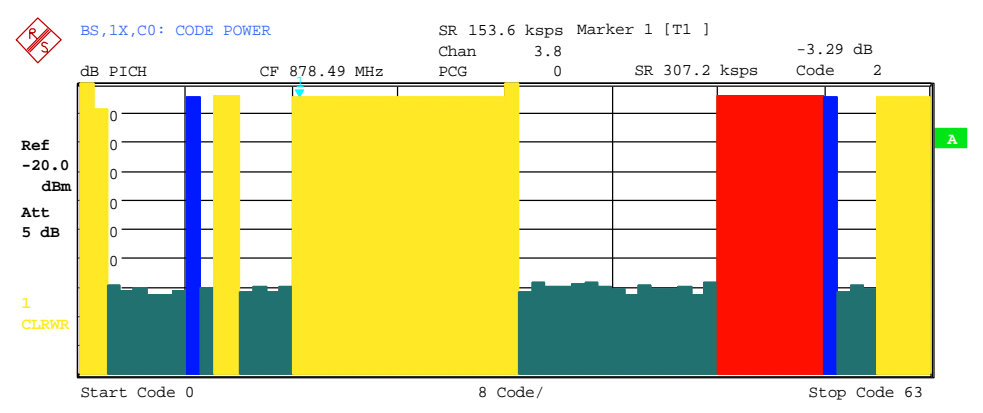

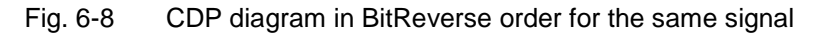

By entering a channel number (refer to the *SELECT CHANNEL* softkey), you can select a channel for more detailed displays. The codes of this channel are shown in red.

The selection of more detailed evaluations (such as SYMBOL CONSTELLATION) for unassigned codes is possible but not meaningful, since the results are not valid.

```
IEC/IEEE bus command: :CALCulate<1>:FEED "XPOW:CDP:RAT" (relative)
                     :CALCulate<1>:FEED "XPOW:CDP" (absolute)
```
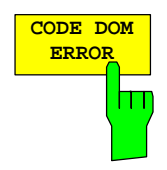

The CODE DOM ERROR softkey selects the evaluation of the code domain error power (CDEP).

The code-domain error power measurement reads out the difference in power between measured and ideally generated reference signals for each code in dB. Since it is an error power, active and inactive channels can be assessed jointly at a glance with this evaluation.

With the code-domain error power evaluation, the total signal is taken into account over exactly one power control group and the error power in the different codes are determined and plotted in a diagram. In this diagram, the xaxis is the code number and the y-axis is a logarithmic level axis, the unit being dB. The number of codes on the x-axis, which corresponds to the base spreading factor, can be set by means of the *BASE SF 64/128* softkey. The power control group you want to evaluate can be set by means of the *SELECT PCG* softkey.

The power values of the active and unassigned codes are shown in different colours. In addition, codes with alias power can occur. In this instance a code contains power components originating either from a spreading factor higher than the base spreading factor of the own and/or a different antenna as a result of transmit diversity.

The following colours are defined:

- Yellow active channel
- Cyan unoccupied
- Light blue alias power of higher spreading factor
- Magenta alias power as a result of transmit diversity
- *Note: If there is alias power in the code domain power evaluation, the highest base spreading factor should be set by means of the BASE SF softkey.*

A channel in *CODE CHAN AUTOSEARCH* mode (automatic channel search mode) is referred to as active when the minimum power entered by the user (refer to the INACT CHAN THRESHOLD softkey) is exceeded and there is an adequate signal-to-noise ratio. In *CODE CHAN PREDEFINED* mode, each code channel contained in the user-defined channel table is identified as active.

The code-domain error power evaluation supports two sort orders: the Hadamard and BitReverse orders. In Hadamard order, the codes are sorted and displayed in ascending order: 0.64, 1.64, 2.64, etc., 63.64. For each code, the power is displayed in this code.

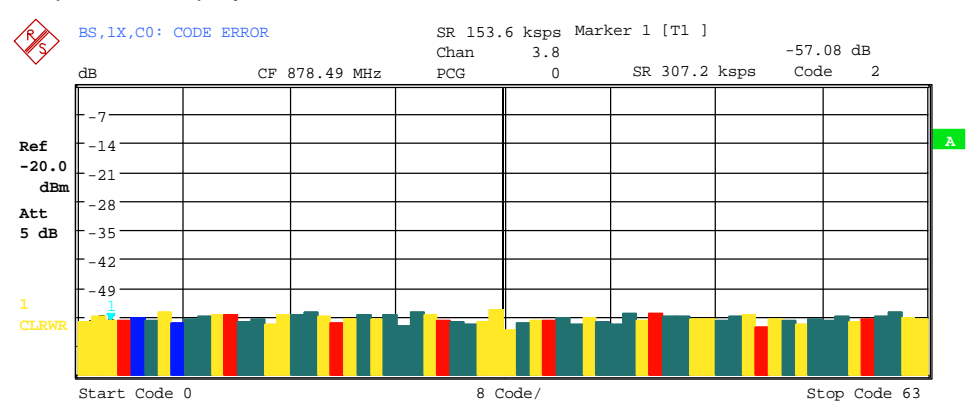

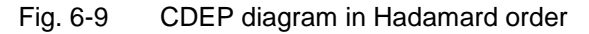

With BitReverse order, the sort order of the channels is changed in such that

the code numbers at bit level are interpreted from back to front (reversed). The following code order thus results for a base spreading factor of 64: 0.64, 32.64, 16.64, 48.64, 8.64, 40.64, etc., 15.64, 47.64, 31.64, 63.64 (refer to Chapter [9\)](#page-126-0). With the code-domain error power evaluation, unlike the code domain power evaluation, no power values of the concentrated code channel are displayed, since the power values in the code-domain error power evaluation are error power values.

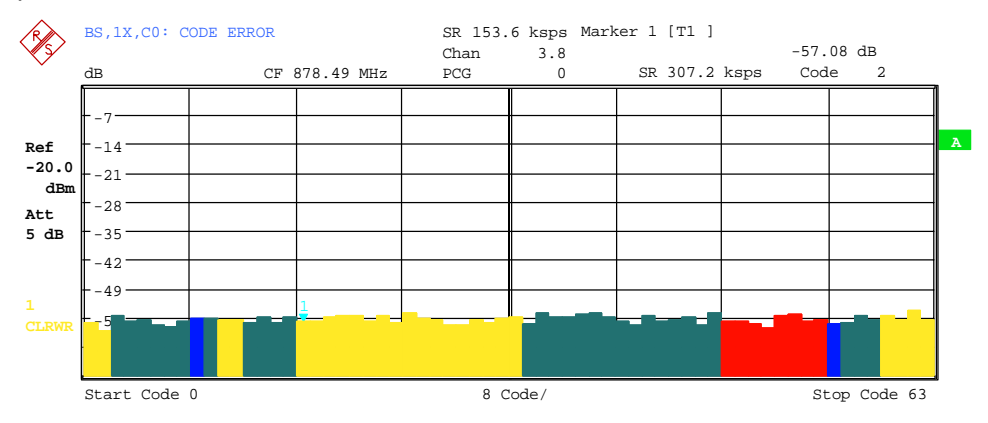

Fig. 6-10 CDEP diagram in BitReverse order for the same signal

By entering a channel number (refer to the *SELECT CHANNEL* softkey), you can select a channel for more detailed displays. The codes of this channel are shown in red.

The selection of more detailed evaluations (such as SYMBOL CONSTELLATION) for unassigned codes is possible but not meaningful, since the results are not valid.

IEC/IEEE bus command: :CALCulate<1>:FEED "XPOW:CDEP"

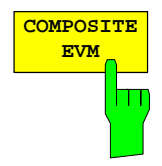

The *COMPOSITE EVM* softkey selects the evaluation of the error vector magnitude (EVM) over the total signal (modulation accuracy).

In the composite EVM measurement, the square root is determined from the error square between the real and imaginary parts of the test signal and an ideally generated reference signal (EVM referred to the total signal).

The measurement result consists of a composite EVM measured value for each power control group (PCG). You can set the number of PCGs by means of the *CAPTURE LENGTH* softkey. Subsequently, the COMPOSITE EVM evaluation takes the whole signal into account over the entire period of observation.

Only the channels detected as being active are used to generate the ideal reference signal. In the case of a channel which is not detected as being active on account of, say low power, the difference between the test signal and the reference signal and the composite EVM is therefore very large (refer to the figure).

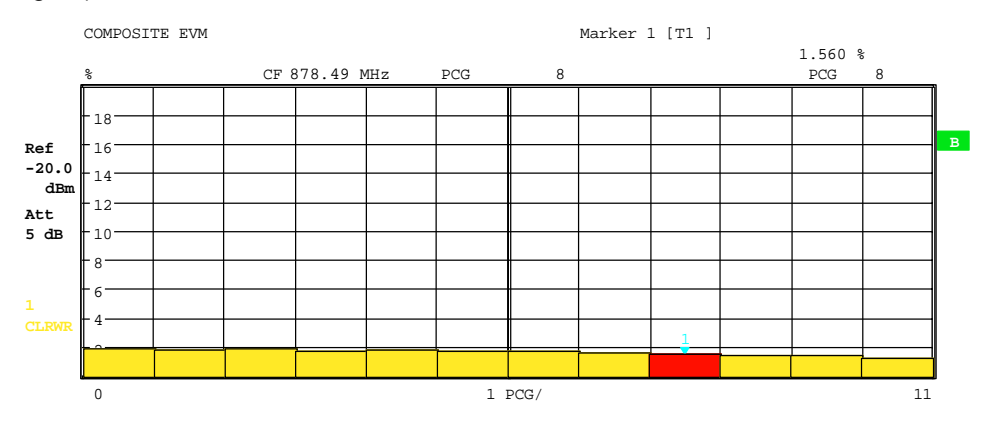

Fig. 6-11 Composite EVM display for the case of all the channels contained in the signal being detected as active

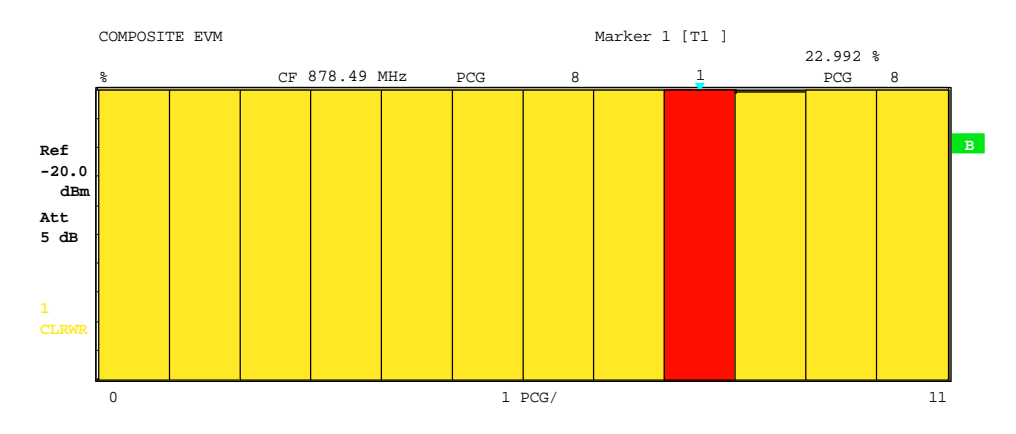

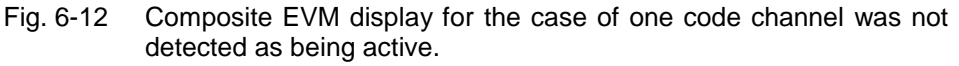

Similar to selecting a code channel in the CDP or CDEP diagram, there is the option in the composite EVM diagram of selecting a PCG. The selection is performed by entering the PCG number (refer to the *SELECT PCG* softkey). The selected PCG is shown as a red bar.

IEC/IEEE bus command: :CALCulate2:FEED "XTIM:CDP:MACCuracy"

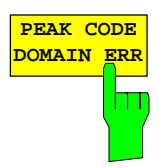

The *PEAK CODE DOMAIN ERR* softkey selects the evaluation of the peak code domain error.

With the peak code domain error measurement, the error is between the test signal and the ideally generated reference signal is projected to the base spreading factor. The unit on the y-axis is dB. The base spreading factor is selected by means of the *BASE SF 64/128* softkey.

The measurement result consists of the numeric value per PCG for the peak code domain error. You can set the number of PCGs by means of the *CAPTURE LENGTH* softkey. Subsequently, the peak code domain error evaluation takes the whole signal into account over the entire period of observation.

Only the channels detected as being active are used to generate the ideal reference signal for the peak code domain error. If an assigned code is not detected as being active on account of low power, the difference between the test signal and the reference signal is very large. The R&S FS-K82 therefore shows a peak code domain error that is too high (refer to figure).

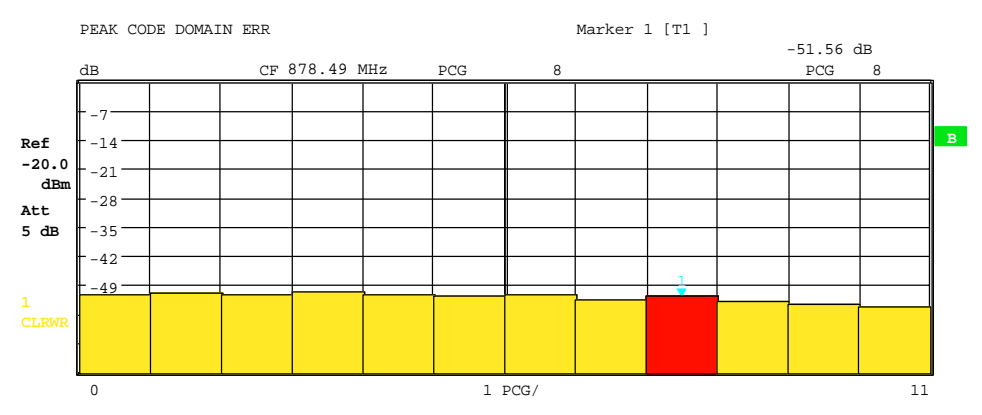

Fig. 6-13 Peak code domain error for the case of all the channels contained in the signal being detected as active

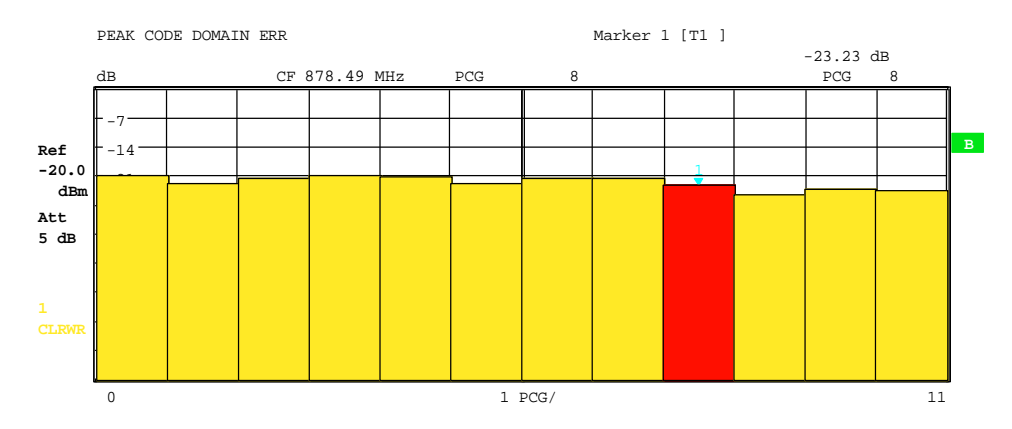

Fig. 6-14 Peak code domain error for the case of one channel not being detected as active

Similar to selecting a code channel in the CDP or CDEP diagram, there is the option in the peak code domain error diagram of selecting a PCG. The selection is performed by entering the PCG number (refer to the *SELECT PCG* softkey). The selected PCG is shown as a red bar.

IEC/IEEE bus command: :CALCulate2:FEED "XTIM:CDP:ERR:PCDomain"

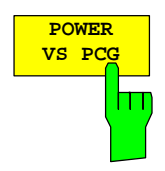

The *POWER VS PCG* softkey enables the POWER versus power control group (PCG) evaluation.

In this instance the display of the power for the selected channel is averaged for each PCG and referred to the pilot power of the PCG. The unit on the y-axis is therefore dB PICH.

The measurement result consists of the numeric value per PCG for the power value. You can set the number of PCGs by means of the *CAPTURE LENGTH* softkey. Subsequently, the POWER VS PCG evaluation takes one code channel into account over the entire period of observation.

*Note: For the beginning of a power control group always to be detected correctly for a power-regulated signal, the external trigger must be used.* 

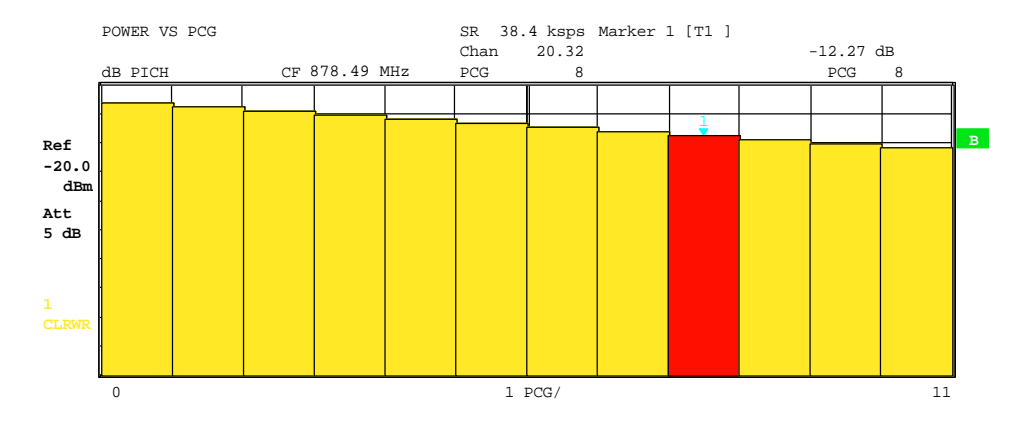

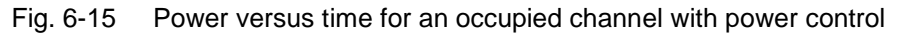

Similar to selecting a code channel in the CDP or CDEP diagram, there is the option in the power versus PCG diagram of selecting a PCG. The selection is performed by entering the PCG number (refer to the *SELECT PCG* softkey). The selected PCG is shown as a red bar.

IEC/IEEE bus command: :CALCulate2:FEED "XTIM:CDP:PVSLot"

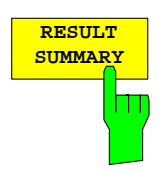

The *RESULT SUMMARY* softkey selects the numeric evaluation of all measurement results. The evaluation is subdivided as follows:

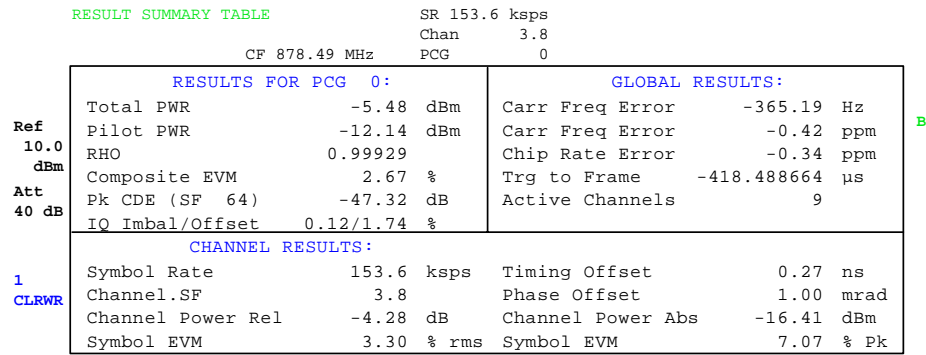

### Fig. 6-16 Result summary

The top left part specifies the measurement results which concern the total signal (that is, all channels) for the power control group selected with the *SELECT PCG* softkey:

Total Power: Specifies the total power of the signal.

- Pilot power: Specifies the pilot power. If antenna 2 (refer to *ANT NO*  softkey) is selected, the power of the TDPICH is displayed, in all other cases that of the PICH.
- RHO: Specifies RHO, the quality parameter. According to the cdma2000 standards, RHO is the normalized, correlated power between the measured and the ideally generated reference signal. When RHO is measured, the cdma2000 standards require that only the pilot channel be supplied.
- Composite EVM: The composite EVM value is the difference between the test signal and the ideal reference signal (refer to the *COMPOSITE EVM* softkey).
- Pk CDE: The *PEAK CODE DOMAIN ERR* measurement specifies a projection of the difference between the test signal and the ideal reference signal to the selected base spreading factor (refer to softkeys *PEAK CODE DOMAIN ERR* and *SELECT BASE SF*). The base spreading factor, to which the projection is made, is specified in addition to the measured value.
- IQ Imbalance: IQ imbalance of the signal in %
- IQ Offset: DC offset of the signal in %

The top right part specifies the measured results which concern the total signal (that is, all channels) for the entire period of observation (that is, all PCGs):

Carrier Freq Error:

 Specifies the frequency error referred to the set center frequency of the analyzer. The absolute frequency error is the sum of the frequency error of the analyzer and that of the device under test.

 Frequency differences between the transmitter and receiver of more than 1.5 kHz impair synchronization of the CDP measurement. If at all possible, the transmitter and the receiver should be synchronized (refer to the Getting Started chapter). The frequency error is available in the unit hertz on the one hand and in ppm referred to the carrier frequency on the other.

- Chip Rate Error: Specifies the chip rate error (1.2288 Mcps) in ppm. A large chip rate error results in symbol errors and, consequently, possibly in the CDP measurement not being able to perform synchronization. This measurement result is also valid when the analyzer could not synchronize to the cdma2000 signal.
- Trigger to Frame: This measurement result reflects the time offset from the beginning of the recorded signal section until the start of the first PCG. In the case of triggered data recording, this corresponds to the timing offset "frame trigger (+ trigger offset) – start of first PCG". If it was not possible to synchronize the analyzer to the cdma2000 signal, the value of Trg to Frame is meaningless. Is the trigger *FREE RUN* selected, dashes (-.--) are displayed.
- No of Active Chan: Specifies the number of active channels found in the signal. In this case the detected data channels as well as the special channels are regarded as active. The result applies with transmit diversity to the selected antenna (refer to softkeys *ANTDIV* and *ANTNO*.).

 The bottom part of RESULT SUMMARY presents the results of measurements on the selected channel and the selected PCG.

- Symbol Rate: Symbol rate with which the channel is transmitted
- Channel.SF: Number of the channel and its associated spreading factor
- Timing Offset: Timing offset between the selected channel and the pilot channel. This measurement can be enabled by means of the *TIME/PHASE* softkey.
- Phase Offset: Phase offset between the selected channel and the pilot channel. This measurement can be enabled by means of the *TIME/PHASE* softkey.

Chan Pow rel. / abs.:

 Channel power relative (referred to the pilot or total power depending on the *POWER REF TOT/PICH*) softkey and the absolute channel power.

Symbol EVM Pk / rms:

Peak or mean value of the results of the error vector magnitude measurement (refer to the *SYMBOL EVM* softkey). The measurement provides information on the EVM of the selected channel for the selected PCG at symbol level.

If the *MAX/MIN HOLD* or *AVERAGE* trace statistics are enabled using the *TRACE* hardkey, the values are interlinked accordingly from one analysis to the next. The Active Channels, Symbol Rate and Channel.SF values are not statistically interlinked. In the case of the values which have an expectation value of 0 (Carr Freq Error, Trg to Frame, IQ Imbal/Offset, Timing and Phase Offset), the maximum value is formed in such a way that the maximum is sought among the absolute values and then output with sign. In this way it is possible to determine the largest deviation including the direction of the deviation. The minimum value is formed in the same way.

IEC/IEEE bus command:

```
:CALCulate2:FEED "XTIM:CDP:ERR:SUMM" 
:CALCulate<1|2>:MARKer<1>:FUNCtion:CDPower[:BTS]:RESult? 
             PTOTal | FERRor | RHO | PPICh | FERPpm | 
             CERRor| TFRame | IQOFfset | IQIMbalance | 
             MACCuracy | PCDerror | SLOT | ACTive | SRATe |
             TOFFset | CHANnel | POFFset | SFACtor | 
             CDPabsolute | CDPRelative |EVMRms | EVMPeak
```
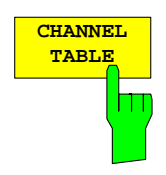

The *CHANNEL TABLE* softkey selects the evaluation for the channel assignment table.

The channel assignment table may contain up to 128 entries, corresponding to the highest base spreading factor of 128. The channel assignment table evaluation takes the total signal into account over exactly one power control group. The power control group to be evaluated can be set by means of the *SELECT PCG* softkey.

The table lists first the special channels then the data channels (CHAN) included in the signal are shown. The channels are sorted in descending order by symbol rate and in ascending order within a symbol rate by channel number. Unassigned codes are thus always at the end of the table.

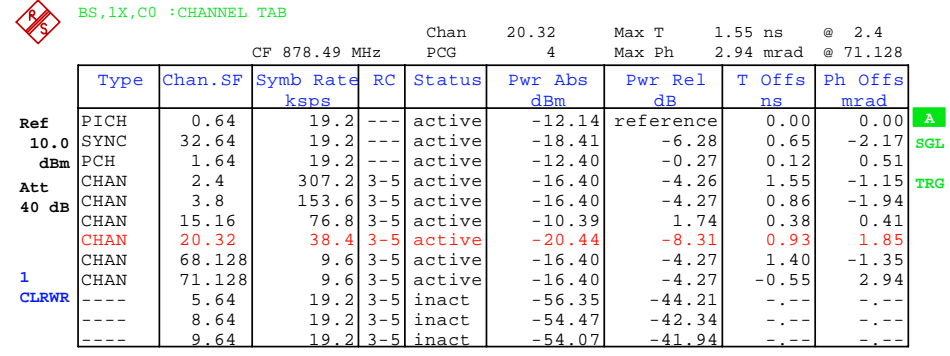

## Fig. 6-17 Channel table

The following parameters are determined by the CDP measurement for the channels:

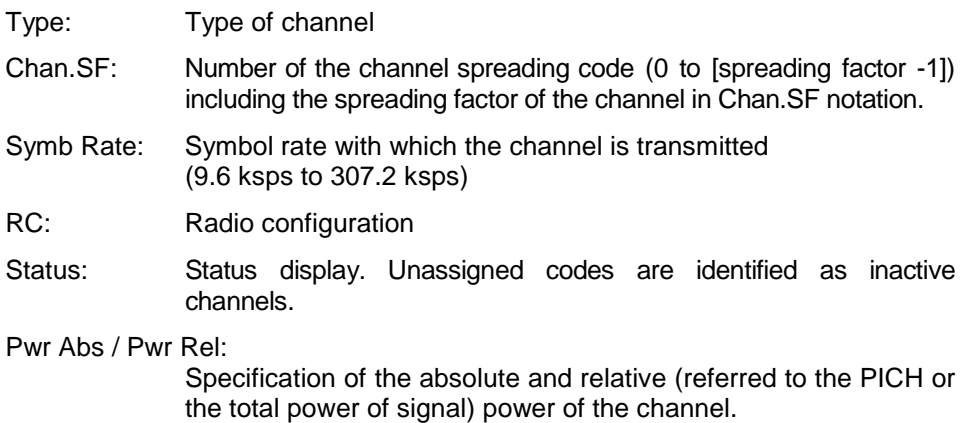

- T Offs: Timing offset. The time offset between this channel and the pilot channel can be enabled by means of the *TIME/MEAS* softkey.
- Ph Offs: Phase offset. The phase offset between this channel and the pilot channel can be enabled by means of the *TIME/MEAS* softkey.

A data channel in *CODE CHAN AUTOSEARCH* mode is defined as active when it exhibits a minimum power (refer to the *INACT CHAN THRESHOLD* softkey) and an adequate signal-to-noise ratio. In *CODE CHAN PREDEFINED* mode, all code channels contained in the channel table are marked as active.

If the TIME/PHASE softkey is set to ON, the maximum value of the TIMING and PHASE OFFSET is displayed together with the associated channel on the righthand side above the channel table. Since the TIMING and PHASE values of each active channel can be either negative or positive, the absolute values are compared and the maximum is then displayed with the original sign.

IEC/IEEE bus command: :CALCulate<1>:FEED "XTIM:CDP:ERR:CTABle"

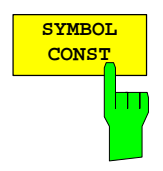

The *SYMBOL CONST* softkey selects the evaluation of the constellation diagram at symbol level.

Evaluation of the symbols is performed for the selected channel (*SELECT CHANNEL* softkey) and the selected PCGs (*SELECT PCG* softkey). This evaluation thus takes into account the results of a channel for a power control group.

Evaluation of the constellation diagram is possible for unassigned codes, but the results are meaningless since unassigned code channels do not contain data.

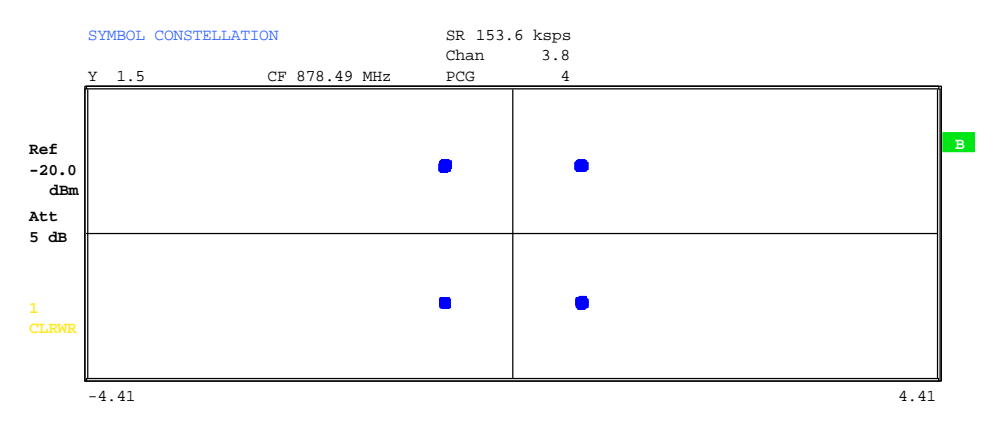

Fig. 6-18 Symbol constellation diagram

IEC/IEEE bus command: :CALCulate2:FEED "XTIM:CDP:SYMB:CONS"

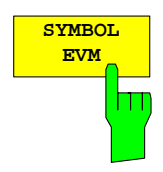

The *SYMBOL EVM* softkey selects the evaluation for the symbol error vector magnitude. Evaluation of the EVM is performed for the selected channel (*SELECT CHANNEL* softkey) and the selected PCGs (*SELECT PCG* softkey). This evaluation thus takes into account the results of a channel for a power control group.

Evaluation of the symbol error vector magnitude for unassigned codes is possible, but the results are not meaningful.

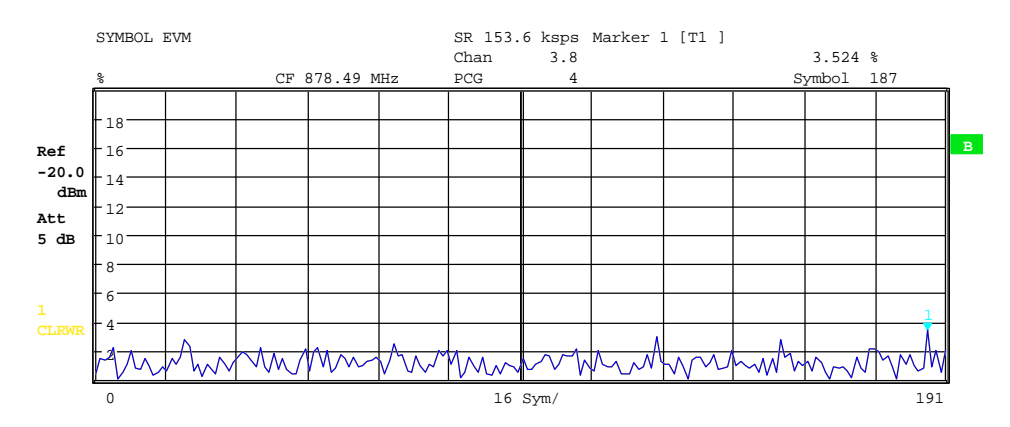

Fig. 6-19 Error vector magnitude for a PCG of a channel

IEC/IEEE bus command: :CALCulate2:FEED "XTIM:CDP:SYMB:EVM"

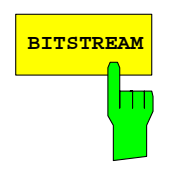

The *BITSTREAM* softkey selects the "Bitstream" evaluation .

Evaluation of the decided bits is performed for the selected channel (*SELECT CHANNEL* softkey) and the selected PCGs (*SELECT PCG* softkey). This evaluation thus takes into account the results of a channel for a power control group.

Depending on the symbol rate of the channel, a minimum of 12 and a maximum of 384 symbols can be contained in a power control group. In case of transmit diversity (sofkey *ANT DIV*) the values reduce to the half. For QPSK modulated channels, a symbol always consists of two bits: the I-component is displayed first, followed by the Q-component. For BPSK modulated channels, a symbol always consists of one bit (only the I-component is assigned).

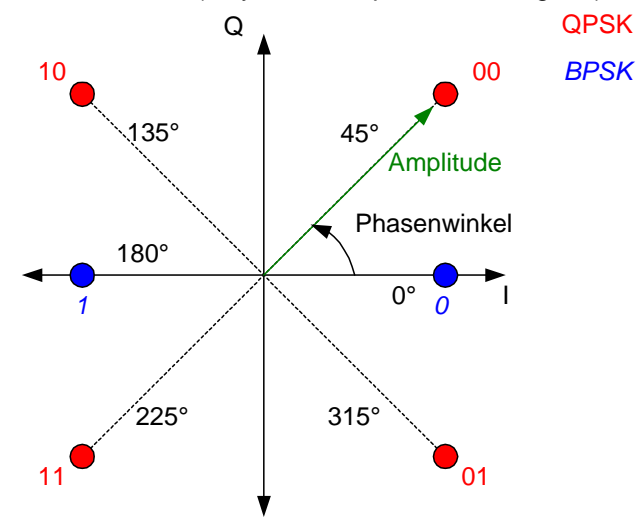

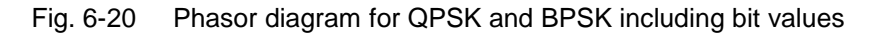

In accordance with the radio configuration and the channel type, there are BPSK and QPSK modulated channels in the cdma2000 system.

| <b>Channel type</b> | <b>Channel</b>                          | <b>Modulation</b> |
|---------------------|-----------------------------------------|-------------------|
| <b>PICH</b>         | Pilot channel                           | <b>BPSK</b>       |
| <b>SYNC</b>         | Synchronisation channel                 | <b>BPSK</b>       |
| <b>PCH</b>          | Paging channel                          | <b>BPSK</b>       |
| <b>TDPICH</b>       | Transmit diversity pilot channel        | <b>BPSK</b>       |
| <b>APICH</b>        | Auxiliary pilot channel                 | <b>BPSK</b>       |
| <b>ATDPICH</b>      | Auxiliary transmit diversity channel    | <b>BPSK</b>       |
| <b>BCH</b>          | Broadcast channel                       | <b>QPSK</b>       |
| <b>CPCCH</b>        | Common power control channel            | <b>QPSK</b>       |
| <b>CACH</b>         | Common assignment channel               | <b>QPSK</b>       |
| <b>CCCH</b>         | Common control channel                  | <b>QPSK</b>       |
| <b>CHAN</b>         | Data channel<br>radio configuration 1+2 | <b>BPSK</b>       |
| CHAN                | Data channel<br>radio configuration 3-5 | <b>QPSK</b>       |

Table 6-18 Relationship between channel type and modulation type

Evaluation of the bitstream for unassigned codes is possible, but the results are

not meaningful on account of missing data; in this case all bits are marked as being invalid by means of '-'.

The marker can be used to scroll in the bitstream.

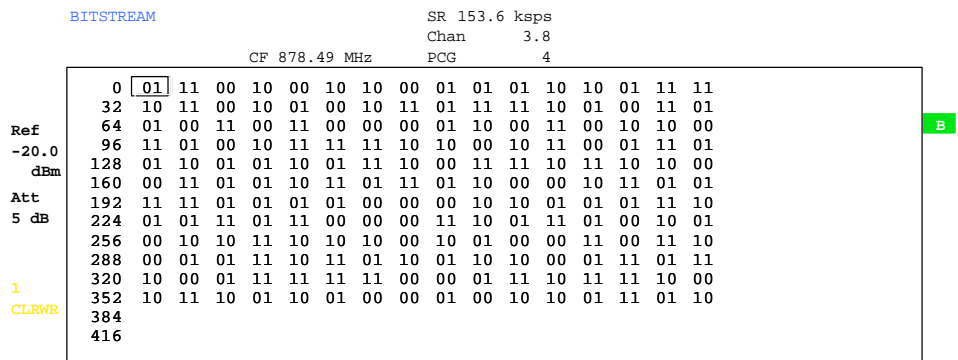

Fig. 6-21 Demodulated bits for a PCG of a channel

IEC/IEEE bus command::CALCulate2:FEED "XTIM:CDP:BSTReam"

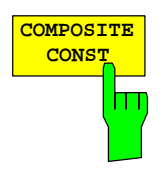

The *COMPOSITE CONST* softkey selects the evaluation of the constellation diagram at chip level.

With COMPOSITE CONST, the total signal is taken into account over the selected power control group (*SELECT PCG* softkey).

A constellation point is entered in the diagram for each of the 1536 chips.

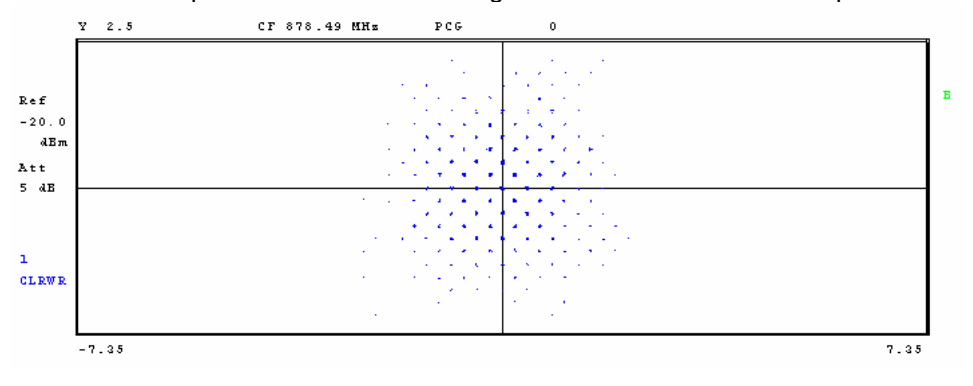

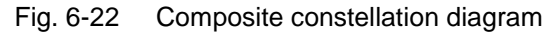

IEC/IEEE bus command: :CALCulate2:FEED "XTIM:CDP:COMP:CONS"

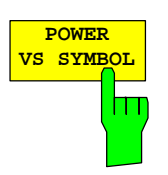

The *POWER VS SYMBOL* softkey selects the power versus symbol evaluation. The evaluation outputs the absolute power in dBm at every symbol time for the selected channel (*SELECT CHANNEL* softkey) and the selected PCGs (*SELECT PCG* softkey). This evaluation thus takes into account the results of a channel for a power control group.

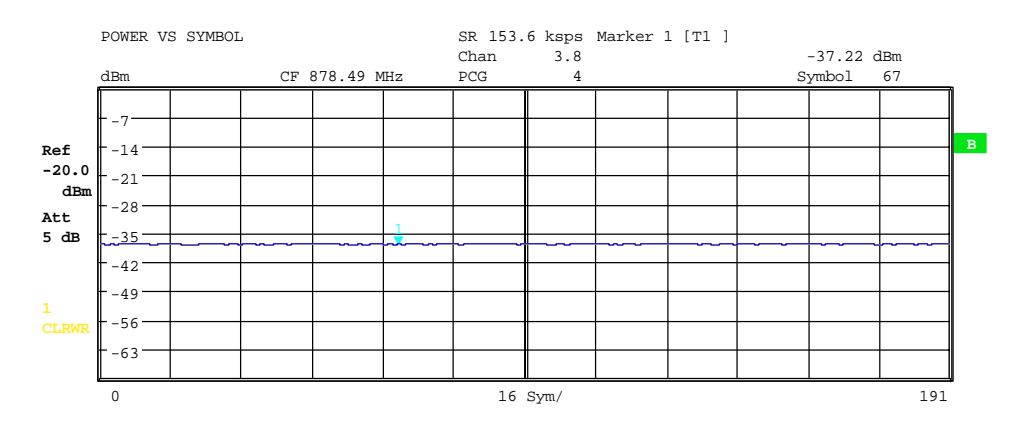

Fig. 6-23 Power versus symbol for a PCG of a channel

IEC/IEEE bus command: :CALCulate2:FEED "XTIM:CDP:PVSY"

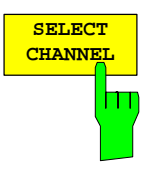

You can use the *SELECT CHANNEL* softkey to select a channel. All evaluations which take results for a channel into account, specify the results for the newly selected channel: POWER VS PCG, POWER VS SYMBOL, RESULT SUMMARY, BITSTREAM, SYMBOL CONSTELLATION and SYMBOL EVM. In the evaluations CODE DOMAIN POWER, CODE DOMAIN ERROR POWER and CHANNEL TABLE (all on screen A), the selected channel is marked in red.

A channel is entered as a decimal. The entered value is always converted to the base spreading factor. It is displayed in the input field in the format <Channel>.<Base spreading factor>.

## **Example:**

 Let the base spreading factor be 64. (*BASE SF* softkey). Enter the number 14 by means of the *SELECT CHANNEL* softkey. 14.64 is displayed.

Normally, the code is displayed with reference to the base spreading factor in the function field above the diagrams.

If the current channel table contains a concentrated channel to which the selected channel belongs with reference to the base spreading factor, this concentrated channel will be displayed with the associated code number and spreading factor in the function field and marked in red in the corresponding evaluations.

## **Example:**

Enter the same details as in the example shown above.

Channel 2.4 is now active in the channel table.

 The associated code is 14.64, i.e. 2.4 is displayed in the function field and channel 2.4 is marked in red on screen A. In Hadamard order, all the codes belonging to channel 2.4 are marked: 2.62, 6.64, 10.64, **14.64**, ...., 62.64

If the channel configuration changes for the next measurement, the changed channel for which the channel <channel>.<br/>base spreading factor> belongs is displayed in the function field and indicated in red on screen A.

### **Example:**

 Continuing with the above example, the channel configuration has been changed and now channel 6.8 is active.

Channel 6.8 is now displayed in the function field and

 Marked in red on screen A. In Hadamard order, the codes 6.64, **14.64**, 22.64, ..., 54.64 are marked.

The rotating wheel behaviour depends on the evaluation on screen A and is geared to the graphic display. In the case of CODE DOMAIN POWER and CODE DOMAIN ERROR POWER, it depends on whether the Hadamard or BitReverse order is active. (Refer to the *ORDER* softkey.) The adjacent channel is always selected with the rotating wheel. With the channel table, the rotating wheel is used to scroll through the list.

Input over the IEC/IEEE bus generally refers to the base spreading factor.

IEC/IEEE bus command: :[SENSe:]CDPower:CODE 0...(BASE SF-1)

The *SELECT PCG* softkey is used to select a power control group. The PCG is entered as a decimal. In this instance the range is from 0 to (capture length-1), refer to the *CAPTURE LENGTH* softkey. All evaluations which take results for a PCG into account, specify the results for the newly selected PCG: (CODE DOMAIN POWER, CODE DOMAIN ERROR POWER, CHANNEL TABLE, POWER vs SYMBOL, COMPOSITE CONSTELLATION, RESULT SUMMARY, BITSTREAM, SYMBOL CONSTELLATION and SYMBOL EVM)

In the evaluations POWER vs PCG, COMPOSITE EVM and PEAK CODE DOMAIN ERROR the selected PCG is marked in red.

IEC/IEEE bus command: :[SENSe:]CDPower:SLOT 0 ... (IQ\_CAPTURE\_LENGTH-1)

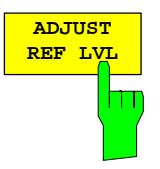

The *ADJUST REF LVL* softkey adjusts the reference level of the analyzer to the measured channel power. This ensures that the settings of the RF attenuation and the reference level are optimally adjusted to the signal level without the analyzer being overloaded or the dynamic response being limited by a too low signal-to-noise ratio.

IEC/IEEE bus command: SENS:POW:ACH:PRES:RLEV

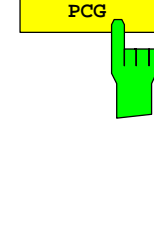

**SELECT**
### **Measurement configuration**

#### *CHAN CONF* hot key

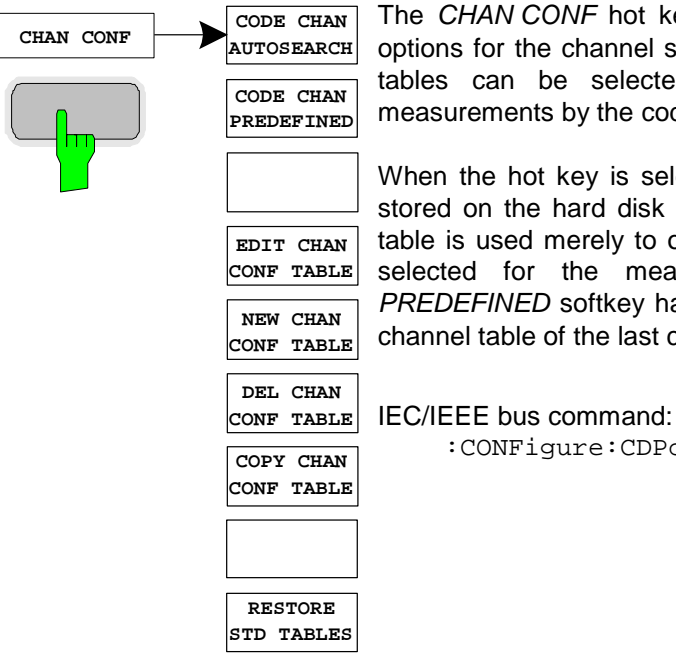

The *CHAN CONF* hot key opens a submenu with the configuration options for the channel search. On this submenu, predefined channel tables can be selected and are then taken as a basis for measurements by the code domain analyzer.

When the hot key is selected, a table containing the channel tables stored on the hard disk of the measuring instrument is opened. The table is used merely to obtain an overview; one of the tables can be selected for the measurement only after the *CODE CHAN PREDEFINED* softkey has been operated. The *RECENT* entry is the channel table of the last code domain power analysis to be performed.

:CONFigure:CDPower[:BTS]:CTABle:CATalog?

**CODE CHAN AUTOSEARCH**  $\Box$ 

The *CODE CHAN AUTOSEARCH* softkey supports measurements of the code domain power analyzer in Autosearch mode. In this mode, the whole code domain (all permissible symbol rates and channel numbers) is searched for active channels. A channel is active when the minimum power entered by the user, referred to the total power, is exceeded (refer to the *INACT CHAN THRESHOLD* softkey) and an adequate signal-to-noise ratio is present.

*CODE CHAN AUTOSEARCH* mode is the default search mode with which the CDP analysis starts. It is used primarily to provide the user with an overview of the channels contained in the signal. If the signal contains channels which are not detected as being active in Autosearch mode, the CDP analysis can be performed with predefined channel configurations by changing to *CODE CHAN PREDEFINED* mode.

IEC/IEEE bus command:

:CONFigure:CDPower[:BTS]:CTABle[:STATe] OFF

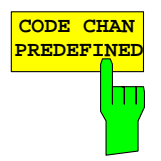

The *CODE CHAN PREDEFINED* softkey switches the CDP analysis to the measuring mode with the help of predefined channel tables. In this mode there is no search for active channels in the code domain, but the channels of a channel table defined prior to a measurement are assumed to be active.

When the softkey is selected, a table containing all the channel tables stored on the measuring instrument is opened. The CDP analysis is switched to "Predefined Channel Table" mode. The last table of Autosearch mode is initially taken as a basis for the measurement. This table is available at the *RECENT entry* .

Switching to one of the predefined channel tables is done by selecting the corresponding table entry and operating one of the unit keys or by pressing Enter; the selected channel table is taken as a basis for the evaluation as from the next measurement. A tick marks the selected channel table.

R&S FS-K82 comes with the following channel table stored on the measuring instrument:

Channel table with PICH/SYNC/PCH and 6 data channels called **MPC\_RC1**. (Base Station **M**ain **P**ath 6 **C**hannels **R**adio **C**onfiguration 1).

Channel table with PICH/SYNC/PCH and 6 data channels called **MPC\_RC4**. (Base Station **M**ain **P**ath 6 **C**hannels **R**adio **C**onfiguration 4).

Channel table with PICH/TDPICH/SYNC/PCH and 6 data channels called **BPC\_RC4**. (Base Station **B**oth **P**aths 6 **C**hannels **R**adio **C**onfiguration 4).

For a precise definition of the channel tables refer to Chapter [4.](#page-23-0)

If transmit diversity (two-antenna system) is used, the following test setups are possible:

- A) Feeding of antenna 1 identical to the normal measurement without transmit diversity
- B) Feeding of antenna 2
- C) Feeding of the aggregate signal of both antennas

If a predefined channel table is used it must describe the feed in signal.

This means that in case A) the pilot channel PICH **must** be contained in the predefined channel table. The pilot channel of the antenna 2 TDPICH **must not** be included.

In case B) the pilot channel of antenna 2 TDPICH **must** be included in the predefined channel table. Pilot channel PICH **must not** be included.

In case C) the pilot channel PICH and the pilot channel of antenna 2 TDPICH **must** be included in the predefined channel table.

IEC/IEEE bus command:

```
:CONFigure:CDPower[:BTS]:CTABle[:STATe] ON 
:CONFigure:CDPower[:BTS]:CTABle:SELect "MPC_RC4"
```
**EDIT CHAN**

STRATUS

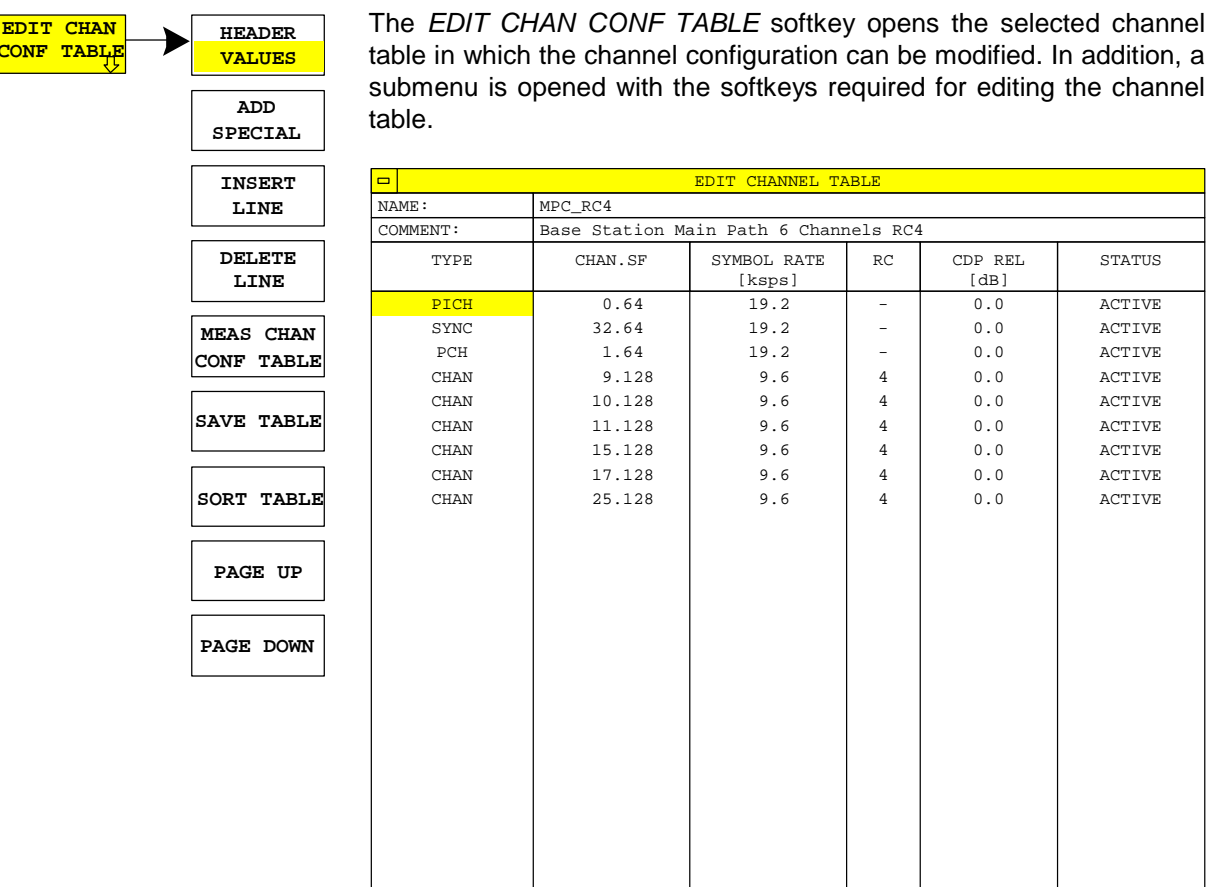

Fig. 6-24 Table for editing a channel configuration

 As a general rule, each of the channel tables stored on the measuring instrument can be modified at will. The edited table is not stored automatically on the hard disk of the measuring instrument but only by selecting the *SAVE TABLE* softkey. This prevents a table from being accidentally overwritten (such as one of the channel models).

If a table is edited that is currently the basis for the code domain power analysis, the edited table is used for the next measurement immediately after being saved. The effects of the changes in the table are therefore immediately visible. Here again, the edited table is not saved on the hard disk of the measuring instrument until the *SAVE TABLE* softkey has been selected.

If a table that is stored on the hard disk of the measuring instrument but is not currently enabled is edited, the changes will not be visible until it has been saved (*SAVE TABLE* softkey) and then enabled.

 If the CHAN NO parameter or the spreading factor of a channel is changed, a check is made for code domain conflicts after the input has been confirmed (units key). If a code domain conflict is detected, the channels causing the conflict are identified by an asterisk. The user is thus given an opportunity to eliminate the code domain conflicts. When a table with code domain conflicts is used for a CDP analysis, the results are invalid.

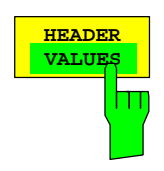

**HEADER** The *HEADER/VALUES* softkey sets the focus of the edit option either to the entries in the table or to the table header.

> Editing the table header (*HEADER*): Overwriting of saved tables can be avoided by changing the name of a table. A table name must not consist of more than 8 characters.

IEC/IEEE bus command:

:CONFigure:CDPower[:BTS]:CTABle:NAME "NEW\_TAB"

Editing table entries (*VALUES*):

The actual data of the channel table are edited here. The following entries are available for each of the channels contained in the table (confirm an input with the help of the units keys):

- TYPE: Channel type. Special channels are identified by name (PICH, SYNC, PCH, TDPICH, APICH, ATDPICH, BCH, CPCCH, CACH and CCCH). All other channels contain the CHAN entry for normal data channels.
- CHAN.SF: The channel number and the spreading factor are entered for the channel in this column. If no decimal point is entered, the base spreading factor is used for the channel spreading factor (refer to the *BASE SF* softkey). Invalid entries are rejected.
- SYMBOL RATE: Symbol ratewith which the channel is transmitted. It depends directly on the spreading factor of the channel (refer to [Table 6-17\)](#page-54-0) and therefore cannot be edited.
- RC: Radio configuration, cannot be edited for special channels '-'. For data channels (CHAN) values between 1 and 5 can be entered. The AUTO Search mode differentiates between the 1&2 (for which BPSK data channels are modulated) and RC 3 to 5 (for which QPSK data channels are modulated).
- CDP REL.: Informative entry of the relative channel power (referred to the pilot or total power depending on the *POWER REF TOT/PICH* softkey). The entry cannot be edited and only exists for the *RECENT* table; it is used to detect channels with low power.

 STATUS: Status of the channel (active/inactive). When a change of channel status occurs, a channel that has been entered in the table can be hidden in the code domain power analysis without having to remove the corresponding entry from the table. Only channels having an "active" channel status are used for the CDP analysis.

IEC/IEEE bus commands

:CONFigure:CDPower[:BTS]:CTABle:DATA

```
 0,6,0,0,0,0,1,0.0,
```

```
 10,5,3,4,0,0,1,0.0
```
 'Select PICH 0.64 and data channel with RC4/Walsh code 3.32.

 :CONFigure:CDPower[:BTS]:CTABle:COMMent "Comment for new table"

The A*DD SPECIAL* softkey allows special channels to be added to the channel table.

| ADD SPECIAL CHANNEL |                                                    |
|---------------------|----------------------------------------------------|
| <b>PICH</b>         | Pilot Channel                                      |
| <b>SYNC</b>         | Synrchonisation Channel                            |
| PCH                 | Paging Channel                                     |
| TDPICH              | Transmit Diversity Channel                         |
|                     | APICH Auxiliary Pilot Channel                      |
|                     | ATDPICH Auxiliary Transmit Diversity Pilot Channel |
| <b>BCH</b>          | <b>Broadcast Channel</b>                           |
| <b>CPCCH</b>        | Common Power Control Channel                       |
| <b>CACH</b>         | Common Assigment Channel                           |
| CCCH                | Common Control Channel                             |

Fig. 6-25 Table of special channels

All channels not listed are entered as CHAN by means of the *Insert Line* softkey.

If transmit diversity (two-antenna system) is used, the following test setups are possible:

- A) Feeding of antenna 1 identical to the normal measurement without transmit diversity
- B) Feeding of antenna 2
- C) Feeding of the aggregate signal of both antennas

If a predefined channel table is used, the feed signal must fulfill the following conditions:.

In case A) the pilot channel PICH **must** be contained in the predefined channel table. The pilot channel of the antenna 2 TDPICH **must not**  be included.

In case B) the pilot channel of antenna 2 TDPICH **must** be included in the predefined channel table. Pilot channel PICH **must not** be included.

In case C) pilot channel PICH **and** the pilot channel of antenna 2 TDPICH **must** be included in the predefined channel table.

IEC/IEEE bus command: -- (integrated in command :CONFigure:CDPower[:BTS]:CTABle:DATA)

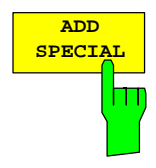

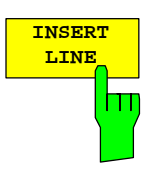

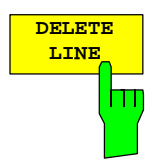

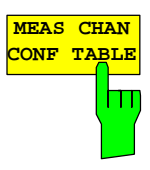

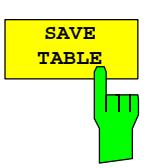

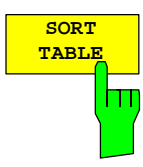

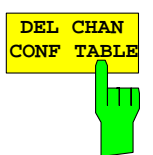

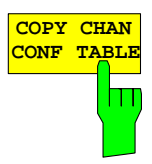

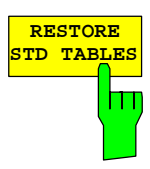

The *INSERT LINE* softkey adds a new entry to the table. Entries can be made in any order. A channel is only included in the CDP analysis if all required entries are present in the list.

IEC/IEEE bus command: --

The *DELETE LINE* softkey deletes the selected line from the table.

IEC/IEEE bus command: --

The *MEAS CHAN CONF TABLE* softkey initiates a measurement in *CODE CHAN AUTOSEARCH* mode. The measurement results are applied to the open channel table. The softkey is only available in *CODE CHAN AUTOSEARCH* mode.

IEC/IEEE bus command:

The *SAVE TABLE* softkey saves the table with its specified name. Note: Editing of the channel models and saving with the original name results in the models being overwritten.

IEC/IEEE bus command: -- (automatic with remote control)

The *SORT TABLE* softkey sorts the table in ascending order by spreading factor and in ascending order within a spreading factor by channel number.

IEC/IEEE bus command:

The *DEL CHAN CONF TABLE* softkey deletes the selected table. The current table in *CODE CHAN PREDEFINED* mode cannot be deleted.

IEC/IEEE bus command: :CONFigure:CDPower[:BTS]:CTABle:DELete

The *COPY CHAN CONF TABLE* softkey copies the selected table. The system asks the name under which you want to save the copy.

IEC/IEEE bus command: :CONFigure:CDPower[:BTS]:CTABle:COPY "CTAB2"

The *RESTORE STD TABLES* softkey restores the predefined channel tables including all of their values (refer to Chapter [4\)](#page-23-1) to the state in which they were in when the device left the factory. In this way unintentional overwriting can be undone.

IEC-bus command::

CONFigure:CDPower:CTABle:RESTore

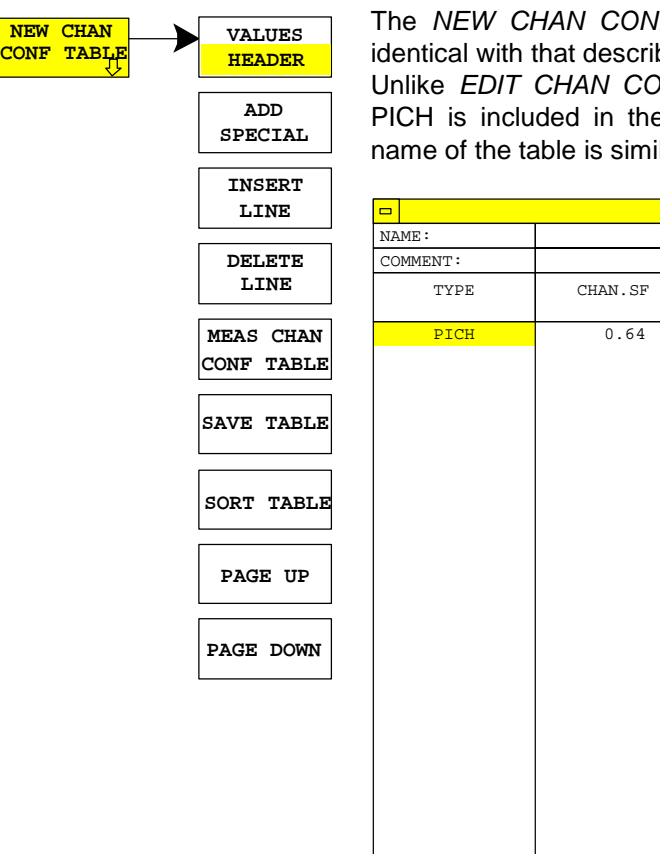

IF TABLE softkey opens a submenu that is bed for the *EDIT CHAN CONF TABLE* softkey. INF TABLE, however, only the pilot channel e table with *NEW CHAN CONF TABLE*; the ilarly still undefined:

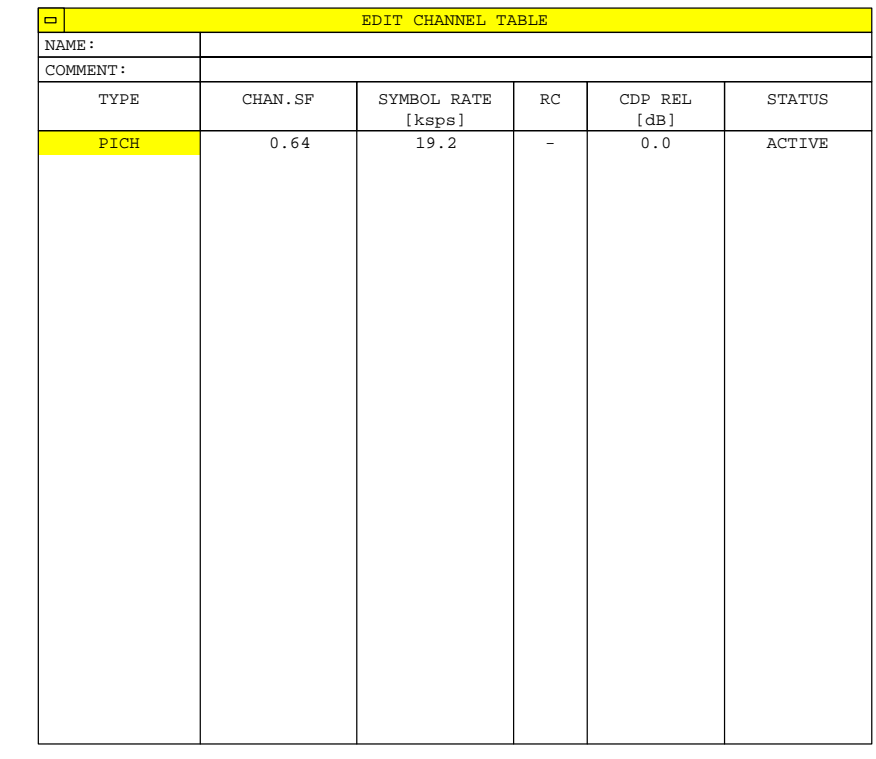

Fig. 6-26 Creating a new channel configuration

# **Configuring the firmware application – SETTINGS**

*SETTINGS* hot key

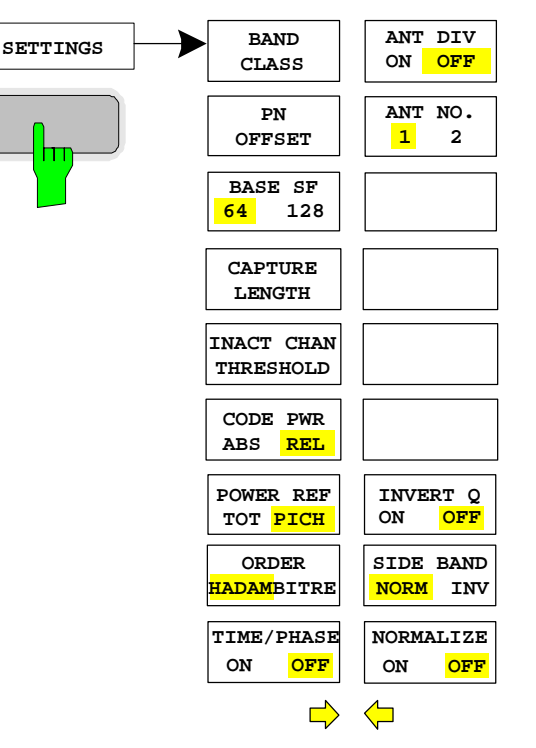

The *SETTINGS* hot key opens a submenu for setting the measurement parameters of the firmware application.

The *BAND CLASS* softkey is a setting parameter for the RF measurements "adjacent channel power" and "spectrum emission mask".

All other softkeys configure the measurements in the code domain analyzer.

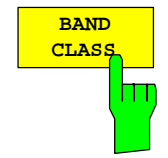

The *BAND CLASS* softkey supports entry of the frequency band used for the RF measurements "adjacent channel power" and "spectrum emission mask". The selection is made from a table in which the name of the band class is displayed.

The center frequency entry is not restricted by the selected band class.

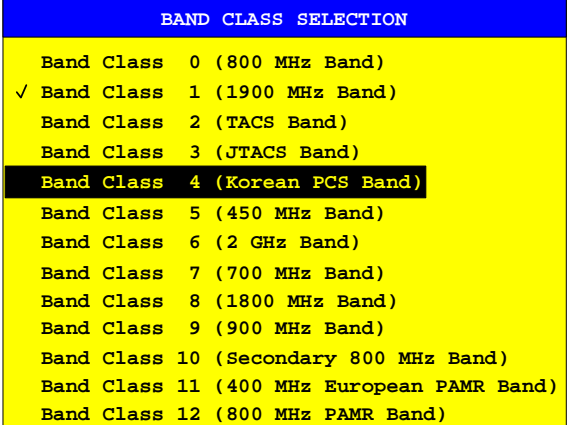

Fig. 6-27 Band class selection

The user can scroll in the table, and the entry currently being used is checked, while a bar displays the selected entry; click ENTER to apply the value. The numerical value is specified over the IEC/IEEE bus.

IEC/IEEE bus command: :CONFigure:CDPower:BCLass 1 '1900 MHz

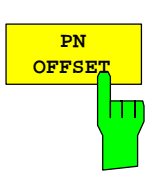

**BASE SF 64 128** Ш

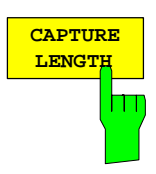

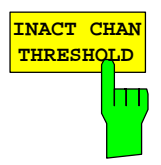

The *PN OFFSET* softkey supports input of the PN offset of the base station, which is used to distinguish the base stations within a cdma2000 system. The PN offset determines the offset in the circulating PN sequence in multiples of 64 chips with reference to the event second clock trigger.

IEC/IEEE bus command: :[SENSe:]CDPower:PNOFfset 0...511

The *BASE SF* softkey selects the base spreading factor as 64 or 128. If channels of spreading factor 128 are being analyzed, the base spreading factor of 128 should be used since, when base spreading factor 64 is used, alias power is displayed in the CODE DOMAIN POWER and CODE DOMAIN ERROR POWER diagrams. (Refer to the colours for these evaluations.)

IEC/IEEE bus command: :[SENSe:]CDPower:SFACtor 64 | 128

The *CAPTURE LENGTH* softkey supports input of the number of power control groups (PCG) that are to be analyzed. The input value is always in multiples of the PCGs. The range is from 2 to 50 for Analyzer R&S FSU, R&S FSQand from 2 to 12 for Analyzer R&S FSP. With all evaluations exhibiting one value per PCG on the x-axis, the maximum value on the x-axis is the set CAPTURE LENGTH -1.

IEC/IEEE bus command: :[SENSe:]CDPower:IQLength 2..50 (2..12)

The *INACT CHAN THRESHOLD* softkey supports input of the minimum power which a single channel must have compared with the total signal in order to be regarded as the active channel.

Channels below the specified threshold are regarded as "inactive".

The two measurements *COMPOSITE EVM* and *PEAK CODE DOMAIN ERR*, which are specified as measurements on the total signal, are performed using the list of active channels. Distortions of these two measurements always occur when active channels are not detected as being active and unassigned codes are wrongly given the status of "occupied channel". *INACT CHAN TRHESHOLD* can therefore be used to influence the results of the two measurements.

The default value is –60 dB, which results in location of all channels by the CDP analysis with signals such as the cdma2000 test models. If not all channels contained in the signal are detected automatically, *INACT CHAN THRESHOLD* must be decreased.

IEC/IEEE bus command:

:[SENSe:]CDPower:ICTReshold -100 dB ... 0 dB

The *CODE PWR ABS/REL* softkey selects for the CODE DOMAIN POWER evaluation whether the y-values should be displayed as absolute (dBm) or relative (dB). With Relative mode, the reference is either the total power or the pilot power. With *ANT OFF* and *ANT NO 1*, the PICH is the reference of the pilot power; with *ANT NO 2* it is the TDPICH

IEC/IEEE bus command: :CALCulate<1>:FEED "XPOW:CDP:RAT" (relative) :CALCulate<1>:FEED "XPOW:CDP" (absolute)

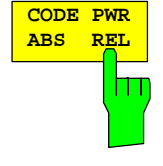

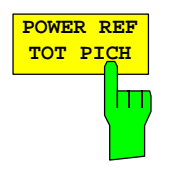

The *POWER REF TOT/PICH* softkey determines the reference power for the relative power evaluations:

- TOT All relative power values (*CDP RELATIVE* and *POWER VS PCG* evaluations) are referred per PCG to the total power of the signal in the PCG concerned.
- PICH The reference power is that of the PICH, or in the case of ANT NO. 2, that of the TDPICH in the corresponding PCG.

The default setting of the softkey is *PICH*.

Since PCG-oriented power control is planned for each channel according to cdma2000, the total power of the signal will vary from PCG to PCG in accordance with the power controls of the different channels. With enabled power control and reference to the total power of the signal, a relative CDP evaluation by means of the PCG number (*POWER VS PCG*) does therefore not necessarily reflect the power control of the selected channel.

Example (theoretical): If there is just one data channel in the signal and its power is controlled, and if the power is referred to the total power of the signal (which consists only of the contribution from this one data channel), a straight line will appear in the *POWER VS PCG* diagram instead of the expected power staircase. The reference value *TOT* of the relative evaluations is therefore only meaningful if the signal does not contain power control.

The *PICH* setting, by contrast, reflects the precise variation of power for each PCG in a selected channel even for signals with power control. Since the PICH is not subject to power control under any circumstances, the same reference value is used in every PCG.

IEC/IEEE bus command: :[SENSe:]CDPower:PREFerence TOTal | PICH

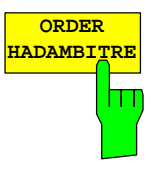

The *ORDER HADAM/BITRE* softkey makes it possible to define the channel sort for the CODE DOMAIN POWER and CODE DOMAIN ERROR POWER evaluations. With Hadamard order (softkey at HADAM), the codes are sorted in ascending order. With BitReverse order (softkey at BITRE), channels with concentrated codes are next to one another, since the code numbers are sorted in bit-reversed order. (Refer to the CODE DOMAIN POWER and CODE DOMAIN ERROR POWER evaluations.)

IEC/IEEE bus command:

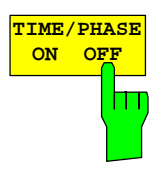

The *TIME/PHASE ON/OFF* softkey supports the enabling and disabling of the timing and phase offset evaluation of the channels to the pilot. If the value of the softkey is OFF (default setting) or more than 50 active channels are in the signal, dashes ('---') are entered in the channel occupation table and in the result summary evaluation for the timing and phase offsets. If the softkey is ON, the evaluation will take place and the values will be displayed.

IEC/IEEE bus command: :[SENSe:]CDPower:TPMeas ON | OFF

:[SENSe:]CDPower:ORDer HADamard | BITReverse

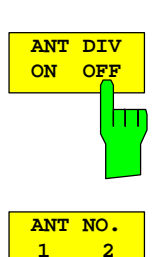

hт

The *ANT DIV* (Antenna Diversity) softkey supports enabling and disabling of orthogonal transmit diversity (two-antenna system). The default setting of the softkey is OFF. If the value is at ON, the firmware application measures transmit diversity signals. The *ANT NO* softkey becomes available.

The *ANT NO.* softkey is used to select the antenna for which the evaluation is required to be performed. With transmit diversity, the signal of antenna 1 or the signal of antenna 2 or the aggregate signal from both antennas is fed in. The softkey is merely used to select the antenna for which results will be displayed.

On antenna 1, the pilot channel PICH with channel number 0 and spreading factor 64 (0.64) is required.

On antenna 2, the transmit diversity pilot channel TDPICH with channel number 16 and spreading factor 128 (16.128) is requierd.

For a correct entry of the predefined channel table with transmit diversity, refer to the *CODE CHAN PREDEFINED* softkey.

IEC/IEEE bus command: :[SENSe:]CDPower:ANTenna OFF | 1 | 2

The *INVERT Q* softkey inverts the sign of the Q-component of the signal. The default setting is OFF.

IEC/IEEE bus command: [:SENSe]:CDP:QINVert OFF

The *SIDEBAND NORM / INV* softkey chooses between measurement of the signal in normal (NORM) and inverted spectral position (INV).

- NORM The normal position allows measurement of base station RF signals.
- INV The inverted position is practical for measurements on IF modules or components in the case of spectral inversion.

The default setting is NORM.

IEC/IEEE bus command: :[SENSe:]CDPower:SBANd NORMal|INVers

The *NORMALIZE ON / OFF* softkey eliminates the DC offset from the signal. The default setting of the parameter is OFF.

IEC/IEEE bus command: :[SENSe:]CDP:NORMalize OFF

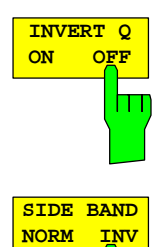

Ш

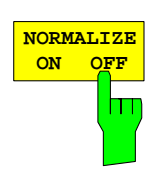

# **Frequency settings –** *FREQ* **key**

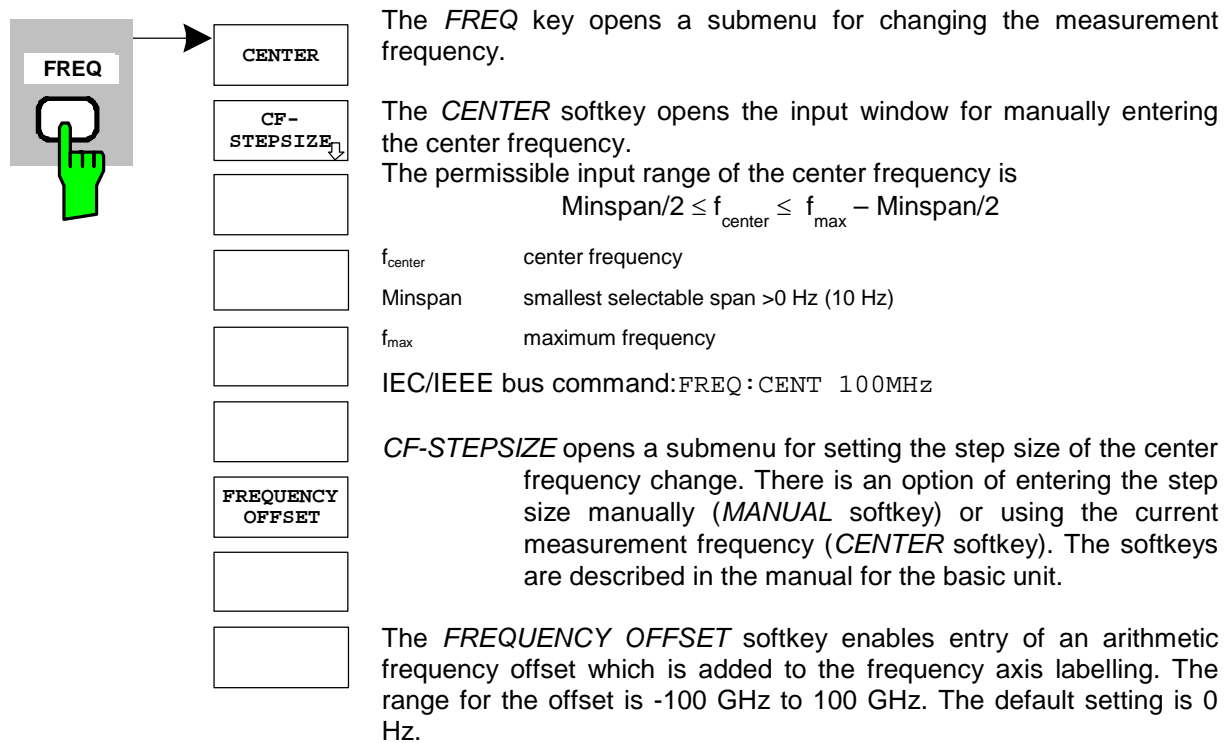

IEC/IEEE bus command: FREQ:OFFS 10 MHz

# **Span settings –** *SPAN* **key**

The *SPAN* key is disabled for measurements in the code domain analyzer. For all other measurements (refer to the MEAS key), the permissible span settings are explained for the measurement concerned. The associated menu corresponds to that of the measurement in the basic unit and is described in the manual for the basic unit.

# **Level settings –** *AMPT* **key**

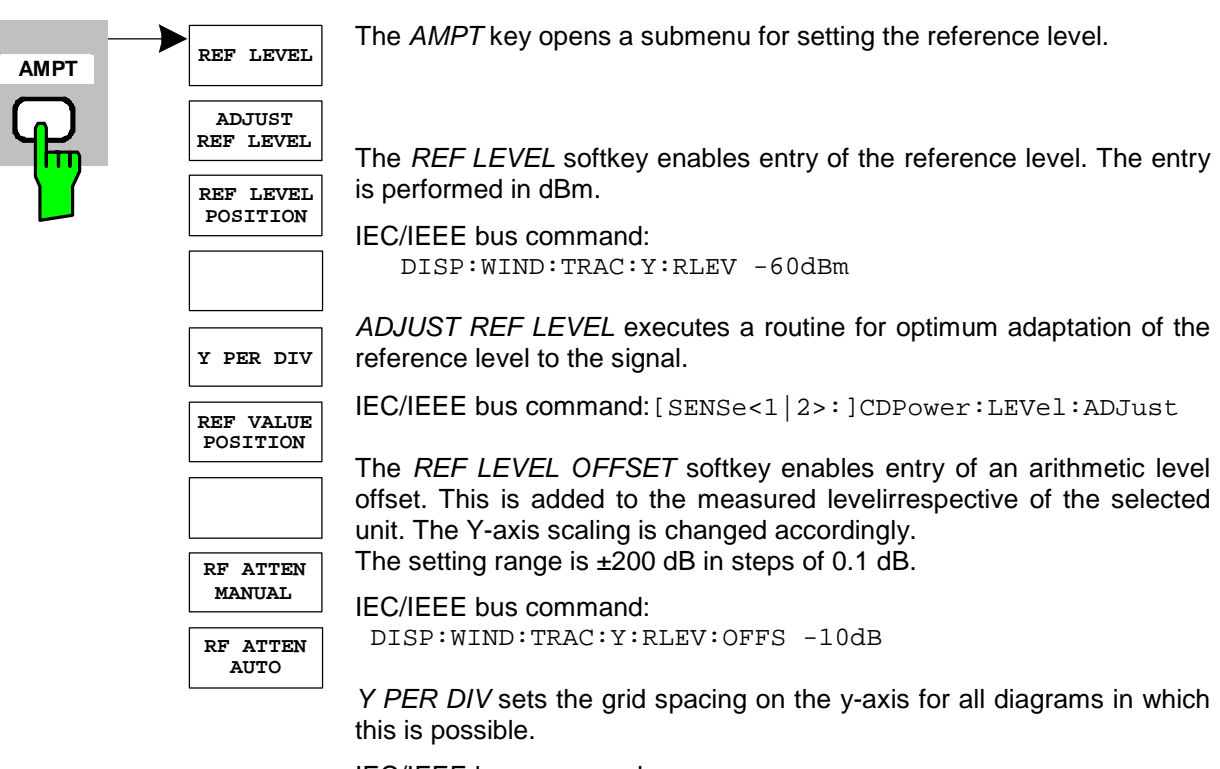

IEC/IEEE bus command: :DISPlay[:WINDow<1|2>]:TRACe<1..3>:Y[:SCALe]:RPOSition

*REF VALUE POSITION* supports entry of the position of the y-axis reference value on the axis (0 to 100%).

IEC/IEEE bus command: :DISPlay[:WINDow<1|2>]:TRACe<1..3>:Y[:SCALe]:PDIVision

The *RF ATTEN MANUAL* softkey enables entry of the attenuation, irrespective of the reference level.

If the required reference level can no longer be set for the given RF attenuation, it will be adjusted and the message "Limit reached" will be issued.

IEC/IEEE bus command: :INP:ATT 40 DB

The *RF ATTEN AUTO* sets the RF attenuation automatically irrespective of the set reference level.

This ensures that the optimum attenuation desired by the user is always used.

*RF ATTEN AUTO* is the default setting.

IEC/IEEE bus command: :INP:ATT:AUTO ON

**MARKER 3**

**MARKER 2**

**MARKER 4**

**MARKER NORM DELTA**

**ALL MARKER OFF**

# **Marker settings -** *MKR* **key**

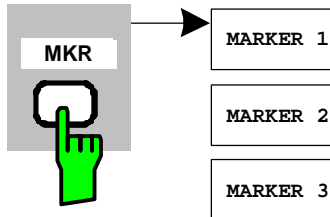

The *MARKER* key opens a submenu for the marker settings.

Markers are not available for the *RESULT SUMMARY* and *CHANNEL TABLE* evaluations. Up to four markers can be enabled in all other evaluations and defined as markers or delta markers with the help of the *MARKER NORM/DELTA* softkey.

The *MARKER 1/2/3/4* softkeys select the marker concerned and enable it simultaneously.

Marker 1 is always the normal marker after it has been enabled, while markers 2 to 4 are delta referring to marker 1 after they have been enabled. The *MARKER NORM DELTA* softkey can be used to transform these markers into markers with absolute measure value display. If marker 1 is the active marker, *MARKER NORM DELTA* is enabled as an additional delta marker.

Pressing the *MARKER 1* to *MARKER 4* softkeys disables the selected marker.

IEC/IEEE bus command: : CALC: MARK ON;

 :CALC:MARK:X <value>; :CALC:MARK:Y? :CALC:DELT ON; :CALC:DELT:MODE ABS|REL :CALC:DELT:X <value>; :CALC:DELT:X:REL? :CALC:DELT:Y?

The *ALL MARKER OFF* softkey disables all markers (reference and delta markers). It also disables the functions and displays associated with the markers and delta markers.

IEC/IEEE bus command: :CALC:MARK:AOFF

The parameters relating to an enabled marker are read out above the diagrams:

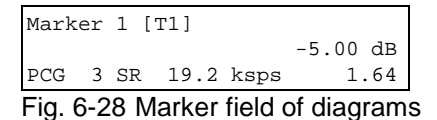

Apart from the channel power, which is displayed relative to the value specified at *POWER REF TOT/PICH*, the channel parameters are specified. The meanings are as follows (for the channel assigned to the marker):

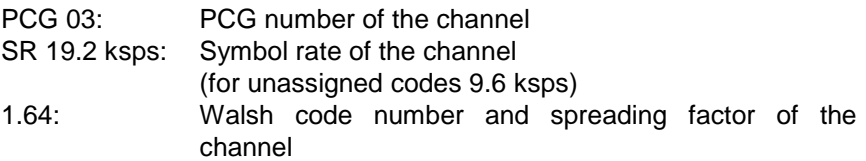

For all other measurements not belonging to the code domain analyzer the marker functions of the basic unit apply.

# Changing instrument settings –  $MKR \rightarrow$  key

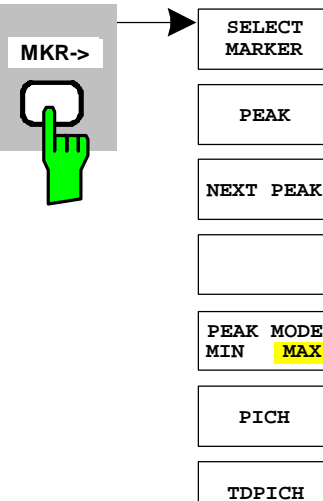

The  $MKR \rightarrow$  key opens a submenu for marker functions:

The *SELECT MARKER* softkey selects the desired marker in a data input field. If the marker is disabled, it is enabled and can then be moved. You enter a number. Delta marker 1 is selected by entering '0'.

IEC/IEEE bus command :CALC:MARK1 ON; :CALC:MARK1:X <value>; :CALC:MARK1:Y?

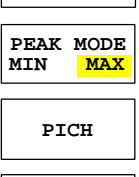

The *PEAK* softkey sets the active marker or delta marker to the maximum/minimum of the associated trace.

If no marker had been active before the *MKR->* menu was opened, marker 1 is automatically enabled and the Peak function is executed.

IEC/IEEE bus command: .CALC:MARK:MAX

.CALC:DELT:MAX .CALC:MARK:MIN .CALC:DELT:MAX

The *NEXT PEAK* softkey sets the active marker or delta marker to the next lower maximum/minimum value of the associated trace. The search direction is specified by the setting in the *NEXT MODE LEFT/RIGHT* submenu.

IEC/IEEE bus command: CALC: MARK: MAX: NEXT CALC:DELT:MAX:NEXT CALC:MARK:MIN:NEXT CALC:DELT:MIN:NEXT

The *PEAK MODE MIN/MAX* softkey sets whether the peak search should determine the maximum or minimum value of the trace. The parameter affects the response of the *PEAK* and *NEXT PEAK* softkeys.

IEC/IEEE bus command: --

The *MARKER*  $\rightarrow$  PICH softkey sets the marker to the pilot channel (channel number 0.64).

IEC/IEEE bus commands: :CALCulate<1|2>:MARKer<1>:FUNCtion:PICH :CALCulate<1|2>:MARKer<1>:Y?

The *MARKER*  $\rightarrow$  TDPICH softkey sets the marker to the transmit diversity pilot channel (channel number 16.128 for base spreading factor 128. If base spreading factor 64 is selected, the marker is set to channel 16.64).

IEC/IEEE bus commands:

```
:CALCulate<1|2>:MARKer<1>:FUNCtion:TDPich 
 :CALCulate<1|2>:MARKer<1>:Y?
```
# **Marker functions – MKR** *FCTN* **key**

The *MKR FCTN* key is disabled for all measurements in the code domain analyzer. The softkeys of the menu are described in the manual of the basic unit for all other measurements of the R&S FS-K82.

# **Bandwidth setting –** *BW* **key**

The *BW* key is disabled for all measurements of the code domain analyzer. The softkeys associated with the menu are described in the manual of the basic unit for all other measurements of the R&S FS-K82.

#### **Measurement control –** *SWEEP* **key**

The menu of the *SWEEP* key contains options for switching between single measurement and continuous measurement and for the control of individual measurements. For measurements in the spectral range, the measurement time for a sweep and the number of sweep points can also be set. All the softkeys associated with the menu are described in the manual of the basic unit.

#### **Measurement selection –** *MEAS* **key**

The menu of the *MEAS* key contains all the measurements that can be selected at the pressing of a key in the R&S FS-K82. The menu and its submenus are described in Chapter [6.](#page-28-0)

# **Trigger settings –** *TRIG* **key**

The selectable trigger options depend on the measurement selected. For the code domain power analyzer, Free Run mode and the external even-second clock trigger mode specified by the cdma200 standard are possible. The trigger options for all other measurements are identical to those of the corresponding measurement in the basic unit. The associated softkeys are described in the manual for the basic unit.

# **Trace settings –** *TRACE* **key**

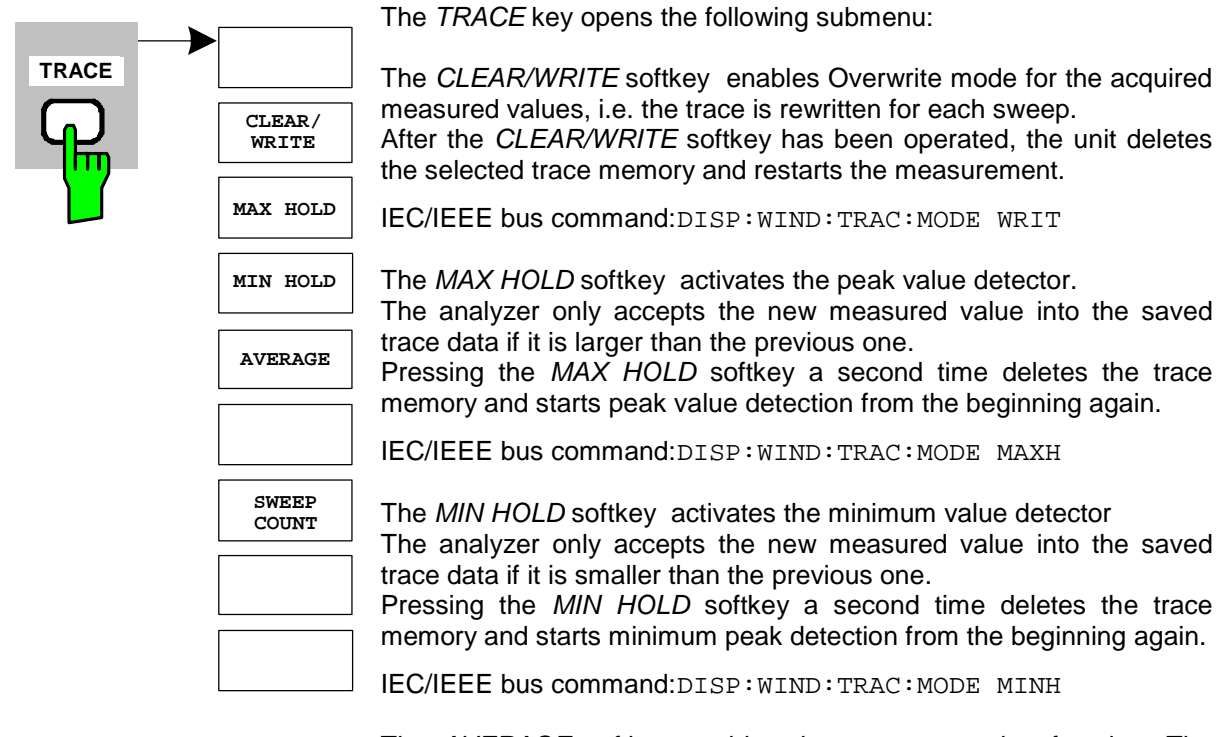

The *AVERAGE* softkey enables the trace averaging function. The average value is formed over several sweeps. Averaging is performed irrespective of the AVG MODE LOG / LIN setting on the logarithmic level values or on the measured power/voltage values.

Averaging is restarted every time the *AVERAGE* softkey is pressed. The trace memory is always cleared.

IEC/IEEE bus command: DISP:WIND:TRAC:MODE AVER

For the measurements in the code domain analyzer, an AVERAGE/ MAX HOLD or MIN HOLD is possible.

For the measurements in the code domain analyzer, an AVERAGE/ MAX HOLD or MIN HOLD is possible.

In the evaluation channel occupation table the measured channel configuration of the first sweep is retained for the trace statistic.

If the signal configuration changes, the Softkey SINGLE SWEEP (and under circumstances CONTINOUS SWEEP) needs to be pressed. The evaluations RESULT SUMMARY, BITSTREAM and the CONSTELLATION diagrams only support CLEAR WRITE mode.

The *SWEEP COUNT* softkey sets the number of sweeps used for averaging. The permissible range is 0 to 30000, though the following should be noted: Sweep Count  $= 0$  means running averaging with averaging length of 10 Sweep Count = 1 means no averaging Sweep Count > 1 averaging over the specified number of sweeps; in continuous sweep mode averaging changes over to running averaging once this number has been reached.

The default setting is running averaging (Sweep Count  $= 0$ ). The number of sweeps used for averaging is always equal to the averaging length of 10 for all active traces in the selected diagram.

IEC/IEEE bus command: SWE:COUN 64

# **Display lines –** *LINES* **key**

The *LINES* key*is disabled for all measurements in the code domain analyzer. The menu setting options for all other measurements are equivalent to those of the corresponding measurement in the basic unit. The respective softkeys are described in the manual for the basic unit.*

# **Measurement screen settings –** *DISP* **key**

The menu of the *DISP* key contains softkeys for configuring the measurement screen. The menus and the softkey properties are described in the manual of the basic unit.

# **Storing and loading of unit data –** *FILE* **key**

The *FILE menu* is the same as that of the basic unit. All softkeys are described in the manual for the basic unit.

# **Preset of device –** *PRESET* **key**

The *PRESET* key presets the device. The behaviour is the same as of the basic unit and is described in the manual for the basic unit.

# **Calibration of device –** *CAL* **key**

The menu *CAL* is the same as that of the basic unit. All softkeys are described in the manual for the basic unit.

# **Setup of device –** *SETUP* **key**

The menu *SETUP* is the same as that of the basic unit. All softkeys are described in the manual for the basic unit. The usage of transducer factors is possible in the Code-Domain as well as in the RF measurements.

# **Printing –** *HCOPY* **key**

The menu *HCOPY* is the same as that of the basic unit. All softkeys are described in the manual for the basic unit.

All keys on the front panel of the unit that are not specifically mentioned are identical to those of the basic unit. The functions of the keys and the softkeys are described in the manual of the basic unit.

# **7 Remote Control Commands**

This chapter describes the remote control commands for the application firmware. An alphabetical list following the description provides a quick overview of the commands.

The commands, which also apply to the basic unit in SPECTRUM mode, and the system settings are described in the operating manual for the analyzer.

# **CALCulate:FEED subsystem**

The CALCulate:FEED subsystem selects the type of evaluation for the measurement data. This corresponds to the result display selection in manual operation.

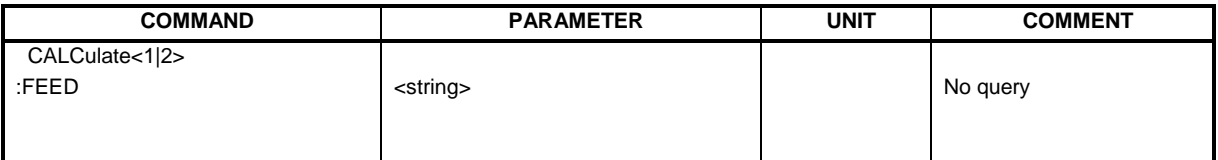

#### **:CALCulate<1|2>:FEED** <string>

This command selects the measured data that will be displayed.

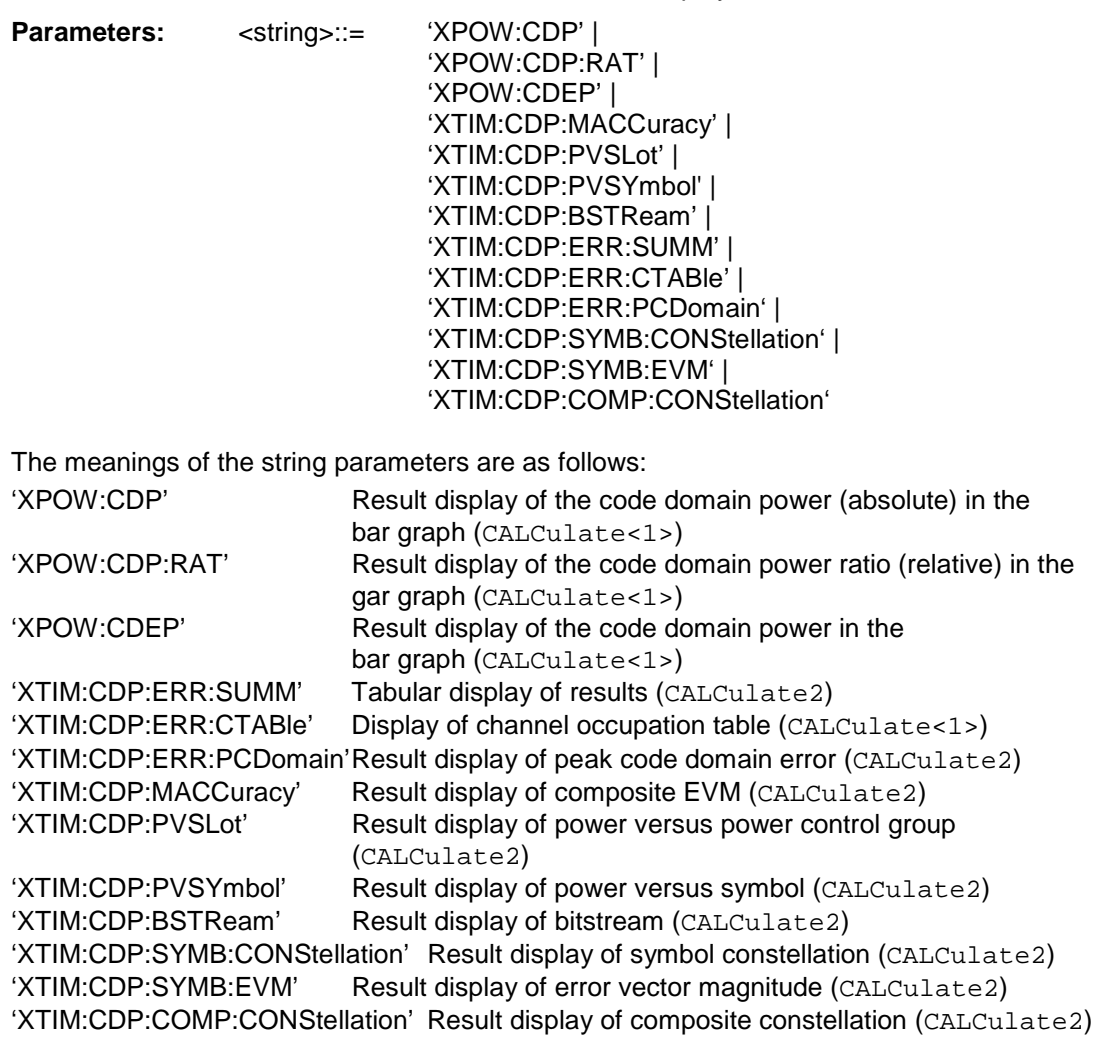

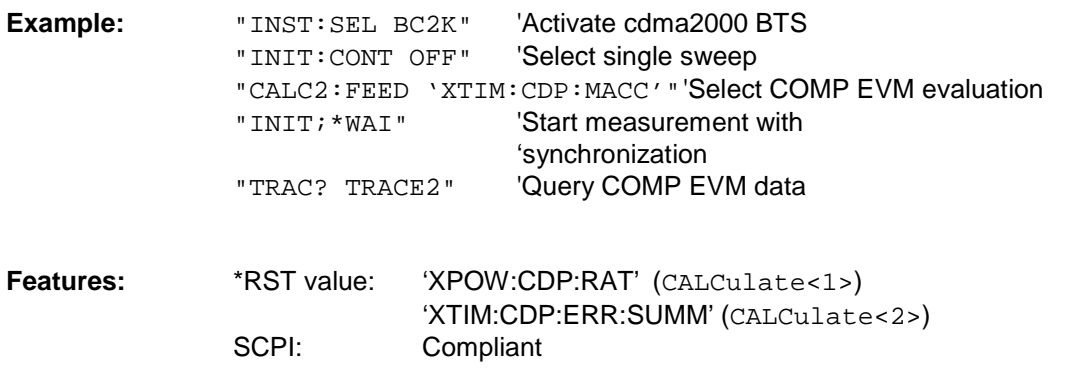

*Note: The code domain power measurements are always shown in split screen mode and the allocation of the evaluation to the measurement window is fixed. The necessary or allowed numerical suffix in CALCulate is therefore specified in brackets in every evaluation.* 

# **CALCulate:LIMit:SPECtrum subsystem**

The CALCulate:LIMit:SPECtrum subsystem defines the limit check for spectral measurements.

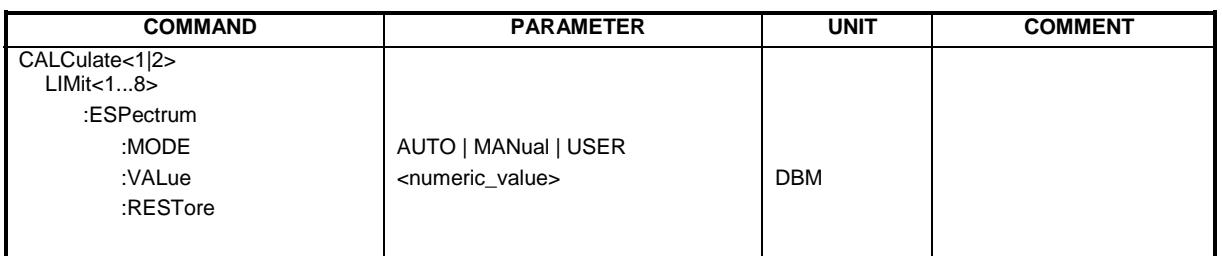

#### **:CALCulate:LIMit:ESPectrum:MODE** AUTO | MANual | USER

This command automatically enables and disables automatic selection of the limit line in the spectrum emission mask measurement.

The limit lines normally depend on the selected band class. (Command CONF:CDP:BCL)

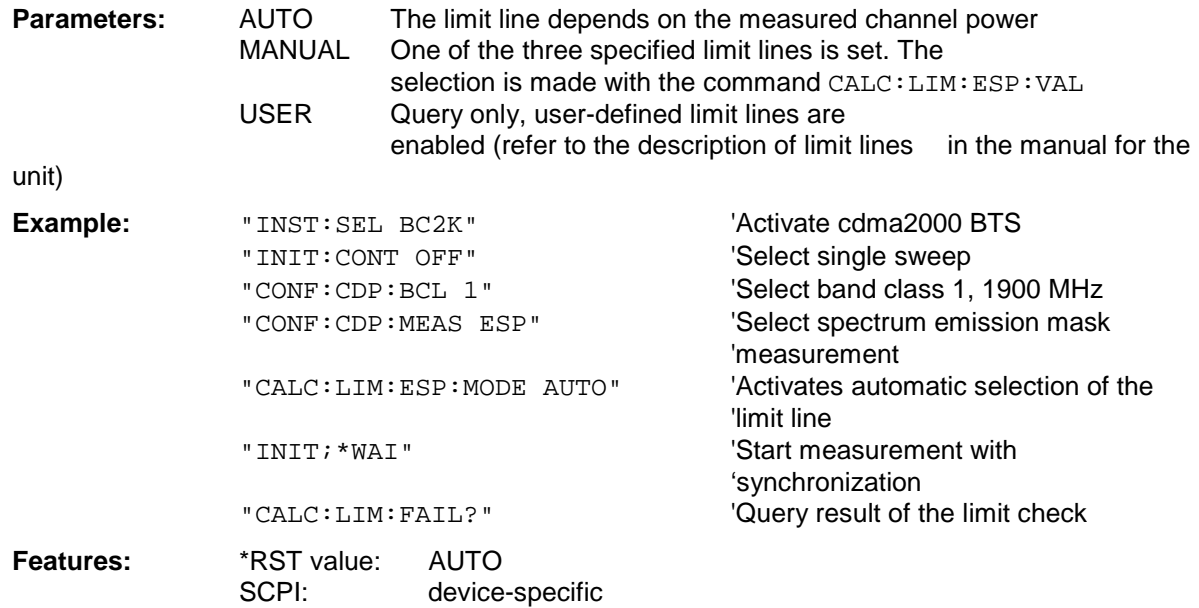

#### **:CALCulate:LIMit:ESPectrum:VALue** <numeric\_value>

This command switches to manual limit line selection. The limit line is selected by specifying the expected power as a value. One of the four possible limit lines is selected depending on the value entered:

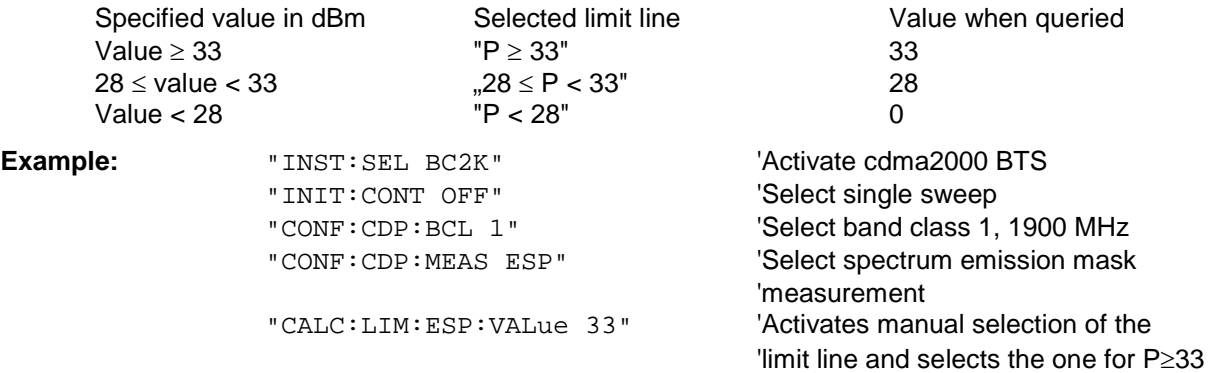

"INIT; \*WAI" 'Start measurement with 'synchronization' "CALC:LIM:FAIL?" 'Query result of the limit check

**Features:** \*RST value: 0<br>SCPI: de device-specific

### **:CALCulate:LIMit:ESPectrum:RESTore**

This command restores the standard limit lines for the spectrum emission mask measurement. All changes made to the standard limit lines are lost and the state of these limit lines as they left the factory is restored .

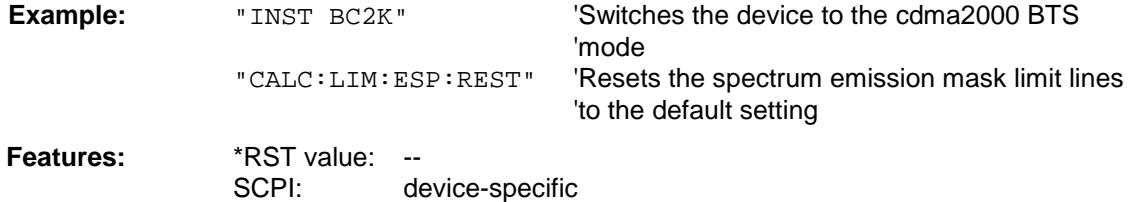

This command is an event and therefore has neither a query function nor a \*RST value.

# **CALCulate:MARKer subsystem**

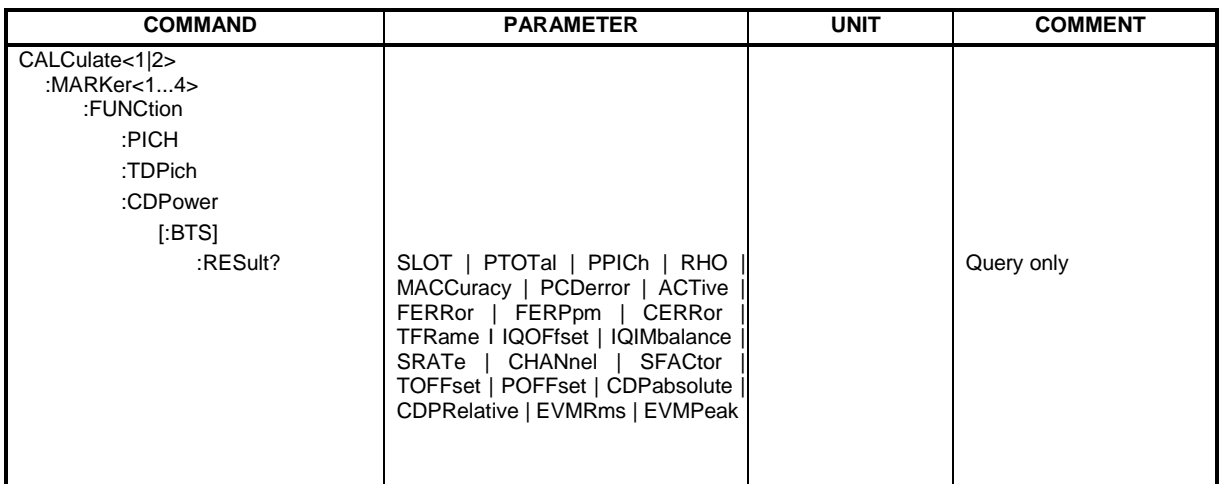

#### **:CALCulate<1|2>:MARKer<1>:FUNCtion:PICH**

This command sets marker1 to channel 0.64.

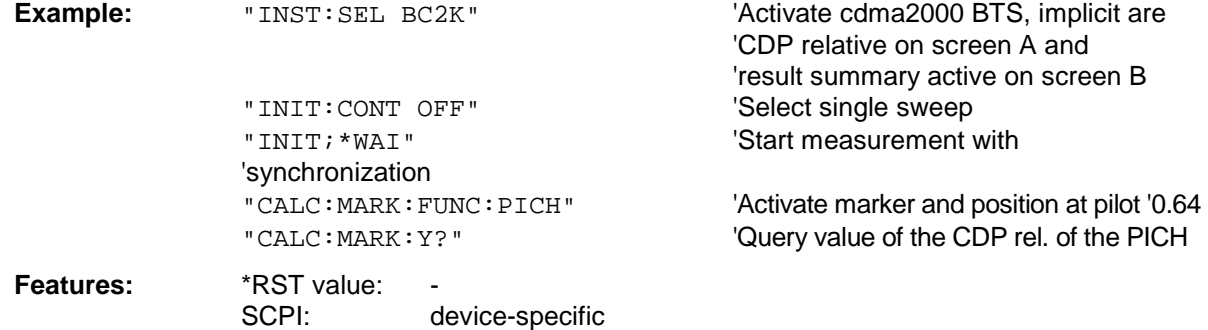

This command is an "event" and therefore has neither a \*RST value nor a query function.

#### **:CALCulate<1|2>:MARKer<1>:FUNCtion:TDPIch**

This command sets marker1 to channel 16.128. The base spreading factor should be set to 128 beforehand and antenna 2 should be measured.

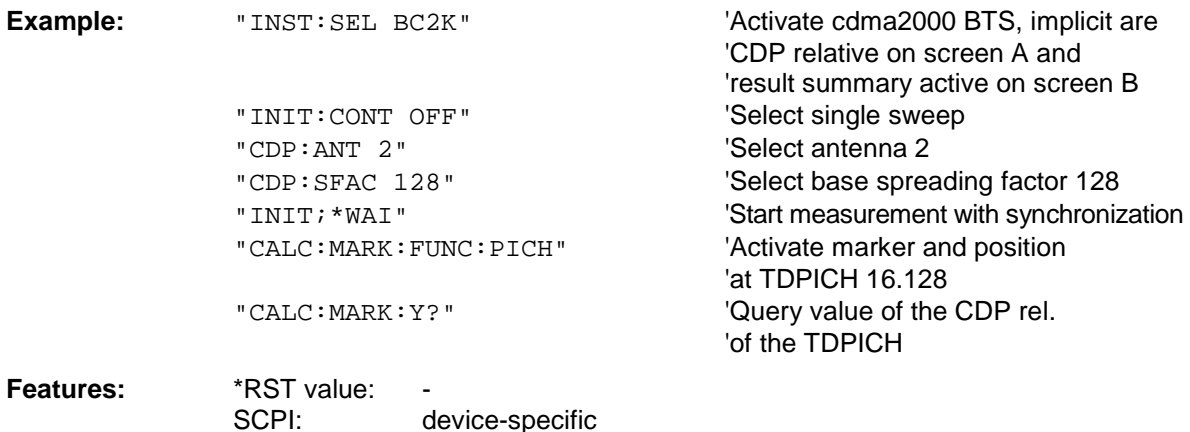

This command is an "event" and therefore has neither a \*RST value nor a query function.

#### **:CALCulate<1|2>:MARKer<1>:FUNCtion:CDPower[:BTS]:RESult?**

SLOT | PTOTal | PPICh | RHO | MACCuracy | PCDerror | ACTive | FERRor | FERPpm | CERRor | TFRame I IQOFfset | IQIMbalance | SRATe | CHANnel | SFACtor | TOFFset | POFFset | CDPabsolute | CDPRelative | EVMRms | EVMPeak

This command queries the measured and calculated values of the code domain power analysis. The channel results are provided for the channel to which the code selected by means of the CDPower:CODe command belongs.

#### **Parameters:**

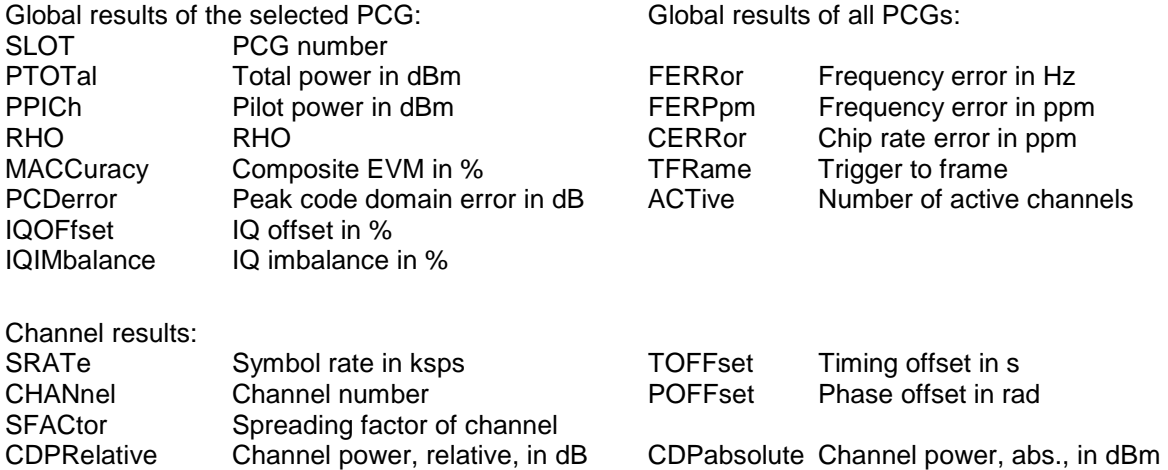

(relative to total or PICH power, refer to command CDP:PREF)

# EVMRms Error vector magnitude rms in % EVMPeak Error Vector Mag. Peak in %

#### *Hint:*

The value trigger to frame (TFRame) delivers a '9' if the trigger is set to FREE RUN. The values timing/phase offset (TOFFset/POFFset) deliver a '9' if the timing and phase offset measurement is switched off (refer to CDP:TPM)or the number of active channel exceeds 50.

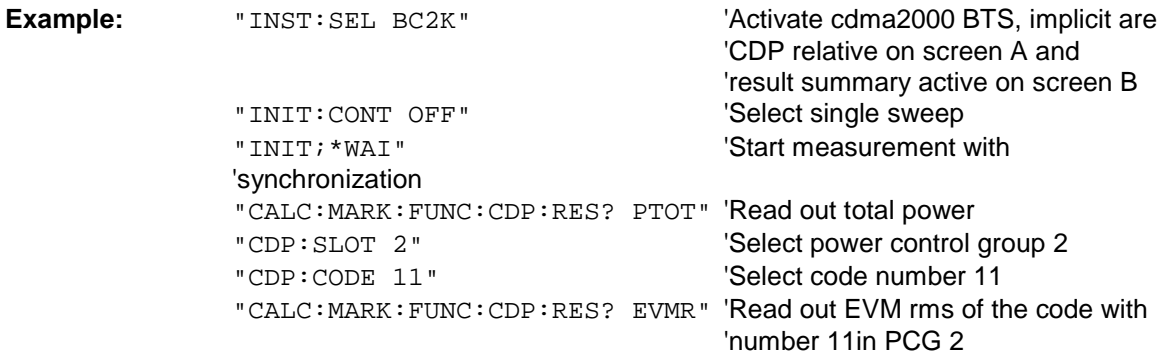

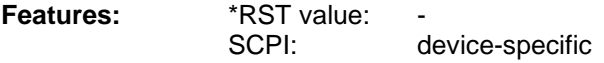

# **CALCulate:STATistics subsystem**

The CALCulate:STATistics subsystem controls the statistical measurement functions in the unit. The measurement functions cannot be selected for these measurement functions. The numerical suffix is ignored accordingly with CALCulate.

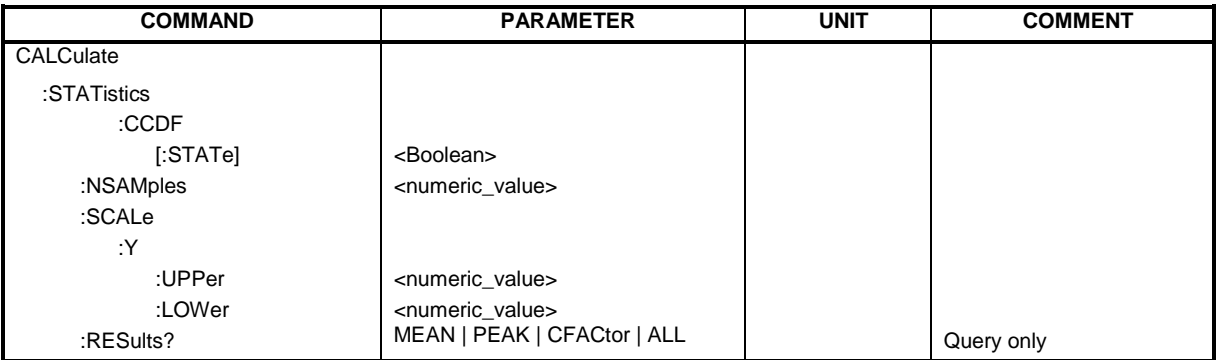

#### **:CALCulate:STATistics:CCDF[:STATe]** ON | OFF

This command enables and disables measurement of the complementary cumulated distribution function (CCDF).

**Example:** "CALC:STAT:CCDF ON"

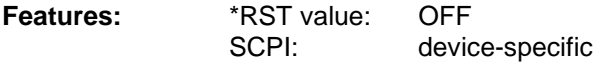

#### **:CALCulate:STATistics:NSAMples** 100 ... 1E9

This command sets the number of measurement points for the statistical measurement functions.

**Example:** "CALC:STAT:NSAM 5000" **Features:** \*RST value: 100000 SCPI: device-specific

#### **:CALCulate:STATistics:SCALe:Y:UPPer** 1E-5 ...1.0

This command defines the upper limit for the y-axis of the diagram in statistical measurements. Since probabilities are plotted on the y-axis, the entered numerical values have no units.

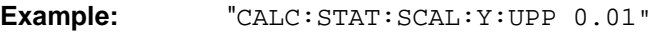

**Features:** \*RST value: 1.0 SCPI: device-specific

#### **:CALCulate:STATistics:SCALe:Y:LOWer** 1E-6 ...0.1

This command defines the lower limit for the y-axis of the diagram in statistical measurements. Since probabilities are plotted on the y-axis, the entered numerical values have no units.

**Example:** "CALC:STAT:SCAL:Y:LOW 0.001"

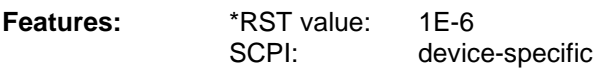

# **CALCulate:STATistics:RESult?** MEAN | PEAK | CFACtor | ALL

This command reads out the results of statistical measurements from a recorded trace.

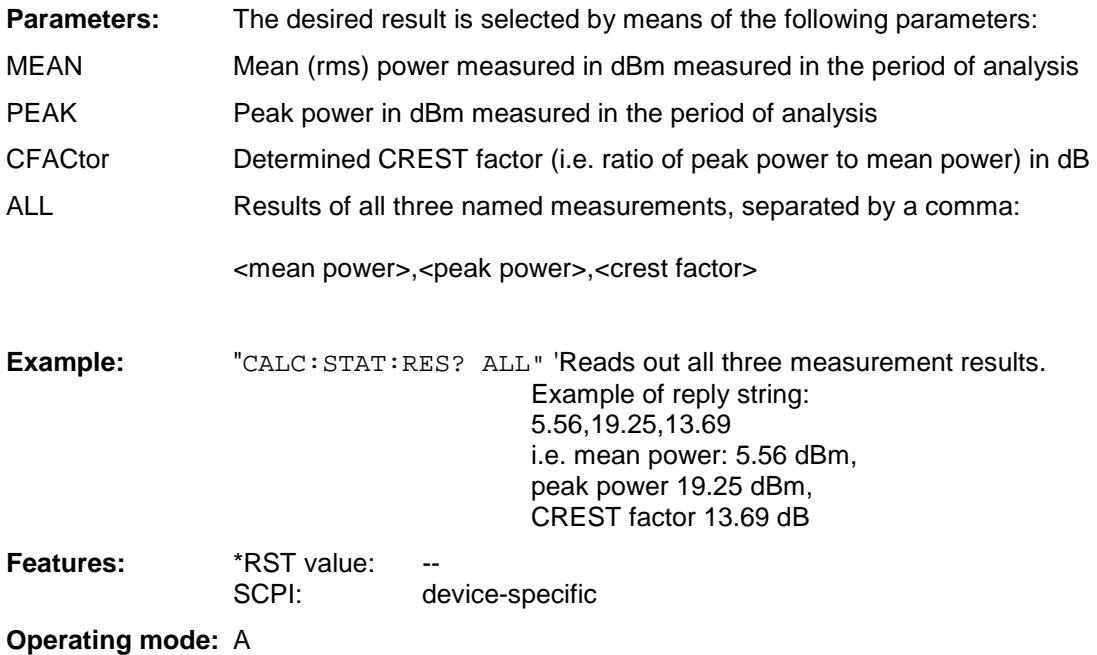

# **CONFigure:CDPower subsystem**

This subsystem contains the commands for the selection and configuration of measurements in the cdma2000 application firmware. The numerical suffix 1 is allowed with CONFigure. You will find more example of the code domain power analysis under the :[SENSe]:CDPower command.

Further settings for the spectrum emission mask measurement can be found under the CALCulate:LIMit:ESPectrum command.

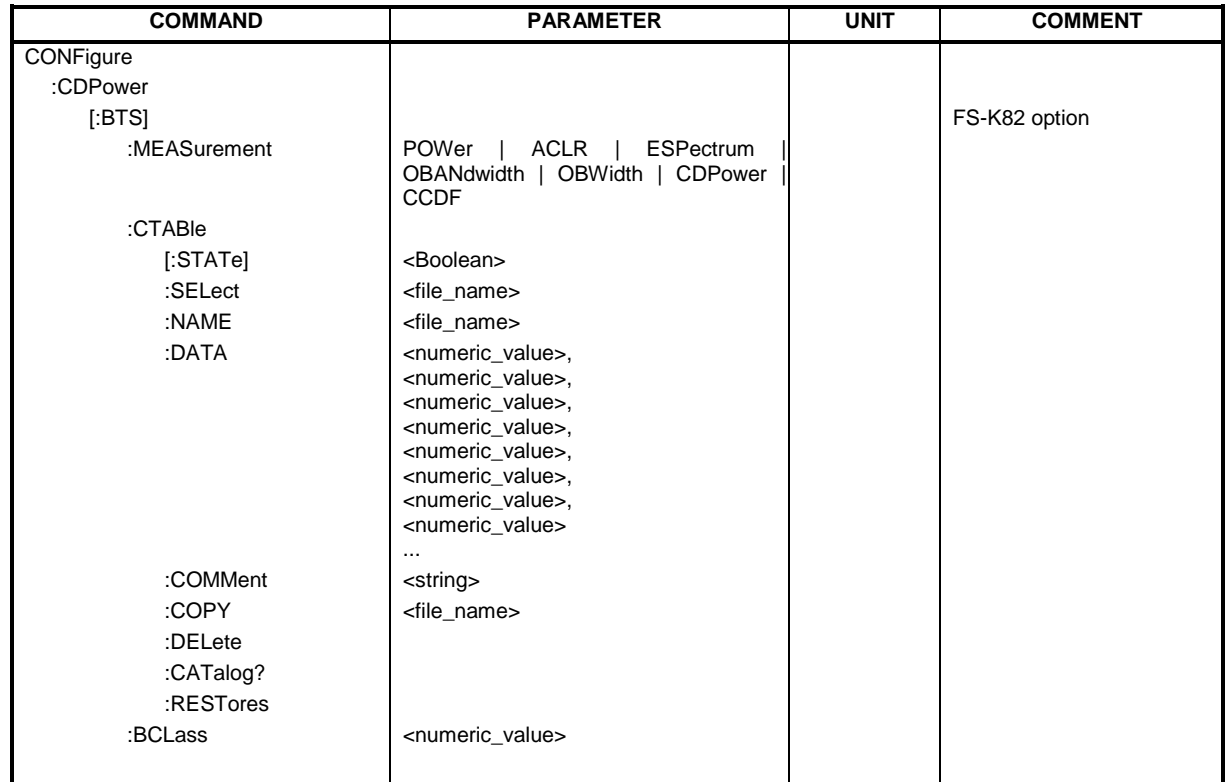

**CONFigure<1>:CDPower**[:BTS]**:MEASurement** POWer | ACLR | ESPectrum | OBANdwith | OBWidth | CDPower | CCDF

This command selects the measurement of the application FS-K82, cdma2000 base station test. The predefined settings of the different measurements are described at length in Chapter 6.

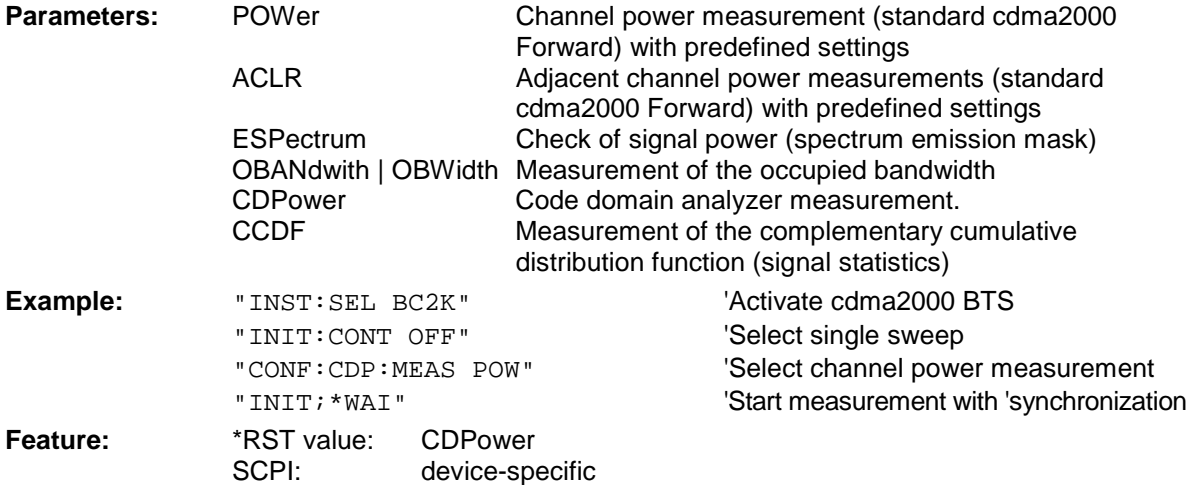

#### **CONFigure<1>:CDPower[:BTS]:CTABle[:STATe]** ON | OFF

This command enables and disables the channel table. Enabling results in the measured channel table is saved as "RECENT" and enabled. After the channel table called "RECENT" has been enabled, another channel table can be selected with the CONF: CDP: CTABle: SELect command

*Note: You must always enable the "RECENT" channel table first with the*  CONF:CDP:CTAB:STAT *command and then use the* CONF:CDP:CTAB:SELect *command to select the channel table you required* 

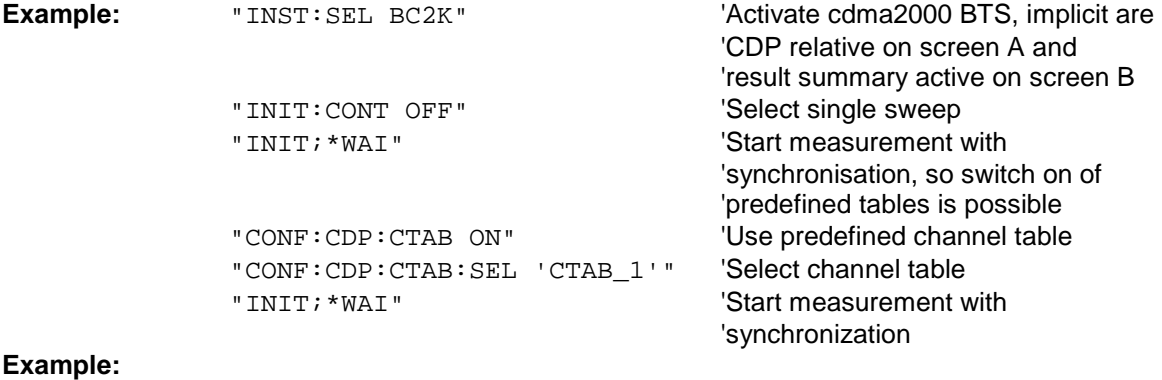

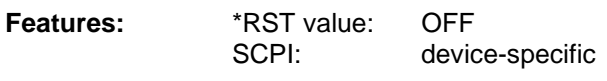

#### **CONFigure<1>:CDPower[:BTS]:CTABle:SELect** <string>

This command selects a predefined channel table file. Before using this command, you must enable the "RECENT" channel table first by means of the CONF:CDP:CTAB ON command.

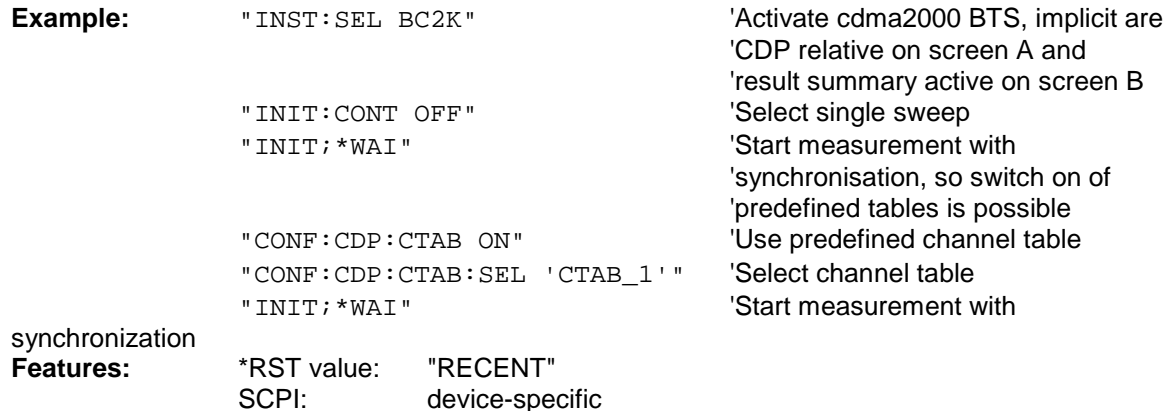

#### **:CONFigure:CDPower[:BTS]:CTABle:NAME** <file\_name>

This command selects a channel table for editing or creating. It is not used for the analysis. In this respect refer to the commands CONF:CDP:CTAB:STAT and CONF:CDP:CTAB:SEL.

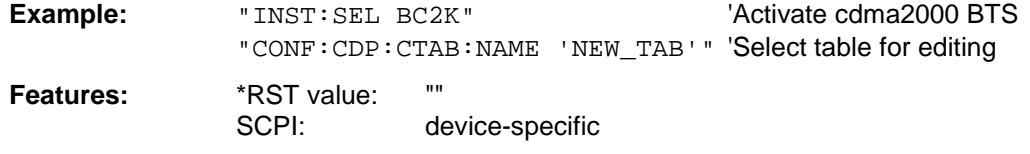

**:CONFigure:CDPower[:BTS]:CTABle:DATA** 0..11, 2..7, 0..127, 0..5, 0, 0, 0 | 1, <numeric\_value>... This command defines a channel table. The whole table is defined in one go. The inactive channels (INACtive) do not have to be defined. Eight values are specified for a line of table.

<Channel type >, <Code class>, <Code number>, <Radio configuration>, <Reserved1>, <Reserved2>, <Status>, <CDP relative [dB]>, ....

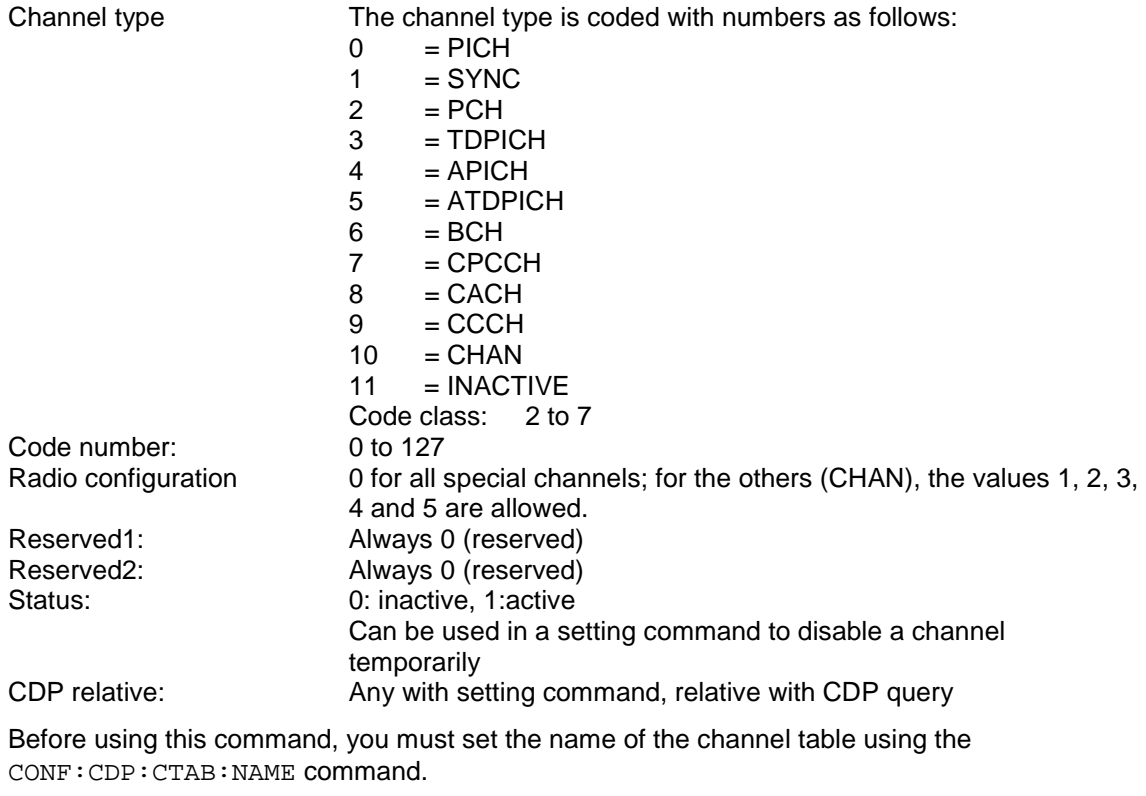

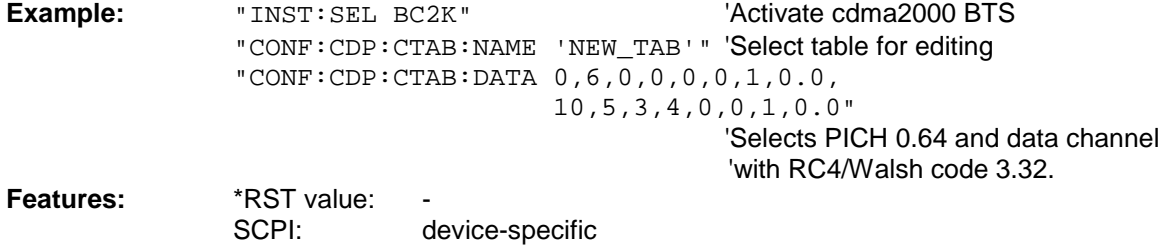

#### **:CONFigure:CDPower[:BTS]:CTABle:COMMent** <string>

This command defines a comment on the selected channel table.

Before using this command, you must set the name of the channel table using the CONF:CDP:CTAB:NAME command and enter a valid channel table by means of CONF:CDP:CTAB:DATA.

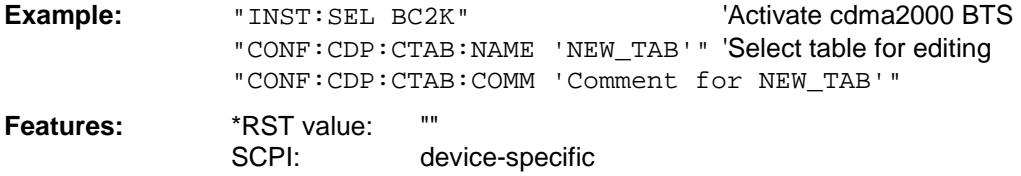

#### **:CONFigure:CDPower[:BTS]:CTABle:COPY** <file\_name>

This command copies one channel table to another. You select the channel table you want to copy by means of the CONF:CDP:CTAB:NAME command.

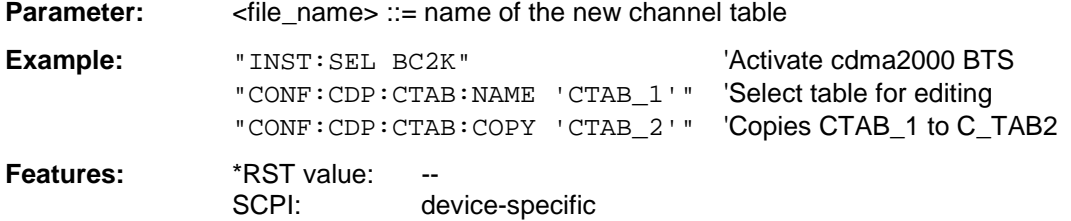

The name of the channel table may contain up to 8 characters. This command is an "event" and therefore has neither a \*RST value nor a query function.

#### **:CONFigure:CDPower[:BTS]:CTABle:DELete**

This command deletes the selected channel table. You select the channel table you want to delete by means of the CONF:C2KP:CTAB:NAME command.

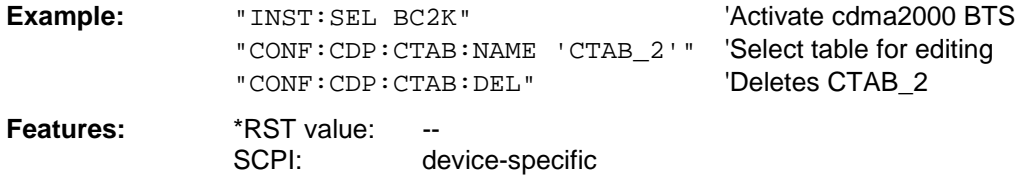

This command is an "event" and therefore has neither a \*RST value nor a query function.

#### **:CONFigure:CDPower[:BTS]:CTABle:CATalog?**

This command queries the names of all the channel tables stored on the hard disk for cdma2000 BTS.

The syntax of this output format is as follows:

<Sum of file sizes of all subsequent files>,<Spare storage space on fixed disk>, <1st file name>,<1st file size>,<2nd file name>,,<2nd file size>,....,<nth file name>,, <nth file size>,..

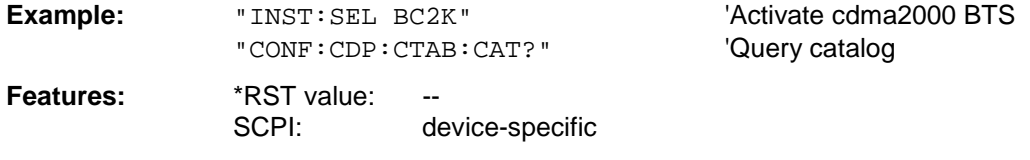

#### **:CONFigure:CDPower:CTABle:RESTore**

This command restores the "predefined channel tables" to the state they were in when the device was supplied. In this way unintended overwriting of these channel tables can be undone.

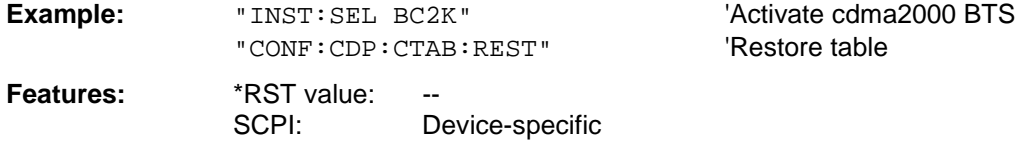

This command is an "event" and therefore has neither a \*RST value nor a query function.

#### **:CONFigure:CDPower[:BTS]:BCLass** 0...12

#### This command selects the band class.

#### **Band class Name**

- 0 800 MHz Band
- 1 1900 MHz Band<br>2 TACS Band
- 2 TACS Band<br>3 JTACS Band JTACS Band
	-
- 4 Korean PCS Band<br>5 450 MHz Band 450 MHz Band
- 6 2 GHz Band
	-
- 7 700 MHz Band<br>8 1800 MHz Band 1800 MHz Band
- 9 900 MHz Band
- 10 Secondary 800 MHz Band
- 11 400 MHz European PAMR Band
- 12 800 MHz PAMR Band

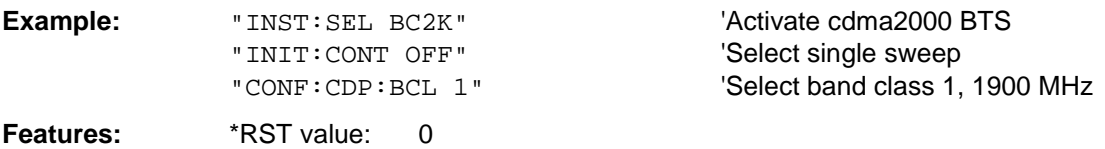

SCPI: device-specific

# **INSTrument subsystem**

The INSTrument subsystem selects the operating mode of the unit either by means of text parameters or by means of permanently assigned numbers.

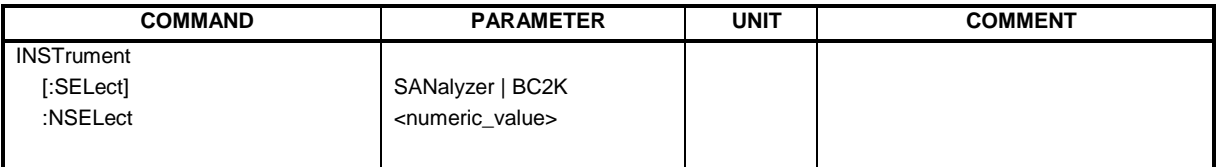

#### **:INSTrument[:SELect]** SANalyzer | BC2K

This command toggles switches from one operating mode to another by means of text parameters.

The selection cdma2000 BTS (BC2K) sets the unit to a defined state. The preset values are described in Chapter 2, in the section entitled ["Default settings in "](#page-11-0).

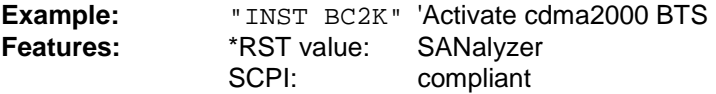

Switching to BC2K requires the option cdma2000 FWD (BTS) R&S FS-K82.

#### **INSTrument:**NSELect 1 | 10

This command toggles switches from one operating mode to another by means of numbers.

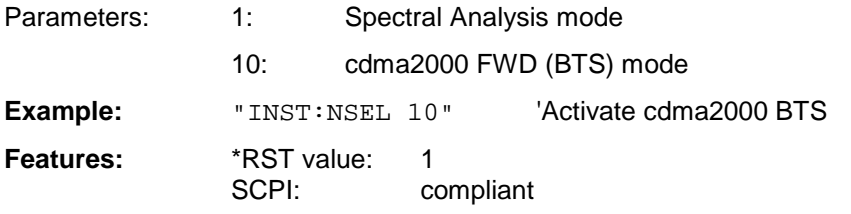

Switching to 10 requires the option cdma2000 FWD (BTS) R&S FS-K82

# **SENSe:CDPower subsystem**

This subsystem sets the parameters for the code domain measurements mode. The numerical suffix for SENSe<1|2> is meaningless for this subsystem.

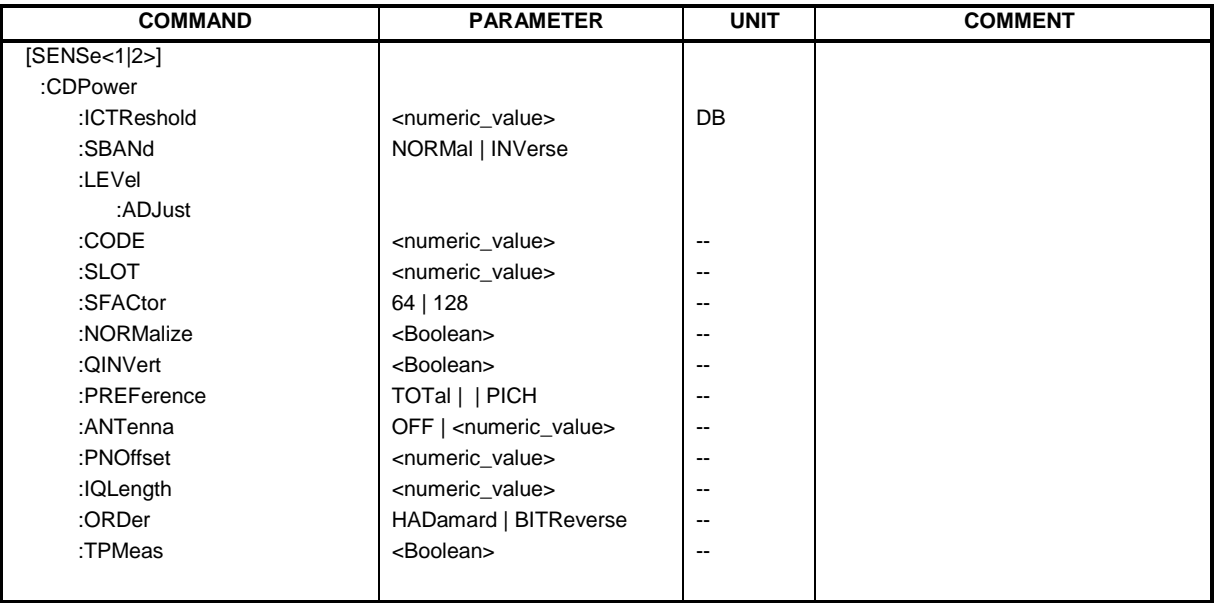

#### **:[SENSe:]CDPower:SFACtor** 64 | 128

This command defined the base spreading factor. The base spreading factor should be set to 128 when there are channels of code class 7 (spreading factor 128), since alias power values will otherwise be measured for the code domain power analysis.

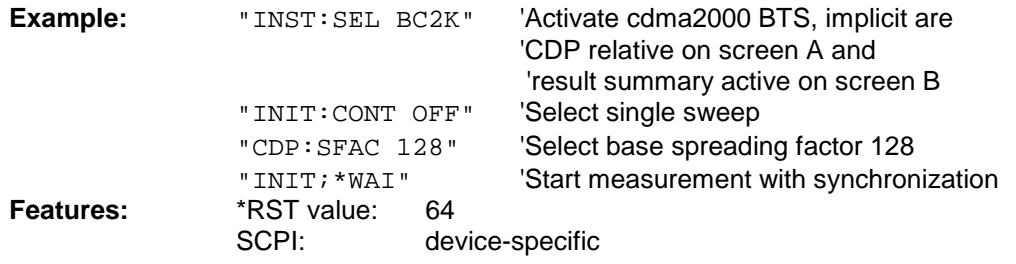

#### **:[SENSe:]CDPower:CODE** 0 ... 127

This command selects the code number. The maximum value depends on the base spreading factor.

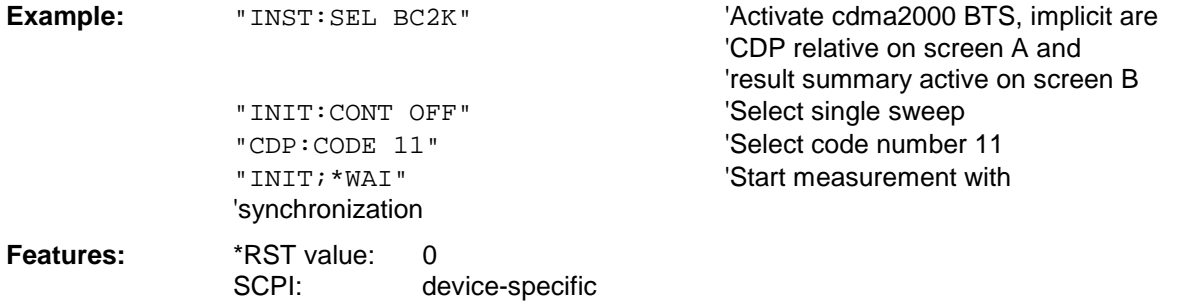

#### **:[SENSe:]CDPower:NORMalize** ON | OFF

This command enables and disables elimination of the IQ offset.

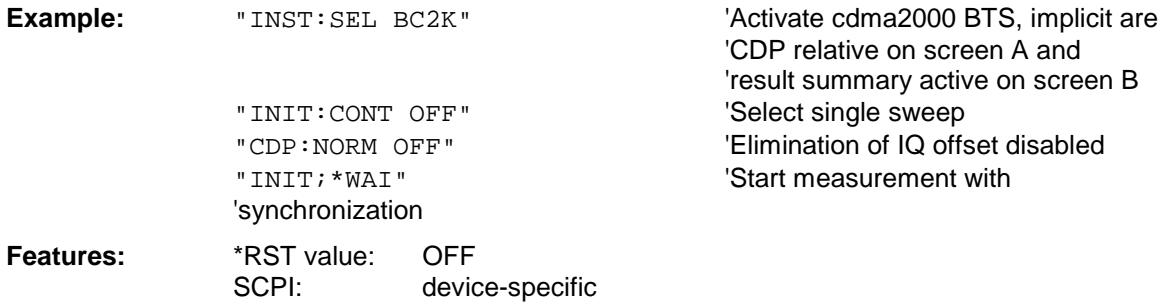

#### **:[SENSe:]CDPower:QINVert** ON | OFF

This command inserts the sign of the signal Q-component.

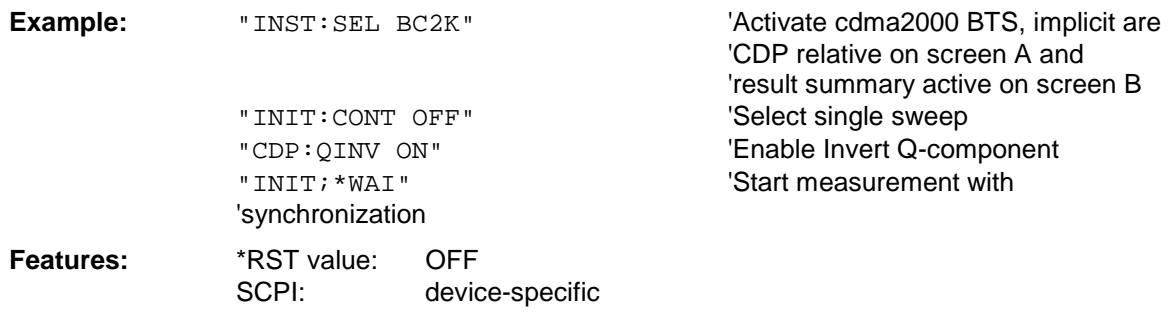

#### **:[SENSe:]CDPower:SLOT** 0 ...IQLength-1

This command selects the power control group (PCG).

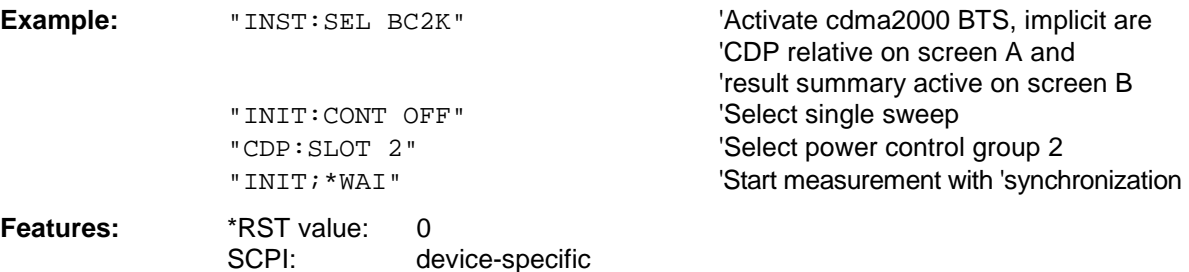

#### **:[SENSe:]CDPower:SBANd** NORMal | INVers

This command is used to switch the left and right sideband.

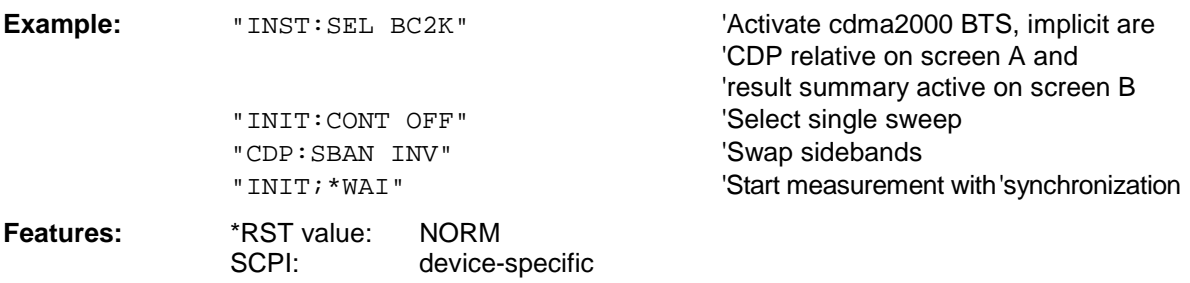

#### **:[SENSe:]CDPower:ICTReshold** -100 dB ...0 dB

This command sets the threshold value from which a channel is regarded as active. The level refers to the signal total power.

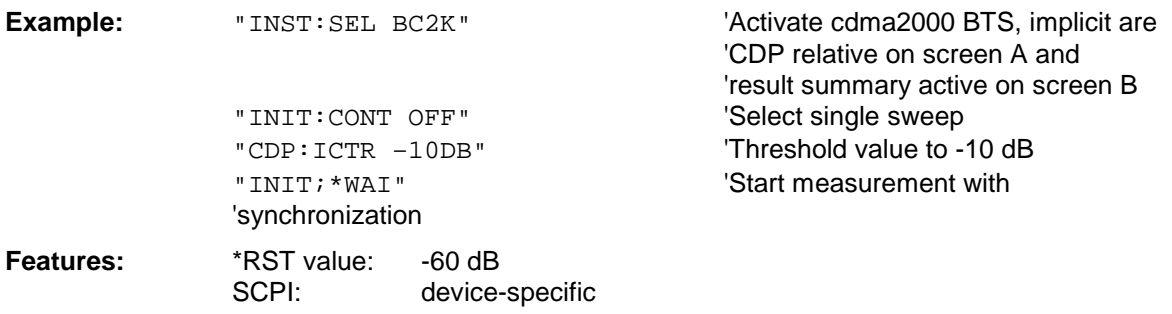

#### **:[SENSe:]CDPower:LEVel:ADJust**

This command initiates automatic setting of the RF attenuation and IF gain to the level of the applied signal. The unit is placed in the *ATTEN MANUAL* mode to set RF attenuation and IF gain independently of each other to optimum values. This mode is retained even after the change from cdma2000 BTS mode to SPECTRUM mode.

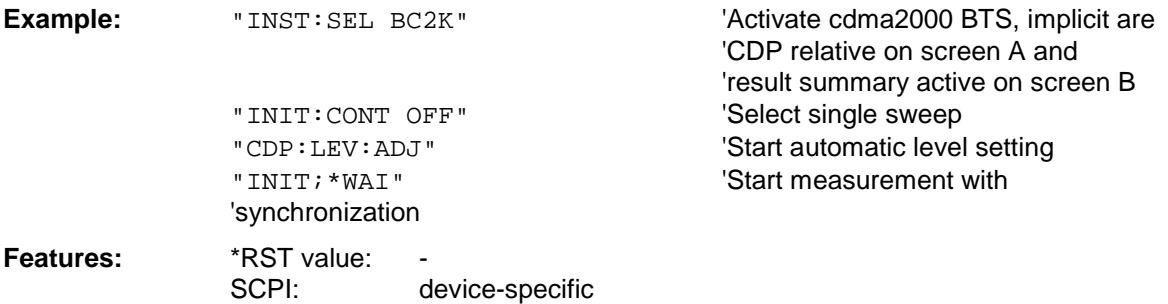

This command is an "event" and therefore has neither a \*RST value nor a query function.

#### **:[SENSe:]CDPower:PREFerence** TOTal | PICH

This command sets the reference for the relative CDP measured values to the total power or the PICH power (with antenna 2 the TDPICH power is used).

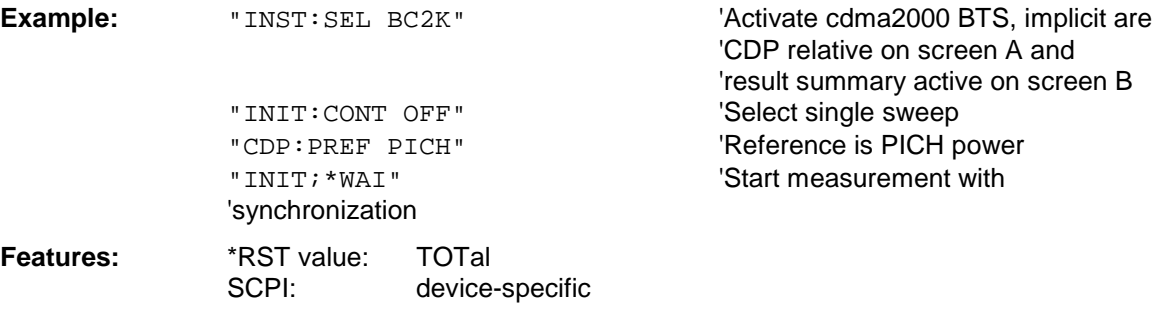
#### **:[SENSe:]CDPower:ANTenna** OFF | 1 | 2

This command selects Antenna mode for which the evaluation has to be made. With OFF, no signals with transmit diversity are expected. When the value is 1 or 2, the results of the antenna concerned are evaluated.

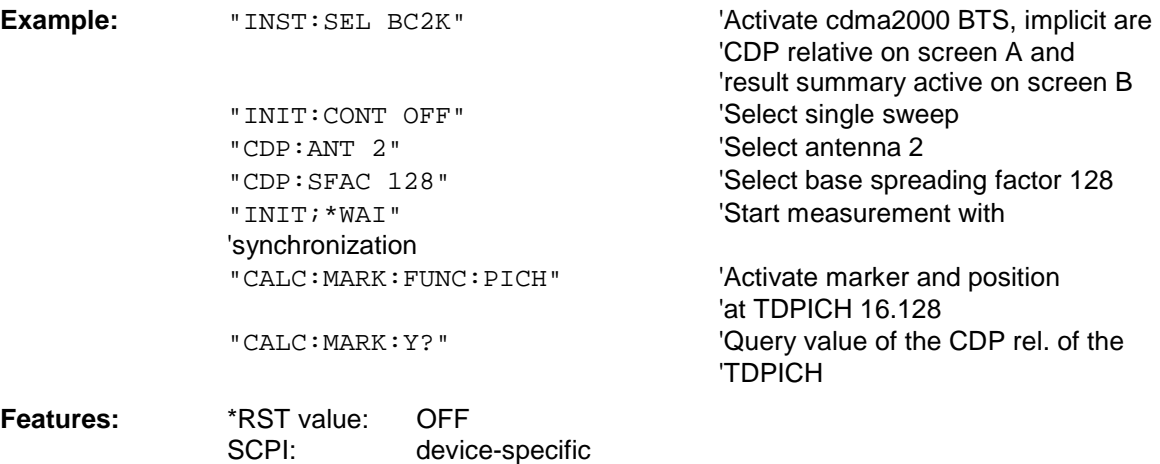

#### **:[SENSe:]CDPower:PNOFfset** 0...511

This command sets the PN offset of the base station in multiples of 64 chips.

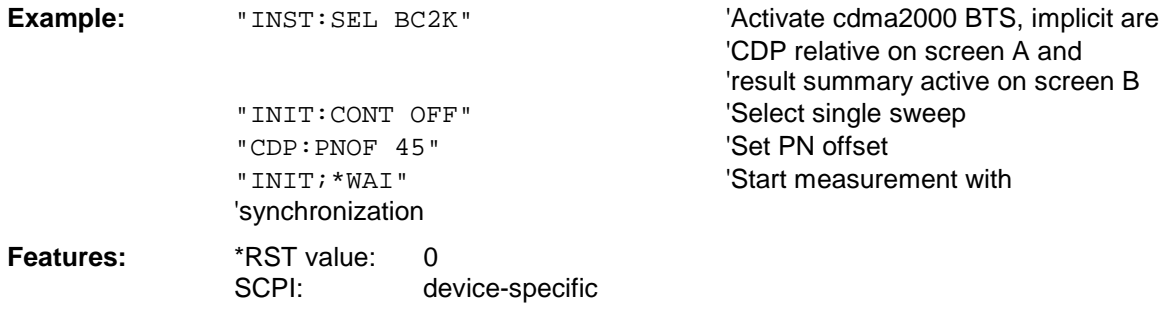

#### **:[SENSe:]CDPower:IQLength** FSU/FSQ: 2...50, FSP: 2..12

This command sets the capture length in multiples of the power control group. The range is from 2 to 50 for Analyzer R&S FSU, R&S FSQ and from 2 to 12 for Analyzer R&S FSP.

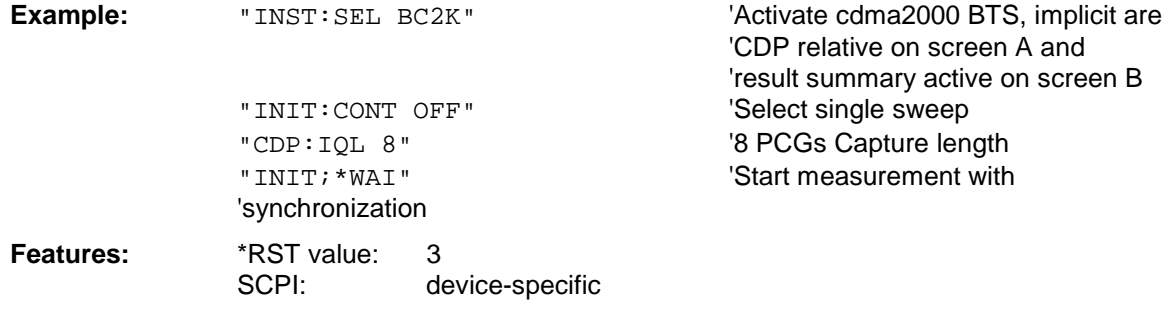

#### **:[SENSe:]CDPower:ORDer** HADamard | BITReverse

This command sets the order of the code domain evaluation. The codes are sorted either in Hadamard order or in BitReverse order.

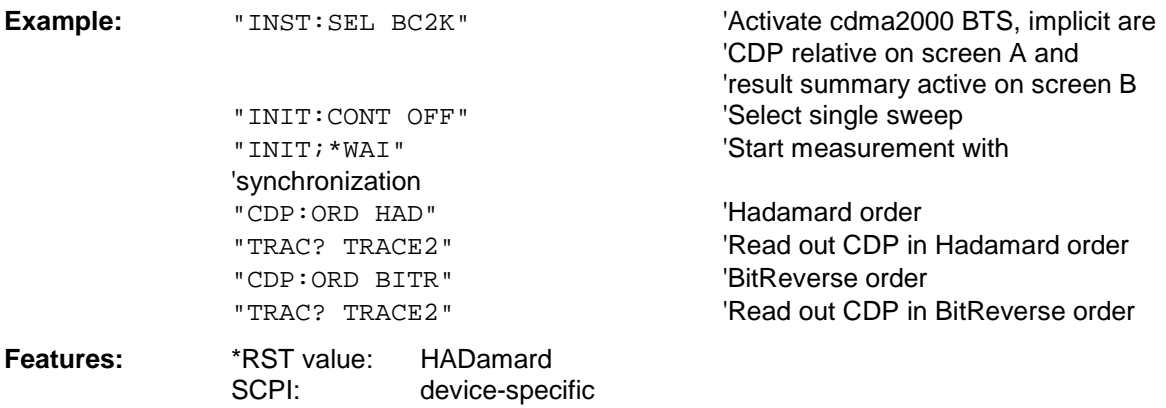

#### **:[SENSe:]CDPower:TPMeas** ON | OFF

This command allows specific activation and deactivation of the timing and phase offset evaluation of the channels for the pilot channel. If the value is OFF or more than 50 channels are active, the value '9' is returned as the result for the timing and phase offset for the commands TRACe? TRACe1 and CALC:MARK:FUNC:CDP:RES? . If the value is ON, the timing and phase offsets are calculated and returned.

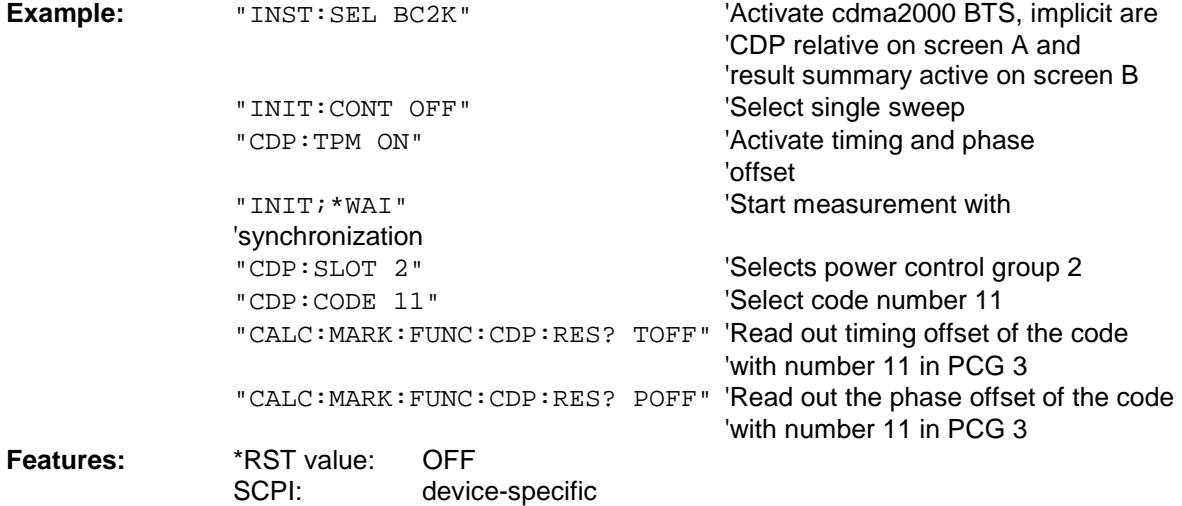

### **TRACe subsystem**

#### **:TRACe[:DATA]** TRACE1 | TRACE2 | CTABle

The command transfers trace data from the controller to the unit, the query command reads trace data from the unit

TRACE1, TRACE2 can be read out, depending on the display.

The trace data (TRACE1 | TRACE2) are formatted as follows for the different displays:

#### CODE DOMAIN POWER ABSOLUTE/CODE DOMAIN POWER RELATIVE (TRACE1):

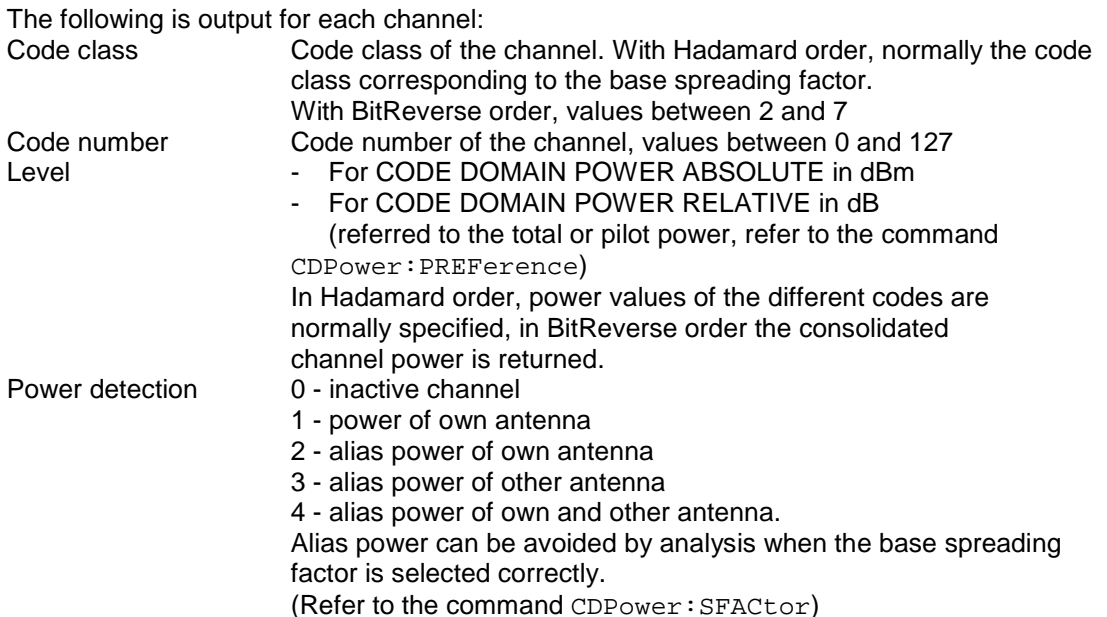

Thus four values are transferred for all channels:

<Code class>, <Code number>, <Signal level>, <Power ID>, ...

For sorting the channels and consolidation, Hadamard order or BitReverse order (refer to the CDPower:ORDer command) is important.

With Hadamard, the different codes are output in ascending order with their code power. The number of output codes corresponds to the base spreading factor.

With BitReverse, codes belonging to a channel are next to each other and are therefore output in the class of the channel with output of the consolidated channel power. The maximum number of output codes or channels cannot be higher than the base spreading factor, but decreases with every concentrated channel.

#### **Example:**

 The example shows the results of the query for five channels having the following configuration:

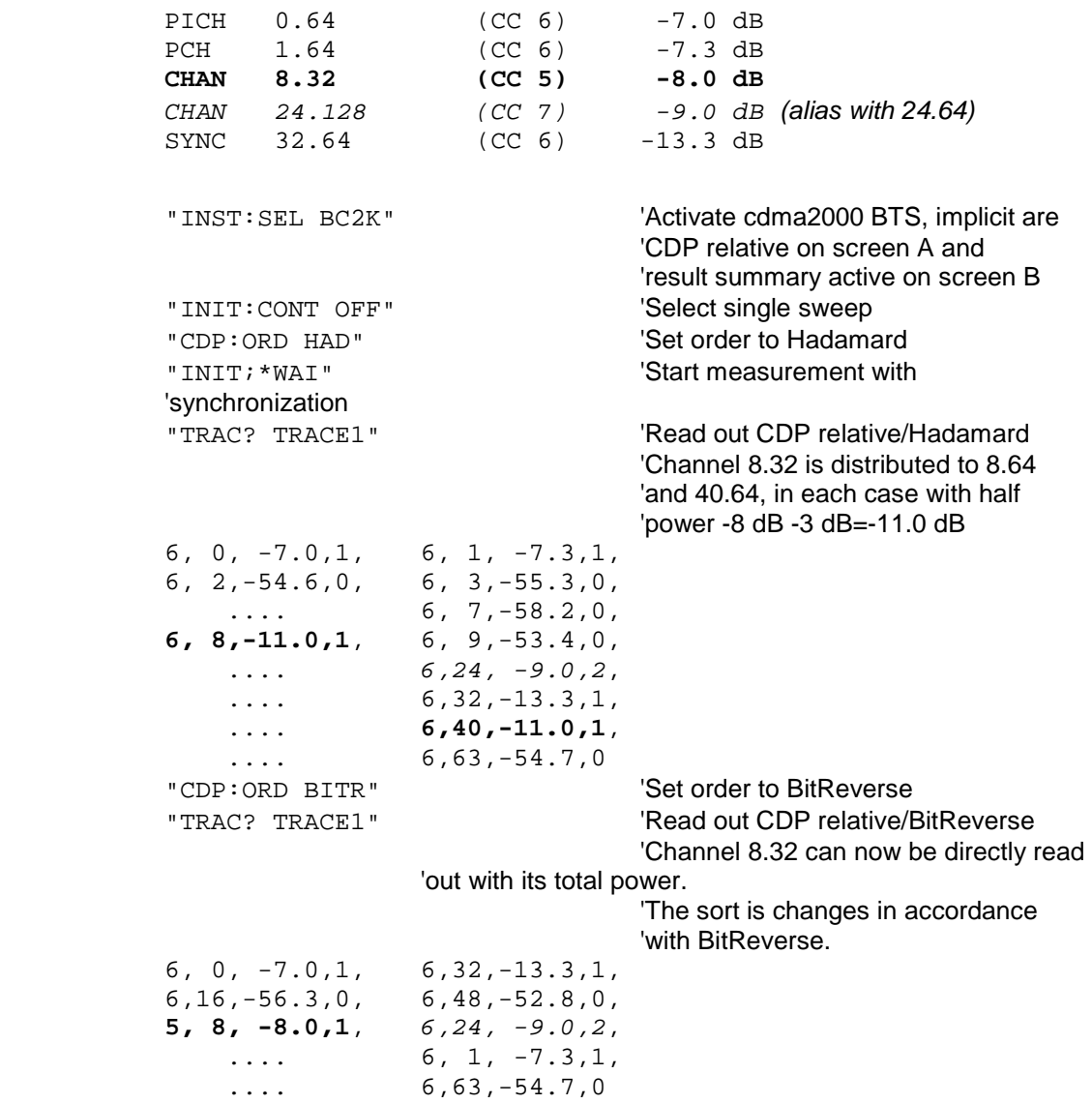

#### CODE DOMAIN ERROR POWER (TRACE1):

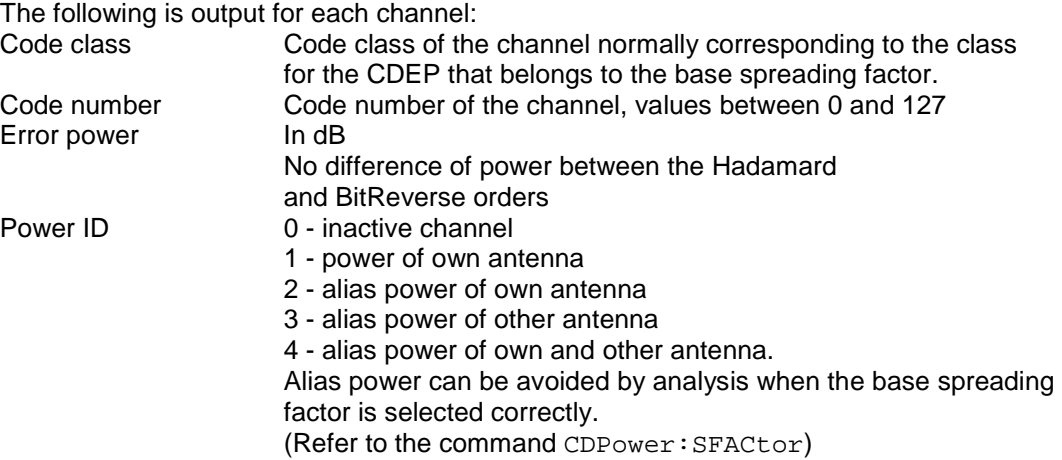

Thus four values are transferred for all channels:

<Code class>, <code number>, <signal level>, <power ID>, ...

For sorting the channels, the Hadamard order or BitReverse order (refer to the CDPower:ORDer command) is important.

In Hadamard order, the different codes are sorted in ascending order before being output. With BitReverse order, codes belonging to any one channel are next to each other. Because an error power is output with the code domain error power, a consolidation of the power values is not sensible.

The number of output codes therefore generally corresponds to the base spreading factor.

**Example:** The example shows the results of the query for five channels having the following configuration:

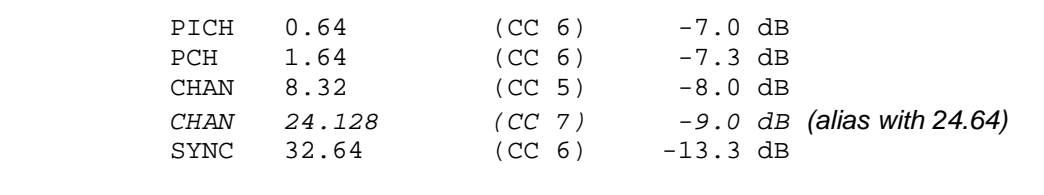

'CDP relative on screen A and

"INST:SEL BC2K" 'Activate cdma2000 BTS, implicit are

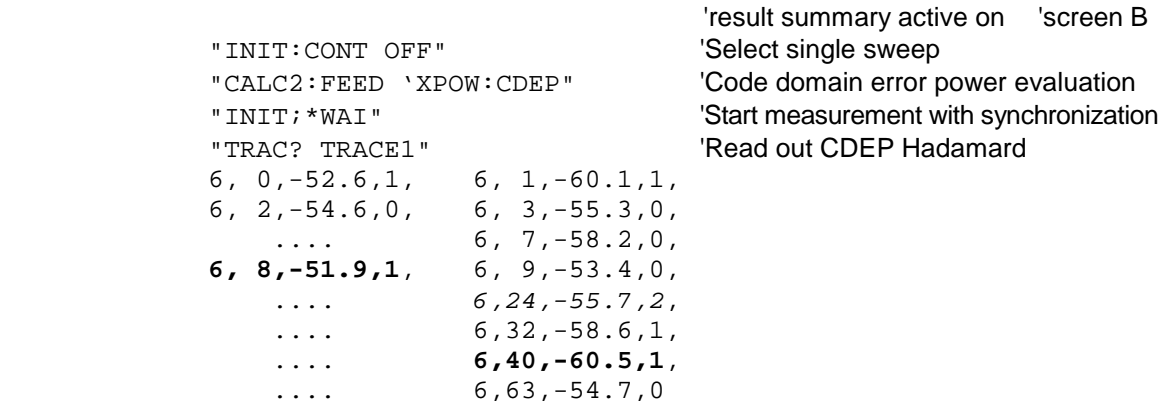

#### CHANNEL TABLE (TRACE1):

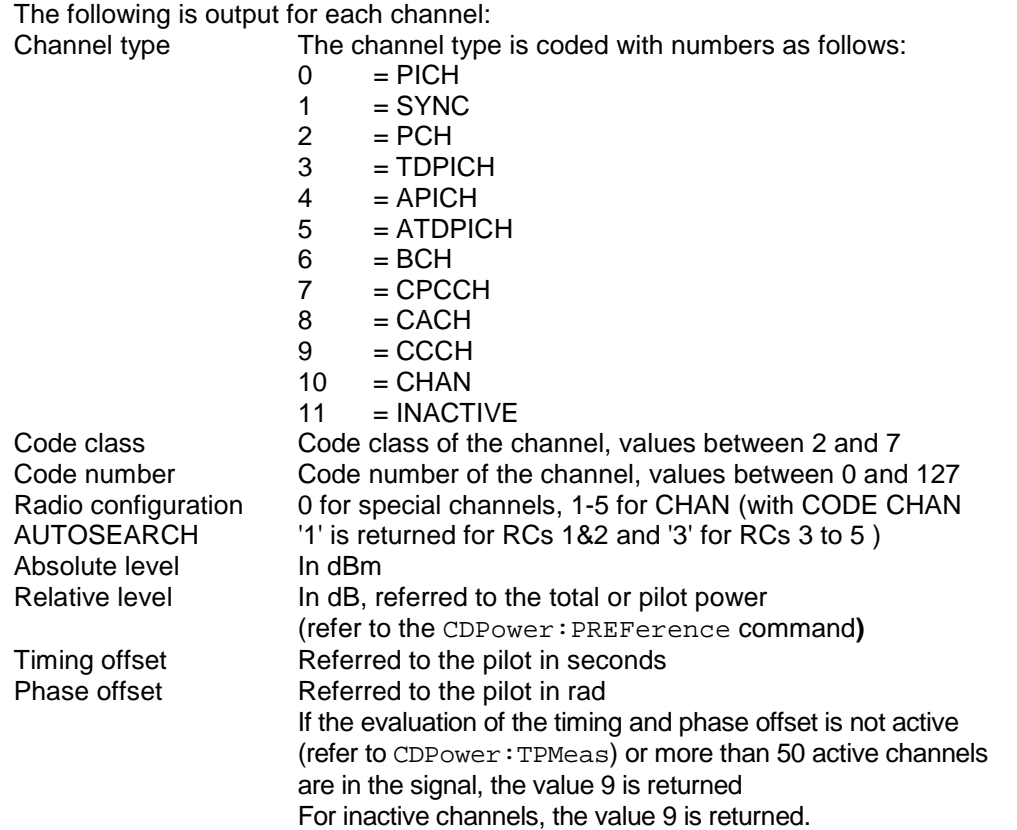

The class specifies the spreading factor:

Class 7 corresponds to the highest spreading factor (128, symbol rate 9.6 ksps), and class 2 to the lowest allowed spreading factor (4, symbol rate 307.2 ksps).

Thus eight values are transferred for all channels:

<Channel type>, <Code class>, <Code number>, <Radio configuration>, <Absolute level>, <Relative level>, <Timing offset>, <Phase offset>, ...

All detected special channels are sorted first, followed by the data channels, in ascending order by code class and within the code class in ascending order by code number. The unassigned codes appear at the bottom of the list with the code class of the base spreading factor.

**Example:** The example shows the results of the query for five channels having the following configuration:

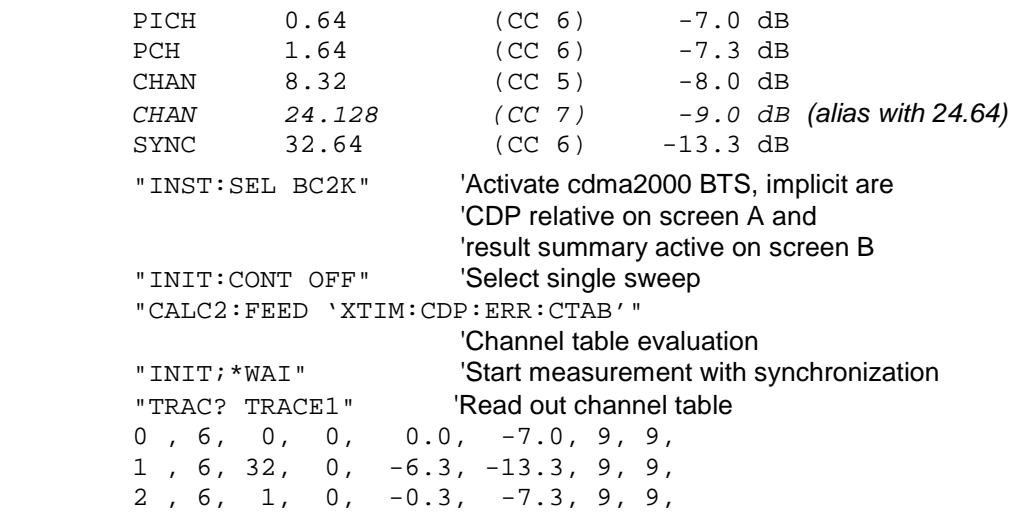

**10, 5, 8, 3, -1.0, -8.0, 9, 9**, *10, 7, 24, 3, -2.0, -9.0, 9, 9*, 11, 6, 2, 3, -47.6, -54.6, 9, 9, .... 11, 6, 63, 3, -47.7, -54.7, 9, 9

#### CHANNEL TABLE (CTABle):

In addition to the results of the channel table which are output using the TRACE1 command, active timing and phase offset measurement (refer to CDPower: TPMeas) also has the CTABle query command which displays the maximum values of the TIMING and PHASE OFFSET together with the associated channel.

The following values are output:<Max. time offset in s>, <Code number for max. time>, <Code class for max. time>, <Max. phase offset in rad>, <Code number for max. phase>, <Code class for max. phase>, <Reserved 1>, ..., <Reserved 6>

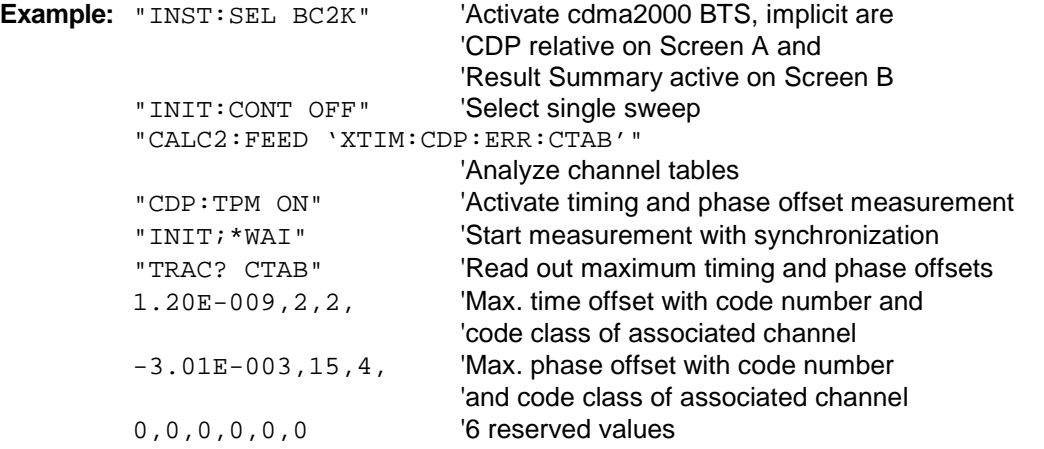

#### RESULT SUMMARY (TRACE2):

The results of the RESULT SUMMARY are output in the following order:

<SLOT>, <PTOTal>, <PPICh>, <RHO>, <MACCuracy>, <PCDerror>, <ACTive>, <FERRor>, <FERPpm>, <TFRame>, <CERRor>, <IQOFfset>, <IQIMbalance>, <SRATe>, <CHANnel>, <SFACtor>, <TOFFset>, <POFFset>, <CDPRelative>, <CDPabsolute>,<EVMRms>, <EVMPeak>

The results have the following meanings and units:

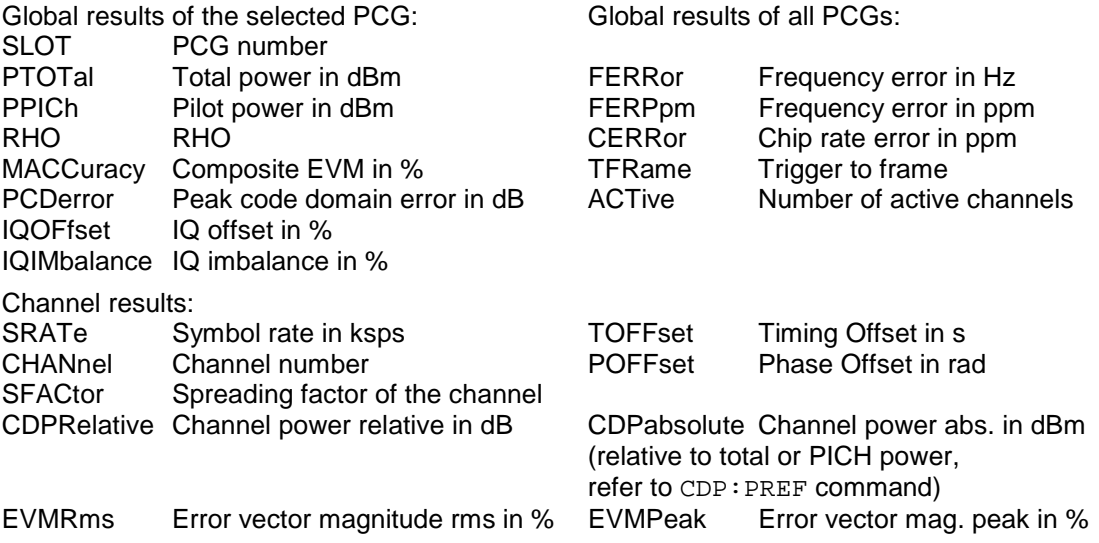

*Hint: The value trigger to frame (TFRame) delivers a '9' if the trigger is set to FREE RUN. The values timing/phase offset (TOFFset/POFFset) deliver a '9' if the timing and phase offset measurement is switched off (refer to CDP:TPM)or the number of active channel exceeds 50.* 

#### POWER VS PCG, PEAK CODE DOMAIN ERR and COMPOSITE EVM (TRACE2):

The number of returned value pairs corresponds to the Capture length. (Refer to the CDPower:IQLength command).

POWER VS PCG: <Slot number>,<Level value in dB>, <Slot number>, <Level value in dB>,.....;

PEAK CODE DOMAIN ERROR: <Slot number>, <Level value in dB>, .....; COMPOSITE EVM: <Slot number>, <Value in %>, .....;

#### SYMBOL EVM (TRACE2):

The number of values depends on the spreading factor:

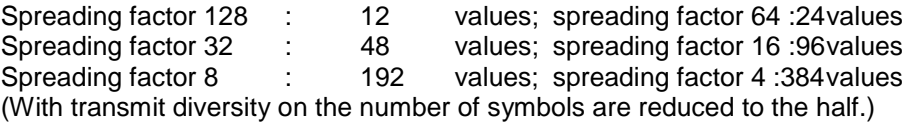

<Value in % symbol 0>, <value in % symbol 1>,.....;

#### POWER VS SYMBOL (TRACE2):

The number of values depends on the spreading factor: Spreading factor 128 : 12 values; spreading factor 64 :24 values<br>Spreading factor 32 : 48 values: spreading factor 16 :96 values Spreading factor 32 : 48 values; spreading factor 16:96 values Spreading factor 8 : 192 values; spreading factor 4:384 values (With transmit diversity on the number of values are reduced to the half.)

<Value in dBm symbol 0>, <value in dBm symbol 1>,.....;

#### SYMBOL CONST (TRACE2):

The number of value pairs depends on the spreading factor: Spreading factor 128 : 12 pairs; spreading factor 64 : 24 pairs Spreading factor 32 : 48 pairs: spreading factor 16 :96 pairs<br>Spreading factor 8 : 192 pairs; spreading factor 4 :384 pairs pairs; spreading factor 4:384 pairs (With transmit diversity on the number of pairs are reduced to the half.)

Real and imaginary parts are transferred as value pairs.  $\le$ re 0>, $\le$ im 0>, $\le$ re 1>, $\le$ im 1>,..... $\le$ re n>, $\le$ im n>

#### COMPOSITE CONST (TRACe2):

The number of value pairs corresponds to the chip number of 1536 chips in a power control group. Real and imaginary parts are transferred as value pairs:

 $\le$ re chip 0>,  $\le$ im chip 0>,  $\le$ re chip 1>,  $\le$ im chip 1>,.....;

#### BITSTREAM (TRACE2):

The bitstream of a slot is output. A value is output for each bit (range 0,1), each symbol consists of 2 bits for QPSK channels and of one bit for BPSK channels.

The number of values depends on the spreading factor with QPSK: Spreading factor 128 : 24 values; spreading factor 64 :48 values Spreading factor 32 : 96 values; spreading factor 16:192 values Spreading factor 8 : 384 values; spreading factor 4:768 values For BPSK: Spreading factor 128 : 12 values; spreading factor 64 :24 values Spreading factor 32 : 48 values; spreading factor 16 :96 values<br>Spreading factor 8 : 192 values; spreading factor 4 :384 values Spreading factor 8 : 192 values; spreading factor 4:384 values (With transmit diversity on the number of values are reduced to the half.)

Example of bitstream trace: 0, 0, 1, 0, 1, 1, 0 ....

### **STATus-QUEStionable:SYNC Register**

This register contains information on the error situation in the code domain power analysis of the FS-K82 option.

It can be queried with the commands "STATus:QUEStionable:SYNC:CONDition?" and "STATus: QUEStionable:SYNC[:EVENt]?" .

Table 7-1 Meaning of bits in STATus:QUEstionable:SYNC Register

| <b>Bit No.</b> | <b>Meaning</b>                                                                                                    |
|----------------|----------------------------------------------------------------------------------------------------|
| 0              | Not used in the FS-K82 application                                                                                                    |
|                | K82 Frame Sync failed<br>This bit is set when synchronization is not possible within the application.<br>The reasons for this might be:<br>Wrongly set frequency<br>Wrongly set level<br>Wrongly set PN OFFSET<br>Wrongly set values for Q-INVERT or SIDE BAND INVERT<br>Invalid signal at input |
| 2 to 14        | Not used in the FS-K82 application.                                                                                                    |
| 15             | This bit is always 0.                                                                                                    |

### **Table of softkeys with assignment of IEC/IEEE bus commands**

# **Key MEAS or Hotkey MEAS**

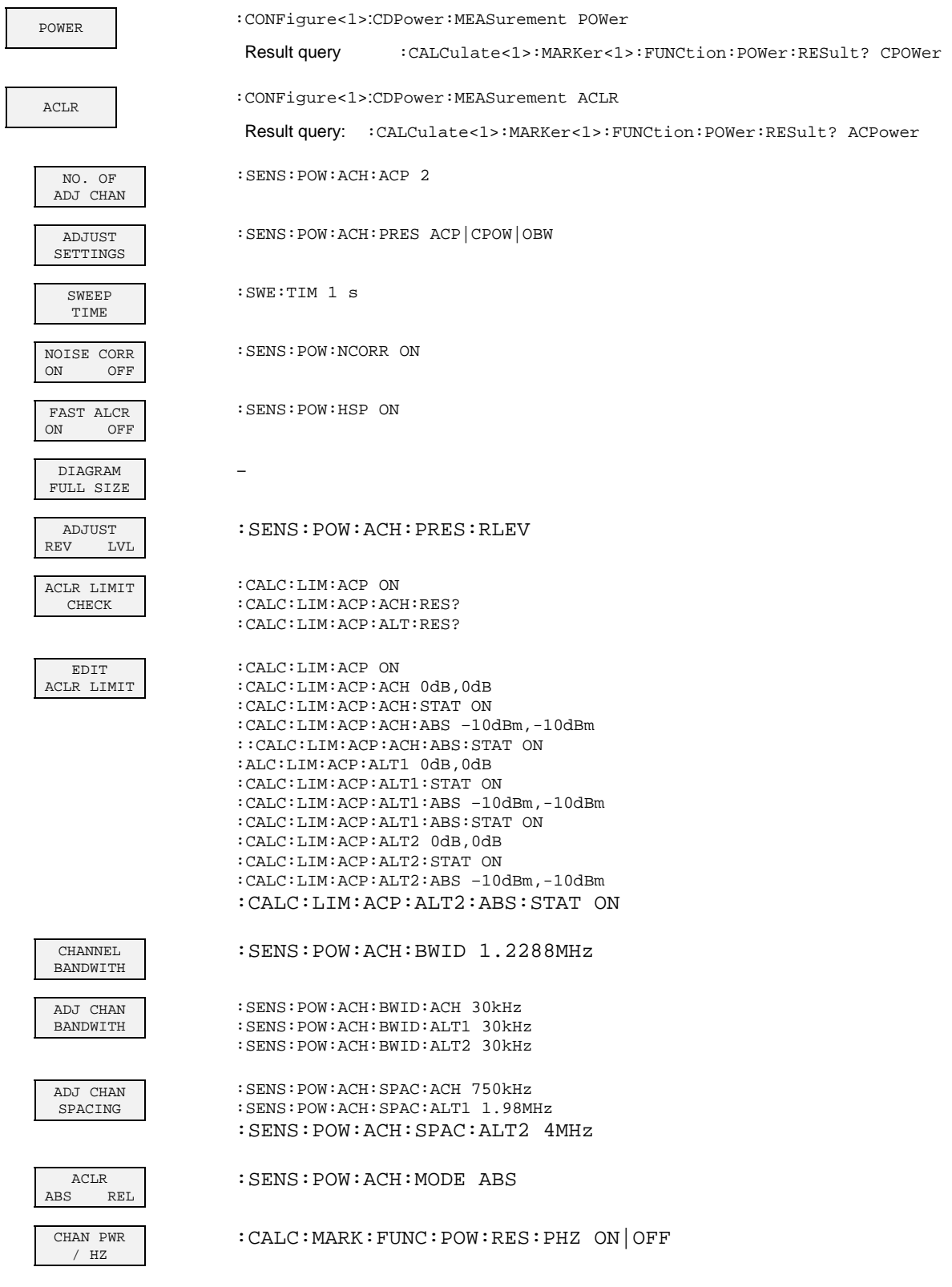

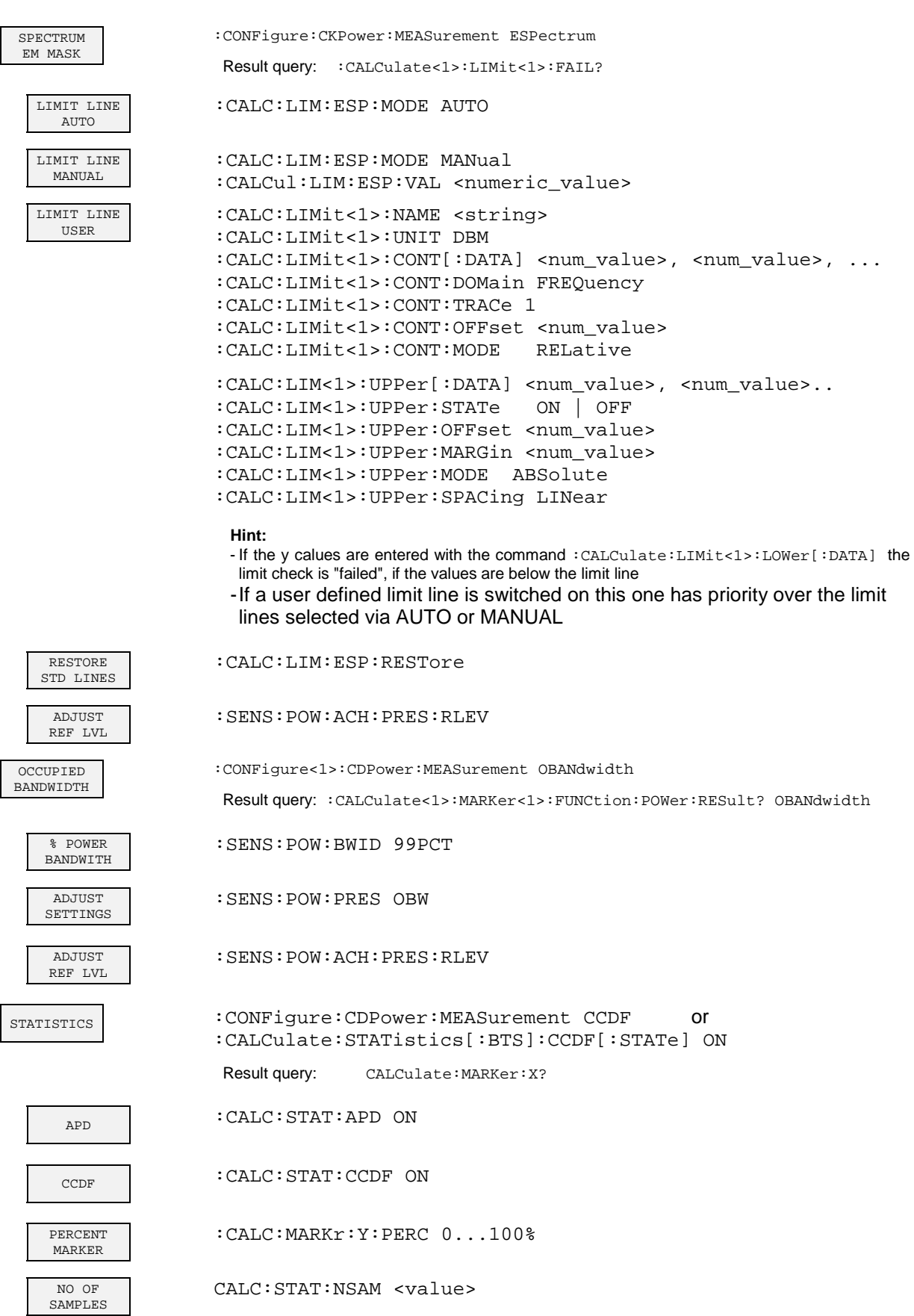

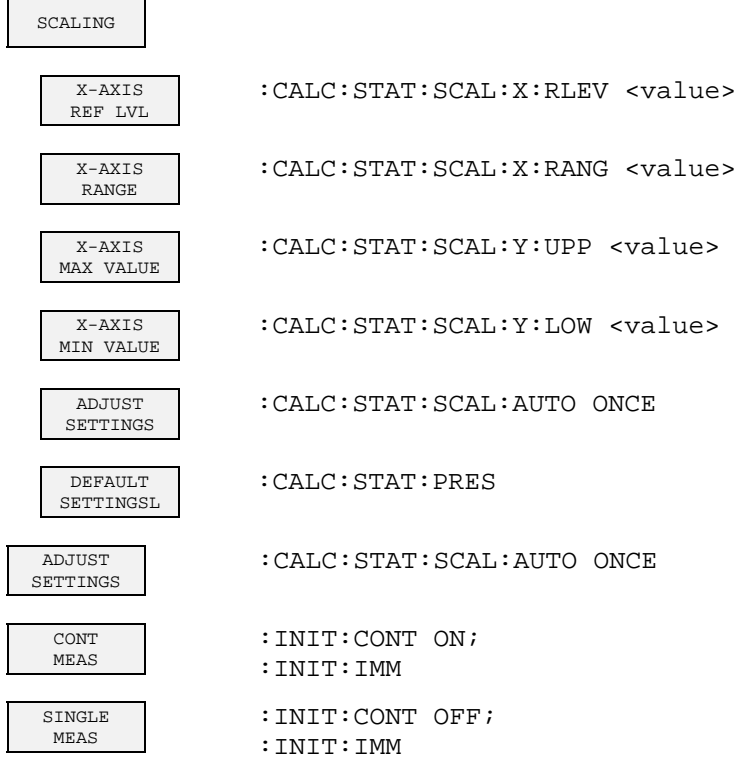

# **Hot key RESULTS or Softkey CODE DOM ANALYZER**

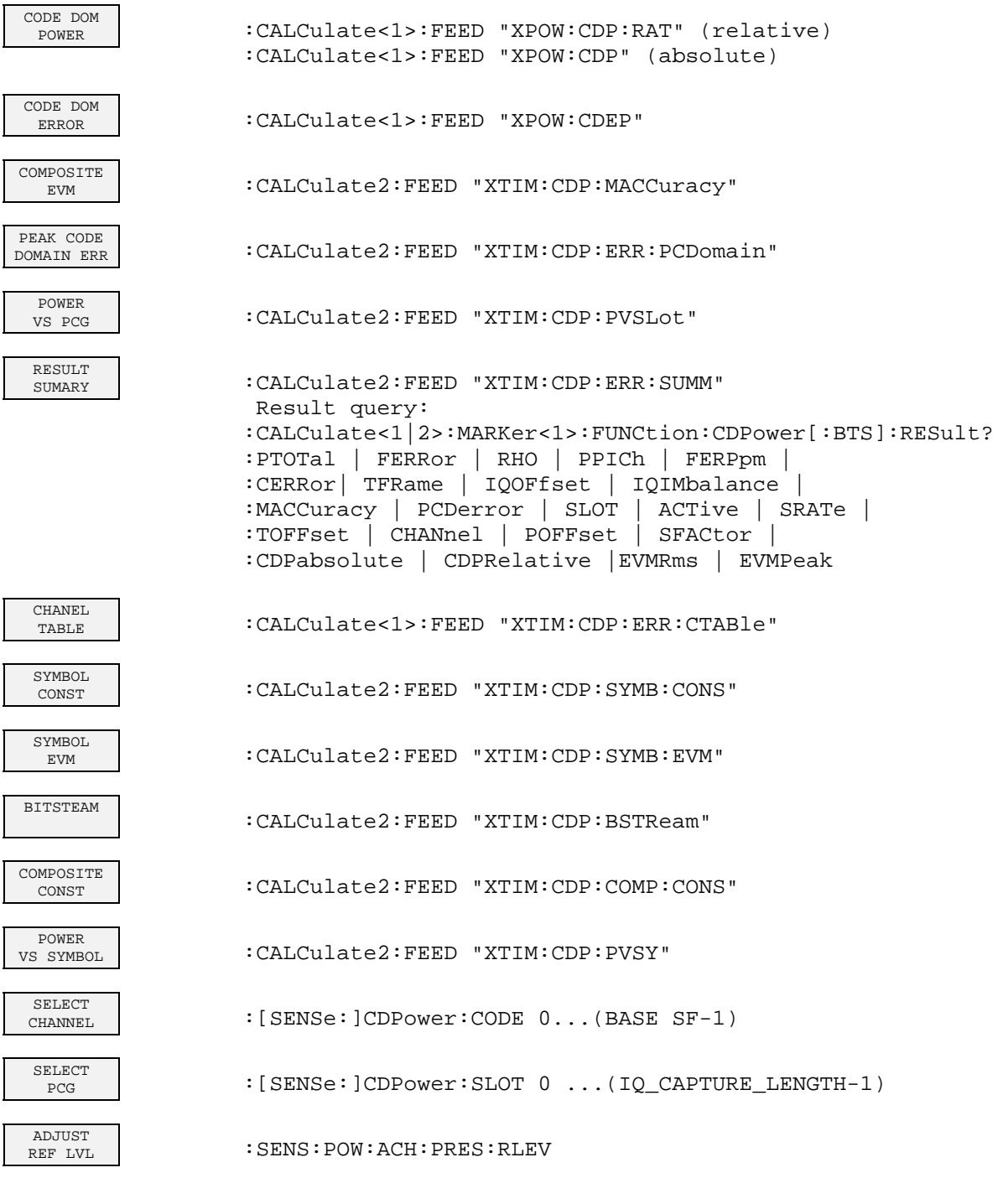

# **Hotkey CHAN CONF**

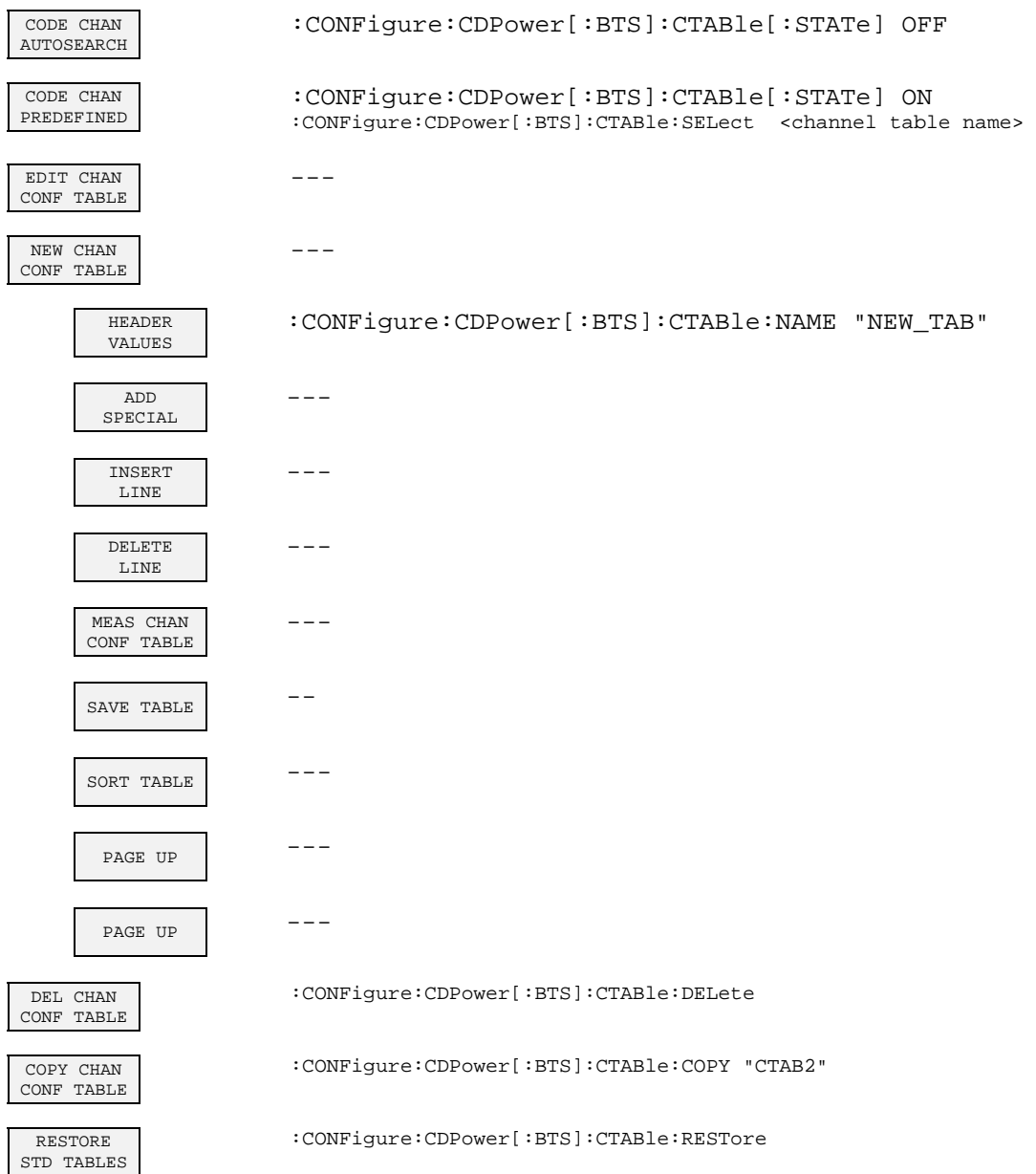

# **Hotkey SETTINGS**

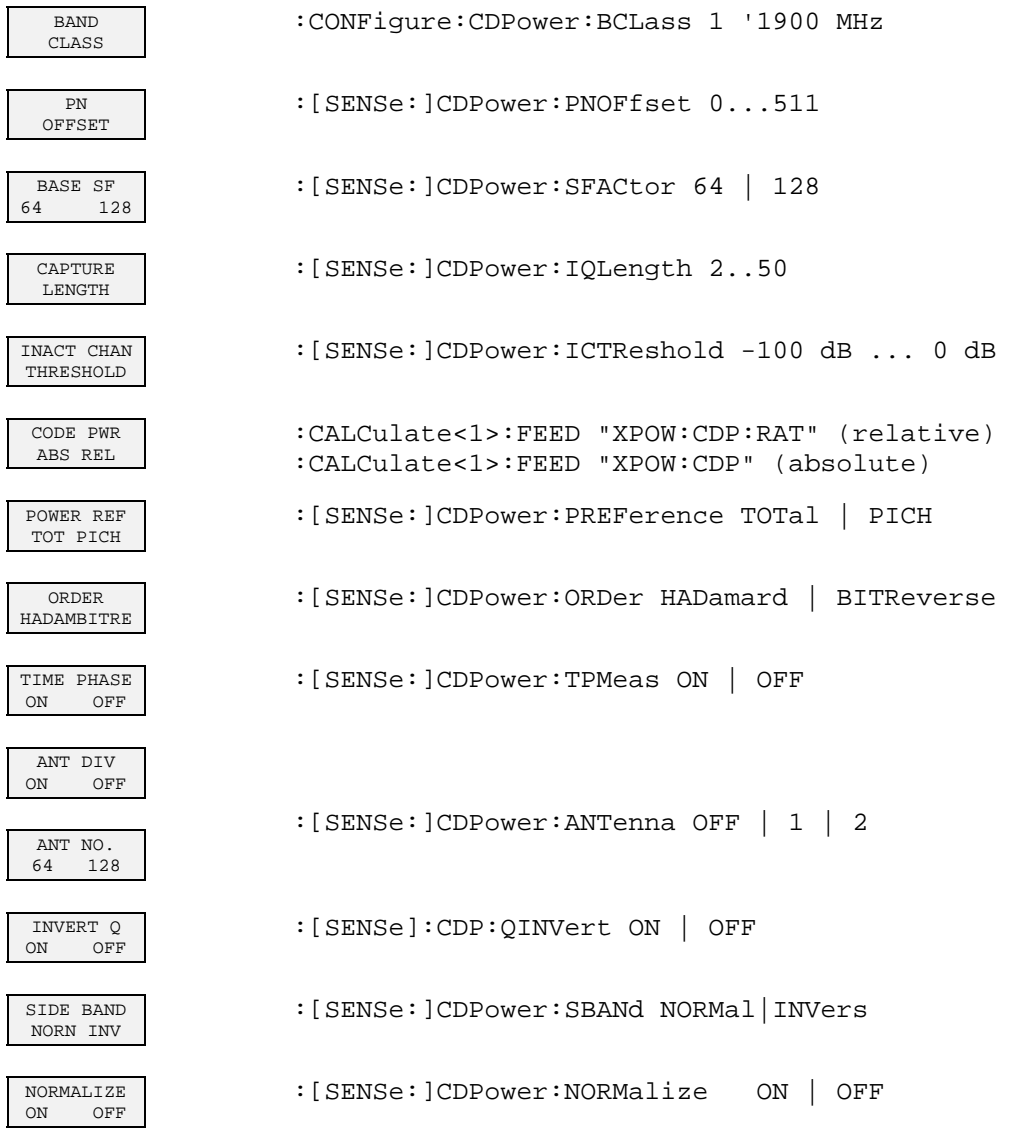

# **Performance Test**

- Switch off the analyzer before removing or inserting modules.
- Check the setting of the system voltage selector (230 V) before switching on the unit.
- Measure the parameters after a warm-up time of at least 30 min. and the completion of system error correction of the analyzer and the SMIQ. Only then is it ensured that the specifications are complied with.
- Unless specified to the contrary, all settings are performed on the basis of the PRESET.
- The following conventions apply to settings on the analyzer during the measurement:

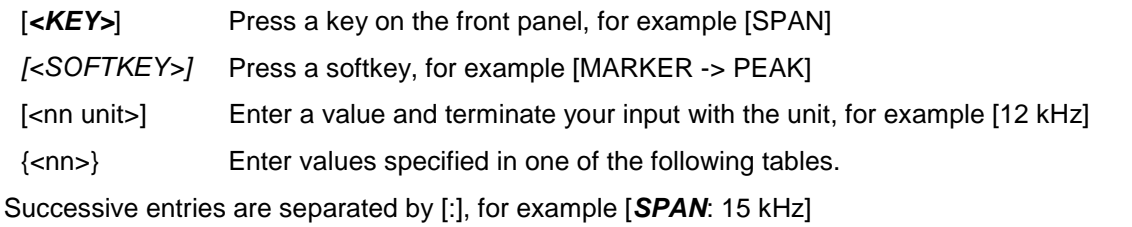

• The values stated in the sections that follow are not guaranteed; only the data sheet specifications are binding.

### **Measuring equipment and accessories**

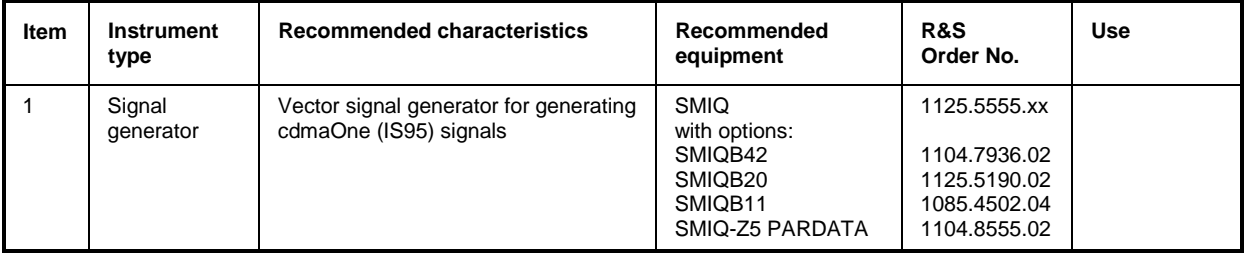

### **Test procedure**

The performance test refers exclusively to results of the code domain analyzer.

There is no need to check the results of POWER, ACLR and SPECTRUM measurements, since they are already covered by the performance test of the basic unit.

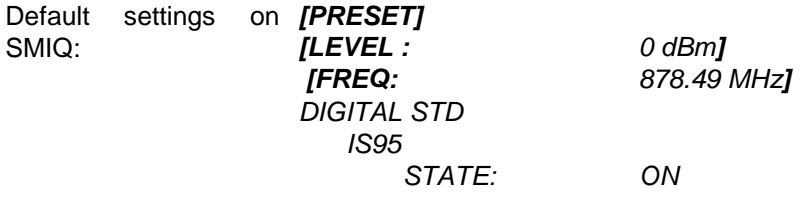

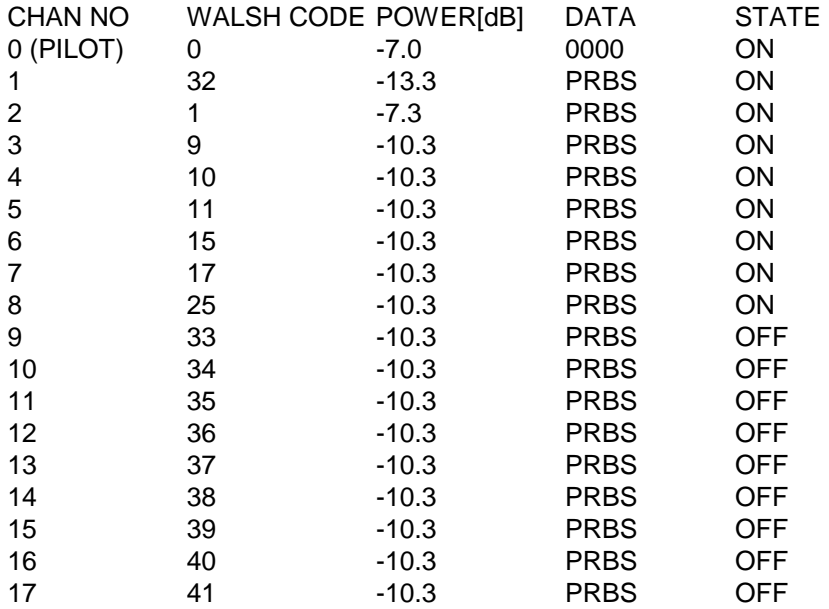

The SMIQ channel list should contain the following entries:

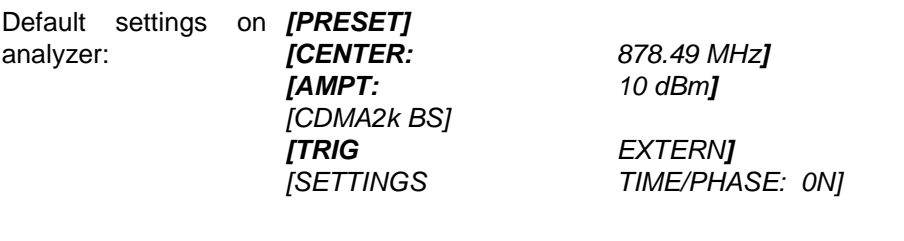

*[RESULTS CHANNEL TABLE]* 

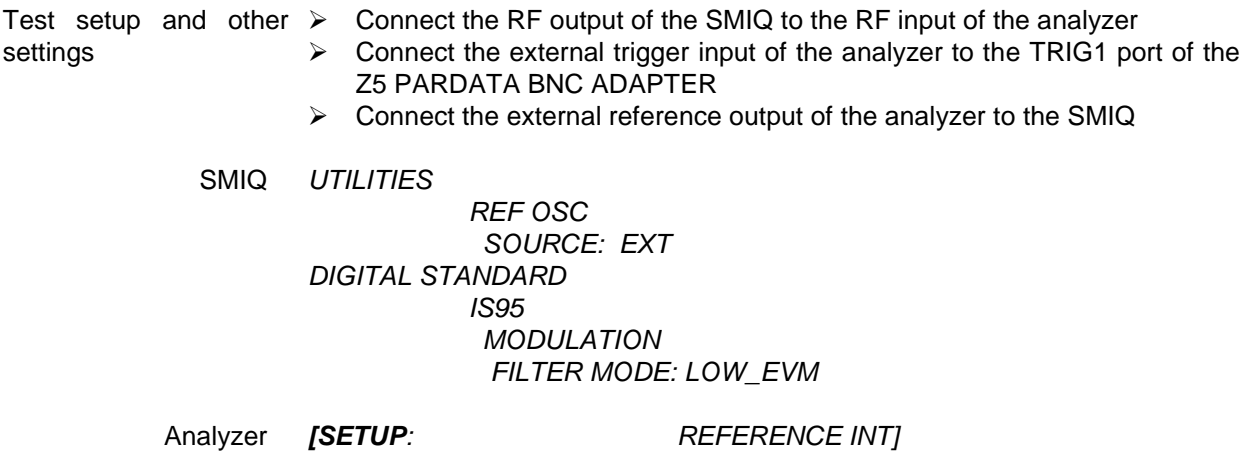

The measurement result displayed on the screen of the analyzer should now be as follows:

|              | BS, 1X, CO : CHANNEL TAB |       |                      |         |                        |           |           |              |            |    |  |  |  |
|--------------|--------------------------|-------|----------------------|---------|------------------------|-----------|-----------|--------------|------------|----|--|--|--|
|              |                          |       | Chan                 | 0.64    | Max T                  | $0.94$ ns | $Q$ 32.64 |              |            |    |  |  |  |
|              |                          |       | CF 878.49 MHz        |         | PCG                    | 0         | Max Ph    | $-1.78$ mrad | @15.64     |    |  |  |  |
|              | Type                     |       | Chan.SF Symb Rate RC |         | Status                 | Pwr Abs   | Pwr Rel   | T Offs       | Ph Offs    |    |  |  |  |
|              |                          |       | ksps                 |         |                        | dBm       | dB        | ns           | mrad       |    |  |  |  |
| Ref          | PICH                     | 0.64  | 19.2                 | $- - -$ | active                 | $-6.76$   | reference | 0.00         | 0.00       | A. |  |  |  |
|              | 10.0 SYNC                | 32.64 | 19.2                 | $---$   | active                 | $-13.04$  | $-6.29$   | 0.94         | $-0.67$    |    |  |  |  |
| dBm          | PCH                      | 1.64  | 19.2                 |         | active                 | $-7.05$   | $-0.30$   | 0.10         | $-1.21$    |    |  |  |  |
| Att          | CHAN                     | 9.64  |                      |         | $19.2$   1+2  active   | $-10.06$  | $-3.30$   | 0.48         | $-0.72$    |    |  |  |  |
| $40$ dB      | CHAN                     | 10.64 |                      |         | $19.2$   1+2  active   | $-10.05$  | $-3.30$   | 0.35         | 0.11       |    |  |  |  |
|              | <b>CHAN</b>              | 11.64 |                      |         | $19.2$ $1+2$ $active$  | $-10.06$  | $-3.30$   | 0.20         | $-1.05$    |    |  |  |  |
|              | <b>CHAN</b>              | 15.64 |                      |         | $19.2$ $1+2$ $active$  | $-10.05$  | $-3.29$   | 0.12         | $-1.78$    |    |  |  |  |
|              | <b>CHAN</b>              | 17.64 |                      |         | $19.2$ l $1+2$ lactive | $-10.05$  | $-3.30$   | 0.30         | $-1.45$    |    |  |  |  |
| $\mathbf{1}$ | <b>CHAN</b>              | 25.64 |                      |         | $19.2$   1+2  active   | $-10.06$  | $-3.30$   | 0.43         | $-0.56$    |    |  |  |  |
| <b>CLRWR</b> |                          | 2.64  | 19.2                 |         | $3-5$   inact          | $-58.86$  | $-52.11$  | $-$ . $ -$   | $-$ . $ -$ |    |  |  |  |
|              |                          | 3.64  |                      |         | $19.2$   3-5  inact    | $-59.70$  | $-52.95$  | $-$ . $ -$   | -.--       |    |  |  |  |
|              |                          | 4.64  |                      |         | 19.213-51 inact        | $-56.59$  | $-49.84$  |              |            |    |  |  |  |

Chan 0.64 SR 19.2 ksps

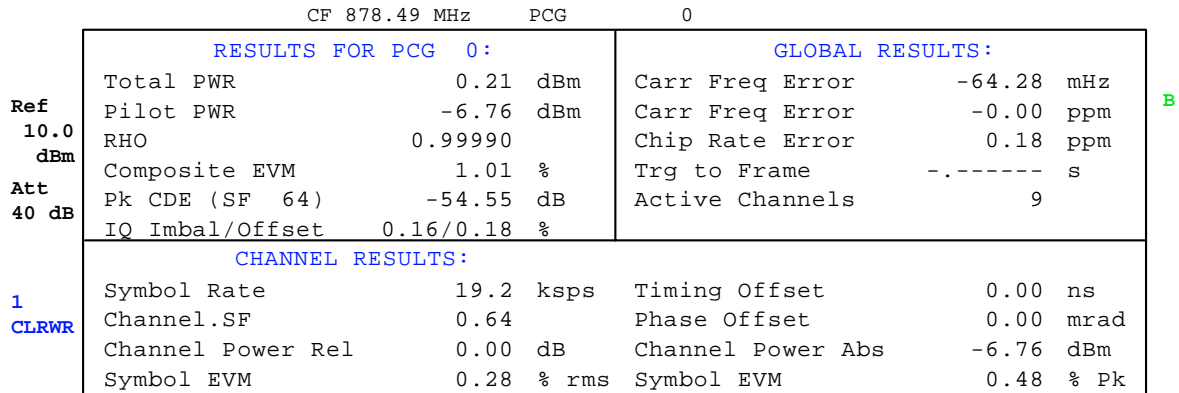

RESULT SUMMARY TABLE

# **9 Hadamard and BitReverse Code Tables**

The following tables show the code sequences with Hadamard and BitReverse orders for the code domain power and code domain error power evaluations.

The example for channel 8.32 (channel number 8 for spreading factor 32) shows in bold type where the different codes of this channel are located.

| HADAMARD |        |   |                |   |   |             |             |   | <b>BITREVERSE</b> |                |          |                |   |        |                |
|----------|--------|---|----------------|---|---|-------------|-------------|---|-------------------|----------------|----------|----------------|---|--------|----------------|
| 0        | 000000 | 0 | 0              | 0 | 0 | 0           | 0           | 0 | 0                 | 0              | 0        | 0              | 0 | 000000 | 0              |
| 1        | 000001 | 0 | 0              | 0 | 0 | 0           | 1           | 1 | 0                 | 0              | 0        | 0              | 0 | 100000 | 32             |
| 2        | 000010 | 0 | 0              | 0 | 0 | 1           | 0           | 0 | 1                 | 0              | 0        | 0              | 0 | 010000 | 16             |
| 3        | 000011 | 0 | 0              | 0 | 0 | 1           | 1           | 1 | 1                 | 0              | 0        | 0              | 0 | 110000 | 48             |
| 4        | 000100 | 0 | 0              | 0 | 1 | 0           | 0           | 0 | 0                 | 1              | 0        | 0              | 0 | 001000 | 8              |
| 5        | 000101 | 0 | 0              | 0 | 1 | 0           | 1           | 1 | 0                 | 1              | 0        | 0              | 0 | 101000 | 40             |
| 6        | 000110 | 0 | 0              | 0 | 1 | 1           | 0           | 0 | 1                 | 1              | 0        | 0              | 0 | 011000 | 24             |
| 7        | 000111 | 0 | 0              | 0 | 1 | 1           | 1           | 1 | 1                 | 1              | 0        | 0              | 0 | 111000 | 56             |
| 8        | 001000 | 0 | 0              | 1 | 0 | 0           | 0           | 0 | 0                 | 0              | 1        | 0              | 0 | 000100 | 4              |
| 9        | 001001 | 0 | 0              | 1 | 0 | 0           | 1           | 1 | 0                 | 0              | 1        | 0              | 0 | 100100 | 36             |
| 10       | 001010 | 0 | 0              | 1 | 0 | 1           | 0           | 0 | 1                 | 0              | 1        | 0              | 0 | 010100 | 20             |
| 11       | 001011 | 0 | 0              | 1 | 0 | 1           | 1           | 1 | 1                 | 0              | 1        | 0              | 0 | 110100 | 52             |
| 12       | 001100 | 0 | 0              | 1 | 1 | 0           | 0           | 0 | 0                 | 1              | 1        | 0              | 0 | 001100 | 12             |
| 13       | 001101 | 0 | 0              | 1 | 1 | 0           | 1           | 1 | 0                 | 1              | 1        | 0              | 0 | 101100 | 44             |
| 14       | 001110 | 0 | 0              | 1 | 1 | 1           | 0           | 0 | 1                 | 1              | 1        | 0              | 0 | 011100 | 28             |
| 15       | 001111 | 0 | 0              | 1 | 1 | 1           | 1           | 1 | 1                 | 1              | 1        | 0              | 0 | 111100 | 60             |
| 16       | 010000 | 0 | 1              | 0 | 0 | 0           | 0           | 0 | 0                 | 0              | 0        | 1              | 0 | 000010 | $\overline{2}$ |
| 17       | 010001 | 0 | 1              | 0 | 0 | 0           | 1           | 1 | 0                 | 0              | 0        | 1              | 0 | 100010 | 34             |
| 18       | 010010 | 0 | 1              | 0 | 0 | 1           | 0           | 0 | 1                 | 0              | 0        | 1              | 0 | 010010 | 18             |
| 19       | 010011 | 0 | 1              | 0 | 0 | 1           | 1           | 1 | 1                 | 0              | 0        | 1              | 0 | 110010 | 50             |
| 20       | 010100 | 0 | 1              | 0 | 1 | 0           | 0           | 0 | 0                 | 1              | 0        | 1              | 0 | 001010 | 10             |
| 21       | 010101 | 0 | 1              | 0 | 1 | 0           | 1           | 1 | 0                 | 1              | 0        | 1              | 0 | 101010 | 42             |
| 22       | 010110 | 0 | 1              | 0 | 1 | 1           | 0           | 0 | 1                 | 1              | 0        | 1              | 0 | 011010 | 26             |
| 23       | 010111 | 0 | 1              | 0 | 1 | 1           | 1           | 1 | 1                 | 1              | 0        | 1              | 0 | 111010 | 58             |
| 24       | 011000 | 0 | 1              | 1 | 0 | 0           | 0           | 0 | 0                 | 0              | 1        | 1              | 0 | 000110 | 6              |
| 25       | 011001 | 0 | 1              | 1 | 0 | 0           | 1           | 1 | 0                 | 0              | 1        | 1              | 0 | 100110 | 38             |
| 26       | 011010 | 0 | 1              | 1 | 0 | 1           | 0           | 0 | 1                 | 0              | 1        | 1              | 0 | 010110 | 22             |
| 27       | 011011 | 0 | 1              | 1 | 0 | 1           | 1           | 1 | 1                 | 0              | 1        | 1              | 0 | 110110 | 54             |
| 28       | 011100 | 0 | 1              | 1 | 1 | 0           | 0           | 0 | 0                 | 1              | 1        | 1              | 0 | 001110 | 14             |
| 29       | 011101 | 0 | 1              | 1 | 1 | 0           | 1           | 1 | 0                 | 1              | 1        | 1              | 0 | 101110 | 46             |
| 30       | 011110 | 0 | 1              | 1 | 1 | 1           | 0           | 0 | 1                 | 1              | 1        | 1              | 0 | 011110 | 30             |
| 31       | 011111 | 0 | 1              | 1 | 1 | 1           | 1           | 1 | 1                 | 1              | 1        | 1              | 0 | 111110 | 62             |
| 32       | 100000 | 1 | 0              | 0 | 0 | 0           | 0           | 0 | 0                 | 0              | 0        | 0              | 1 | 000001 | 1              |
| 33       | 100001 | 1 | 0              | 0 | 0 | 0           | 1           | 1 | 0                 | 0              | 0        | 0              | 1 | 100001 | 33             |
| 34       | 100010 | 1 | 0              | 0 | 0 | 1           | 0           | 0 | 1                 | 0              | 0        | 0              | 1 | 010001 | 17             |
| 35       | 100011 | 1 | 0              | 0 | 0 | 1           | 1           | 1 | 1                 | 0              | 0        | 0              | 1 | 110001 | 49             |
| 36       | 100100 | 1 | 0              | 0 | 1 | 0           | $\mathbf 0$ | 0 | 0                 | 1              | 0        | 0              | 1 | 001001 | 9              |
| 37       | 100101 | 1 | 0              | 0 | 1 | 0           | 1           | 1 | 0                 | 1              | 0        | 0              | 1 | 101001 | 41             |
| 38       | 100110 | 1 | 0              | 0 | 1 | 1           | 0           | 0 | 1                 | 1              | 0        | 0              | 1 | 011001 | 25             |
| 39       | 100111 | 1 | 0              | 0 | 1 | 1           | 1           | 1 | 1                 | 1              | 0        | 0              | 1 | 111001 | 57             |
| 40       | 101000 | 1 | 0              | 1 | 0 | 0           | 0           | 0 | 0                 | 0              | 1        | 0              | 1 | 000101 | 5              |
| 41       | 101001 | 1 | 0              | 1 | 0 | 0           | 1           | 1 | 0                 | 0              | 1        | 0              | 1 | 100101 | 37             |
| 42       | 101010 | 1 | 0              | 1 | 0 | 1           | 0           | 0 | 1                 | 0              | 1        | 0              | 1 | 010101 | 21             |
| 43       | 101011 | 1 | 0              | 1 | 0 | 1           | 1           | 1 | 1                 | 0              | 1        | 0              | 1 | 110101 | 53             |
| 44       | 101100 | 1 | 0              | 1 | 1 | 0           | 0           | 0 | 0                 | 1              | 1        | 0              | 1 | 001101 | 13             |
| 45       | 101101 | 1 | 0              | 1 | 1 | 0           | 1           | 1 | 0                 | 1              | 1        | 0              | 1 | 101101 | 45             |
| 46       | 101110 | 1 | 0              | 1 | 1 | 1           | 0           | 0 | 1                 | 1              | 1        | 0              | 1 | 011101 | 29             |
| 47       | 101111 | 1 | 0              | 1 | 1 | 1           | 1           | 1 | 1                 | 1              | 1        | 0              | 1 | 111101 | 61             |
| 48       | 110000 | 1 | 1              | 0 | 0 | 0           | 0           | 0 | 0                 | 0              | 0        | 1              | 1 | 000011 | 3              |
| 49       | 110001 | 1 | 1              | 0 | 0 | 0           | 1           | 1 | 0                 | 0              | 0        | 1              | 1 | 100011 | 35             |
| 50       | 110010 | 1 | 1              | 0 | 0 | 1           | 0           | 0 | 1                 | 0              | 0        | 1              | 1 | 010011 | 19             |
| 51       | 110011 | 1 | 1              | 0 | 0 | 1           | 1           | 1 | 1                 | 0              | 0        | 1              | 1 | 110011 | 51             |
| 52       | 110100 | 1 | 1              | 0 | 1 | 0           | 0           | 0 | 0                 | 1              | $\Omega$ | 1              | 1 | 001011 | 11             |
| 53       | 110101 | 1 | 1              | 0 | 1 | 0           | 1           | 1 | 0                 | 1              | 0        | 1              | 1 | 101011 | 43             |
| 54       | 110110 | 1 | 1              | 0 | 1 | 1           | $\pmb{0}$   | 0 | 1                 | 1              | 0        | 1              | 1 | 011011 | 27             |
| 55       | 110111 | 1 | 1              | 0 | 1 | 1           | 1           | 1 | 1                 | 1              | 0        | 1              | 1 | 111011 | 59             |
| 56       | 111000 | 1 | $\overline{1}$ | 1 | 0 | $\mathbf 0$ | 0           | 0 | 0                 | $\overline{0}$ | 1        | $\overline{1}$ | 1 | 000111 | 7              |
| 57       | 111001 | 1 | 1              | 1 | 0 | 0           | 1           | 1 | 0                 | 0              | 1        | 1              | 1 | 100111 | 39             |
| 58       | 111010 | 1 | 1              | 1 | 0 | 1           | 0           | 0 | 1                 | 0              | 1        | 1              | 1 | 010111 | 23             |
| 59       | 111011 | 1 | 1              | 1 | 0 | 1           | 1           | 1 | 1                 | 0              | 1        | 1              | 1 | 110111 | 55             |
| 60       | 111100 | 1 | 1              | 1 | 1 | 0           | 0           | 0 | $\mathbf 0$       | 1              | 1        | 1              | 1 | 001111 | 15             |
| 61       | 111101 | 1 | 1              | 1 | 1 | 0           | 1           | 1 | 0                 | 1              | 1        | 1              | 1 | 101111 | 47             |
| 62       | 111110 | 1 | 1              | 1 | 1 | 1           | 0           | 0 | 1                 | 1              | 1        | 1              | 1 | 011111 | 31             |
| 63       | 111111 | 1 | 1              | 1 | 1 | 1           | 1           | 1 | 1                 | 1              | 1        | 1              | 1 | 111111 | 63             |

Table 9-1 Code table for base spreading factor 64

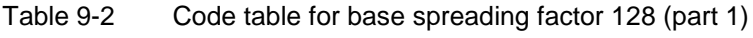

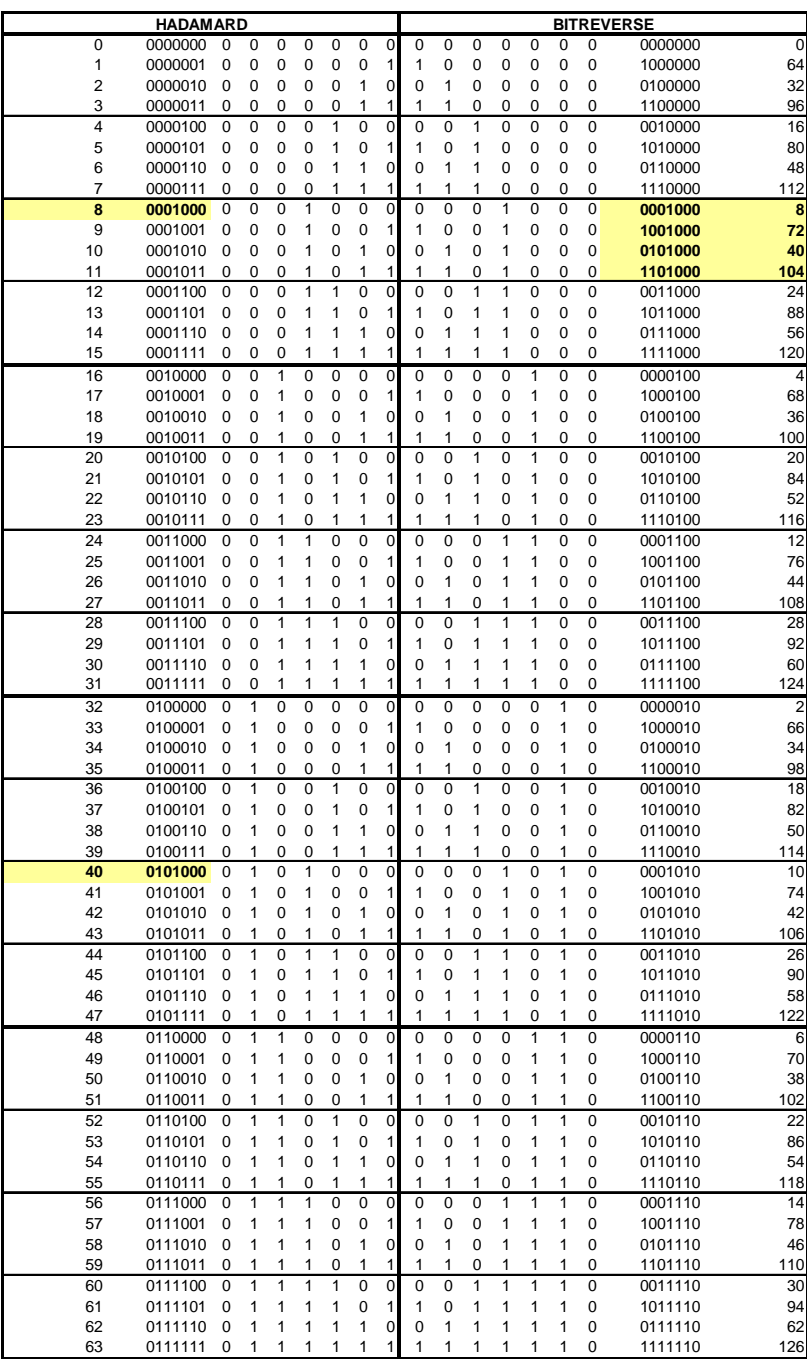

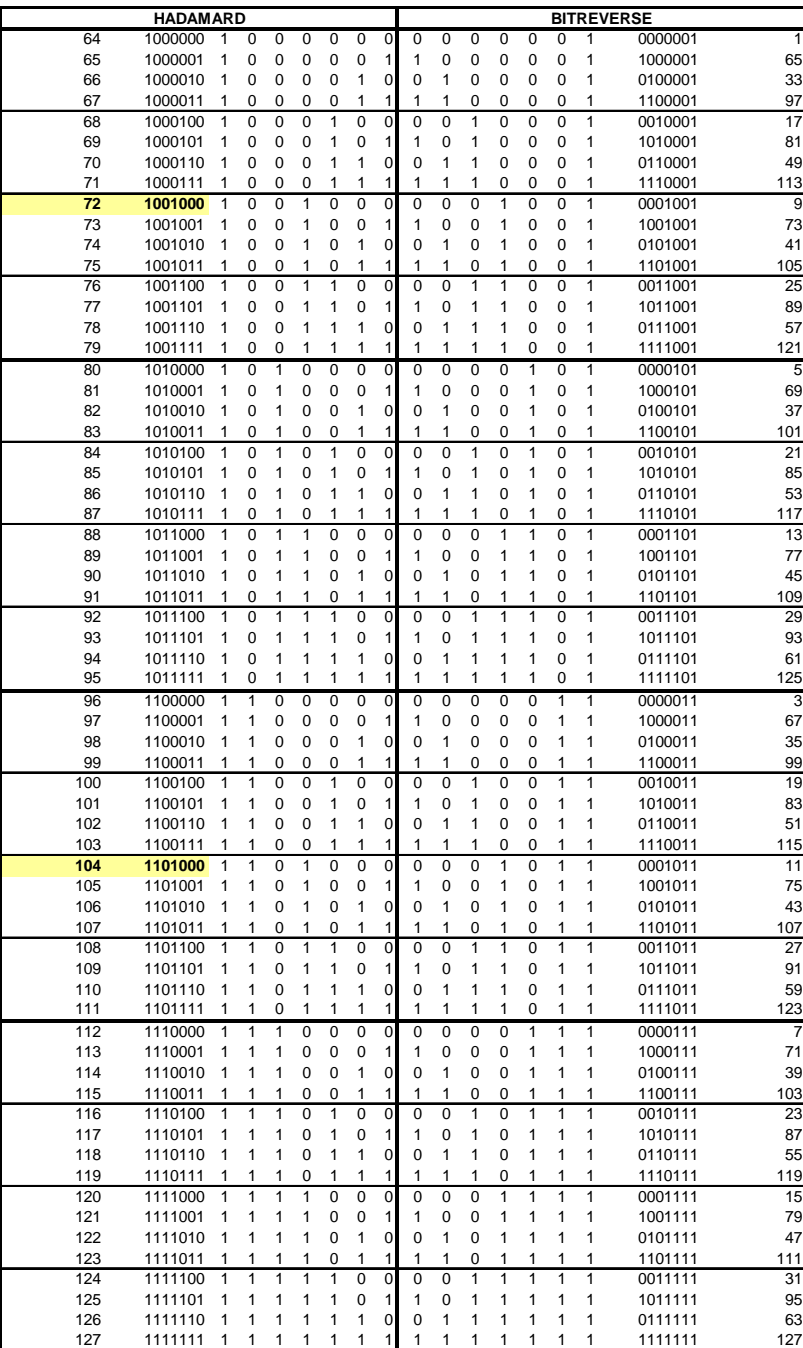

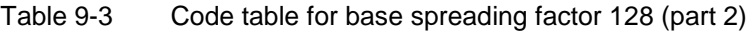

# **10 Glossary**

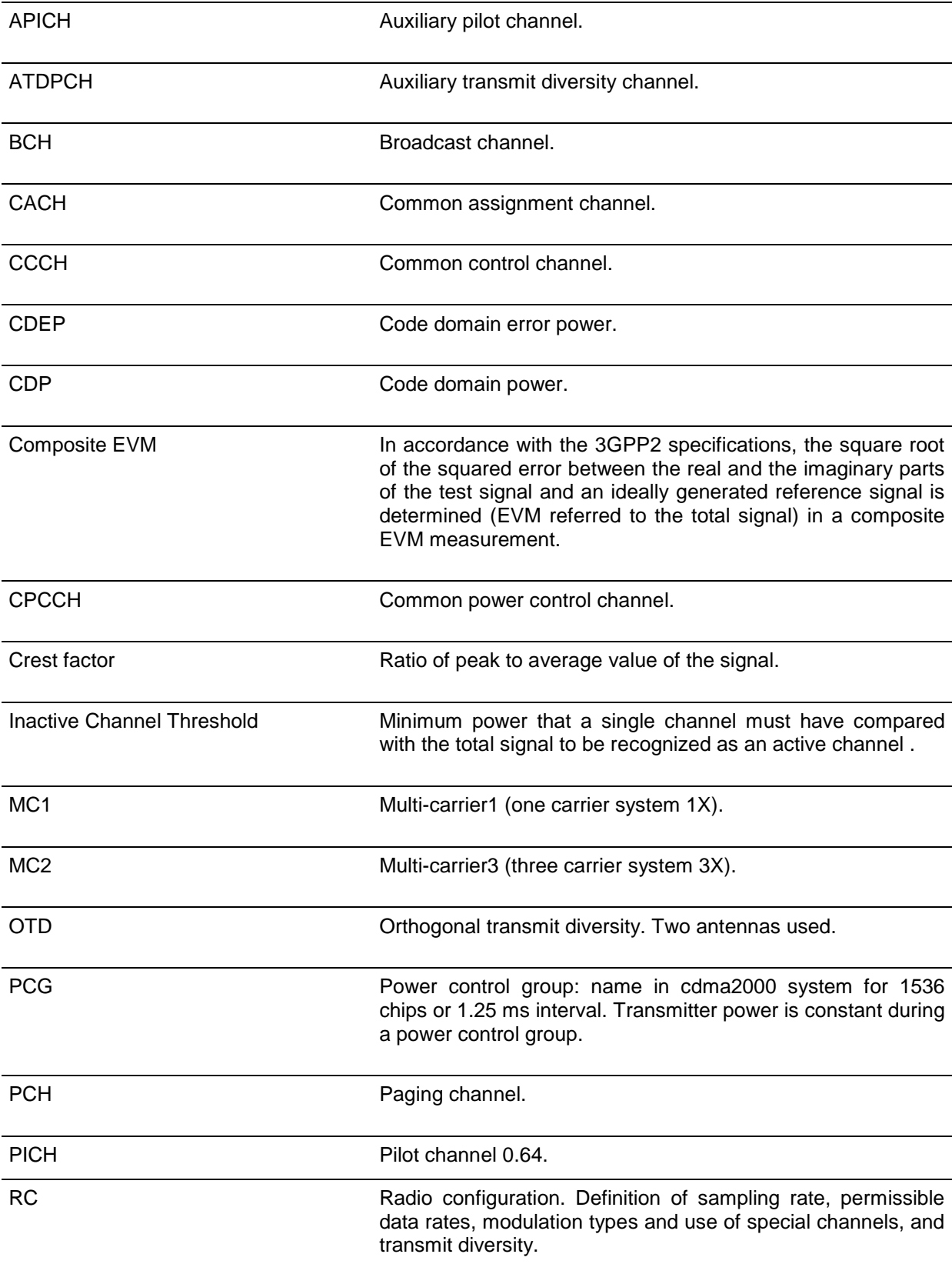

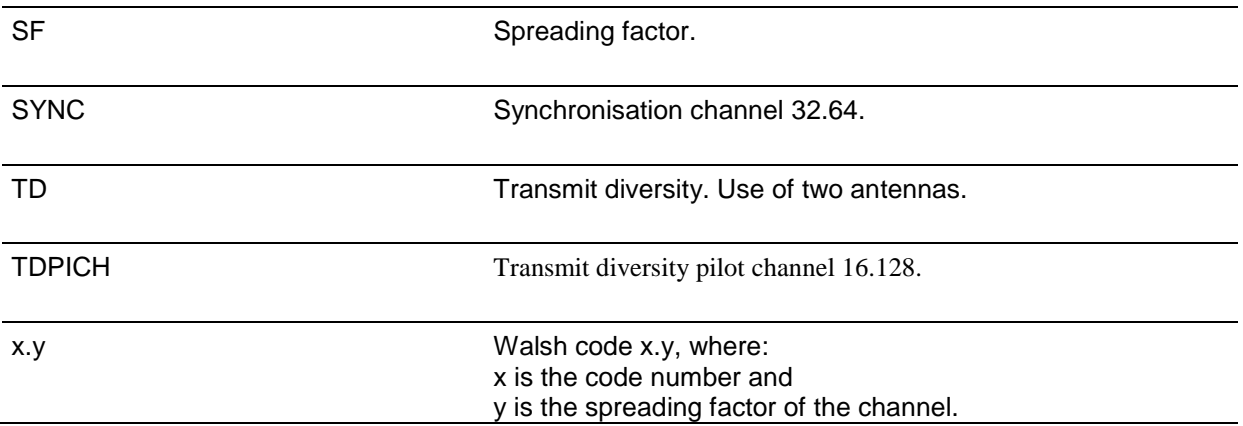

# 11 Index

### $\overline{A}$

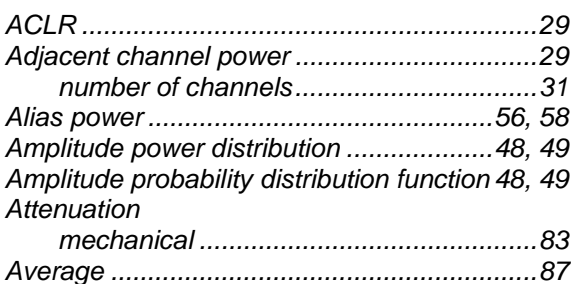

### $\overline{B}$

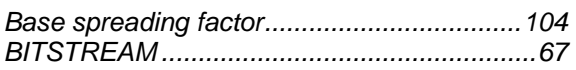

## $\mathbf c$

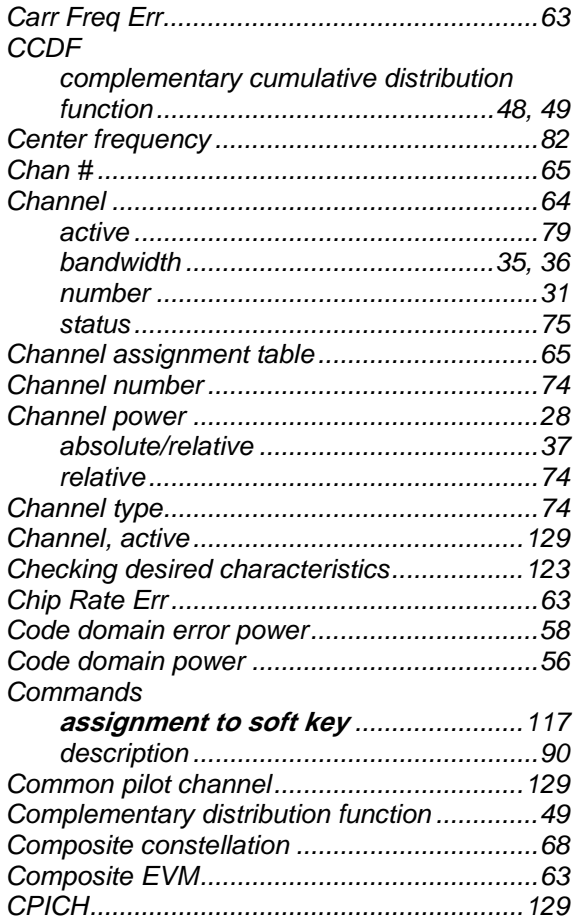

### $\boldsymbol{D}$

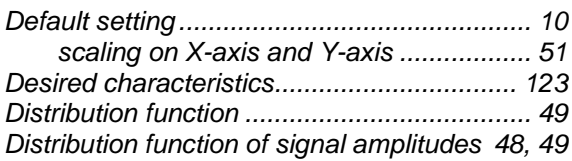

## $\mathbf{E}$

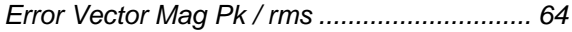

### $\boldsymbol{F}$

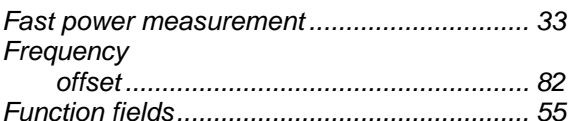

# $\boldsymbol{H}$

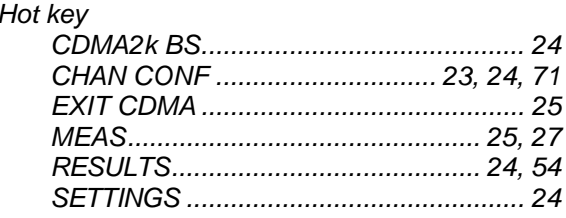

# $\mathbf{I}$

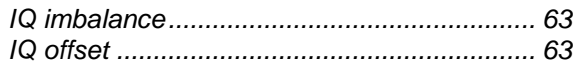

## $\boldsymbol{K}$

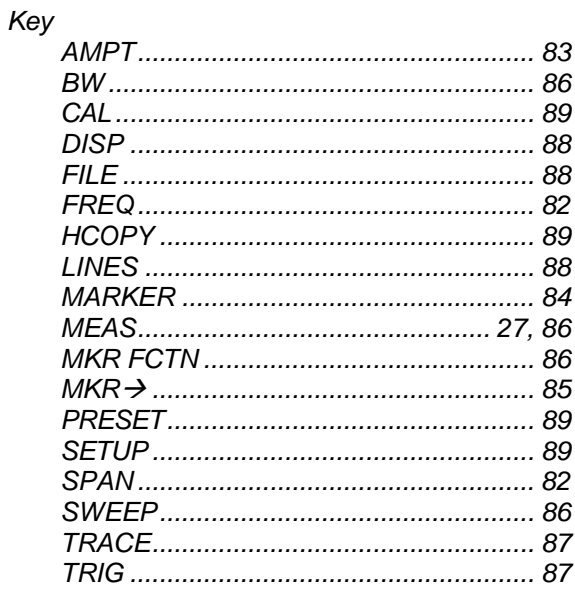

## *L*

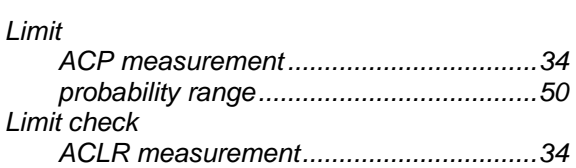

### *M*

#### *Marker*

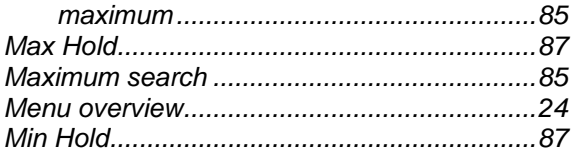

### *N*

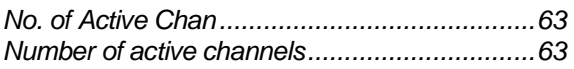

# *O*

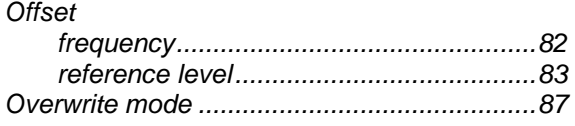

## *P*

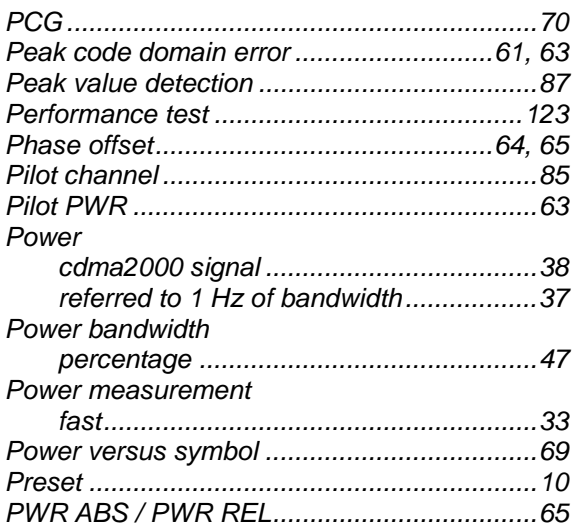

### *R*

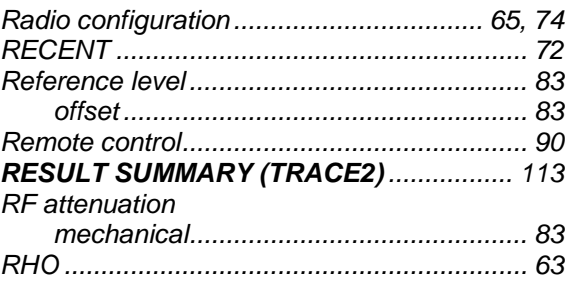

## *S*

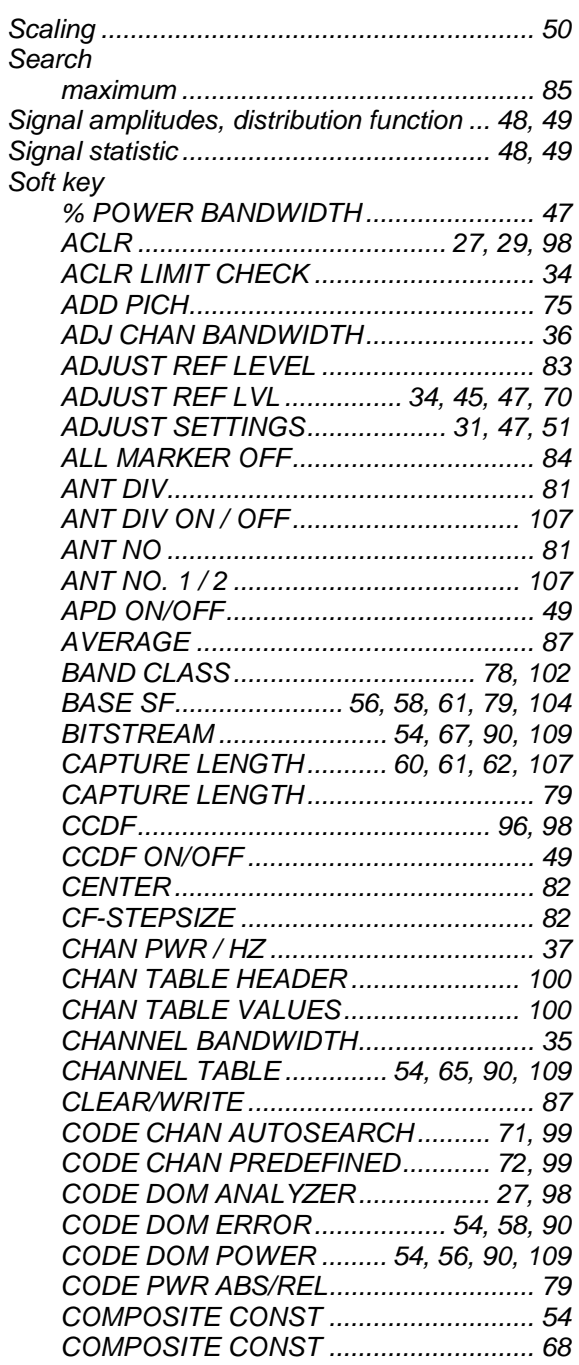

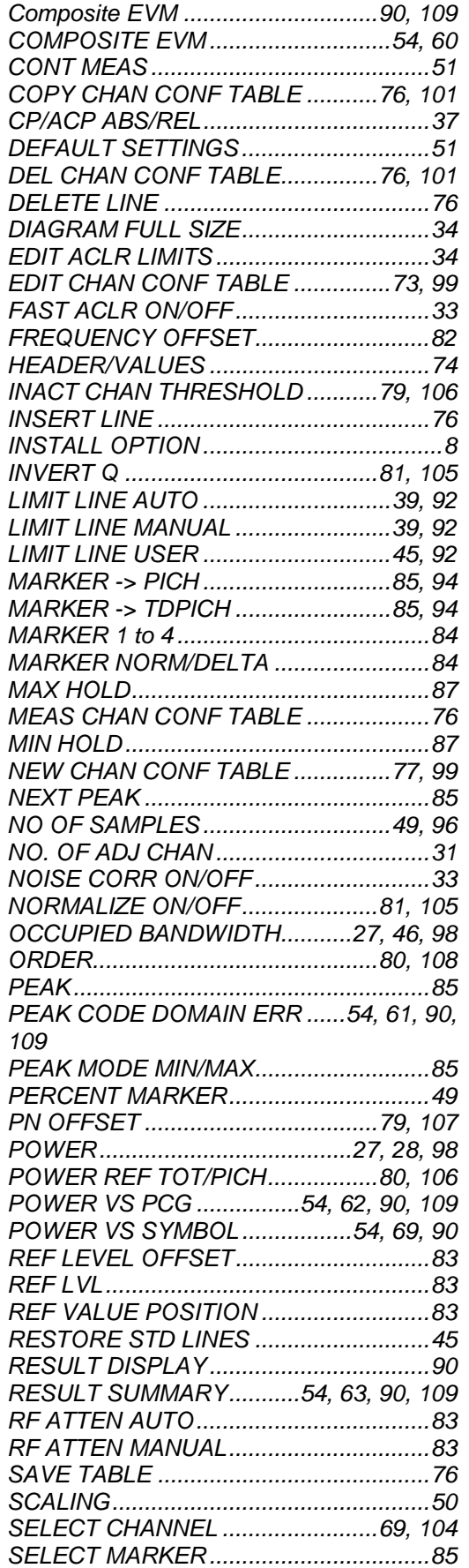

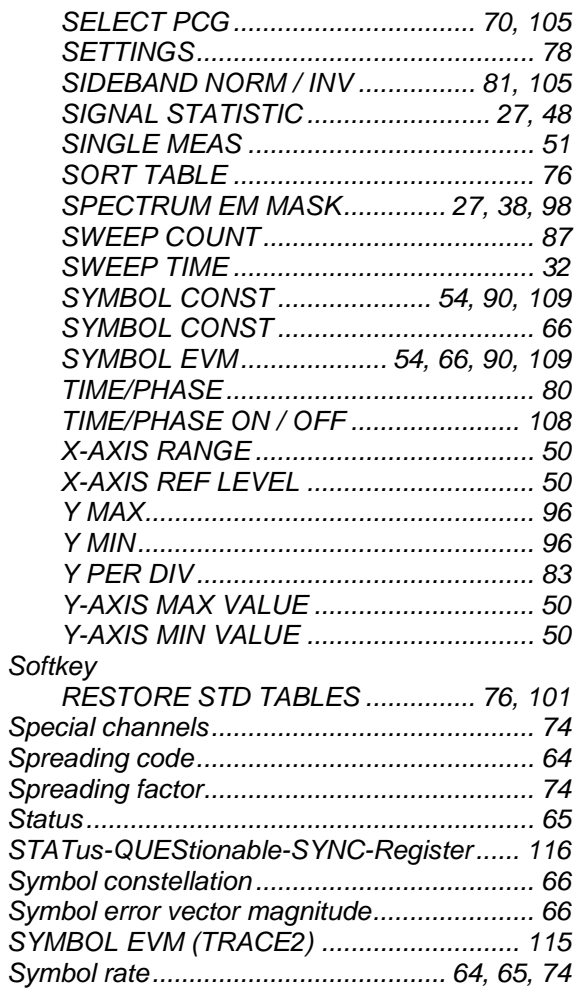

### *T*

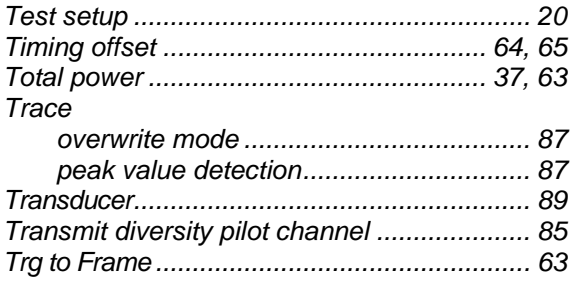